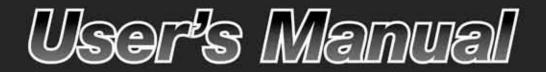

IP8162/62P Network Camera

2-megapixel • Full HD • Focus Assist

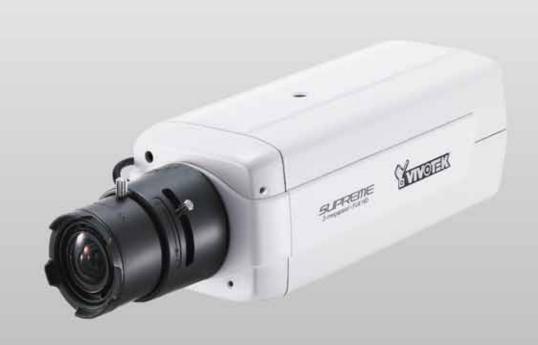

IP8162 DC-iris

# IP8162P P-iris

Rev. 1.2

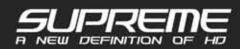

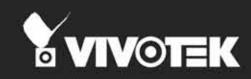

# Table of Contents

| Overview                                                | 4   |
|---------------------------------------------------------|-----|
| Revision History                                        | 4   |
| Read Before Use                                         | 5   |
| Package Contents                                        | 5   |
| Physical Description                                    | 6   |
| Installation                                            | 8   |
| Hardware Installation                                   | 8   |
| Network Deployment                                      | 9   |
| Software Installation                                   | 12  |
| Ready to Use                                            | 13  |
| Fine-tune the CS-Mount                                  | 14  |
| Accessing the Network Camera                            | 16  |
| Using Web Browsers                                      | 16  |
| Using RTSP Players                                      |     |
| Using 3GPP-compatible Mobile Devices                    | 19  |
| Using VIVOTEK Recording Software                        |     |
| Main Page                                               | 21  |
| Client Settings                                         | 27  |
| Configuration                                           |     |
| System > General settings                               |     |
| System > Homepage layout                                |     |
| System > Logs                                           |     |
| System > Parameters                                     |     |
| System > Maintenance                                    |     |
| Media > Image                                           | 41  |
| Media > Video                                           |     |
| Media > Audio                                           |     |
| Network > General settings                              | 54  |
| Network > Streaming protocols                           | 62  |
| Network > SNMP (Simple Network Management Protocol)     | 71  |
| Security > User Account                                 |     |
| Security > HTTPS (Hypertext Transfer Protocol over SSL) | 73  |
| Security > Access List                                  | 78  |
| PTZ > PTZ settings                                      | 83  |
| Event > Event settings                                  | 90  |
| Applications > Motion detection                         | 103 |
| Applications > DI and DO                                |     |
| Applications > Tampering detection                      |     |
| Recording > Recording settings                          | 107 |
| Local storage > SD card management                      | 112 |
| Local storage > Content management                      | 113 |
| Appendix                                                |     |
| URL Commands for the Network Camera                     |     |
| Technical Specifications                                | 197 |

| Technology License Notice           | 198 |
|-------------------------------------|-----|
| Electromagnetic Compatibility (EMC) | 199 |

| Appendix                            |     |
|-------------------------------------|-----|
| URL Commands for the Network Camera | 115 |
| Technical Specifications            |     |
| Technology License Notice           |     |
| Electromagnetic Compatibility (EMC) |     |

# **Overview**

VIVOTEK IP8162/62P are part of the SUPREME series product line offering 1080p HD resolution with superb image quality. The camera can capture a more comprehensive view than a standard VGA camera, significantly reducing the number of cameras required. It is especially suitable for monitoring wide open spaces such as building entrances, airports, or applications requiring accurate identification.

The IP8162/62P employ many advanced features to allow users to fully enjoy the high definition video. With high performance H.264/MPEG-4/MJPEG compression technology, the camera offers high-quality video in full HD @ 30fps with a minimum of bandwidth consumption. The Video Cropping feature allows a user to only transfer user-defined regions for viewing instead of an entire scene, which can also be used to optimize bandwidth and enhance storage efficiency. The ePTZ function enables users to zoom in and focus on a region of interest in the camera view with only a few clicks, providing an additional level of image enhancement.

Additional value-added functions that give users more flexibility and efficiency of use include WDR Enhancement, which allows users to identify image details in extremely bright and dark environments. The Focus Assist button can aid an installer to precisely adjust the camera. When pressing the Focus Assist button on the camera unit, an indicator will be displayed on screen with detailed focusing information, which will vary in accordance with the manual adjustment. Moreover, holding down the button will zoom in on the target area for fine tuning, resulting in better usability and picture clarity. The IP8162P model comes with an advanced P-Iris lens, which controls the iris opening with extreme precision at an optimal level at all times via the built-in stepper motor, resulting in superior sharpness and depth of field as well as image quality.

As with all VIVOTEK true day/night cameras, the IP8162/62P feature a removable IR-cut filter, maintaining clear images 24 hours a day. Together with WDR Enhancement, users can identify image details in extremely bright as well as dark environments. Also featuring a myriad of other high-end features such as SD/SDHC card slot, PoE, multiple streams, and the included 32-CH recording software, the IP8162/62P is indisputably the top choice for reliable and high performance megapixel surveillance.

## **Revision History**

- Rev. 1.0: Initial release
- Rev. 1.1: Added description for P-iris control options, SVC-T, Flexible bitrate control, Recoverable Recording, and other related firmware options.
  - \* The Seamless Recording feature is configured through the VAST management software.
- Rev. 1.2: Added supported SD card capacity to 32GB.

## **Read Before Use**

The use of surveillance devices may be prohibited by law in your country. The Network Camera is not only a high-performance web-ready camera but can also be part of a flexible surveillance system. It is the user's responsibility to ensure that the operation of such devices is legal before installing this unit for its intended use.

It is important to first verify that all contents received are complete according to the Package Contents listed below. Take note of the warnings in the Quick Installation Guide before the Network Camera is installed; then carefully read and follow the instructions in the Installation chapter to avoid damage due to faulty assembly and installation. This also ensures the product is used properly as intended.

The Network Camera is a network device and its use should be straightforward for those who have basic networking knowledge. It is designed for various applications including video sharing, general security/surveillance, etc. The Configuration chapter suggests ways to best utilize the Network Camera and ensure proper operations. For creative and professional developers, the URL Commands of the Network Camera section serves as a helpful reference to customizing existing homepages or integrating with the current web server.

## **Package Contents**

- IP8162/62P
- Power Adapter
- Camera Stand
- CS-mount Lens
- Software CD
- Warranty Card
- Quick Installation Guide
- L-type Hex Key Wretch

# **Physical Description**

### **Front Panel**

**Back Panel** 

Lens

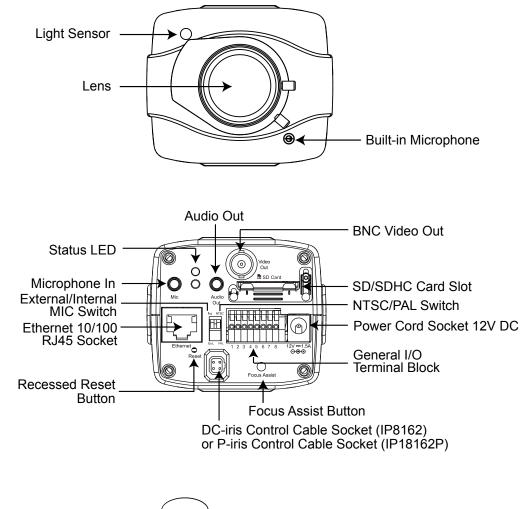

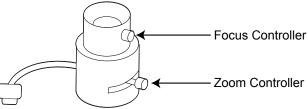

### **General I/O Terminal Block**

This Network Camera provides a general I/O terminal block which is used to connect external input / output devices. The pin definitions are described below. The 24V AC can be used as an alternate power source.

| Name           |
|----------------|
| Power +12V     |
| Digital Output |
| Digital Input  |
| Ground         |
| AC 24V input   |
| AC 24V input   |
| RS-485 +       |
| RS-485 -       |
|                |

| 1 | 2 | 3 | 4 | 5 | 6 | 7 | 8 |  |
|---|---|---|---|---|---|---|---|--|

### **DI/DO Diagram**

Please refer to the following illustration for the connection method.

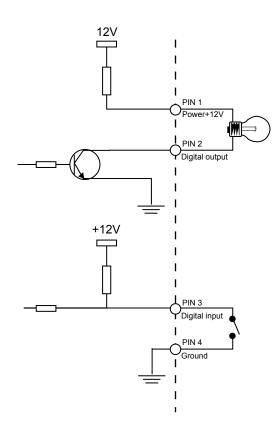

### **Status LED**

The LED indicates the status of the Network Camera.

| Item | LED status                                              | Description                 |
|------|---------------------------------------------------------|-----------------------------|
| 1    | Steady Red                                              | Power on and system booting |
| 1    | Red LED unlighted                                       | Power off                   |
| 2    | Steady Red + Blink Green every 1 sec.                   | Network works (heartbeat)   |
| 2    | Steady Red + Green LED unlighted                        | Network fail                |
| 3    | Steady Red + Blink Green every 2 sec.                   | Audio mute (heartbeat)      |
| 4    | Blink Red every 0.15 sec. + Blink Green every 1 sec.    | Upgrading Firmware          |
| 5    | Blink Red every 0.15 sec. + Blink Green every 0.15 sec. | Restore default             |

### **Hardware Reset**

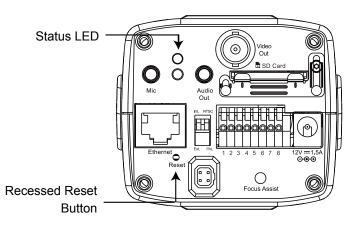

The reset button is used to reset the system or restore the factory default settings. Sometimes resetting the system can return the camera to normal operation. If the system problems remain after reset, restore the factory settings and install again.

<u>Reset</u>: Press and release the recessed reset button with a straightened paper clip. Wait for the Network Camera to reboot.

<u>Restore</u>: Press and hold the recessed reset button until the status LED rapidly blinks. Note that all settings will be restored to factory default. Upon successful restore, the status LED will blink green and red during normal operation.

### **SD/SDHC Card Capacity**

This network camera is compliant with **SD/SDHC 16GB / 32GB** and other preceding standard SD cards.

# Installation

Hardware Installation

Follow the steps below to mount the lens to the Network Camera:

- 1. Mount the lens by turning it clockwise onto the camera mount until it stops. If necessary, turn the lens counterclockwise slowly until it gets the best attitude.
- 2. Connect the DC-iris control cable to the socket. (IP8162) Connect the P-iris control cable to the socket. (IP8162P)

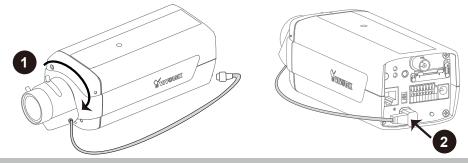

# **Network Deployment**

## Setting up the Network Camera over the Internet

This section explains how to configure the Network Camera to an Internet connection.

- 1. If you have external devices such as sensors and alarms, connect them to the general I/O terminal block.
- 2. Connect the camera to a switch via Ethernet cable.
- 3. Connect the power cable from the Network Camera to a power outlet.

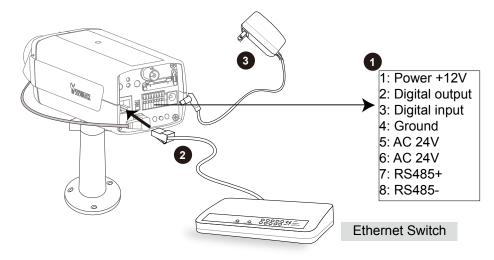

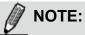

- There are two power supply modes-- feed power from the Network Camera to the external DO device or feed power to the external Do device from an external power supply. Please follow the instruction below to connect the external DO device:
  - 1. Feed power by the Network Camera connect to pin 1 & pin 2
    - 1: Power +12V 2: Digital output 3: Digital input 4: Ground
  - 2. Feed power by an external power supply connect to pin 2 & pin 4 For 5V Network Camera: < 5V, 100mA; for 12V Network Camera: < 12V, 100mA
    - 1: Power +12V 2: Digital output 3: Digital input 4: Ground
  - 3. Please note that this camera is for **indoor** use only.

There are several ways to set up the Network Camera over the Internet. The first way is to set up the Network Camera behind a router. The second way is to utilize a static IP. The third way is to use PPPoE.

#### Internet connection via a router

Before setting up the Network Camera over the Internet, make sure you have a router and follow the steps below.

1. Connect your Network Camera behind a router, the Internet environment is illustrated below. Regarding how to obtain your IP address, please refer to Software Installation on page 12 for details.

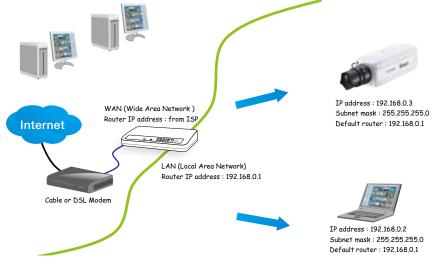

- 2. In this case, if the Local Area Network (LAN) IP address of your Network Camera is 192.168.0.3, please forward the following ports for the Network Camera on the router.
- HTTP port
- RTSP port
- RTP port for audio
- RTCP port for audio
- RTP port for video
- RTCP port for video

If you have changed the port numbers on the Network page, please open the ports accordingly on your router. For information on how to forward ports on the router, please refer to your router's user's manual.

3. Find out the public IP address of your router provided by your ISP (Internet Service Provider). Use the public IP and the secondary HTTP port to access the Network Camera from the Internet. Please refer to Network Type on page 54 for details.

#### Internet connection with static IP

Choose this connection type if you are required to use a static IP for the Network Camera. Please refer to LAN on page 54 for details.

#### Internet connection via PPPoE (Point-to-Point over Ethernet)

Choose this connection type if you are connected to the Internet via a DSL Line. Please refer to PPPoE on page 55 for details.

## Set up the Network Camera through Power over Ethernet (PoE)

#### When using a PoE-enabled switch

The Network Camera is PoE-compliant, allowing transmission of power and data via a single Ethernet cable. Follow the below illustration to connect the Network Camera to a PoE-enabled switch via Ethernet cable.

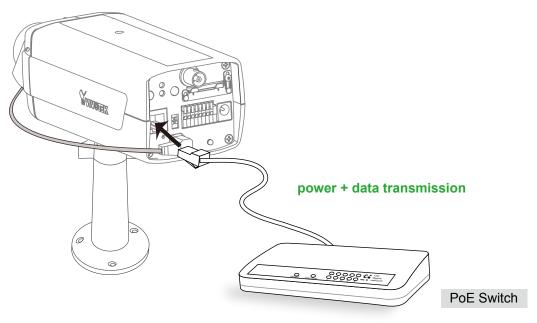

#### When using a non-PoE switch

If your switch/router does not support PoE, use a PoE power injector (optional) to connect between the Network Camera and a non-PoE switch.

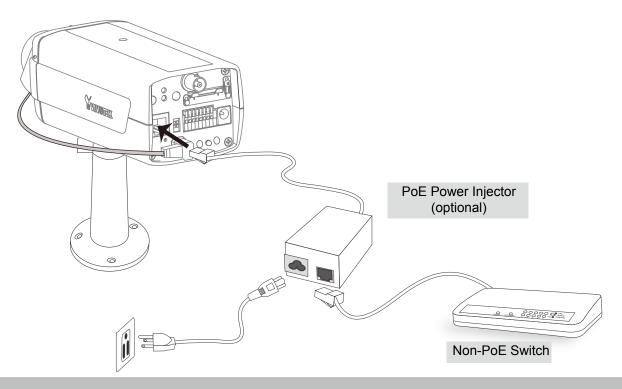

## **Software Installation**

Installation Wizard 2 (IW2), free-bundled software included on the product CD, helps you set up your Network Camera on the LAN.

1. Install IW2 under the Software Utility directory from the software CD. Double click the IW2 shortcut on your desktop to launch the program.

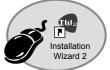

2. The program will conduct an analysis of your network environment. After your network environment is analyzed, please click **Next** to continue the program.

| 🖷 lastelleton Winard 2 - Kriwork Environment Analysis 🛛 🔯                  | 🖷 Inshilahin Wanad 2 - Network Type                             |
|----------------------------------------------------------------------------|-----------------------------------------------------------------|
| Installation Wizard 2                                                      | Installation Wizard 2                                           |
| The wizard is analyzing your network environment.<br>Please walt a moment. | Your network environment was analyzed as below.<br>Private DHCP |
|                                                                            | Cable/DSL<br>modem<br>Router<br>K                               |
| Eit Circs                                                                  | Let Not                                                         |

- 3. The program will search for all VIVOTEK network devices on the same LAN.
- 4. After a brief search, the installer window will prompt. Click on the MAC and model name that matches the one printed on the product label. You can then double-click on the address to open a management session with the Network Camera.

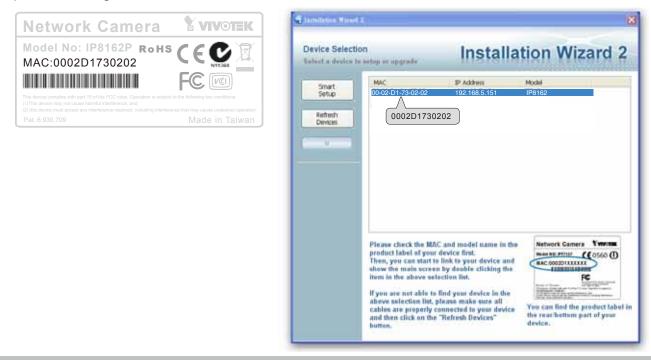

# **Ready to Use**

- 1. Access the Network Camera on the LAN.
- 2. Retrieve live video through a web browser or the included ST-7501 recording software.

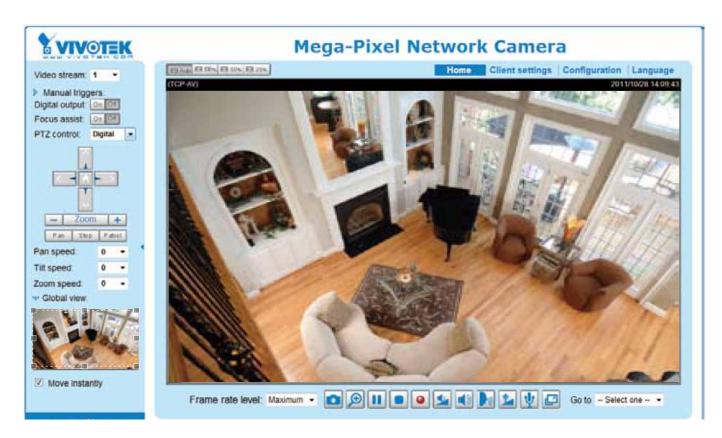

- 3. Unscrew the zoom controller to adjust the zoom factor. Upon completion, tighten the zoom controller.
- 4. Unscrew the focus controller to adjust the focus range. Upon completion, tighten the focus controller.

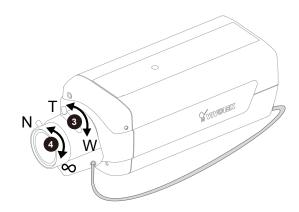

# Fine-tune the CS-Mount

- 1.Detach the CS-mount lens from the camera body.
- 2. Turn the right side of the camera body up.
- 3.Use the supplied L-type hex key wrench to loosen the lens mounting screw; the CS mount ring becomes rotatable.
- 4.Use a coin to turn the CS-mount ring; fine-tune the distance between the sensor and the lens.
- 5. When finished, tighten the lens mounting screw to fix the CS-mount ring.
- 6.Attach the CS-mount lens back to the camera body.

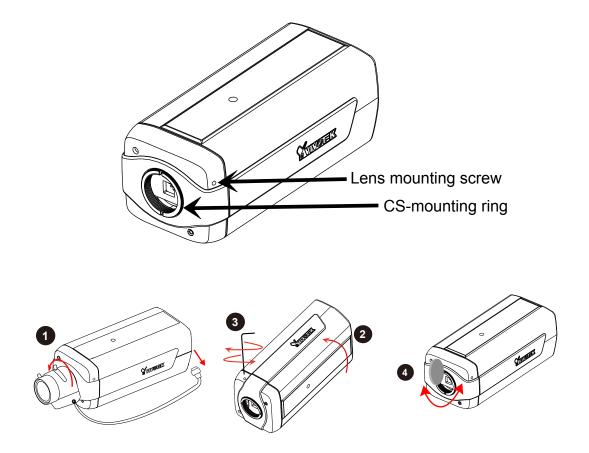

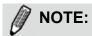

When choosing the lens for your IP8162/62P, please notice the specifications as below.

- 1.Flange back length (distance A-B) must be longer than 12.5mm. If the flange back length is too short, the bottom of screw mount may hit the ICR, or result in out of focus when adjusting the focus controller.
- 2.The screw mount (distance A-C) must be shorter than 4.5mm; in case that the bottom of screw mount may hit the ICR.
- 3. The distance between the edge of lens (A) and front panel (D) must **NOT** be longer than 0.5mm; or, it may hit the front panel when adjusting the focus controller, or result in out of focus.

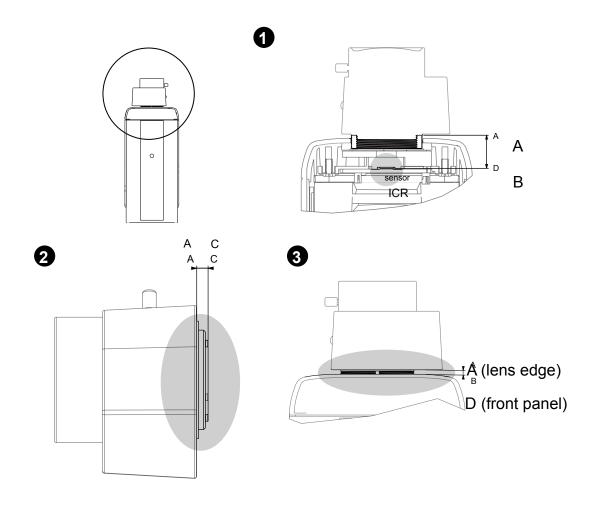

# **Accessing the Network Camera**

This chapter explains how to access the Network Camera through web browsers, RTSP players, 3GPP-compatible mobile devices, and VIVOTEK recording software.

# **Using Web Browsers**

Use Installation Wizard 2 (IW2) to access to the Network Cameras on the LAN.

If your network environment is not a LAN, follow these steps to access the Network Camera:

- 1. Launch your web browser (ex. Microsoft<sup>®</sup> Internet Explorer, Mozilla Firefox, or Netscape).
- 2. Enter the IP address of the Network Camera in the address field. Press Enter.
- 3. The live video will be displayed in your web browser.
- 4. If it is the first time installing the VIVOTEK network camera, an information bar will pop up as shown below. Follow the instructions to install the required plug-in on your computer.

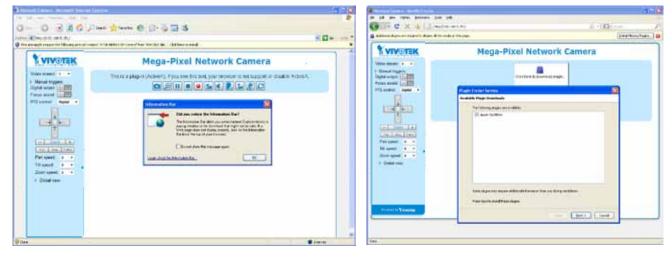

## NOTE:

► For Mozilla Firefox or Netscape users, your browser will use Quick Time to stream the live video. If you don't have Quick Time on your computer, please download it first, then launch the web browser.

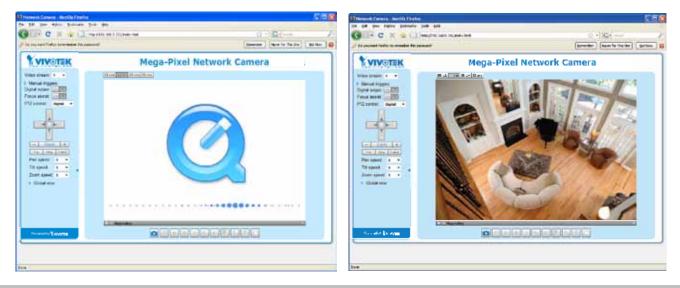

- By default, the Network Camera is not password-protected. To prevent unauthorized access, it is highly recommended to set a password for the Network Camera. For more information about how to enable password protection, please refer to Security on page 72.
- If you see a dialog box indicating that your security settings prohibit running ActiveX<sup>®</sup> Controls, please enable the ActiveX<sup>®</sup> Controls for your browser.
- 1. Choose Tools > Internet Options > Security > Custom Level.

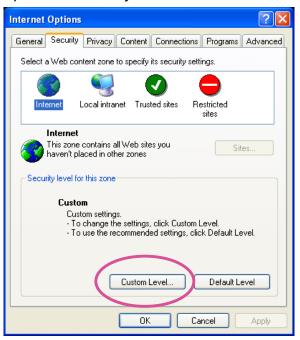

2. Look for Download signed ActiveX<sup>®</sup> controls; select Enable or Prompt. Click **OK**.

| Security Settings                                                                                                    | ?×       |
|----------------------------------------------------------------------------------------------------|----------|
| Settings:                                                                                                    |          |
| ActiveX controls and plug-ins     Download signed ActiveX controls     Disable     Enable     Enable     Prompt                                                   |          |
| Download unsigned ActiveX controls     Disable     Enable     Prompt     Initialize and script ActiveX controls not marked as s     Disable     Enable     Prompt | afe<br>♥ |
| Reset custom settings                                                                                                    |          |
| Reset to: Medium 🗸 Reset                                                                                                    |          |
| OK Can                                                                                                    | cel      |

3. Refresh your web browser, then install the ActiveX<sup>®</sup> control. Follow the instructions to complete installation.

# **Using RTSP Players**

To view the MPEG-4 streaming media using RTSP players, you can use one of the following players that support RTSP streaming.

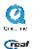

Quick Time Player

Real Player

- 1. Launch the RTSP player.
- 2. Choose File > Open URL. A URL dialog box will pop up.
- 3. The address format is rtsp://<ip address>:<rtsp port>/<RTSP streaming access name for stream1 or stream2>

As most ISPs and players only allow RTSP streaming through port number 554, please set the RTSP port to 554. For more information, please refer to RTSP Streaming on page 63. For example:

| Open URL                    |          | X         |
|-----------------------------|----------|-----------|
| Enter an Internet URL to op | ien:     |           |
| rtsp://192.168.5.151:554/   | live.sdp | ~         |
|                             |          | OK Cancel |

4. The live video will be displayed in your player.

For more information on how to configure the RTSP access name, please refer to RTSP Streaming on page 63 for details.

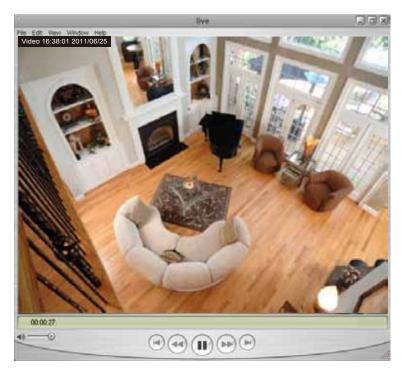

# **Using 3GPP-compatible Mobile Devices**

To view the streaming media through 3GPP-compatible mobile devices, make sure the Network Camera can be accessed over the Internet. For more information on how to set up the Network Camera over the Internet, please refer to Setup the Network Camera over the Internet on page 9.

To utilize this feature, please check the following settings on your Network Camera:

- 1. Because most players on 3GPP mobile phones do not support RTSP authentication, make sure the authentication mode of RTSP streaming is set to disable. For more information, please refer to RTSP Streaming on page 63.
- 2. As the the bandwidth on 3G networks is limited, you will not be able to use a large video size. Please set the video and audio streaming parameters as listed below. For more information, please refer to Stream settings on page 79.

| Video Mode                        | MPEG-4    |
|-----------------------------------|-----------|
| Frame size                        | 176 x 144 |
| Maximum frame rate                | 5 fps     |
| Intra frame period                | 1S        |
| Video quality (Constant bit rate) | 40kbps    |
| Audio type (GSM-AMR)              | 12.2kbps  |

- 3. As most ISPs and players only allow RTSP streaming through port number 554, please set the RTSP port to 554. For more information, please refer to RTSP Streaming on page 63.
- 4. Launch the player on the 3GPP-compatible mobile devices (ex. Real Player).
- 5. Type the following URL commands into the player.

The address format is rtsp://<public ip address of your camera>:<rtsp port>/<RTSP streaming access name for stream 3>.

For example:

| Open URL                         | X         |
|----------------------------------|-----------|
| Enter an Internet URL to open:   | -         |
| rtsp://192.168.5.151:554/live.so |           |
|                                  | OK Cancel |

# Using VIVOTEK Recording Software

The product software CD also contains recording software, allowing simultaneous monitoring and video recording for multiple Network Cameras. Please install the recording software; then launch the program to add the Network Camera to the Channel list. For detailed information about how to use the recording software, please refer to the user's manual of the software or download it from http://www.vivotek.com.

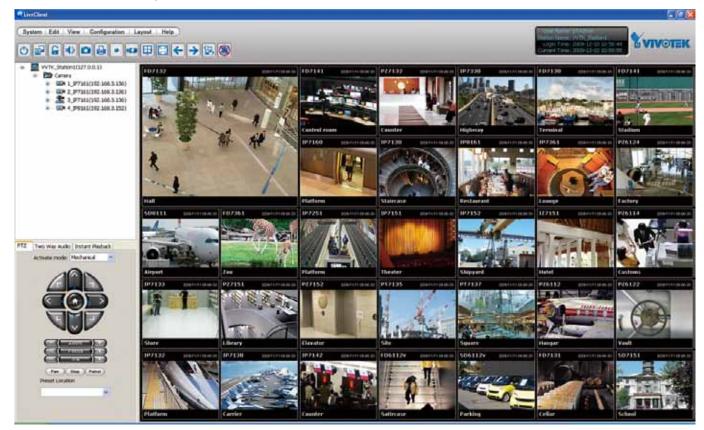

# Main Page

This chapter explains the layout of the main page. It is composed of the following sections: VIVOTEK INC. Logo, Host Name, Camera Control Area, Configuration Area, Menu, and Live Video Window.

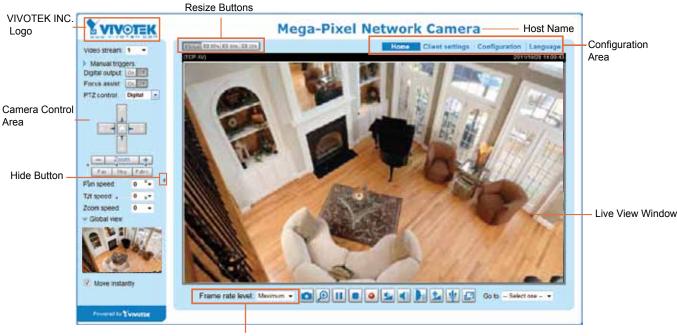

SVC Frame Rate Menu

#### **VIVOTEK INC. Logo**

Click this logo to visit the VIVOTEK website.

#### **Host Name**

The host name can be customized to fit your needs. For more information, please refer to System on page 30.

#### **Camera Control Area**

<u>Video Stream</u>: This Network Camera supports multiple streams (stream  $1 \sim 4$ ) simultaneously. You can select either one for live viewing. For more information about multiple streams, please refer to page 79 for detailed information.

<u>Manual Trigger</u>: Click to enable/disable an event trigger manually. Please configure an event setting on Application page before enable this function. A total of 3 event settings can be configured. For more information about event setting, please refer to page 88. If you want to hide this item on the homepage, please go to the **System > Homepage Layout > General settings > Customized button** to deselect "show manual trigger button".

Digital Output: Click to turn the digital output device on or off.

#### Focus Assist

There are two options for you to fine-tune the camera focus. You can either connect the camera to an analog display device, or adjust the focus through networking. Please follow the steps below:

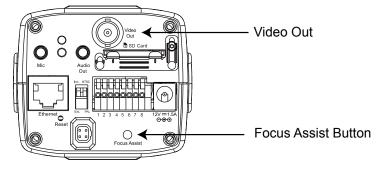

- Analog video output (BNC)
- 1. Connect the analog display device to the Video Out socket (for BNC cable).
- Push the focus assist button on the back panel of the camera, then a floating indicator will be displayed onscreen showing detailed focus information, which will change in accordance with the manual adjustment.

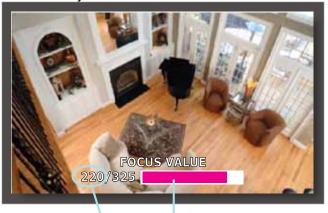

BEST FOCUS 325 / 325

The pink bar variates according to current focus value.

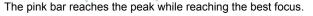

- 3. Continue pushing the button to zoom in on the target area for fine tuning.
- 4. Click the "Esc" button to leave the full screen mode.
- 5. The Video Stream will become "FA" as shown on the right. Video Stream FA
- Networking video output
- 1. Click "on" to enable the focus assist function, then the Live Video Window will become full screen for precise focus adjustment.
- 2. Continue pushing the button to zoom in on the target area for fine tuning.
- 3. Click the "Esc" button to leave the full screen mode.
- 4. The Video Stream will become "FA" as shown on the right.

<u>PTZ Panel</u>: This Network Camera supports both "digital" (e-PTZ) and "mechanical" pan/tilt/zoom control. Please refer to PTZ settiings on page 83 for detailed information.

<u>Global View</u>: Click on this item to display the Global View window. The Global View window contains a full view image (the largest frame size of the captured video) and a floating frame (the viewing region of the current video stream). The floating frame allows users to control the e-PTZ function (Electronic Pan/ Tilt/Zoom). For more information about e-PTZ operation, please refer to E-PTZ Operation on page 83. For more information about how to set up the viewing region of the current video stream, please refer to page 79.

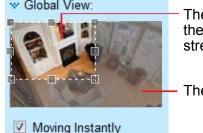

The viewing region of the current video stream

The largest frame size

#### **Configuration Area**

<u>Client Settings</u>: Click this button to access the client setting page. For more information, please refer to Client Settings on page 27.

<u>Configuration</u>: Click this button to access the configuration page of the Network Camera. It is suggested that a password be applied to the Network Camera so that only the administrator can configure the Network Camera. For more information, please refer to Configuration on page 29.

<u>Language</u>: Click this button to choose a language for the user interface. Language options are available in: English, Deutsch, Español, Français, Italiano, 日本語, Português, 簡体中文, and 繁體中文. Please note that you can also change a language on the Configuration page; please refer to page 29.

#### **Hide Button**

You can click the hide button to hide the control panel or display the control panel.

#### **Resize Buttons**

ET Auto ET 100% ET 50% ET 25% .

Click the Auto button, the video cell will resize automatically to fit the monitor. Click 100% is to display the original homepage size. Click 50% is to resize the homepage to 50% of its original size. Click 25% is to resize the homepage to 25% of its original size.

#### Live Video Window

The following window is displayed when the video mode is set to H.264 / MPEG-4: H.264 / MPEG-4 Protocol and Media Options

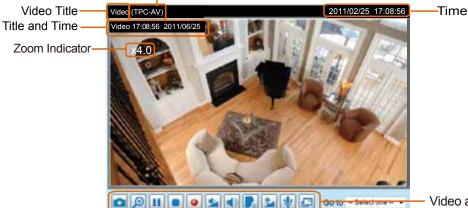

Video and Audio Control Buttons

<u>Video Title</u>: The video title can be configured. For more information, please refer to Video Settings on page 79.

<u>H.264 / MPEG-4 Protocol and Media Options</u>: The transmission protocol and media options for H.264 / MPEG-4 video streaming. For further configuration, please refer to Client Settings on page 27.

<u>Time</u>: Display the current time. For further configuration, please refer to Media > Image > Genral settings on page 72.

<u>Title and Time</u>: The video title and time can be stamped on the streaming video. For further configuration, please refer to Media > Image > General settings on page 72.

#### Frame Rate Level: SVC

The camera supports the latest SVC-T (Scalable Video Coding - Temporal) feature. The SVC feature enables streaming of videos for multiple clients from one single set of layered IP packets. Designed for saving bandwidth and CPU load on client stations, the frame rate of a video stream appearing on the live view can be individually adjusted. This feature applies when an administrator experiences unstable video streaming due to the lack of network bandwidth, less-than-ideal hardware, or during an occurence of network problems.

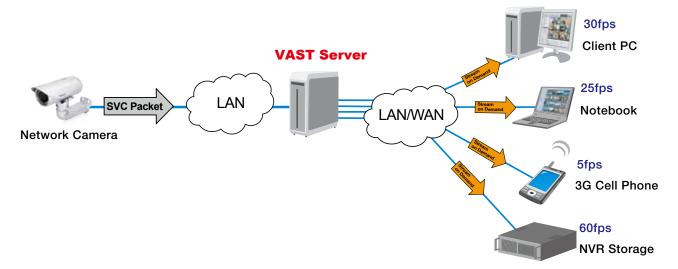

A slide bar will appear below the view cell. Click and drag the drop-down menu. A numeric indicator will display the current selection. See below for the frame rates represented by the numeric indicator.

|           |                         | •                           |
|-----------|-------------------------|-----------------------------|
| Indicator | Frames per second (fps) | Frame rate level: Maximum - |
| Maximum   | 30                      | Maximum                     |
| 7         | 26                      | 7                           |
| 6         | 22                      | 6                           |
| 5         | 18                      | 5 4                         |
| 4         | 12                      | 3                           |
| 3         | 8                       | 2                           |
| 2         | 4                       | 1<br>Minimum                |
| 1         | 1                       |                             |
| Minimum   | 1/4                     |                             |

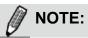

- 1. The SVC feature only applies to stream #1.
- 2. The SVC feature only applies to an H.264 stream. It is not applicable to MPEG-4 and MJPEG streams. Please refer to Configuration -> Media -> Video for individual stream settings.

<u>Video and Audio Control Buttons</u>: Depending on the Network Camera model and Network Camera configuration, some buttons may not be available.

Snapshot: Click this button to capture and save still images. The captured images will be displayed in a pop-up window. Right-click the image and choose **Save Picture As** to save it in JPEG (\*.jpg) or BMP (\*.bmp) format.

Digital Zoom: Click and uncheck "Disable digital zoom" to enable the zoom operation. The navigation screen indicates the part of the image being magnified. To control the zoom level, drag the slider bar. To move to a different area you want to magnify, drag the navigation screen.

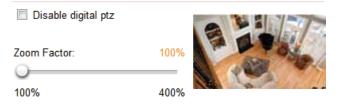

Pause: Pause the transmission of the streaming media. The button becomes the Resume button after clicking the Pause button.

Stop: Stop the transmission of the streaming media. Click the Resume button to continue transmission.

Start MP4 Recording: Click this button to record video clips in MP4 file format to your computer. Press the Stop MP4 Recording button to end recording. When you exit the web browser, video recording stops accordingly. To specify the storage destination and file name, please refer to MP4 Saving Options on page 28 for details.

Volume: When the Mute function is not activated, move the slider bar to adjust the volume on the local computer.

Mute: Turn off the volume on the local computer. The button becomes the *Audio* On button after clicking the Mute button.

**Talk:** Click this button to talk to people around the Network Camera. Audio will project from the external speaker connected to the Network Camera. Click this button again to end talking transmission.

Mic Volume: When the 🕎 Mute function is not activated, move the slider bar to adjust the microphone volume on the local computer.

We mute: Turn off the Mic volume on the local computer. The button becomes the Mic On button after clicking the Mute button.

E Full Screen: Click this button to switch to full screen mode. Press the "Esc" key to switch back to normal mode.

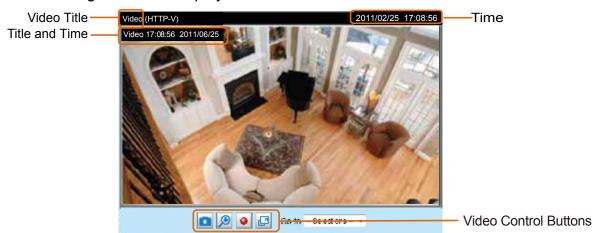

■ The following window is displayed when the video mode is set to MJPEG:

<u>Video Title</u>: The video title can be configured. For more information, please refer to Media > Image on page 72.

<u>Time</u>: Display the current time. For more information, please refer to Media > Image on page 72.

<u>Title and Time</u>: Video title and time can be stamped on the streaming video. For more information, please refer to Media > Image on page 72.

<u>Video and Audio Control Buttons</u>: Depending on the Network Camera model and Network Camera configuration, some buttons may not be available.

Snapshot: Click this button to capture and save still images. The captured images will be displayed in a pop-up window. Right-click the image and choose **Save Picture As** to save it in JPEG (\*.jpg) or BMP (\*.bmp) format.

Digital Zoom: Click and uncheck "Disable digital zoom" to enable the zoom operation. The navigation screen indicates the part of the image being magnified. To control the zoom level, drag the slider bar. To move to a different area you want to magnify, drag the navigation screen.

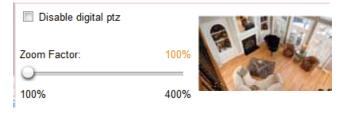

Start MP4 Recording: Click this button to record video clips in MP4 file format to your computer. Press the Stop MP4 Recording button to end recording. When you exit the web browser, video recording stops accordingly. To specify the storage destination and file name, please refer to MP4 Saving Options on page 28 for details.

E Full Screen: Click this button to switch to full screen mode. Press the "Esc" key to switch back to normal mode.

# **Client Settings**

This chapter explains how to select the stream transmission mode and saving options on the local computer. When completed with the settings on this page, click **Save** on the page bottom to enable the settings.

#### H.264 / MPEG-4 Media Options

| H.264/MPEG-4 Media Options |  |
|----------------------------|--|
|                            |  |
| O Video Only               |  |
| O Audio Only               |  |
|                            |  |

Select to stream video or audio data or both. This is enabled only when the video mode is set to H.264 or MPEG-4.

#### H.264 / MPEG-4 Protocol Options

| <br>H.264/MPEG-4 Protocol Options |
|-----------------------------------|
| O UDP Unicast                     |
| O UDP Multicast                   |
| ● TCP                             |
| OHTTP                             |
|                                   |

Depending on your network environment, there are four transmission modes of H.264 or MPEG-4 streaming:

<u>UDP unicast</u>: This protocol allows for more real-time audio and video streams. However, network packets may be lost due to network burst traffic and images may be broken. Activate UDP connection when occasions require time-sensitive responses and the video quality is less important. Note that each unicast client connecting to the server takes up additional bandwidth and the Network Camera allows up to ten simultaneous accesses.

<u>UDP multicast</u>: This protocol allows multicast-enabled routers to forward network packets to all clients requesting streaming media. This helps to reduce the network transmission load of the Network Camera while serving multiple clients at the same time. Note that to utilize this feature, the Network Camera must be configured to enable multicast streaming at the same time. For more information, please refer to RTSP Streaming on page 63.

<u>TCP</u>: This protocol guarantees the complete delivery of streaming data and thus provides better video quality. The downside of this protocol is that its real-time effect is not as good as that of the UDP protocol.

<u>HTTP</u>: This protocol allows the same quality as TCP protocol without needing to open specific ports for streaming under some network environments. Users inside a firewall can utilize this protocol to allow streaming data through.

#### **MP4 Saving Options**

| MP4 Saving Options                    |  |  |
|---------------------------------------|--|--|
| older: C:\Record                      |  |  |
| Browse                                |  |  |
| ile name prefix: CLIP                 |  |  |
| Add date and time suffix to file name |  |  |

Users can record live video as they are watching it by clicking Start MP4 Recording on the main page. Here, you can specify the storage destination and file name.

Folder: Specify a storage destination for the recorded video files.

File name prefix: Enter the text that will be appended to the front of the video file name.

Add date and time suffix to the file name: Select this option to append the date and time to the end of the file name.

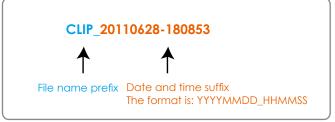

#### Local Streaming Buffer Time

| Loca | streaming buffer time |
|------|-----------------------|
| 0    | Millisecond           |
| Save |                       |

Due to the unsteady bandwidth flow, the live streaming may lag and not be very smoothly. If you enable this option, the live streaming will be stored on the camera's buffer area for a few seconds before playing on the live viewing window. This will help you see the streaming more smoothly. If you enter 3000 Millisecond, the streaming will delay 3 seconds.

# Configuration

Click **Configuration** on the main page to enter the camera setting pages. Note that only Administrators can access the configuration page.

VIVOTEK offers an easy-to-use user interface that helps you set up your network camera with minimal effort. To simplify the setting procedure, two types of user interfaces are available: Advanced Mode for professional users and Basic Mode for entry-level users. Some advanced functions (PTZ/ Event/ Recording/ Local storage) are not displayed in Basic Mode.

If you want to set up advanced functions, please click **[Advanced Mode]** on the bottom of the configuration list to quickly switch to Advanced Mode.

In order to simplify the user interface, the detailed information will be hidden unless you click on the function item. When you click on the first sub-item, the detailed information for the first sub-item will be displayed; when you click on the second sub-item, the detailed information for the second sub-item will be displayed and that of the first sub-item will be hidden.

The following is the interface of the Basic Mode and the Advanced Mode:

| <b>VIVOTEK</b>                                                               |                                                                                                    | _    |                    |                |          |
|------------------------------------------------------------------------------|----------------------------------------------------------------------------------------------------|------|--------------------|----------------|----------|
| Gen VIVETen COR                                                              | System > General settings                                                                                                    | Home | Client settings    | Configuration  | Language |
| System                                                                       |                                                                                                    |      | Ν                  | avigation Area |          |
| General settings  Media Media Network Security Applications [Advanced mode ] | System<br>Host name:<br>Turn off the LED indicator<br>Configuration Li<br>Keep current date and time<br>Synchronize with computer time<br>Manual<br>Automatic<br>Click to switch to Advanced Mode | ist  | Pixel Network Came | ra             | J        |
|                                                                              |                                                                                                    |      |                    |                |          |
| Version: 0101h                                                               | Firmware Version                                                                                                    |      |                    |                |          |

### Basic Mode

#### **Advanced Mode**

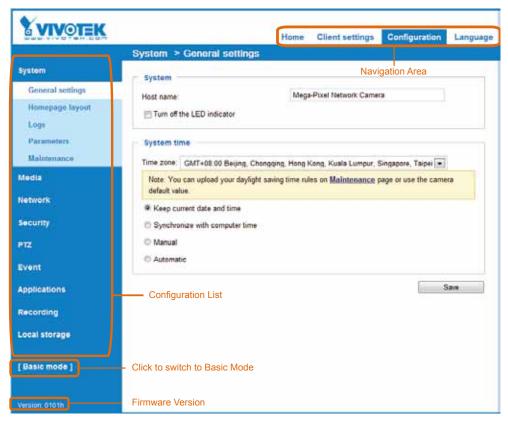

Each function on the configuration list will be explained in the following sections. Those functions that are displayed only in Advanced Mode are marked with Advanced Mode. If you want to set up advanced functions, please click [Advanced Mode] on the bottom of the configuration list to quickly switch over.

Navigation Area provides an instant switch among **Home** page (the monitoring page for live viewing), **Client settings**, **Configuration** page, and multi-language selection.

## System > General settings

This section explains how to configure the basic settings for the Network Camera, such as the host name and system time. It is composed of the following two columns: System, and System Time. When finished with the settings on this page, click **Save** at the bottom of the page to enable the settings.

#### System

| System                     |                           |
|----------------------------|---------------------------|
| Host name:                 | Mega-Pixel Network Camera |
| Turn off the LED indicator |                           |

<u>Host name</u>: Enter a desired name for the Network Camera. The text will be displayed at the top of the main page, and also on the view cell of ST-7501 and VAST management software.

<u>Turn off the LED indicators</u>: If you do not want others to notice the network camera is in operation, you can select this option to turn off the LED indicators.

#### System time

| System time                                                                                           |              |
|----------------------------------------------------------------------------------------------------|--------------|
| Time zone: GMT+08:00 Beijing, Chongqing, Hong Kong, Kuala Lumpur, Singapore                           | e, Taipei 💌  |
| Note: You can upload your daylight saving time rules on <u>Maintenance</u> page or use default value. | e the camera |
| Keep current date and time                                                                            |              |
| Synchronize with computer time                                                                        |              |
| Manual                                                                                                |              |
| Automatic                                                                                             |              |
|                                                                                                    |              |
|                                                                                                    | Save         |

<u>Keep current date and time</u>: Select this option to preserve the current date and time of the Network Camera. The Network Camera's internal real-time clock maintains the date and time even when the power of the system is turned off.

<u>Synchronize with computer time</u>: Select this option to synchronize the date and time of the Network Camera with the local computer. The read-only date and time of the PC is displayed as updated.

<u>Manual</u>: The administrator can enter the date and time manually. Note that the date and time format are [yyyy/mm/dd] and [hh:mm:ss].

<u>Automatic</u>: The Network Time Protocol is a protocol which synchronizes computer clocks by periodically querying an NTP Server.

<u>NTP server</u>: Assign the IP address or domain name of the time-server. Leaving the text box blank connects the Network Camera to the default time servers.

<u>Update interval</u>: Select to update the time using the NTP server on an hourly, daily, weekly, or monthly basis.

<u>Time zone</u> Advanced Mode: Select the appropriate time zone from the list. If you want to upload Daylight Savings Time rules, please refer to **System > Maintenance > Import/ Export files** on page 38 for details.

## System > Homepage layout Advanced Mode

This section explains how to set up your own customized homepage layout.

#### **General settings**

This column shows the settings of your hompage layout. You can manually select the background and font colors in Theme Options (the second tab on this page). The settings will be displayed automatically in this Preview field. The following shows the homepage using the default settings:

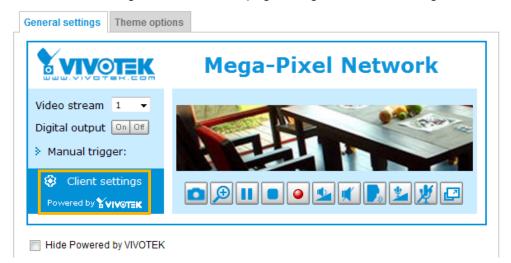

■ Hide Powered by VIVOTEK: If you check this item, it will be removed from the homepage.

#### Logo graph

Here you can change the logo at the top of your homepage.

| Logo graph                                                                                                    |          |                  |  |  |  |  |
|----------------------------------------------------------------------------------------------------|----------|------------------|--|--|--|--|
| You can upload a small logo(Gif, JPG or PNG), which will be resized to 160x50 pixels<br>(if it is not already that size) and which will be visible on the main page. Upload a<br>new logo will replace the old custom logo (if there was one uploaded) |          |                  |  |  |  |  |
| ○ Default                                                                                                    | 💿 Custom |                  |  |  |  |  |
|                                                                                                    | VIVOTE   | Browse<br>Upload |  |  |  |  |
| Logo link: http://www.vivote                                                                                                    | k.com    |                  |  |  |  |  |

Follow the steps below to upload a new logo:

- 1. Click **Custom** and the Browse field will appear.
- 2. Select a logo from your files.
- 3. Click **Upload** to replace the existing logo with a new one.
- 4. Enter a website link if necessary.
- 5. Click **Save** to enable the settings.

#### Customized button

If you want to hide manual trigger buttons on the homepage, please uncheck this item. This item is checked by default.

👿 Show manual trigger button

#### **Theme Options**

Here you can change the color of your homepage layout. There are three types of preset patterns for you to choose from. The new layout will simultaneously appear in the **Preview** filed. Click **Save** to enable the settings.

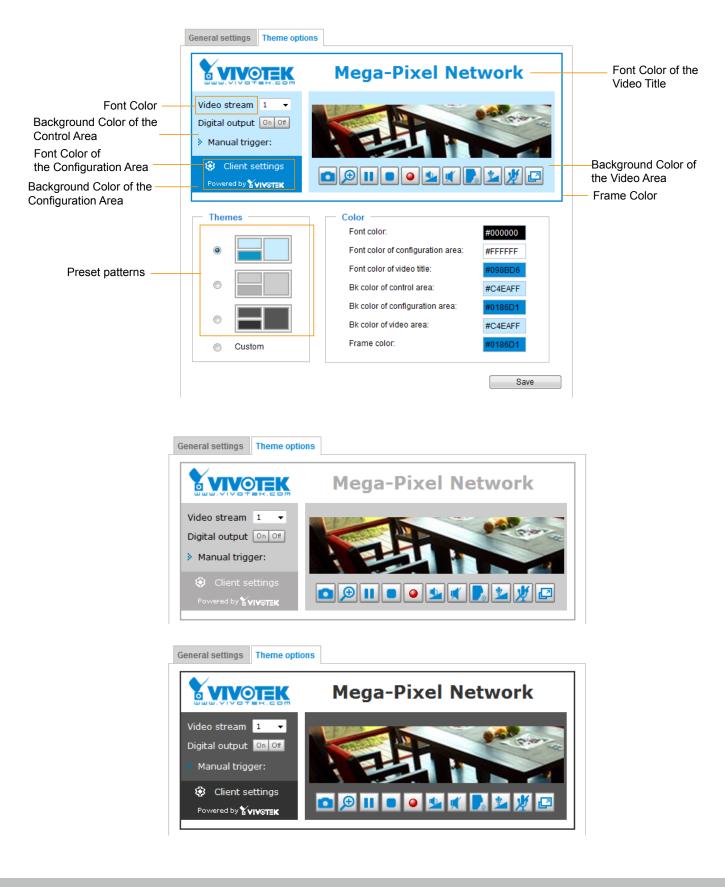

- Follow the steps below to set up the customed homepage:
- 1. Click **Custom** on the left column.
- 2. Click the field where you want to change the color on the right column.

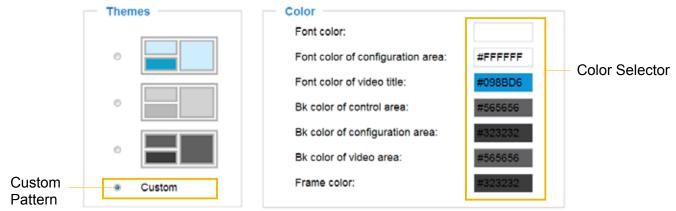

3. The palette window will pop up as shown below.

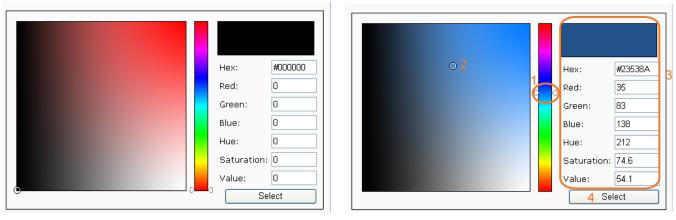

- 4. Drag the slider bar and click on the left square to select a desired color.
- 5. The selected color will be displayed in the corresponding fields and in the **Preview** column.
- 6. Click Save to enable the settings.

## System > Logs Advanced Mode

This section explains how to configure the Network Camera to send the system log to a remote server as backup.

#### Log server settings

| Enable remote log |     |  |
|-------------------|-----|--|
| IP address:       |     |  |
| port:             | 514 |  |
| port.             | 514 |  |

Follow the steps below to set up the remote log:

- 1. Select Enable remote log.
- 2. In the IP address text box, enter the IP address of the remote server.
- 2. In the port text box, enter the port number of the remote server.
- 3. When completed, click **Save** to enable the setting.

You can configure the Network Camera to send the system log file to a remote server as a log backup. Before utilizing this feature, it is suggested that the user install a log-recording tool to receive system log messages from the Network Camera. An example is Kiwi Syslog Daemon. Visit http://www.kiwisyslog. com/kiwi-syslog-daemon-overview/.

| Ble Yev B                                                                                                    | - de            |                                                                             |          |      |       |       |            |  |
|----------------------------------------------------------------------------------------------------|-----------------|-----------------------------------------------------------------------------|----------|------|-------|-------|------------|--|
| 6 60                                                                                                    | 10 B            | inplay 00 (De                                                               | tault) 💌 |      |       |       |            |  |
| Date         Time         Printity         Hostname           01-12-2008         15:21:32         User.Info         192:160:5.121           01-12-2008         15:21:31         User.Info         192:160:5.121           01-12-2008         15:20:47         Sysleg.Info         192:160:5.121           01-12-2008         15:20:47         Sysleg.Info         192:160:5.121 | <b>INTSP SE</b> | IIVER): Stop one session, II<br>RVER): Start one session, II<br>4.1: mstart |          |      |       |       |            |  |
|                                                                                                    |                 |                                                                             |          |      |       |       |            |  |
|                                                                                                    |                 |                                                                             |          | 100% | 3 MPH | 15:34 | 01-12-2008 |  |

#### System log

| System log     | Access log      |                             |                                 |                 |   |
|----------------|-----------------|-----------------------------|---------------------------------|-----------------|---|
|                |                 |                             |                                 |                 | l |
| Jan 5 11:36:0  | 7 syslogd 1.5.0 | restart.                    |                                 | í               | ì |
| Jan 5 11:36:0  | 8 [swatchdog]:  | Ready to watch httpd.       |                                 |                 |   |
| Jan 5 11:36:0  | 9 [EVENT MG     | R]: Starting eventmgr with  | support for EcTun               |                 |   |
| Jan 5 11:36:1  | 1 [DRM Servic   | e]: Starting DRM service.   |                                 |                 |   |
| Jan 5 11:36:2  | 0 [UPnPIGDCF    | ]: Search IGD failed        |                                 |                 |   |
| Jan 5 11:36:2  | 3 automount[7   | 18]: >> mount: mounting /   | dev/mmcblk0p1 on /mnt/auto/CF   | failed: No such |   |
| device or add  | ress            |                             |                                 |                 |   |
| Jan 5 11:36:2  | 3 automount[7   | 18]: mount(generic): failed | i to mount /dev/mmcblk0p1 (type | vfat)           |   |
| on /mnt/auto/0 | CF              |                             |                                 |                 |   |
| Jan 5 11:36:2  | 3 [IR Cut Contr | ol]: Day mode               |                                 |                 |   |
| Jan 5 11:36:2  | 3 automount[72  | 28]: >> mount: mounting /   | dev/mmcblk0p1 on /mnt/auto/CF   | failed: No such |   |
| device or add  | ress            |                             |                                 |                 | J |
| Jan 5 11:36:2  | 3 automount[72  | 8]: mount(generic): failed  | i to mount /dev/mmcbik0p1 (type | vfat)           |   |
| on /mnt/auto/0 | CF              |                             |                                 |                 |   |
| Jan 5 11:36:2  | 3 [IR Cut Contr | ol]: Day mode               |                                 |                 |   |
| Jan 5 11:36:2  | 3 [SYS]: Serial | number = 0002D10ED40        | 09                              |                 |   |
| Jan 5 11:36:2  | 3 [SYS]: Syster | m starts at Wed Jan 5 11:   | 36:23 UTC 2011                  |                 |   |
|                |                 |                             |                                 |                 |   |

This column displays the system log in a chronological order. The system log is stored in the Network Camera's buffer area and will be overwritten when reaching a certain limit.

#### Access log

System logAccess logJan 5 11:36:28 [RTSP SERVER]: Start one session, IP=172.16.2.52Jan 5 11:49:15 [RTSP SERVER]: Start one session, IP=192.168.4.105Jan 5 13:11:20 [RTSP SERVER]: Start one session, IP=192.168.4.105

Access log displays the access time and IP address of all viewers (including operators and administrators) in a chronological order. The access log is stored in the Network Camera's buffer area and will be overwritten when reaching a certain limit.

## System > Parameters Advanced Mode

The View Parameters page lists the entire system's parameters. If you need technical assistance, please provide the information listed on this page.

```
Parameters
                                                                          (E)
system hostname='Mega-Pixel Network Camera'
system ledoff='0'
system_lowlight='1'
system date='2011/10/28'
system_time='18:09:07'
system datetime=''
system ntp=''
system timezoneindex='320'
system daylight enable='0'
system daylight dstactualmode='1'
system daylight auto begintime='NONE'
system daylight auto endtime='NONE'
system_daylight_timezones=',-360,-320,-280,-240,-241,-200,-201,-160,-140
system_updateinterval='0'
system info modelname='IP8162'
system info extendedmodelname='IP8162'
system info serialnumber='0002D10F0656'
system info firmwareversion='IP8162-VVTK-0101h'
system info language count='9'
system info language i0='English'
system_info_language_i1='Deutsch'
system info language i2='Español'
system_info_language_i3='Français'
system_info_language_i4='Italiano'
system info language i5='日本語'
system info language i6='Português'
system info language i7='简体中文'
system info language i8='繁體中文'
system info language i9=''
                    111
```

# System > Maintenance

This chapter explains how to restore the Network Camera to factory default, upgrade firmware version, etc.

## General settings > Upgrade firmware

| <ul> <li>Upgrade firmware</li> </ul> |      |     |         |
|--------------------------------------|------|-----|---------|
| Select firmware file:                | Brov | wse | Upgrade |

This feature allows you to upgrade the firmware of your Network Camera. It takes a few minutes to complete the process.

### Note: Do not power off the Network Camera during the upgrade!

Follow the steps below to upgrade the firmware:

- 1. Download the latest firmware file from the VIVOTEK website. The file is in .pkg file format.
- 2. Click **Browse...** and specify the firmware file.
- 3. Click **Upgrade**. The Network Camera starts to upgrade and will reboot automatically when the upgrade completes.

If the upgrade is successful, you will see "Reboot system now!! This connection will close". After that, reaccess the Network Camera.

The following message is displayed when the upgrade has succeeded.

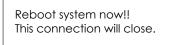

The following message is displayed when you have selected an incorrect firmware file.

| Starting firmware upgrade<br>Do not power down the server during the upgrade.<br>The server will restart automatically after the upgrade is<br>completed.<br>This will take about 1 - 5 minutes.<br>Wrong PKG file format<br>Unpack fail |
|----------------------------------------------------------------------------------------------------|
|----------------------------------------------------------------------------------------------------|

# **General settings > Reboot**

| Reboot |  |  |        |
|--------|--|--|--------|
|        |  |  | Reboot |
|        |  |  |        |

This feature allows you to reboot the Network Camera, which takes about one minute to complete. When completed, the live video page will be displayed in your browser. The following message will be displayed during the reboot process.

The device is rebooting now. Your browser will reconnect to http://192.168.5.151:80/ If the connection fails, please manually enter the above IP address in your browser.

If the connection fails after rebooting, manually enter the IP address of the Network Camera in the address field to resume the connection.

### **General settings > Restore**

| Restore -      |                                |                  |         |
|----------------|--------------------------------|------------------|---------|
| Restore all se | ettings to factory default exc | cept settings in |         |
| Network        | Daylight saving time           | Custom language  | Restore |

This feature allows you to restore the Network Camera to factory default settings.

<u>Network</u>: Select this option to retain the Network Type settings (please refer to Network Type on page 54).

<u>Daylight Saving Time</u>: Select this option to retain the Daylight Saving Time settings (please refer to Import/Export files below on this page).

<u>Custom Language</u>: Select this option to retain the Custom Language settings.

If none of the options is selected, all settings will be restored to factory default. The following message is displayed during the restoring process.

| The device is rebooting now. Your browser will reconnect to http://192.168.5.151:80/ |
|--------------------------------------------------------------------------------------|
| If the connection fails, please manually enter the above IP address in your browser. |
|                                                                                      |
|                                                                                      |

## Import/Export files Advanced Mode

This feature allows you to Export / Update daylight saving time rules, custom language file, configuration file, and server status report.

| Export files                                   |               |
|------------------------------------------------|---------------|
| Export daylight saving time configuration file | Export        |
| Export language file                           | Export        |
| Export configuration file                      | Export        |
| Export server status report                    | Export        |
| Upload files                                   |               |
| Update daylight saving time rules:             | Browse Upload |
|                                                |               |
| Update custom language file:                   | Browse Upload |

Export daylight saving time configuration file: Click to set the start and end time of DST (Daylight Saving).

Follow the steps below to export:

- 1. In the Export files column, click **Export** to export the daylight saving time configuration file from the Network Camera.
- 2. A file download dialog will pop up as shown below. Click **Open** to review the XML file or click **Save** to store the file for editing.

| File Dov | vnload 🛛 🔀                                                                                                    |
|----------|----------------------------------------------------------------------------------------------------|
| Do you   | u want to open or save this file?                                                                                                    |
|          | Name: config_dst.xml<br>Type: XML Document, 11.1 KB<br>From: 192.168.5.151                                                                                                    |
|          | Open Save Cancel                                                                                                    |
| 1        | While files from the Internet can be useful, some files can potentially<br>harm your computer. If you do not trust the source, do not open or<br>save this file. <u>What's the risk?</u> |

3. Open the file with Microsoft<sup>®</sup> Notepad and locate your time zone; set the start and end time of DST. When completed, save the file.

In the example below, DST begins each year at 2:00 a.m. on the second Sunday in March and ends at 2:00 a.m. on the first Sunday in November.

| D e  | onfig_ds | t - Not                                                                                                    | epad                                                                 |                                                                                                    |   |
|------|----------|----------------------------------------------------------------------------------------------------|----------------------------------------------------------------------|----------------------------------------------------------------------------------------------------|---|
| File | Edit For | nat Vie                                                                                                    | w Help                                                               |                                                                                                    |   |
|      |          | <td></td> <td>/Day&gt;<br/><weekinmonth>First</weekinmonth><br/><dayofweek>Sunday</dayofweek><br/><hour>2</hour><br/>-240" name="(GMT-06:00) Central Time (US and Canada)"&gt;</td> <td></td>                                               |                                                                      | /Day><br><weekinmonth>First</weekinmonth><br><dayofweek>Sunday</dayofweek><br><hour>2</hour><br>-240" name="(GMT-06:00) Central Time (US and Canada)"> |   |
|      |          | <sta< td=""><td><pre>cshift:<br/><shift:<br>Month:<br/><day></day></shift:<br></pre></td><td>60<br/>3<br/>'Day&gt;<br/><weekinmonth>Second</weekinmonth><br/><dayofweek>Sunday</dayofweek><br/><hour>2/Hour&gt;</hour></td><td></td></sta<> | <pre>cshift:<br/><shift:<br>Month:<br/><day></day></shift:<br></pre> | 60<br>3<br>'Day><br><weekinmonth>Second</weekinmonth><br><dayofweek>Sunday</dayofweek><br><hour>2/Hour&gt;</hour>                                      |   |
|      |          | <end< td=""><td>dionth:<br/>(Day&gt;&lt;)</td><td></td><td></td></end<>                                                                                                    | dionth:<br>(Day><)                                                   |                                                                                                    |   |
| <    |          | imezo                                                                                                    |                                                                      | -241" name="(GMT-06:00) Mexico City">                                                                                                    | × |

Update daylight saving time rules: Click Browse... and specify the XML file to update.

If the incorrect date and time are assigned, you will see the following warning message when uploading the file to the Network Camera.

| 🖻 config_dst - Notepad                                         | E 🛛 🛛 🤰 http://192.168.5.121/cgi-bin/admin/upload.cgi - Microsoft Int.,, 🗐 🗆 🔀 |
|----------------------------------------------------------------|--------------------------------------------------------------------------------|
| File Edit Format View Help                                     |                                                                                |
| File Edit Format Yew Help<br><pre>CDay&gt;</pre>               | Invalid «Month» value in TimeZone 1d: -240                                     |
| <td></td>                                                      |                                                                                |
| <timezone id="-241" name="(GMT-06:00) Mexico City"></timezone> |                                                                                |
| ٤                                                              | 3                                                                              |

The following message is displayed when attempting to upload an incorrect file format.

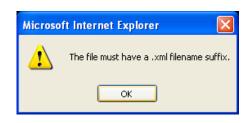

<u>Export language file</u>: Click to export language strings. VIVOTEK provides nine languages: English, Deutsch, Español, Français, Italiano, 日本語, Português, 簡体中文, and 繁體中文.

Update custom language file: Click Browse... and specify your own custom language file to upload.

Export configuration file: Click to export all parameters for the device and user-defined scripts.

<u>Update configuration file</u>: Click **Browse...** to update a configuration file. Please note that the model and firmware version of the device should be the same as the configuration file. If you have set up a fixed IP or other special settings for your device, it is not suggested to update a configuration file.

Export server staus report: Click to export the current server status report, such as time, logs, parameters, process status, memory status, file system status, network status, kernel message ... and so on.

Media > Image Advanced Mode

This section explains how to configure the image settings of the Network Camera. It is composed of the following four columns: General settings, Picture settings, Exposure, and Privacy mask.

### **General settings**

| General settings | Picture antiings        | Евровиче     | Privacy mask    |      |
|------------------|-------------------------|--------------|-----------------|------|
| Show inform      | ation in videos a       | nd snapsho   | ots             |      |
| E Timestamp      | and video title         |              |                 |      |
| Zoom facto       | •                       |              |                 |      |
| Video orient     | ation                   |              |                 |      |
| E fip            |                         |              |                 |      |
| E Meter          |                         |              |                 |      |
| Day/Night se     | tungs                   |              |                 |      |
| E Switch to E    | W in night mode         |              |                 |      |
| 📋 Turn on ext    | ternal IR illuminator i | n night mode |                 |      |
| IR cut filter    |                         |              | Auto mode       | (s)  |
| Light sensor se  | nativity:               |              | Normal 💌        |      |
| Color            |                         |              | BIW . Color     |      |
| Power line frequ | aency                   |              | 0 50 Hz 🖷 60 Hz |      |
|                  |                         |              |                 | Save |

Show information in videos and snapshots

<u>Timestamp and video title</u>: Enter a name that will be displayed on the title bar of the live video as the picture shown below.

<u>Zoom factor</u>: If you check this item, the zoom indicator will be displayed on the Home page when you zoom in/out the live viewing window as the picture shown below. You may zoom in/out the image by scrolling the mouse wheel inside the live viewing window, and the maximum zoom in will be up to 4 times.

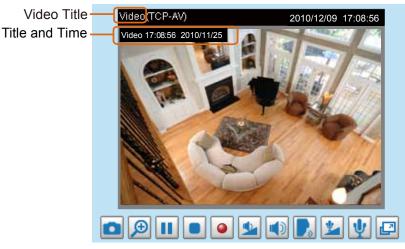

<u>Video orientation</u>: Flip--vertically reflect the display of the live video; Mirror--horizontally reflect the display of the live video. Select both options if the Network Camera is installed upside-down (ex. on the ceiling) to correct the image orientation. Please note that the preset locations will be cleared after flip/mirror.

| Day/Night Settings                            |  |
|-----------------------------------------------|--|
| <ul> <li>Day/Night settings</li> </ul>        |  |
| Switch to B/W in night mode                   |  |
| Turn on external IR illuminator in night mode |  |
| IR cut filter: Auto mode                      |  |
| Light sensor sensitivity: Normal              |  |

### Switch to B/W in night mode

Select this to enable the Network Camera to automatically switch to B/W during night mode.

#### Turn on external IR illuminator in night mode

Select this to turn on an external IR illuminator (connected via Digital Output lines) when the camera detects low light condition and enters the night mode.

#### IR cut filter

With a removable IR-cut filter, this Network Camera can automatically remove the filter to let IR light into the sensor during low light conditions.

### Auto mode

The Network Camera automatically removes the filter by judging the level of ambient light.

Day mode

In day mode, the Network Camera switches on the IR cut filter at all times to block infrared light from reaching the sensor so that the colors will not be distorted.

Night mode

In night mode, the Network Camera switches off the IR cut filter at all times for the sensor to accept infrared light, thus helping to improve low light sensitivity.

Synchronize with digital input

The Network Camera automatically removes the IR cut filter when DI triggers.

Schedule mode

The Network Camera switches between day mode and night mode based on a specified schedule. Enter the start and end time for day mode. Note that the time format is [hh:mm] and is expressed in 24-hour clock time. By default, the start and end time of day mode are set to 07:00 and 18:00.

#### Light sensor sensitivity

Select Low, Normal, or High sensitivity for the light sensor.

Color: Select to display color or black/white video streams.

<u>Power line frequency</u>: Set the power line frequency consistent with local utility settings to eliminate image flickering associated with fluorescent lights. Note that after the power line frequency is changed, you must disconnect and reconnect the power cord of the Network Camera in order for the new setting to take effect.

### **Picture settings**

On this page, you can tune the White balance, Image adjustment and WDR enhanced.

|                                               | General settings Picture settings Exposure Privacy mask |           |
|-----------------------------------------------|---------------------------------------------------------|-----------|
|                                               | (1CP-V) 2011/10/3                                       | 109,41.29 |
|                                               |                                                         |           |
| Sensor Setting 1:                             | Auto To current value On Off                            |           |
|                                               | Englines                                                | -5        |
|                                               | Contrast                                                | 0         |
|                                               | Saturation                                              | 50%       |
|                                               | Snarpresa:                                              | 50%       |
|                                               | Gamma curve: Octimize                                   |           |
|                                               | [2] Enable low light compensation                       |           |
|                                               | - WDR enhanced                                          |           |
| Sensor Setting 2:<br>For special situations — | Enable WDR enhanced                                     |           |
| or special situations -                       | Profile Restore Save                                    |           |

White balance: Adjust the value for the best color temperature.

Auto: It will automatically adjust the color temperature of the light in response to different light sources.

You may follow the steps below to adjust the white balance to the best color temperature.

- 1. Set the White balance to Auto.
- 2. Place a sheet of white paper in front of the lens, then allow the Network Camera to adjust the color temperature automatically.
- 3. Check Fix current value to confirm the setting while the white balance is being measured.
- Manual: This item allows user to input the R gain & B gain manually.

### Image Adjustment

- Brightness: Adjust the image brightness level, which ranges from -5 to +5.
- Contrast: Adjust the image contrast level, which ranges from -5 to +5. Please note that this function will be disabled if you enable WRD enhancement in the column below.
- Saturation: Adjust the image saturation level, which ranges from -5 to +5. You can also select **Customize** and manually enter a value.
- Sharpness: Adjust the image sharpness level, which ranges from -3 to +3. You can also select **Customize** and manually enter a value.
- Gamma curve: This function is for user to select a proper gamma curve value to adjust the grayscale of the monitor.

Enable low light compensation: Select this option in low light mode, and the values of sharpness and brightness will change automatically as the noise reduction function.

<u>WDR enhanced</u>: This function allows users to identify more objects in the high contrast environment especially for details in the shaded area. You may check **Enable WDR enhanced**, and then adjust the sensitivity (low, high) and the strength (low, medium, high) to reach the best image quality.

| Γ       | WDR enhanced       |          |
|---------|--------------------|----------|
|         | 👿 Enable WDR enhan | nced     |
|         | Sensitivity:       | Low 💌    |
|         | Strength:          | Medium 💌 |
| L       |                    |          |
| Profile | Restore            | Save     |

Note that the **Preview** button has been cancelled, all changes made to image settings is directly shown on screen. You can click **Restore** to recall the original settings without incorporating the changes. When completed with the settings on this page, click **Save** to enable the setting. You can also click on **Profile** to adjust all settings above in a pop-up window.

| Activated period – |                |
|--------------------|----------------|
| Enable and apply t | his profile to |
| Day mode           |                |
| Night mode         |                |
| Schedule mode      |                |

<u>Activated period</u>: Select the mode this profile to apply to: Day mode, Night mode, or Schedule mode. Please manually enter a range of time if you choose Schedule mode. Then check **Save** to take effect.

# Exposure Advanced Mode

On this page, you can set the Measurement window, Exposure level, Exposure mode, Iris adjustment, Iris speed, Exposure time, and Gain control settings. Please note that if you set Exposure Mode to **Auto**, detailed configurations will be invalidated since the sensor library will automatically adjust the value according to the ambient light.

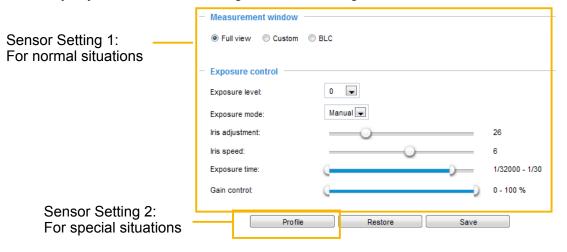

<u>Measurement Window</u>: This function allows user to set measurement window(s) for low light compesation.

- Full view: Calculate the full range of view and offer appropriate light compesation.
- Custom: This option allows you to manually add customized windows as inclusive or exclusive regions. A total of 10 windows can be set. The inclusive window refers to "weighted window"; the exclusive window refers to "ignored window". It adopts the weighted averages method to calculate the value.

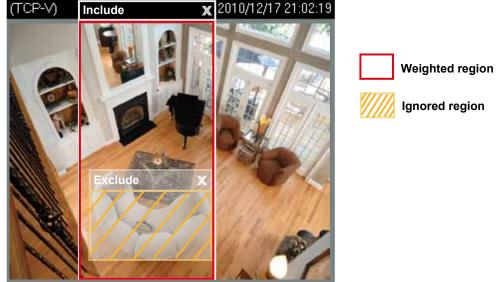

BLC (Back Light Compensation): This option will automatically add a "weighted region" in the middle of the window and give the necessary light compensation.

Exposure control:

- Exposure level: You can manually set the Exposure level, which ranges from -2.0 to +2.0 (dark to bright).
- Exposure mode (Auto): Select **Auto** to set a proper maximum exposure time (second) according to the light source of the surroundings. You can set iris mode as "indoor" or "outdoor" to reach the best image quality. You may also adjust iris sensitivity from 1 to 10.

| Exposure control  |          |
|-------------------|----------|
| Exposure level:   | +0.3 💌   |
| Exposure mode:    | Auto 💌   |
| Iris mode:        | Indoor 💌 |
| Iris sensitivity: | 0        |

- Exposure mode (Manual): Select Manual to set a fixed exposure time and gain. Shorter exposure times result in less light. Then, tune the slider bar to set the Exposure time and Gain Control to the best image quality. High gain control value will generate a certain amount of noise. Note that if you select Manual Exposure mode, the Iris adjustment and Iris speed slide bars will appear, while the Iris sensitivity option will not be available.
- Iris Adjustment: The camera comes with a P-iris lens, which controls the iris opening with extreme precision by its built-in stepping motor. Via software controls, the lens maintains the iris opening at an optimal level at all times, resulting in superior sharpness and depth of field as well as image quality.

You can manually tune the value of iris opening (aperture size), which can range from 1 to 100

(long depth of field).

- The smallest number, 1, means the iris is open as wide as possible (largest amount of light received with shortest depth of field).
- The largest number, 100, means the iris is narrowed down as much as possible (smallest amount of light received with longest depth of field).

Once set, the iris will stay at current position as long as the lighting condition allows. When external lighting conditions exceed an acceptable range, the P-iris mechanism adjusts itself.

Iris speed: The Iris speed slide bar is for adjusting the opening or closing speed of the iris from 1 (High) to 3 (Low) steps. You can also adjust the Gain control and Exposure level according to the ambient light.

| Exposure control |        |                |
|------------------|--------|----------------|
| Exposure level:  | +0.3 💌 |                |
| Exposure mode:   | Manual |                |
| Iris adjustment: |        | 31             |
| Iris speed:      |        | 6              |
| Exposure time:   | C      | 1/32000 - 1/30 |
| Gain control:    | 00     | 0 - 100 %      |

■ You can manually adjust the Exposure time and Gain control according to the ambient light. Noted that this function is only available for IP8162P.

| Exposure control    |                    |          |                   |
|---------------------|--------------------|----------|-------------------|
| Exposure level:     | 0                  |          |                   |
| Exposure Mode:      | Manual 💌           |          |                   |
| Iris adjustment:    | 1                  | 100      | 11                |
| Iris response time: | 1                  | 10       | 2                 |
| Exposure time:      | 1/32000 1/480<br>Q | 1/5      | 1/32000 -<br>1/30 |
| Gain control:       | Q <mark></mark>    | 100<br>D | 0 - 100 %         |

You can click **Restore** to recall the original settings without incorporating the changes. When completed with the settings on this page, click **Save** to enable the settings.

If you want to configure another sensor setting for day/night/schedule mode, please click **Profile** to open the Profile of exposure settings page as shown below.

Please follow the steps below to setup a profile:

- 1. Check Enable this profile.
- 2. Select the applied mode: Day mode, Night mode, or Schedule mode. Please manually enter a range
  - of time if you choose Schedule mode.
- 3. Configure Exposure control settings in the folowing columns. Please refer to previous dicussions for detailed information.
- 4. Click **Save** to enable the setting and click **Close** to exit the page.

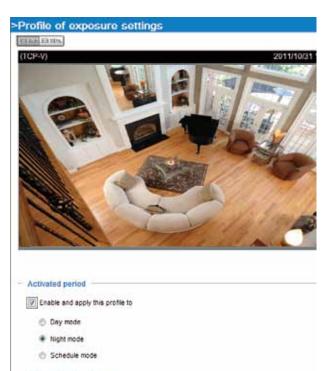

# Privacy mask Advanced Mode

Click **Privacy Mask** to open the settings page. On this page, you can block out sensitive zones to address privacy concerns.

Measurement window

Enable privacy mask

| - |     |              |    |     |     |      |   |   |      |
|---|-----|--------------|----|-----|-----|------|---|---|------|
|   | Ent | 2/2/1        | 8  | nei | U/B | est. | m | • | -2.5 |
| _ | -   | <b>E M</b> 1 | а. | ыı, |     | wy.  |   | a | -    |

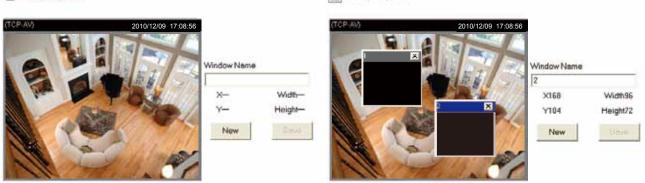

- To set the privacy mask windows, follow the steps below:
- 1. Click New to add a new window.
- 2. You can use the mouse cursor to size and drag-drop the window, which is recommended to be at least twice the size of the object (height and width) you want to cover.
- 3. Enter a Window Name and click **Save** to enable the setting.
- 4. Check Enable privacy mask to enable this function.

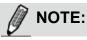

- Up to 5 privacy mask windows can be set up on the same screen.
- If you want to delete the privacy mask window, please click the 'x' on the upper right corner of the window.

| Media > Vide                | Advanced Mode  |
|-----------------------------|----------------|
| Stream settings             |                |
| Stream settings             |                |
| Video settings for stream 1 | Viewing Window |
| Video settings for stream 2 | Viewing Window |
| Video settings for stream 3 | Viewing Window |
| Video settings for stream 4 |                |
|                             |                |
|                             | Save           |

This Network Camera supports multiple streams with frame size ranging from 176 x 144 to 1920 x 1080.

The definition of multiple streams:

- Stream 1: Users can define the "Region of Interest" (viewing region) and the "Output Frame Rate" (size of the live view window).
- Stream 2: Users can define the "Region of Interest" (viewing region) and the "Output Frame Rate" (size of the live view window).
- Stream 3: Users can define the "Region of Interest" (viewing region) and the "Output Frame Rate" (size of the live view window).
- Stream 4 (Global view stream): This stream captures the full view of the video and users can also define the "Output Frame Rate" (size of the live view window).

Click **Viewing Window** to open the viewing region settings page. On this page, you can set the **Region of Interest** and the **Output Frame Size** for stream  $1 \sim 3$ .

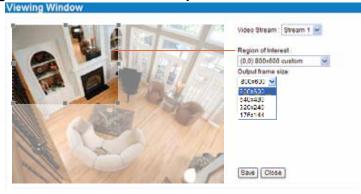

Please follow the steps below to set up those settings for a stream:

- 1. Select a stream for which you want to set up the viewing region.
- 2. Select a **Region of Interest** from the drop-down list. The floating frame, the same as the one in the Gloabl View window on the home page, will resize accordingly. If you want to set up a customized viewing region, you can also resize and drag the floating frame to a desired position with your mouse.
- 3. Choose a proper **Output Frame Size** from the drop-down list according to the size of your monitoring device.

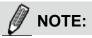

All the items in the "Region of Interest" should not be larger than the "Output Frame Size" (current maximum resolution).

■ The parameters of the multiple streams:

|          | Region of Interest                   | Output frame size                    |
|----------|--------------------------------------|--------------------------------------|
| Stream 1 | 1920 X 1080 ~ 176 x 144 (Selectable) | 1920 X 1080 ~ 176 x 144 (Selectable) |
| Stream 2 | 1920 X 1080 ~ 176 x 144 (Selectable) | 1920 X 1080 ~ 176 x 144 (Selectable) |
| Stream 3 | 1920 X 1080 ~ 176 x 144 (Selectable) | 1920 X 1080 ~ 176 x 144 (Selectable) |
| Stream 4 | 1920 X 1080 (Fixed)                  | 1920 X 1080 ~ 176 x 144 (Selectable) |

When completed with the settings in the Viewing Window, click **Save** to enable the settings and click **Close** to exit the window. The selected **Output Frame Size** will immediately be applied to the **Frame size** of each video stream. Then you can go back to the home page to test the e-PTZ function. For more information about the e-PTZ function, please refer to page 83.

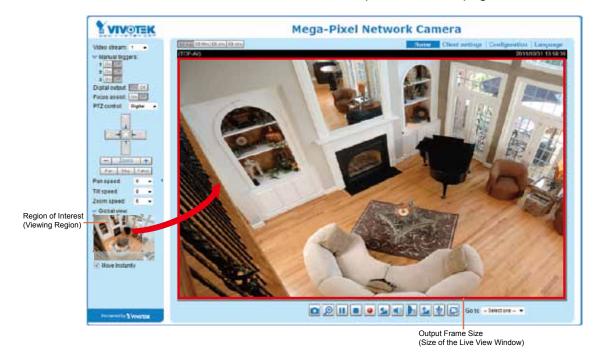

Click the stream item to display the detailed information. The maximum frame size will follow your settings in the above Viewing Window sections.

| Video settings for stream 1 Viewing Windo | w                       | Video settings for stream 3 Viewing Windo | 2W                                                                                                    |
|-------------------------------------------|-------------------------|-------------------------------------------|----------------------------------------------------------------------------------------------------|
| O NPEG-4                                  |                         | © MPEG-4                                  |                                                                                                    |
| # H.264                                   |                         | # H.264                                   |                                                                                                    |
| Frame size:                               | 1058×672 💌              | Frame side:                               | 176x144 🐷                                                                                                    |
| Maximum frame rate:                       | 30 tos 💌                | Maximum frame rate:                       | 5 fps                                                                                                    |
| intra frame period:                       | 15 .                    | Intra frame period:                       | 15 -                                                                                                    |
| Video quality                             |                         | Video quality                             |                                                                                                    |
| <ul> <li>Constant bit rate:</li> </ul>    |                         | Constant bit rate                         |                                                                                                    |
| Bit rate restriction:                     | 🔹 Average 🗇 Upper bound | Bit rate restriction                      | 🗑 Average 🗇 Upper bour                                                                                                    |
| Target bit rate:                          | e Moon                  | Target bit rate:                          | 40 Kitos                                                                                                    |
| Policy.                                   | Frame rate priority     | Policy:                                   | Frame rate priority                                                                                                    |
| O Fixed quality:                          | Good 💽                  | Fixed quality:                            | Good (e)                                                                                                    |
| © SVC                                     |                         | © JPEG                                    |                                                                                                    |
| © 1PEG                                    |                         | Video settings for stream 4               |                                                                                                    |
| Video settings for stream 2 Viewing Windo | w                       | C MPEG-4                                  |                                                                                                    |
| © MPEG-4                                  |                         | * H 264                                   |                                                                                                    |
| ₩ H.264                                   |                         |                                           | 1920×1050                                                                                                    |
| Frame size                                | 1250×720 💌              | Frame size:                               |                                                                                                    |
| Maximum frame rate                        | 1 fps (se)              | Maximum frame rate                        | and the second second sec |
| intra trame period:                       | 15 💌                    | Intra frame period:                       | 15 💌                                                                                                    |
| Video quality                             |                         | Video quality                             |                                                                                                    |
| E Constant bit rate:                      |                         | Constant bit rate:                        |                                                                                                    |
| Bit rate restriction:                     | 🔹 Average 🔘 Upper bound | Bit rate restriction:                     | 🦉 Average 🗇 Upper bour                                                                                                    |
| Target bit rate                           | 3 Mbos 💌                | Tarpet bit rate:                          | 6 Mbos 💌                                                                                                    |
| Policy                                    | Frame rate priority     | Policy                                    | Frame rate priority                                                                                                    |
| Fixed quality:                            | Good 💌                  | Ford quality:                             | Good                                                                                                    |
| O JPEO                                    |                         | O JPEG                                    |                                                                                                    |

This Network Camera offers real-time H.264, MPEG-4 and MJEPG compression standards (Triple Codec) for real-time viewing. Stream #1 also features the SVC capability for adaptive frame rate setting. If H.264 / MPEG-4 mode is selected, the video is streamed via RTSP protocol. There are several parameters for you to adjust the video performance:

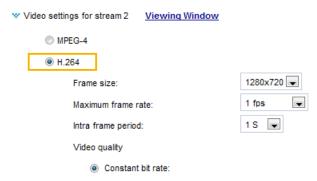

Frame size

You can set up different video resolution for different viewing devices. For example, set a smaller frame size and lower bit rate for remote viewing on mobile phones and a larger video size and a higher bit rate for live viewing on web browsers. Note that a larger frame size takes up more bandwidth. By default, stream #3 is down-sized to 176x144 for monitoring on hand-held devices.

Maximum frame rate

This limits the maximum refresh frame rate per second. Set the frame rate higher for smoother video quality and for recognizing moving objects in the field of view.

If the power line frequency is set to 50Hz, the frame rates are selectable at 1fps, 2fps, 3fps, 5fps, 8fps, 10fps, 15fps, 20fps, and 25fps. If the power line frequency is set to 60Hz, the frame rates are selectable at 1fps, 2fps, 3fps, 5fps, 8fps, 10fps, 15fps, 20fps, 25fps, and 30fps. You can also select **Customize** and manually enter a value.

The frame rate will decrease if you select a higher resolution.

Intra frame period

Determine how often to plant an I frame. The shorter the duration, the more likely you will get better video quality, but at the cost of higher network bandwidth consumption. Select the intra frame period from the following durations: 1/4 second, 1/2 second, 1 second, 2 seconds, 3 seconds, and 4 seconds.

Video quality

Constant bit rate:

<u>Bit rate restriction</u>: You can select either the Average or Upper bound method as a limiting factor. The **Average** method allows the bit rate consumed to fluctuate around the target bit rate, e.g., slightly higher or lower than 6Mbps. The Average method can apply when regulating the storage space taken when recording a video feed. The **Upper bound** method places a limitation on the maximum bit rate, and can be used to regulate the network bandwidth taken by a video stream.

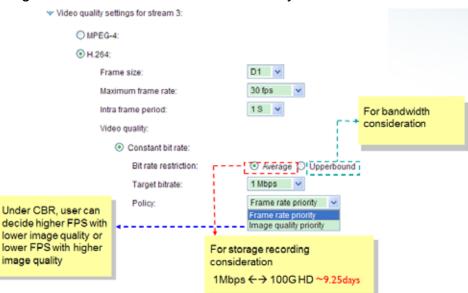

- <u>Target bit rate</u>: A complex scene generally produces a larger file size, meaning that higher bandwidth will be needed for data transmission. The bandwidth utilization is configurable to match a selected level, resulting in mutable video quality performance. The bit rates are selectable at the following rates: 20Kbps, 30Kbps, 40Kbps, 50Kbps, 64Kbps, 128Kbps, 256Kbps, 512Kbps, 768Kbps, 1Mbps, 2Mbps, 3Mbps, 4Mbps, 6Mbps, 8Mbps, 10Mbps, 12Mbps, 14Mbps, and 16Mbps. You can also select **Customize** and manually enter a value.
- <u>Policy:</u> When bandwidth and storage space become an issue, there will always be a compromise between image quality and frame rate per second. It is users' responsibility for an adequate bandwidth planning before they deploy network cameras. The policy here helps users with the initial network planning.
  - 1. Frame rate priority The camera will try to deliver a video stream with an optimal frame rate, e.g., 30fps, while image quality can be compromised. For example, users may prefer frame rate over quality where dropped frames are not preferred such as monitoring the consecutive actions in a manufacturing facility.
  - 2. Image quality priority The camera will try to deliver images in its highest quality while the number of frames per second can be compromised.

### Fixed quality:

On the other hand, if **Fixed quality** is selected, all frames are transmitted with the same quality; bandwidth utilization is therefore unpredictable. The video quality can be adjusted to the following settings: Medium, Standard, Good, Detailed, and Excellent. You can also select **Customize** and manually enter a value.

The configurable options for **SVC** stream are identical to those for the H.264 compression methodology. Note that the SVC feature is only applicable to stream #1. In SVC mode, the Intra frame period is not configurable. Please refer to page 24 for the introduction of the SVC feature.

If **JPEG** mode is selected, the Network Camera continuously sends JPEG images to the client, producing a moving effect similar to a filmstrip. Every single JPEG image transmitted guarantees the same image quality, which in turn comes at the expense of variable bandwidth usage. Because the media contents are a combination of JPEG images, no audio data is transmitted to the client. There are three parameters provided in MJPEG mode to control the video performance:

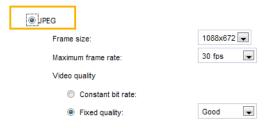

Frame size

You can set up different video resolution for different viewing devices. For example, set a smaller frame size and lower bit rate for remote viewing on mobile phones and a larger video size and a higher bit rate for live viewing on web browsers. Note that a larger frame size takes up more bandwidth.

Maximum frame rate

This limits the maximum refresh frame rate per second. Set the frame rate higher for smoother video quality.

If the power line frequency is set to 50Hz, the frame rates are selectable at 1fps, 2fps, 3fps, 5fps, 8fps, 10fps, 15fps, 20fps, and 25fps. If the power line frequency is set to 60Hz, the frame rates are selectable at 1fps, 2fps, 3fps, 5fps, 8fps, 10fps, 15fps, 20fps, 25fps, and 30fps. You can also select **Customize** and manually enter a value. The frame rate will decrease if you select a higher resolution.

■ Video quality

The video quality can be adjusted to the following settings: Medium, Standard, Good, Detailed, and Excellent. You can also select **Customize** and manually enter a value.

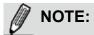

- Video quality and fixed quality refers to the compression rate, so a lower value will produce higher quality.
- Converting high-quality video may significantly increase the CPU loading, and you may encounter streaming disconnection or video loss while capturing a complicated scene. In the event of occurance, we suggest you customize a lower video resolution or reduce the frame rate to obtain smooth video.

# Media > Audio

# **Audio Settings**

| Audio settings                  |             |    |           |
|---------------------------------|-------------|----|-----------|
| Mute                            |             |    |           |
| Internal microphone input gain: | -33         | -0 | 21 OdB    |
| External microphone input gain: | -33         | -0 | 21<br>0dB |
| Audio type                      |             |    |           |
| AAC bit rate:                   | 16 Kbps 💌   |    |           |
| GSM-AMR bit rate:               | 12.2 Kbps 💌 |    |           |
| © G.711:                        | pcmu 💌      |    |           |
|                                 |             |    |           |

<u>Mute</u>: Select this option to disable audio transmission from the Network Camera to all clients. Note that if muted, no audio data will be transmitted even if audio transmission is enabled on the Client Settings page. In that case, the following message is displayed:

| Warning                                 |                                                         |
|-----------------------------------------|---------------------------------------------------------|
| The media type has been changed to vide | eo only because the media from server contains no audio |
| [                                       | ОК                                                      |

<u>Internal microphone input gain</u>: Select the gain of the internal audio input according to ambient conditions. Adjust the gain from +21 db (most sensitive)  $\sim$  -33 db (least sensitive).

External microphone input: Select the gain of the external audio input according to ambient conditions. Adjust the gain from +21 db (most sensitive) or -33 db (least sensitive).

Audio type: Select audio codec AAC or GSM-AMR and the bit rate Advanced Mode

- AAC provides good sound quality at the cost of higher bandwidth consumption. The bit rates are selectable from: 16Kbps, 32Kbps, 48Kbps, 64Kbps, 96Kbps, and 128Kbps.
- GSM-ARM is designed to optimize speech quality and requires less bandwidth. The bit rates are selectable from: 4.75Kbps, 5.15Kbps, 5.90Kbps, 6.7Kbps, 7.4Kbps, 7.95Kbps, 10.2Kbps, and 12.2Kbps.
- G.711 also provides good sound quality and requires about 64Kbps. Select pcmu (µ-Law) or pcma (A-Law) mode.

When completed with the settings on this page, click **Save** to enable the settings.

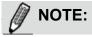

The Network Camera offers two inputs to capture audio - internal microphone or external microphone. The internal/external microphone switch is located on the back panel of the Network Camera.

# **Network > General settings**

This section explains how to configure a wired network connection for the Network Camera.

## **Network Type**

| Network type Port            |      |
|------------------------------|------|
| IAN                          |      |
| Get IP address automatically |      |
| Use fixed IP address         |      |
| Enable UPnP presentation     |      |
| Enable UPnP port forwarding  |      |
| O PPPoE                      |      |
| Enable IPv6                  |      |
|                              | Save |

### LAN

Select this option when the Network Camera is deployed on a local area network (LAN) and is intended to be accessed by local computers. The default setting for the Network Type is LAN. Rememer to click **Save** when you complete the Network setting.

<u>Get IP address automatically</u>: Select this option to obtain an available dynamic IP address assigned by the DHCP server each time the camera is connected to the LAN.

Use fixed IP address: Select this option to manually assign a static IP address to the Network Camera.

| Network type | Port                     |               |      |
|--------------|--------------------------|---------------|------|
| IAN          |                          |               |      |
| © Get        | IP address automatically |               |      |
| Use          | fixed IP address         |               |      |
| IF           | P address:               | 172.16.168.10 |      |
| S            | Subnet mask:             | 255.255.0.0   |      |
| C            | Default router:          | 172.16.0.1    |      |
| P            | Primary DNS:             | 192.168.0.21  |      |
| s            | Secondary DNS:           | 192.168.0.22  |      |
| P            | Primary WINS server:     | 192.168.0.21  |      |
| s            | Secondary WINS server:   | 192.168.0.22  |      |
| V Enat       | ble UPnP presentation    |               |      |
| Enat         | ble UPnP port forwarding |               |      |
| PPPoE        |                          |               |      |
| Enable IPv6  |                          |               |      |
|              |                          |               | Save |

- 1. You can make use of VIVOTEK Installation Wizard 2 on the software CD to easily set up the Network Camera on LAN. Please refer to Software Installation on page 12 for details.
- 2. Enter the Static IP, Subnet mask, Default router, and Primary DNS provided by your ISP.

<u>Subnet mask</u>: This is used to determine if the destination is in the same subnet. The default value is "255.255.255.0".

<u>Default router</u>: This is the gateway used to forward frames to destinations in a different subnet. Invalid router setting will fail the transmission to destinations in different subnet.

Primary DNS: The primary domain name server that translates hostnames into IP addresses.

Secondary DNS: Secondary domain name server that backups the Primary DNS.

<u>Primary WINS server</u>: The primary WINS server that maintains the database of computer names and IP addresses.

<u>Secondary WINS server</u>: The secondary WINS server that maintains the database of computer names and IP addresses.

<u>Enable UPnP presentation</u>: Select this option to enable UPnP<sup>TM</sup> presentation for your Network Camera so that whenever a Network Camera is presented to the LAN, shortcuts of connected Network Cameras will be listed in My Network Places. You can click the shortcut to link to the web browser. Currently, UPnP<sup>TM</sup> is supported by Windows XP or later. Note that to utilize this feature, please make sure the UPnP<sup>TM</sup> component is installed on your computer.

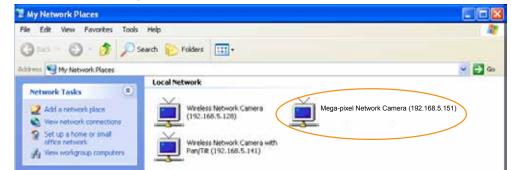

<u>Enable UPnP port forwarding</u>: To access the Network Camera from the Internet, select this option to allow the Network Camera to open ports on the router automatically so that video streams can be sent out from a LAN. To utilize of this feature, make sure that your router supports UPnP<sup>TM</sup> and it is activated.

# PPPoE (Point-to-point over Ethernet)

Select this option to configure your Network Camera to make it accessible from anywhere as long as there is an Internet connection. Note that to utilize this feature, it requires an account provided by your ISP.

Follow the steps below to acquire your Network Camera's public IP address.

- 1. Set up the Network Camera on the LAN.
- 2. Go to Configuration > Event > Event settings > Add server (please refer to Add server on page 93) to add a new email or FTP server.
- 3. Go to CConfiguration > Event > Event settings > Add media (please refer to Add media on page 98). Select System log so that you will receive the system log in TXT file format which contains the Network Camera's public IP address in your email or on the FTP server.
- 4. Go to Configuration > Network > General settings > Network type. Select PPPoE and enter the user name and password provided by your ISP. Click **Save** to enable the setting.

| Network type      |      |
|-------------------|------|
| C LAN             |      |
| PPPoE             |      |
| User name:        |      |
| Password:         |      |
| Confirm password: |      |
| Enable IPv6       |      |
|                   |      |
|                   | Save |

- 5. The Network Camera will reboot.
- 6. Disconnect the power to the Network Camera; remove it from the LAN environment.

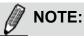

- If the default ports are already used by other devices connected to the same router, the Network Camera will select other ports for the Network Camera.
- If UPnP<sup>™</sup> is not supported by your router, you will see the following message: Error: Router does not support UPnP port forwarding.
- ► Steps to enable the UPnP<sup>TM</sup> user interface on your computer: Note that you must log on to the computer as a system administrator to install the UPnP<sup>TM</sup> components.
  - 1. Go to Start, click Control Panel, then click Add or Remove Programs.

| the statement of the local division of the local division of the l | 1994 B. C. C. C. C. C. C. C. C. C. C. C. C. C.                                                                                                    |                                                                                                    |
|----------------------------------------------------------------------------------------------------|----------------------------------------------------------------------------------------------------|----------------------------------------------------------------------------------------------------|
| the fill the Power full                                                                                                    | 14                                                                                                    |                                                                                                    |
| 0 - 0 1 A                                                                                                    | haid 🐑 PARes 💠 -                                                                                                    |                                                                                                    |
| Lini Diamitar                                                                                                    |                                                                                                    | × 0+                                                                                                    |
| 4                                                                                                    |                                                                                                    | 10000                                                                                                    |
| familiant R                                                                                                    | Pick a category                                                                                                    |                                                                                                    |
| D setting red                                                                                                    | Contraction and and                                                                                                    |                                                                                                    |
|                                                                                                    | Approximation (Income)                                                                                                    | 10 Instant and Star Designation                                                                                                    |
| Bee dike                                                                                                    | G                                                                                                    |                                                                                                    |
| O Vermalante                                                                                                    | Test and fail and fail and fail and fail                                                                                                    | and the second second s |
| C che Landter                                                                                                    | the second second second second second second second second second second second second second second second s                                                                                                    | CI CLA Statement                                                                                                    |
| Contract of the second                                                                                                    |                                                                                                    | and the local design of the set                                                                                                    |
|                                                                                                    | All a farmer fragmer                                                                                                    |                                                                                                    |
|                                                                                                    | No. of the second second second second second second second second second second second second second second se                                                                                                    | · · ·                                                                                                    |
|                                                                                                    |                                                                                                    | · Contractions                                                                                                    |
|                                                                                                    |                                                                                                    |                                                                                                    |
|                                                                                                    | with the second state of the second state of t |                                                                                                    |
|                                                                                                    |                                                                                                    |                                                                                                    |
|                                                                                                    |                                                                                                    |                                                                                                    |
|                                                                                                    |                                                                                                    |                                                                                                    |
|                                                                                                    |                                                                                                    |                                                                                                    |

2. In the Add or Remove Programs dialog box, click Add/Remove Windows Components.

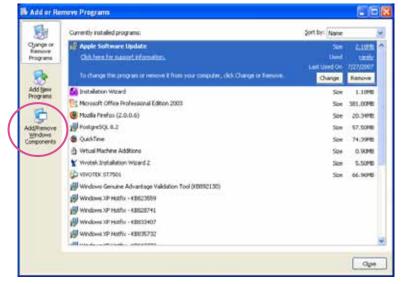

3. In the Windows Components Wizard dialog box, select Networking Services and click Details.

| Windows Components Wistord                                                                                                    | ×                      |
|----------------------------------------------------------------------------------------------------|------------------------|
| Windows Components<br>You can add as remove components of Windows 3P                                                                                        | <b>B</b>               |
| To add or remove a component, click the checkbox. A shaded<br>pair of the component will be installed. To see what's included a<br>Details.<br>Concovertin. |                        |
| Message Queuing                                                                                                    | 0.0 MB                 |
| St Networking Services                                                                                                    | 0.3 ME                 |
| Big Other Nativolk, File and Print Services     Fill Indale Root Cetificates                                                                                | DOMB M                 |
| Description: Contains a variety of specialized, network related a                                                                                           | ervices and protocols. |
| Total dall, space required 0.0 MB<br>Space evaluation disk 12125.4 MB                                                                                       | Detals                 |
| Back                                                                                                    | Next ) Cancel          |

4. In the Networking Services dialog box, select Universal Plug and Play and click OK.

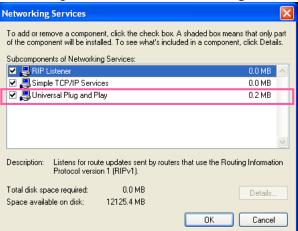

5. Click **Next** in the following window.

| Windows Components<br>You can add or remove components of Windows XP.                                                     |                               |
|----------------------------------------------------------------------------------------------------|-------------------------------|
| To add or remove a component, click the checkbox, A<br>part of the component will be installed. To see wha's a<br>Details |                               |
| Components                                                                                                    |                               |
| Saf Message Queuing                                                                                                    | 0.0 MB                        |
| 🔀 🐋 MSN Explorer                                                                                                    | 13.5 MB                       |
| M 🔄 Networking Services                                                                                                   | 0.3 MB                        |
| Other Network File and Print Services                                                                                     | 0.0 MB                        |
| Calificate Boot Certificates                                                                                              | D D MR                        |
| Desception: Contains a variety of specialized, network<br>Total disk space required: 0.0 MB                               | related services and protocol |
| Space available on dok: 12125.4 MB                                                                                        |                               |

- 6. Click **Finish**. UPnP<sup>™</sup> is enabled.
- ► How does UPnP<sup>™</sup> work?

UPnP<sup>™</sup> networking technology provides automatic IP configuration and dynamic discovery of devices added to a network. Services and capabilities offered by networked devices, such as printing and file sharing, are available among each other without the need for cumbersome network configuration. In the case of Network Cameras, you will see Network Camera shortcuts under My Network Places.

Enabling UPnP port forwarding allows the Network Camera to open a secondary HTTP port on the router-not HTTP port-meaning that you have to add the secondary HTTP port number to the Network Camera's public address in order to access the Network Camera from the Internet. For example, when the HTTP port is set to 80 and the secondary HTTP port is set to 8080, refer to the list below for the Network Camera's IP address.

| From the Internet          | In LAN                                               |
|----------------------------|------------------------------------------------------|
| http://203.67.124.123:8080 | http://192.168.4.160 or<br>http://192.168.4.160:8080 |

If the PPPoE settings are incorrectly configured or the Internet access is not working, restore the Network Camera to factory default; please refer to Restore on page 38 for details. After the Network Camera is reset to factory default, it will be accessible on the LAN.

### Enable IPv6

Select this option and click Save to enable IPv6 settings.

Please note that this only works if your network environment and hardware equipment support IPv6. The browser should be Microsoft<sup>®</sup> Internet Explorer 6.5, Mozilla Firefox 3.0 or above.

| Network type                  |      |
|-------------------------------|------|
| O LAN                         |      |
| PPPoE                         |      |
| User name:                    |      |
| Password:                     |      |
| Confirm password:             |      |
| Enable IPv6                   |      |
| IPv6 information              |      |
| Manually setup the IP address |      |
|                               |      |
|                               | Save |

When IPv6 is enabled, by default, the network camera will listen to router advertisements and be assigned with a link-local IPv6 address accordingly.

<u>IPv6 Information</u>: Click this button to obtain the IPv6 information as shown below.

| [eth0 address]                                  |  |
|-------------------------------------------------|--|
|                                                 |  |
| fe80 0000 0000 0000 0202 d1ff fe0e d4c8/64@Link |  |
| [Gateway]                                       |  |
| IPv6 address list of gateway                    |  |
| [DNS]                                           |  |
| IPv6 address list of DNS                        |  |

If your IPv6 settings are successful, the IPv6 address list will be listed in the pop-up window. The IPv6 address will be displayed as follows:

### Refers to Ethernet

| [eth0 address]                                    |                                         |
|---------------------------------------------------|-----------------------------------------|
| 2001:0c08:2500:0002:0202:d1ff:fe04:65f4/64@Global | — Link-global IPv6 address/network mask |
| fe80:0000:0000:0000:0202:d1ff:fe04:65f4/64@Link — | Link-local IPv6 address/network mask    |
| [Gateway]                                         | 1                                       |
| fe80::211:d8ff:fea2:1a2b                          |                                         |
| [DNS]                                             | •                                       |
| 2010:05c0:978d::                                  |                                         |

Please follow the steps below to link to an IPv6 address:

- 1. Open your web browser.
- 2. Enter the link-global or link-local IPv6 address in the address bar of your web browser.
- 3. The format should be:

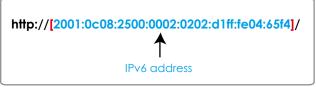

4. Press **Enter** on the keyboard or click **Refresh** button to refresh the webpage. For example:

| Network Camera - Microsoft Internet Explorer<br>File Edit View Favorites Tools Help |           |
|-------------------------------------------------------------------------------------|-----------|
| 🚱 Back 🔹 🕥 · 💽 📓 🏠 🔎 Search 🤺 Favorites 🧭                                           | 🙆 · 🍓 🖂 🍇 |
| Address Address http://[2001:0c08:2500:0002:0202:d1ff:fe04:65f4]/                   |           |
| VIVOTEK                                                                             |           |
| NOTE:                                                                               |           |

If you have a Secondary HTTP port (the default value is 8080), you can also link to the webpage in the following address format: (Please refer to HTTP streaming on page 62 for detailed information.)

| http://[2001:0c08:2500:0002:0202:d1ff | f:fe04:65f4]/:8080  |
|---------------------------------------|---------------------|
| ▲                                     | 1                   |
| IPv6 address                          | Secondary HTTP port |

If you choose PPPoE as the Network Type, the [PPP0 address] will be displayed in the IPv6 information column as shown below.

| [eth0 address]<br>fe80.0000.0000.0000.0202:d1ff:fe11:2299/64@Link |
|-------------------------------------------------------------------|
| [ppp0 address]<br>fe80.0000.0000.0000.0202.d1ff:fe11:2299/10@Link |
| 2001:b100:01c0:0002:0202:d1ff:fe11:2299/64@Global                 |
| [Gateway]                                                         |
| fe80::90:1a00:4142:8ced                                           |
| [DNS]                                                             |
| 2001:6000::1                                                      |

<u>Manually setup the IP address</u>: Select this option to manually set up IPv6 settings if your network environment does not have DHCPv6 server and router advertisements-enabled routers. If you check this item, the following blanks will be displayed for you to enter the corresponding information:

|      | Enable IPv6                         |      |      |
|------|-------------------------------------|------|------|
|      | IPv6 information                    |      |      |
|      | Manually setup the IP address       |      |      |
|      | Optional IP address / Prefix length |      | / 64 |
|      | Optional default router             |      | ]    |
|      | Optional primary DNS                |      | ]    |
| Port |                                     |      |      |
|      | port                                |      |      |
|      | HTTPS port:                         | 443  |      |
|      | Two way audio port:                 | 5060 |      |
|      | FTP port:                           | 21   |      |
|      |                                     |      | Save |

<u>HTTPS port</u>: By default, the HTTPS port is set to 443. It can also be assigned to another port number between 1025 and 65535.

<u>Two way audio port</u>: By default, the two way audio port is set to 5060. Also, it can also be assigned to another port number between 1025 and 65535.

The Network Camera supports two way audio communication so that operators can transmit and receive audio simultaneously. By using the Network Camera's built-in or external microphone and an external speaker, you can communicate with people around the Network Camera.

Note that as JPEG only transmits a series of JPEG images to the client, to enable the two-way audio function, make sure the video mode is set to "MPEG-4" on the Media > Video > Stream settings page and the media option is set to "Media > Video > Stream settings" on the Client Settings page. Please refer to Client Settings on page 27 and Stream settings on page 79.

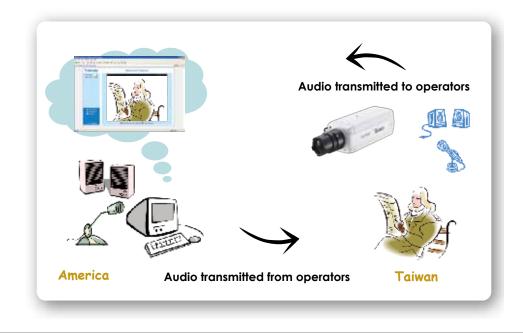

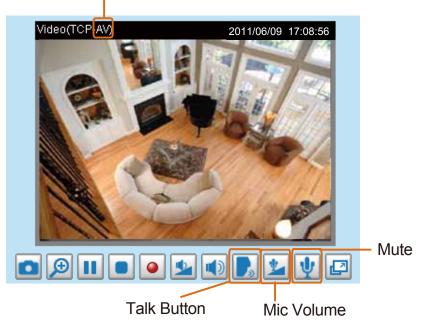

Audio is being transmitted to the Network Camera

Click 💽 to enable audio transmission to the Network Camera; click 🕍 to adjust the volume of microphone; click 🖞 to turn off the audio. To stop talking, click 🕞 again.

<u>FTP port</u>: The FTP server allows the user to save recorded video clips. You can utilize VIVOTEK's Installation Wizard 2 to upgrade the firmware via FTP server. By default, the FTP port is set to 21. It also can be assigned to another port number between 1025 and 65535.

# Network > Streaming protocols Advanced Mode

### HTTP streaming

To utilize HTTP authentication, make sure that your have set a password for the Network Camera first; please refer to Security > User account on page 72 for details.

| HTTP streaming            | RTSP streaming |               |          |
|---------------------------|----------------|---------------|----------|
|                           |                |               |          |
| Authentication:           |                | basic 👻       |          |
| HTTP port:                |                | 80            |          |
| Secondary HTTP port:      |                | 8080          |          |
| Access name for s         | tream 1:       | video.mjpg    |          |
| Access name for stream 2: |                | video2.mjpg   |          |
| Access name for stream 3: |                | video3.mjpg   |          |
| Access name for stream 4: |                | video4.mjpg   |          |
| Access name for stream 5: |                | videoany.mjpg |          |
|                           |                |               | <br>Save |

<u>Authentication</u>: Depending on your network security requirements, the Network Camera provides two types of security settings for an HTTP transaction: basic and digest.

If **basic** authentication is selected, the password is sent in plain text format and there can be potential risks of being intercepted. If **digest** authentication is selected, user credentials are encrypted using MD5 algorithm and thus provide better protection against unauthorized accesses.

<u>HTTP port / Secondary HTTP port</u>: By default, the HTTP port is set to 80 and the secondary HTTP port is set to 8080. They can also be assigned to another port number between 1025 and 65535. If the ports are incorrectly assigned, the following warning messages will be displayed:

| Microsoft Internet Explorer                | Microsoft Internet Explorer                    |
|--------------------------------------------|------------------------------------------------|
| HTTP port must be 80 or from 1025 to 65535 | Secondary HTTP port must be from 1025 to 65535 |
| ок                                         | ОК                                             |

To access the Network Camera on the LAN, both the HTTP port and secondary HTTP port can be used to access the Network Camera. For example, when the HTTP port is set to 80 and the secondary HTTP port is set to 8080, refer to the list below for the Network Camera's IP address.

<u>Access name for stream 1 ~ 5</u>: This Network camera supports multiple streams simultaneously. The access name is used to differentiate the streaming source. Users can click **Media > Video > Stream settings** to set up the video quality of linked streams. For more information about how to set up the video quality, please refer to Stream settings on page 79.

When using **Mozilla Firefox** or **Netscape** to access the Network Camera and the video mode is set to JPEG, users will receive video comprised of continuous JPEG images. This technology, known as "server push", allows the Network Camera to feed live pictures to Mozilla Firefox and Netscape.

URL command -- http://<ip address>:<http port>/<access name for stream 1 ~ 5> For example, when the Access name for stream 2 is set to video2.mjpg:

- 1. Launch Mozilla Firefox or Netscape.
- 2. Type the above URL command in the address bar. Press Enter.
- 3. The JPEG images will be displayed in your web browser.

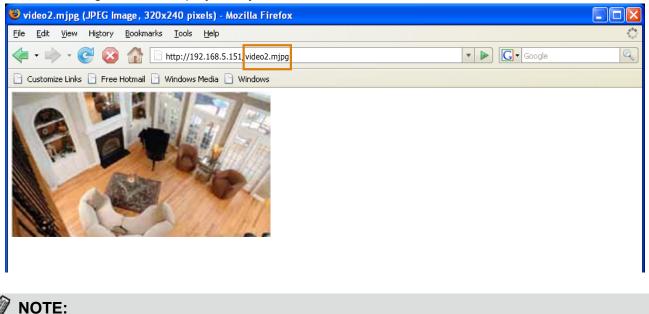

- Microsoft<sup>®</sup> Internet Explorer does not support server push technology; therefore, using http://<ip address>:<http port>/<access name for stream 1 ~ 5> will fail to access the Network Camera.
- Users can only use URL commands to request the stream 5. For more information about URL commands, please refer to page 116.

### **RTSP Streaming**

To utilize RTSP streaming authentication, make sure that you have set a password for the Network Camera first; please refer to Security > User account on page 72 for details.

| HTTP streaming       | RTSP streaming |             |   |
|----------------------|----------------|-------------|---|
|                      |                |             |   |
| Authentication:      |                | disable 🔻   | ] |
| Access name for st   | ream 1:        | live.sdp    |   |
| Access name for st   | ream 2:        | live2.sdp   |   |
| Access name for st   | ream 3:        | live3.sdp   |   |
| Access name for st   | ream 4:        | live4.sdp   |   |
| Access name for st   | ream 5:        | liveany.sdp | ) |
| RTSP port:           |                | 554         |   |
| RTP port for video:  |                | 5556        |   |
| RTCP port for video: |                | 5557        |   |
| RTP port for audio:  |                | 5558        |   |
| RTCP port for audio: |                | 5559        |   |

<u>Authentication</u>: Depending on your network security requirements, the Network Camera provides three types of security settings for streaming via RTSP protocol: disable, basic, and digest.

If **basic** authentication is selected, the password is sent in plain text format, but there can be potential risks of it being intercepted. If **digest** authentication is selected, user credentials are encrypted using MD5 algorithm, thus providing better protection against unauthorized access.

The availability of the RTSP streaming for the three authentication modes is listed in the following table:

|         | Quick Time player | Real Player |
|---------|-------------------|-------------|
| Disable | 0                 | 0           |
| Basic   | 0                 | 0           |
| Digest  | 0                 | Х           |

<u>Access name for stream 1 ~ 5</u>: This Network camera supports multiple streams simultaneously. The access name is used to differentiate the streaming source.

If you want to use an RTSP player to access the Network Camera, you have to set the video mode to H.264 / MPEG-4 and use the following RTSP URL command to request transmission of the streaming data.

rtsp://<ip address>:<rtsp port>/<access name for stream1 ~ 5>

For example, when the access name for stream 1 is set to live.sdp:

- 1. Launch an RTSP player.
- 2. Choose File > Open URL. A URL dialog box will pop up.
- 3. Type the above URL command in the text box.
- 4. The live video will be displayed in your player as shown below.

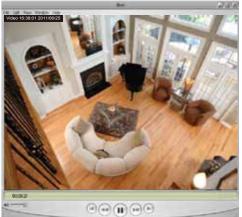

| Open URL                          |         |      |
|-----------------------------------|---------|------|
| Enter an Internet URL to open:    |         |      |
| rtsp://192.168.5.151:554/live.sdp |         | ~    |
|                                   | OK Cana | el l |

- RTSP port /RTP port for video, audio/ RTCP port for video, audio
- RTSP (Real-Time Streaming Protocol) controls the delivery of streaming media. By default, the port number is set to 554.
- The RTP (Real-time Transport Protocol) is used to deliver video and audio data to the clients. By default, the RTP port for video is set to 5556 and the RTP port for audio is set to 5558.
- The RTCP (Real-time Transport Control Protocol) allows the Network Camera to transmit the data by monitoring the Internet traffic volume. By default, the RTCP port for video is set to 5557 and the RTCP port for audio is set to 5559.

The ports can be changed to values between 1025 and 65535. The RTP port must be an even number and the RTCP port is the RTP port number plus one, and thus is always an odd number. When the RTP port changes, the RTCP port will change accordingly.

If the RTP ports are incorrectly assigned, the following warning message will be displayed:

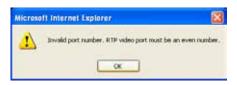

<u>Multicast settings for stream  $1 \sim 4$ </u>: Click the items to display the detailed configuration information. Select the Always multicast option to enable multicast for stream  $1 \sim 4$ .

| ✓ Multicast settings for stream 1:<br>☐ Always multicast                       |               |
|--------------------------------------------------------------------------------|---------------|
| Multicast group address:                                                       | 239.128.1.99  |
| Multicast video port:                                                          | 5560          |
| Multicast RTCP video port:                                                     | 5561          |
| Multicast audio port:                                                          | 5562          |
| Multicast RTCP audio port:                                                     | 5563          |
| Multicast TTL [1~255]:                                                         | 15            |
| <ul> <li>Multicast settings for stream 2:</li> <li>Always multicast</li> </ul> |               |
| Multicast group address:                                                       | 239.128.1.100 |
| Multicast video port:                                                          | 5564          |
| Multicast RTCP video port:                                                     | 5565          |
| Multicast audio port:                                                          | 5566          |
| Multicast RTCP audio port:                                                     | 5567          |
| Multicast TTL [1~255]:                                                         | 15            |
|                                                                                |               |

Unicast video transmission delivers a stream through point-to-point transmission; multicast, on the other hand, sends a stream to the multicast group address and allows multiple clients to acquire the stream at the same time by requesting a copy from the multicast group address. Therefore, enabling multicast can effectively save Internet bandwith.

The ports can be changed to values between 1025 and 65535. The multicast RTP port must be an even number and the multicast RTCP port number is the multicast RTP port number plus one, and thus is always odd. When the multicast RTP port changes, the multicast RTCP port will change accordingly.

If the multicast RTP video ports are incorrectly assigned, the following warning message will be displayed:

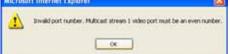

<u>Multicast TTL [1~255]</u>: The multicast TTL (Time To Live) is the value that tells the router the range a packet can be forwarded.

# Network > DDNS

This section explains how to configure the dynamic domain name service for the Network Camera. DDNS is a service that allows your Network Camera, especially when assigned with a dynamic IP address, to have a fixed host and domain name.

### **Express link**

Express Link is a free service provided by VIVOTEK server, which allows users to register a domain name for a network device. One URL can only be mapped to one MAC address. This service will check out if the host name is valid and automatically open a port on your router. Unlike DDNS, the user has to manually check out UPnP port forwarding, Express Link is more convenient and easy to set up.

| Express link | Manual setup                                          |                               |                                    |
|--------------|-------------------------------------------------------|-------------------------------|------------------------------------|
| 👿 Enable ex  | press link                                            |                               |                                    |
| http://      |                                                       | .2bthere.net                  | Help Save                          |
|              |                                                       |                               |                                    |
|              | link, all users need to do i<br>camera from internet. | s create host name for the ca | amera. It will generate the link t |
|              | camera irom internet                                  |                               |                                    |

Please follow the steps below to enable Express Link:

- 1. Make sure that your router supports UPnP port forwarding and it is activated.
- 2. Check Enable express link.
- 3. Enter a host name for the network device and click **Save**. If the host name has been used by another device, a warning message will show up. If the host name is valid, it will show a message as shown below.

|           | Express link                                  | Manual setup        |                                      |                      |             |           |
|-----------|-----------------------------------------------|---------------------|--------------------------------------|----------------------|-------------|-----------|
|           | 🔽 Enable ex                                   | press link          |                                      |                      |             |           |
|           | http:// 0002D1                                | 1123456             |                                      | .2bthere.net         | <u>Help</u> | Save      |
|           | The camera c                                  | an now be acces     | ssed at <u>http://0002</u>           | D1123456.2bthere.net |             |           |
|           |                                               |                     |                                      |                      |             |           |
| Netwo     | rk Camera - Micros                            | oft Internet Explor | er                                   |                      |             |           |
| File Edit | View Favorites                                | Tools Help          |                                      |                      |             |           |
| G Back    | - 🕑 - 💌                                       | 🗿 🏠 🔎 Search        | h 姶 Favorites 🥝                      | 🔊 - ॆ 🔜 🖓            |             |           |
|           | https://0002D1123                             | 456.2bthere.net     |                                      | ·                    |             |           |
|           |                                               | OTEK                |                                      | Mega-Pix             | kel Net     | work Came |
|           | Video Strean<br>≽ Manual Tri<br>Digital Outpu | gger:               | El Auto El 10% El 50% El<br>(TCP-AV) | 25%                  |             |           |
|           | Focus Assist                                  | On Off              |                                      |                      |             | 100.00    |

# Manual setup

### DDNS: Dynamic domain name service

| DDNS: Dynamic domain name service |                     |  |  |
|-----------------------------------|---------------------|--|--|
| Enable DDNS:                      |                     |  |  |
| Provider:                         | Dyndns.org(Dynamic) |  |  |
| Host name:                        |                     |  |  |
| User name:                        |                     |  |  |
| Password:                         |                     |  |  |

Enable DDNS: Select this option to enable the DDNS setting.

Provider: Select a DDNS provider from the provider drop-down list.

VIVOTEK offers **Safe100.net**, a free dynamic domain name service, to VIVOTEK customers. It is recommended that you register **Safe100.net** to access VIVOTEK's Network Cameras from the Internet. Additionally, we offer other DDNS providers, such as Dyndns.org(Dynamic), Dyndns. org(Custom), TZO.com, DHS.org, CustomSafe100, dyn-interfree.it.

Note that before utilizing this function, please apply for a dynamic domain account first.

### ■ Safe100.net

- In the DDNS column, select Safe100.net from the drop-down list. Click I accept after reviewing the terms of the Service Agreement.
- 2. In the Register column, fill in the Host name (xxxx.safe100.net), Email, Key, and Confirm Key, and click **Register**. After a host name has been successfully created, a success message will be displayed in the DDNS Registration Result column.

| Register                                                                                      |                                                                  |  |
|-----------------------------------------------------------------------------------------------|------------------------------------------------------------------|--|
| Host name:                                                                                    | VVTK. <mark>safe100.net</mark>                                   |  |
| Email:                                                                                        | wtk@vivotek.com                                                  |  |
| Key:                                                                                          | •••• Forget key                                                  |  |
| Confirm key:                                                                                  | ••••                                                             |  |
| To apply for a domain name for the came                                                       | era, or to modify the previously registered information, fill in |  |
| the following fields and then click "Regis                                                    | ter".                                                            |  |
| Register                                                                                      |                                                                  |  |
| DDNS Registration Result:                                                                     |                                                                  |  |
| [Register] Successfully Your account information has been mailed to registered e-mail address |                                                                  |  |
| Upon successful registration, you can cl                                                      | ck copy to automatically upload relevant information to the      |  |
| DDNS form or you can manually fill it in.                                                     | Then, click "Save" to save new settings.                         |  |
|                                                                                               |                                                                  |  |

3. Click **Copy** and all the registered information will automatically be uploaded to the corresponding fields in the DDNS column at the top of the page as seen in the picture.

| Host name:<br>Email:<br>Key:<br>Host name:<br>Email:<br>Email:<br>Key:<br>Confirm key:<br>To apply for a domain name for the camera, o          | Safe 100.net<br>VVTK.safe 100.net<br>Mtk@vivotek.com                                                   | Forg | [*.safe100.net]          |  |
|----------------------------------------------------------------------------------------------------|----------------------------------------------------------------------------------------------------|------|--------------------------|--|
| Host name:<br>Email:<br>Key:<br>Host name:<br>Email:<br>Email:<br>Key:<br>Confirm key:<br>To apply for a domain name for the camera, o          | VVTK.safe100.net<br>wtk@vivotek.com                                                                    |      | Save                     |  |
| Email:<br>Key:<br>Host name:<br>Email:<br>Key:<br>Confirm key:<br>To apply for a domain name for the camera, o                                  | wtk@vivotek.com                                                                                        | Forg | Save                     |  |
| Key:         Register         Host name:         Email:         Key:         Confirm key:         To apply for a domain name for the camera, or | vVTK.safe100.net                                                                                       | Forg |                          |  |
| Register         Host name:         Email:         Key:         Confirm key:         To apply for a domain name for the camera, or              | /VTK.safe100.net                                                                                       | Forg |                          |  |
| Host name:<br>Email:<br>Key:<br>Confirm key:<br>To apply for a domain name for the camera, o                                                    |                                                                                                    | Forg |                          |  |
| Host name:<br>Email:<br>Key:<br>Confirm key:<br>To apply for a domain name for the camera, o                                                    |                                                                                                    | Forg | et key                   |  |
| Email:<br>Key:<br>Confirm key:<br>To apply for a domain name for the camera, o                                                                  |                                                                                                    | Forg | et key                   |  |
| Key:<br>Confirm key:<br>To apply for a domain name for the camera, o                                                                            | wtk@vivotek.com                                                                                        | Forg | et key                   |  |
| Confirm key:<br>To apply for a domain name for the camera, o                                                                                    | ••••                                                                                                   | Forg | et key                   |  |
| To apply for a domain name for the camera, o                                                                                                    |                                                                                                    |      | •••• Forget key          |  |
|                                                                                                    | Confirm key: ••••                                                                                      |      |                          |  |
| the following fields and then alight "Desigter"                                                                                                 | To apply for a domain name for the camera, or to modify the previously registered information, fill in |      |                          |  |
| the following fields and then click "Register".                                                                                                 |                                                                                                    |      |                          |  |
| Register                                                                                                    |                                                                                                    |      |                          |  |
| DDNS Registration Result:                                                                                                    |                                                                                                    |      |                          |  |
| [Register] Successfully Your account inf been mailed to registered e-mail address                                                               | ormation has                                                                                           |      |                          |  |
| ,<br>Upon successful registration, you can click <u>c</u><br>DDNS form or you can manually fill it in. Then,                                    |                                                                                                    |      | evant information to the |  |

4. Select Enable DDNS and click **Save** to enable the setting.

### CustomSafe100

VIVOTEK offers documents to establish a CustomSafe100 DDNS server for distributors and system integrators. You can use CustomSafe100 to register a dynamic domain name if your distributor or system integrators offer such services.

- 1. In the DDNS column, select CustomSafe100 from the drop-down list.
- 2. In the Register column, fill in the Host name, Email, Key, and Confirm Key; then click **Register**. After a host name has been successfully created, you will see a success message in the DDNS Registration Result column.
- Click Copy and all for the registered information will be uploaded to the corresponding fields in the DDNS column.
- 4. Select Enable DDNS and click **Save** to enable the setting.

<u>Forget key</u>: Click this button if you have forgotten the key to Safe100.net or CustomSafe100. Your account information will be sent to your email address.

Refer to the following links to apply for a dynamic domain account when selecting other DDNS providers:

- Dyndns.org(Dynamic) / Dyndns.org(Custom): visit http://www.dyndns.com/
- TZO.com: visit http://www.tzo.com/
- DHS.org: visit http://www.dhs.org/
- dyn-interfree.it: visit http://dyn-interfree.it/

# Network > QoS (Quality of Service) Advanced Mode

Quality of Service refers to a resource reservation control mechanism, which guarantees a certain quality to different services on the network. Quality of service guarantees are important if the network capacity is insufficient, especially for real-time streaming multimedia applications. Quality can be defined as, for instance, a maintained level of bit rate, low latency, no packet dropping, etc.

The following are the main benefits of a QoS-aware network:

- The ability to prioritize traffic and guarantee a certain level of performance to the data flow.
- The ability to control the amount of bandwidth each application may use, and thus provide higher reliability and stability on the network.

### **Requirements for QoS**

To utilize QoS in a network environment, the following requirements must be met:

- All network switches and routers in the network must include support for QoS.
- The network video devices used in the network must be QoS-enabled.

### QoS models

### CoS (the VLAN 802.1p model)

IEEE802.1p defines a QoS model at OSI Layer 2 (Data Link Layer), which is called CoS, Class of Service. It adds a 3-bit value to the VLAN MAC header, which indicates the frame priority level from 0 (lowest) to 7 (highest). The priority is set up on the network switches, which then use different queuing disciplines to forward the packets.

Below is the setting column for CoS. Enter the **VLAN ID** of your switch ( $0\sim4095$ ) and choose the priority for each application ( $0\sim7$ ).

| — CoS —      |     |
|--------------|-----|
| V Enable CoS |     |
| VLAN ID:     | 1   |
| Live video:  | 0 - |
| Live audio:  | 0 - |
| Event/Alarm: | 0 - |
| Management:  | 0 - |
|              |     |

If you assign Video the highest level, the switch will handle video packets first.

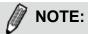

- ► The VLAN Switch (802.1p) is required. The web browsing may fail if the CoS setting is incorrect.
- Class of Service technologies do not guarantee a level of service in terms of bandwidth and delivery time; they offer a "best-effort." Users can think of CoS as "coarsely-grained" traffic control and QoS as "finely-grained" traffic control.
- Although CoS is simple to manage, it lacks scalability and does not offer end-to-end guarantees since it is based on L2 protocol.

### QoS/DSCP (the DiffServ model)

DSCP-ECN defines QoS at Layer 3 (Network Layer). The Differentiated Services (DiffServ) model is based on packet marking and router queuing disciplines. The marking is done by adding a field to the IP header, called the DSCP (Differentiated Services Codepoint). This is a 6-bit field that provides 64 different class IDs. It gives an indication of how a given packet is to be forwarded, known as the Per Hop Behavior (PHB). The PHB describes a particular service level in terms of bandwidth, queueing theory, and dropping (discarding the packet) decisions. Routers at each network node classify packets according to their DSCP value and give them a particular forwarding treatment; for example, how much bandwidth to reserve for it.

Below are the setting options of DSCP (DiffServ Codepoint). Specify the DSCP value for each application (0~63).

| QoS/DSCP        |   |      |
|-----------------|---|------|
| Enable QoS/DSCP |   |      |
| Live video:     | 0 |      |
| Live audio:     | 0 |      |
| Event/Alarm:    | 0 |      |
| Management:     | 0 |      |
|                 |   |      |
|                 |   | Save |

# Network > SNMP (Simple Network Management Protocol) Advanced Mode

This section explains how to use the SNMP on the network camera. The Simple Network Management Protocol is an application layer protocol that facilitates the exchange of management information between network devices. It helps network administrators to remotely manage network devices and find, solve network problems with ease.

- The SNMP consists of the following three key components:
- 1. Manager: Network-management station (NMS), a server which executes applications that monitor and control managed devices.
- 2. Agent: A network-management software module on a managed device which transfers the status of managed devices to the NMS.
- 3. Managed device: A network node on a managed network. For example: routers, switches, bridges, hubs, computer hosts, printers, IP telephones, network cameras, web server, and database.

Before configuring SNMP settings on the this page, please enable your NMS first.

## **SNMP** Configuration

### Enable SNMPv1, SNMPv2c

Select this option and enter the names of Read/Write community and Read Only community according to your NMS settings.

Enable SNMPv1, SNMPv2c

| SNMPv1, SNMPv2c Settin | igs     |  |
|------------------------|---------|--|
| Read/Write community:  | Private |  |
| Read only community:   | Public  |  |

### Enable SNMPv3

This option contains cryptographic security, a higher security level, which allows you to set the Authentication password and the Encryption password.

- Security name: According to your NMS settings, choose Read/Write or Read Only and enter the community name.
- Authentication type: Select MD5 or SHA as the authentication method.
- Authentication password: Enter the password for authentication (at least 8 characters).
- Encryption password: Enter a password for encryption (at least 8 characters).

| 🗸 Ena | ble SNMPv3                |         |  |
|-------|---------------------------|---------|--|
| [     | SNMPv3 Settings           |         |  |
|       | Read/Write Security name: | Private |  |
|       | Authentication Type:      | MD5 🗸   |  |
|       | Authentication Password:  |         |  |
|       | Encryption Password:      |         |  |
|       | Read only Security name:  | Public  |  |
|       | Authentication Type:      | MD5 🗸   |  |
|       | Authentication Password:  |         |  |
|       | Encryption Password:      |         |  |
|       |                           |         |  |

# Security > User Account

This section explains how to enable password protection and create multiple accounts.

### Root Password

| Root password     | Privilege management | Account management |      |
|-------------------|----------------------|--------------------|------|
| Root password:    |                      |                    |      |
| Confirm root pass | word:                |                    | Save |

The administrator account name is "root", which is permanent and can not be deleted. If you want to add more accounts in the Manage User column, please apply the password for the "root" account first.

- 1. Type the password identically in both text boxes, then click **Save** to enable password protection.
- 2. A window will be prompted for authentication; type the correct user's name and password in their respective fields to access the Network Camera.

# Privilege Management Advanced Mode

| Root passwor | rd Privilege managem | ent Account management |      |
|--------------|----------------------|------------------------|------|
| Allow and    | nymous viewing       |                        |      |
| Operator:    | 👿 Digital output     | PTZ control            |      |
| Viewer:      | Digital output       | PTZ control            | Save |

<u>Digital Output & PTZ control</u>: You can modify the manage privilege of operators or viewers. Check or uncheck the item, then click **Save** to enable the settings. If you give Viewers the privilege, Operators will also have the ability to control the Network Camera through the main page. (Please refer to Configuration on page 29).

<u>Allow anonymous viewing</u>: If you check this item, any client can access the live stream without entering a User ID and Password.

| Account Management | Root password Privilege management | Account management        |
|--------------------|------------------------------------|---------------------------|
|                    | Existing user name:                | Add new user              |
|                    | User name:                         |                           |
|                    | User password:                     | Delete                    |
|                    | Confirm user password:             | Add                       |
|                    | Privilege:                         | Administrator Update      |
|                    |                                    | Administrator<br>Operator |
|                    |                                    | Viewer                    |

Administrators can add up to 20 user accounts.

- 1. Input the new user's name and password.
- 2. Select the privilege level for the new user account. Click Add to enable the setting.

Access rights are sorted by user privilege (Administrator, Operator, and Viewer). Only administrators can access the Configuration page. Though operators cannot access the Configuration page, they can use the URL Commands to get and set the value of parameters. For more information, please refer to URL Commands of the Network Camera on page 116. Viewers access only the main page for live viewing.

Here you also can change a user's access rights or delete user accounts.

- 1. Select an existing account to modify.
- 2. Make necessary changes and click Update or Delete to enable the setting.

## **Security > HTTPS** (Hypertext Transfer Protocol over SSL) Advanced Mode

This section explains how to enable authentication and encrypted communication over SSL (Secure Socket Layer). It helps protect streaming data transmission over the Internet on higher security level.

#### **Create and Install Certificate Method**

Before using HTTPS for communication with the Network Camera, a **Certificate** must be created first. There are three ways to create and install a certificate:

#### **Create self-signed certificate**

- 1. Select this option from a pull-down menu.
- 2. In the first column, select **Enable HTTPS secure connection**, then select a connection option: "HTTP & HTTPS" or "HTTPS only".
- 3. Click **Create certificate** to generate a certificate.

| - HTTPS                        | S                         |                                            |  |  |  |
|--------------------------------|---------------------------|--------------------------------------------|--|--|--|
| Enable HTTPS secure connection |                           |                                            |  |  |  |
| 🐭 Mo                           | de:                       |                                            |  |  |  |
|                                | HTTP & HTTPS O HTTPS only | Please wait while the certificate is being |  |  |  |
| 🔍 Ce                           | rtificate:                | generated                                  |  |  |  |
|                                | Certificate information   |                                            |  |  |  |
|                                | Status:                   | Not installed                              |  |  |  |
|                                | method:                   | Create self-signed certificate             |  |  |  |
|                                | Country:                  | TW                                         |  |  |  |
|                                | State or province:        | Asia                                       |  |  |  |
|                                | Locality:                 | Asia                                       |  |  |  |
|                                | Organization:             | VIVOTEK.Inc                                |  |  |  |
|                                | Organization unit:        | VIVOTEK.Inc                                |  |  |  |
|                                | Common name:              | www.vivotek.com                            |  |  |  |
|                                | Validity:                 | 3650 days                                  |  |  |  |
|                                |                           | Create certificate                         |  |  |  |
|                                |                           |                                            |  |  |  |

4. The Certificate Information will automatically be displayed as shown below. You can click **Certificate properties** to view detailed information about the certificate.

| Certificate information |                                           |
|-------------------------|-------------------------------------------|
| Status:                 | Active                                    |
| method:                 | Create self-signed certificate            |
| Country:                | TW                                        |
| State or province:      | Asia                                      |
| Locality:               | Asia                                      |
| Organization:           | VIVOTEK.Inc                               |
| Organization unit:      | VIVOTEK.Inc                               |
| Common name:            | www.vivotek.com                           |
|                         | Certificate properties Remove certificate |

5. Click **Home** to return to the main page. Change the address from "<u>http://</u>" to "<u>https://</u>" in the address bar and press **Enter** on your keyboard. Some Security Alert dialogs will pop up. Click **OK** or **Yes** to enable HTTPS.

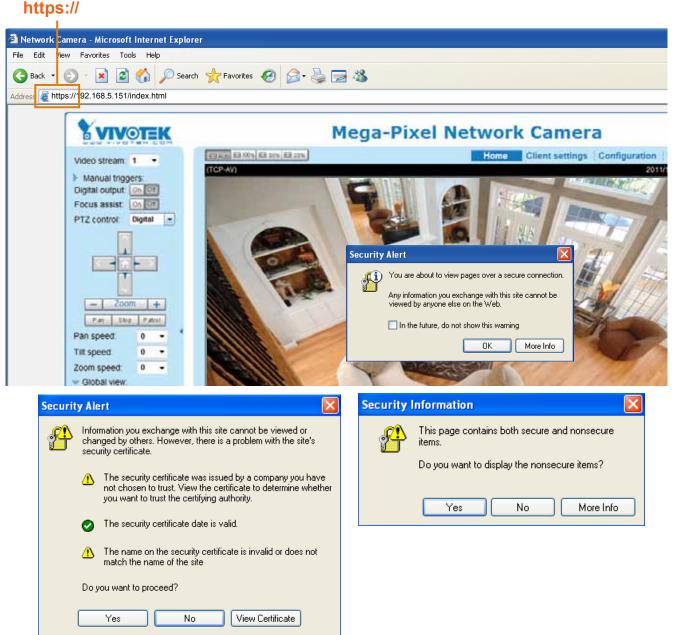

<u>Create certificate and install</u> : Select this option if you want to create a certificate from a certification authority.

- 1. Select this option from a method pull-down menu.
- 2. Click **Create certificate** to generate the certificate.

| Certificate:           |                                |                                        |                                        |                    |  |  |
|------------------------|--------------------------------|----------------------------------------|----------------------------------------|--------------------|--|--|
|                        | Certificate information        | ı                                      |                                        |                    |  |  |
| method:                |                                | Not installed                          |                                        |                    |  |  |
|                        |                                | Create certificate request and install |                                        |                    |  |  |
|                        | Country:<br>State or province: |                                        | Create certificate request and install |                    |  |  |
|                        |                                |                                        | Asia                                   |                    |  |  |
| Locality:              |                                |                                        | Asia                                   |                    |  |  |
|                        | Organization unit:             |                                        | VIVOTEK.Inc                            |                    |  |  |
|                        |                                |                                        | VIVOTEK.Inc                            |                    |  |  |
|                        |                                |                                        | www.vivotek.com                        |                    |  |  |
|                        |                                |                                        |                                        | Create certificate |  |  |
| Please wa<br>generated |                                |                                        | ait while the certificate is being<br> |                    |  |  |

3. The following information will appear in a pop-up window after clicking **Create**. If you see the following Information bar, click **OK** and click on the Information bar at the top of the page to allow pop-ups.

| HTTPS - Microsoft Informat Replacer                                     |                                                                                                    |
|-------------------------------------------------------------------------|----------------------------------------------------------------------------------------------------|
| File Add. View Functions. Table Help                                    | 100                                                                                                    |
| 🔇 Back - 🐑 - 🖹 🖹 🐔 🔎 Search 👷                                           | Ferontes 🙆 🍰 🔜 🦓                                                                                                    |
| Address a http://192.168.5.151/setup/https.html                         |                                                                                                    |
| Son Pop-up blocked. To see this pop-up or additional options click here |                                                                                                    |
|                                                                         | >HTTPS                                                                                                    |
| Home                                                                    | Information Bar                                                                                                    |
| System                                                                  | Did you notice the Information Bar?                                                                                                    |
| Security                                                                | The Information Bar alerts you when Internet Explorer blocks a<br>pop-up window or file download that might not be rate. If a<br>Web page does not Gaplay poperty, look for the Information |
| HTTPS                                                                   | Bat (near the top of your browser).                                                                                                    |
| SNMP                                                                    | Do not show this message again.                                                                                                    |
| Network                                                                 | Learn about the Information Bac                                                                                                    |

4. The Certificate Information will automatically be displayed in the third column as shown below. You can click **Property** to see detailed information about the certificate.

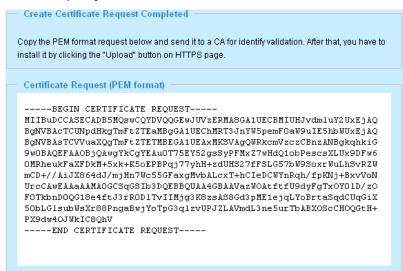

5. Copy the contents of the Certificate request (in PEM format). Use the contents to apply for a 3rd-party certification authority such as Symantec VeriSign. Wait for the certificate authority to issue an SSL certificate; click Browse to search for the issued certificate, and then click Upload to finish the process.

| Enter Certificate Signing | g Request (CSR) |                                                                                                    |
|---------------------------|-----------------|----------------------------------------------------------------------------------------------------|
| Server platform: 1        |                 | Sample CSR                                                                                                    |
| Paste Certificate Sk      |                 | BERG COLUME Advance for carding by RETAIN Miles FORT SCHOOL COLUMNER COLUMNER COL |
|                           |                 |                                                                                                    |

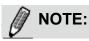

How do I cancel the HTTPS settings?
 1. Click on the **Remove certificate** button.

| ♥ Certificate: |                         |                                        |  |  |  |
|----------------|-------------------------|----------------------------------------|--|--|--|
|                | Certificate information |                                        |  |  |  |
|                | Status:                 | Invalid public key                     |  |  |  |
|                | method:                 | Create certificate request and install |  |  |  |
|                | Country:                | TW                                     |  |  |  |
|                | State or province:      | Asia                                   |  |  |  |
|                | Locality:               | Asia                                   |  |  |  |
|                | Organization:           | VIVOTEK.Inc                            |  |  |  |
|                | Organization unit:      | VIVOTEK.Inc                            |  |  |  |
|                | Common name:            | www.vivotek.com                        |  |  |  |
|                |                         | Remove certificate                     |  |  |  |

2. If you are currently running a secure connection The webpage will redirect to a non-HTTPS page automatically.

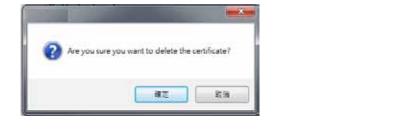

#### **Enable HTTPS**

Check this item to enable HTTPS communication, then select a connection option: "HTTP & HTTPS" or "HTTPS only". Note that you have to create and install a certificate first before clicking the **Save** button.

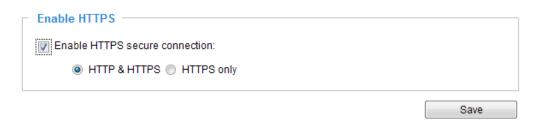

# Security > Access List Advanced Mode

This section explains how to control access permission by verifying the client PC's IP address.

### **General Settings**

| General settings                        |      |                       |  |
|-----------------------------------------|------|-----------------------|--|
| Maximum number of concurrent streaming: | 10 💌 | Connection management |  |

<u>Maximum number of concurrent streaming connection(s) limited to</u>: Simultaneous live viewing for 1~10 clients (including stream 1 and stream 2). The default value is 10. If you modify the value and click **Save**, all current connections will be disconnected and automatically attempt to re-link (IE Explore or Quick Time Player).

<u>View Information</u>: Click this button to display the connection status window showing a list of the current connections. For example:

| IP ac   | ldress           | <b>Elapsed time</b> | User ID |
|---------|------------------|---------------------|---------|
| 172.1   | 16.2.53          | 00:00:05            |         |
| 192.10  | 68.4.104         | 01:49:35            |         |
| Refresh | Add to deny list | Disconnect          | Close   |

- IP address: Current connections to the Network Camera.
- Elapsed time: How much time the client has been at the webpage.
- User ID: If the administrator has set a password for the webpage, the clients have to enter a user name and password to access the live video. The user name will be displayed in the User ID column. If the administrator allows clients to link to the webpage without a user name and password, the User ID column will be empty.

There are some situations which allow clients access to the live video without a user name and password:

- 1. The administrator does not set up a root password. For more information about how to set up a root password and manage user accounts, please refer to Security > User account on page 72.
- 2. The administrator has set up a root password, but set **RTSP Authentication** to "disable". For more information about **RTSP Authentication**, please refer to RTSP Streaming on page 63.
- 3. The administrator has set up a root password, but allows anonymous viewing. For more information about **Allow Anonymous Viewing**, please refer to page 72.

- Refresh: Click this button to refresh all current connections.
- Add to deny list: You can select entries from the Connection Status list and add them to the Deny List to deny access. Please note that those checked connections will only be disconnected temporarily and will automatically try to re-link again (IE Explore or Quick Time Player). If you want to enable the denied list, please check Enable access list filtering and click Save in the first column.
- Disconnect: If you want to break off the current connections, please select them and click this button. Please note that those checked connections will only be disconnected temporarily and will automatically try to re-link again (IE Explore or Quick Time Player).

Enable access list filtering: Check this item and click **Save** if you want to enable the access list filtering function.

#### Filter

<u>Filter type</u>: Select **Allow** or **Deny** as the filter type. If you choose **Allow Type**, only those clients whose IP addresses are on the Access List below can access the Network Camera, and the others cannot access. On the contrary, if you choose **Deny Type**, those clients whose IP addresses are on the Access List below will not be allowed to access the Network Camera, and the others can access.

|   | filter                       |
|---|------------------------------|
| [ | Enable access list filtering |
| F | ilter type: 🔘 Allow 💿 Deny   |
| I | Pv4 access list              |
|   |                              |
|   |                              |
|   |                              |
|   | Add Delete                   |
|   | Add Delete                   |

Then you can **Add** a rule to the following Access List. Please note that the IPv6 access list column will not be displayed unless you enable IPv6 on the Network page. For more information about **IPv6 Settings**, please refer to Network > General settings on page 54 for detailed information.

There are three types of rules:

<u>Single</u>: This rule allows the user to add an IP address to the Allowed/Denied list. For example:

| Filter address          |  |
|-------------------------|--|
| Rule: Single 💌          |  |
| IP address: 192.168.2.1 |  |
| OK Cancel               |  |

<u>Network</u>: This rule allows the user to assign a network address and corresponding subnet mask to the Allow/Deny List. The address and network mask are written in CIDR format. For example:

| Filter address                                   |
|--------------------------------------------------|
| Rule: Network                                    |
| Network address / Network mask: 192.168.2.0 / 24 |
| OK Cancel                                        |
| IP address 192.168.2.x will be bolcked.          |

<u>Range</u>: This rule allows the user to assign a range of IP addresses to the Allow/Deny List. Note: This rule is only applied to IPv4. For example:

| Filter address           |               |               |  |
|--------------------------|---------------|---------------|--|
| Rule: Range 💌            |               |               |  |
| IP address - IP address: | 192.168.2.0 - | 192.168.2.255 |  |
| OK Cancel                |               |               |  |

#### Administrator IP address

<u>Always allow the IP address to access this device</u>: You can check this item and add the Administrator's IP address in this field to make sure the Administrator can always connect to the device.

| <br>Administrator IP address                      |          |
|---------------------------------------------------|----------|
| Always allow the IP address to access this device |          |
|                                                   | <br>Save |

# Security > IEEE 802.1X Advanced Mode

Enable this function if your network environment uses IEEE 802.1x, which is a port-based network access control. The network devices, intermediary switch/access point/hub, and RADIUS server must support and enable 802.1x settings.

The 802.1x standard is designed to enhance the security of local area networks, which provides authentication to network devices (clients) attached to a network port (wired or wireless). If all certificates between client and server are verified, a point-to-point connection will be enabled; if authentication fails, access on that port will be prohibited. 802.1x utilizes an existing protocol, the Extensible Authentication Protocol (EAP), to facilitate communication.

■ The components of a protected network with 802.1x authentication:

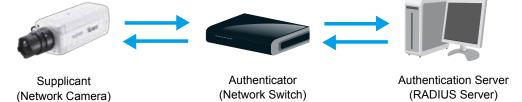

- 1. Supplicant: A client end user (camera), which requests authentication.
- 2. Authenticator (an access point or a switch): A "go between" which restricts unauthorized end users from communicating with the authentication server.
- 3. Authentication server (usually a RADIUS server): Checks the client certificate and decides whether to accept the end user's access request.
- VIVOTEK Network Cameras support two types of EAP methods to perform authentication: EAP-PEAP and EAP-TLS.

Please follow the steps below to enable 802.1x settings:

- 1. Before connecting the Network Camera to the protected network with 802.1x, please apply a digital certificate from a Certificate Authority (ie. MIS of your company) which can be validated by a RADIUS server.
- Connect the Network Camera to a PC or notebook outside of the protected LAN. Open the configuration page of the Network Camera as shown below. Select EAP-PEAP or EAP-TLS as the EAP method. In the following blanks, enter your ID and password issued by the CA, then upload related certificate(s).

| IEEE 802.1x        |               |
|--------------------|---------------|
| Enable IEEE 802.1x |               |
| EAP method:        | EAP-PEAP 💌    |
| Identity:          |               |
| Password:          |               |
| CA certificate:    | Browse Upload |
| Status: no file    | Remove        |
|                    |               |

| - IEEE 802.1x        |               |
|----------------------|---------------|
| Enable 802.1x        |               |
| EAP method:          | EAP-TLS 💌     |
| Identity:            |               |
| Private key passord: |               |
| CA certificate:      | Browse Upload |
| Status: no file      | Remove        |
| client certificate:  | Browse Upload |
| Status: no file      | Remove        |
| Client private key:  | Browse Upload |
| Status: no file      | Remove        |

3. When all settings are complete, move the Network Camera to the protected LAN by connecting it to an 802.1x enabled switch. The devices will then start the authentication automatically.

| Ø N | ΟΤΕ |
|-----|-----|
|-----|-----|

- ► The authentication process for 802.1x:
- 1. The Certificate Authority (CA) provides the required signed certificates to the Network Camera (the supplicant) and the RADIUS Server (the authentication server).
- 2. A Network Camera requests access to the protected LAN using 802.1X via a switch (the authenticator). The client offers its identity and client certificate, which is then forwarded by the switch to the RADIUS Server, which uses an algorithm to authenticate the Network Camera and returns an acceptance or rejection back to the switch.
- 3. The switch also forwards the RADIUS Server's certificate to the Network Camera.
- 4. Assuming all certificates are validated, the switch then changes the Network Camera's state to authorized and is allowed access to the protected network via a pre-configured port.

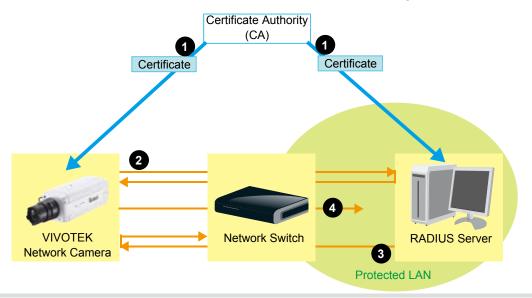

# PTZ > PTZ settings Advanced Mode

This section explains how to control the Network Camera's Pan/Tilt/Zoom operation. There are two ways to enable the function:

- 1. Digital: Control the e-PTZ operation. It allows users to quickly move the focus to a target area for close-up viewing without moving the camera physically. Please refer to below for detailed instruction.
- 2. Mechanical: Connect the Network Camera to a PTZ driver or scanner via RS485 interface.

### **Digital PTZ Operation (E-PTZ Operation)**

If you select "Digital", the e-PTZ control settings section will be displayed as shown below:

| Select s | tream: 1 👻                                                                           | 1           |    |        |                                       |                 |             |                     |
|----------|--------------------------------------------------------------------------------------|-------------|----|--------|---------------------------------------|-----------------|-------------|---------------------|
| (TCP-    | V)                                                                                   |             | 20 | )11/11 | /1 13:59:30                           |                 | <b></b>     |                     |
|          | C                                                                                    |             |    | -      | 22   M                                |                 | Home        | Ĩ 🕨                 |
| -        |                                                                                      |             | 1  | Inc    |                                       |                 | •           |                     |
|          |                                                                                      |             | 1  | 11 1   | 1 22                                  | -               | Zoom        | +                   |
|          |                                                                                      |             |    | 自動     | 1=1/2                                 | Pan speed:      |             | 0 👻                 |
|          | Ander 1                                                                              |             |    | set.   | 015/1923                              | Tilt speed:     |             | 0 🔻                 |
|          | 100                                                                                  | Sector      | 27 | -n     | 33//                                  | Zoom speed:     |             | 0 👻                 |
|          |                                                                                      | VI LAB      | 18 | 19     | Star Star                             | Auto pan/patrol | speed:      | 1 🚽                 |
|          | N N                                                                                  | -           | 2/ |        | Mart 1                                | Go to: Selec    | t one       | •                   |
| - Pr     | reset and patro                                                                      | ol settings | 1  |        | St.                                   |                 |             |                     |
| Name     |                                                                                      | cation      |    |        | Patrol k                              | ocations        |             | Dwell time          |
| Name     | : Add preset lo                                                                      | cation      |    |        |                                       |                 |             | )well time<br>(sec) |
|          | Add preset lo                                                                        | cation      |    |        | upper_le                              |                 | 5           |                     |
|          | Add preset lo<br>User preset lo<br>upper_left<br>center                              | cation      |    |        | upper_le                              | ft              | 5           | (sec)               |
|          | Add preset lo<br>User preset lo<br>upper_left<br>center<br>lower_right               | cation      |    |        | upper_le center lower_rig             | ft              | 5           |                     |
|          | Add preset lo<br>User preset lo<br>upper_left<br>center                              | cation      |    |        | upper_le                              | ft              | 5           | (sec)               |
|          | Add preset lo<br>User preset lo<br>upper_left<br>center<br>lower_right<br>top_center | cation      |    |        | upper_le center lower_rig             | ft              | 5           | (sec)               |
|          | Add preset lo<br>User preset lo<br>upper_left<br>center<br>lower_right               | cation      |    |        | upper_le  center  lower_rig  upper_le | ft              | 5<br>5<br>5 | (sec)               |

<u>Select Stream</u>: Select one of the stream 1~3 to set up the e-PTZ control. Please note that each stream can posses its own preset and patrol settings. For detailed information about how to set up preset and patrol settings, please refer to page 86.

<u>Auto pan/patrol speed</u>: Select the speed from 1~5 (slow/fast) to set up the Auto pan/patrol speed control.

When completed with the settings of e-PTZ, click **Save** to enable the settings on this page.

### Home page in E-PTZ Mode

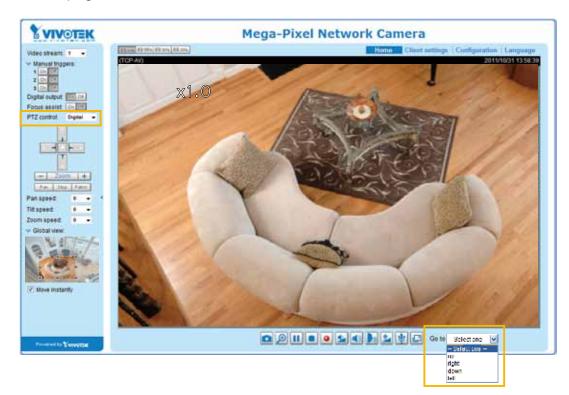

- The e-Preset Positions will also be displayed on the home page. Select one from the drop-down list, and the Network Camera will move to the selected e-preset position.
- If you have set up different e-preset positions for stream 1~3, you can select one of the video streams to display its separate e-preset positions.

#### Global View

In addition to using the e-PTZ control panel, you can also use the mouse to drag or resize the floating frame to pan/tilt/zoom the viewing region. The live view window will also move to the viewing region accordingly.

#### Moving Instantly

If you check this item, the live view window will switch to the new viewing region instantly after you move the floating frame.

#### Click on Image

The e-PTZ function also supports "Click on Image". When you click on any point of the Global View Window or Live View Window, the viewing region will also move to that point.

# Mechanical PTZ Operation (When camera is mounted on an external pan/tilt scanner)

If you have your camera mounted and connected to an external pan/tilt head via the RS485 control lines, your can configure the Activated mode as "Mechanical." You may then set identical configuration both on your camera and the pan/tilt scanner. Refer to the terminal block pin definitions on page 6 for RS485 connections.

| Digital Mechanical      |                                     |
|-------------------------|-------------------------------------|
| — RS485 settings —      |                                     |
| O Disable               |                                     |
| PTZ camera              |                                     |
| Transparent HTTP tunnel |                                     |
| Camera ID:              | 1                                   |
| PTZ driver:             | None 👻                              |
| Port settings           |                                     |
| Baud rate:              | 9600 🗸                              |
| Data bits:              | 8 🔻                                 |
| Stop bits:              | 1 💌                                 |
| Parity bits:            | none 👻                              |
|                         |                                     |
|                         | Preset position Custom command Save |

Select the PTZ camera checkbox to open PTZ-related settings. The most widely used RS485 protocol is Pelco-D. The camera translates IP-based PTZ commands into RS485 commands and sends them to an external pan/tilt scanner that then converts them to motor movements. Doing so, the camera can pan or tilt to the desired view area.

As there are many pan/tilt heads or scanners on the market, you should test the configuration with RS485 control connections when deploying the camera.

VIVOTEK provides five PTZ drivers including, DynaDome/SmartDOME, Lilin PIH-7x00, Pelco D, Pelco P, and Samsung scc643 protocols. If none of these is supported by your PTZ scanner, please select **Custom camera** (scanner). Please refer to the documentation of your PTZ scanner to determine the Camera ID, PTZ driver, and port settings. The camera ID is required if you connect multiple cameras on an RS485 data bus. After you enable the settings by clicking on the Save button, the Mechanical PTZ panel will be available on the home page.

Transparent HTTP Tunnel: HTTP tunnel is useful when exerting commands over the Internet. Response time can be significantly reduced. You can use UART commands to build a Transparent HTTP Tunnel. The UART commands will be sent through HTTP tunnel established between the RS-485 device and the linked camera. For detailed application notes, please refer to URL Commands on page 118 or http://www.vivotek.com/downloadfiles/support/faq/172\_document\_2.pdf.

| Transparent HTTP tunnel |      |
|-------------------------|------|
| Port settings           |      |
| Baud rate:              | 9600 |
| Data bits:              | 8 🔻  |
| Stop bits:              | 1 -  |
| Parity bits:            | none |

#### Preset positions

If you select DynaDome/SmartDOME, Lilin PIH-7x00, or Pelco D, Pelco P protocol, or Samsung scc643 protocol as the PTZ driver and click the **Save** button, the **Preset Position** button will be enabled. Click **Preset Position** to open the settings page. (The Preset Position button is available when a driver is selected). You can also select preset positions for the camera to patrol. A total of 20 preset positions can be configured.

Please follow the steps below to preset a position:

- 1. Adjust the shooting area to the desired position using the PTZ buttons on the upper right of the window. The default **Home** position is set as the center position.
- 2. Enter a name for the preset position, which is up to forty characters in length. Click **Add** to enable the settings. The preset positions will be displayed under the **User preset locations** panel.
- 3. To add additional preset positions, please repeat steps 1~2.
- 4. Select multiple preset positions each by a click on its checkbox and click **Save** to enable the settings.
- 5. The positions saved will appear in the **Go to** drop down list on the Home page.
- 6. To remove a preset position from the list, select it and click **Remove**.

| Select stream: 1 -<br>(TCP-V)                                                                                       | 2011/11/1 16:17:47                | A Hom<br>- Zoor<br>Pan speed:<br>Tilt speed:<br>Zoom speed:<br>Auto pan/patrol speed<br>Go to: - Select one - | n +<br>0 +<br>0 +<br>0 +<br>1 + | 0 | Functions are the sa<br>as the Control Pane<br>the home page |
|----------------------------------------------------------------------------------------------------|-----------------------------------|----------------------------------------------------------------------------------------------------|---------------------------------|---|--------------------------------------------------------------|
|                                                                                                    | 1.81                              |                                                                                                    |                                 |   |                                                              |
| Preset and patrol settings      Name: Add preset location      User preset locations                                | Patrol                            | locations                                                                                                    | Dwell time                      |   |                                                              |
| Name: Add preset location                                                                                           | Patrol                            |                                                                                                    | Dwell time<br>(sec)             |   |                                                              |
| Name:       Add preset location         User preset locations         upper_left         center                     |                                   |                                                                                                    | (sec)                           |   |                                                              |
| Name:       Add preset location         User preset locations         upper_left         center         lower_right | upper_                            | left                                                                                                    | (sec)                           |   |                                                              |
| Name:       Add preset location         User preset locations         upper_left         center                     | upper_ center                     | left<br>ight                                                                                                  | (sec)                           |   |                                                              |
| Name:       Add preset location         User preset locations         upper_left         center         lower_right | □ upper_<br>□ center<br>□ lower_r | left<br>ight                                                                                                  | (sec) 5 5 5 5 5                 |   |                                                              |

#### Patrol settings

You can select some preset positions for the Network Camera to patrol.

- Please follow the steps below to set up a patrol schedule:
- 1. Select the preset locations on the list, and click  $\ge$ .
- 2. The selected preset locations will be displayed on the **Patrol locations** list.
- 3. Set the **Dwelling time** for the preset location during auto patrol.
- 4. If you want to delete a preset location from the Patrol locations list, select it and click **Remove**.
- 5. Select a location and click 🚺 🔽 to rearrange the patrol order.
- 6. Select patrol locations you want to save in the list and click **Save** to enable the patrol settings.
- 7. To implement the patrol schedule, please go to homepage and click on **Patrol** button. Please refer to the next page.

| elect si | Mechanical<br>tream: 1 -<br>V)<br>x2.1                                 |             | ž.    | 2011/11 | /1 16:17:47                        |                | ▲<br>Home   |                                        |              |
|----------|------------------------------------------------------------------------|-------------|-------|---------|------------------------------------|----------------|-------------|----------------------------------------|--------------|
|          |                                                                        |             | 1 de  | #1      |                                    |                | Zoom        |                                        | +            |
|          |                                                                        | 011         | 14    | 2.      | 1771/10-                           | Pan speed:     |             | 0                                      | •            |
|          | -                                                                      | 14          | TA    |         | TE/ST                              | Tilt speed:    |             | 0                                      | •            |
|          |                                                                        | AR SE       |       | ( all   | 32/                                | Zoom speed     | :           | 0                                      | •            |
|          |                                                                        | Vale C      |       | 2/3     | - ANT                              | Auto pan/pa    | trol speed: | 1                                      | -            |
| 1        |                                                                        | T           | Jan 6 |         | 11/11/                             | Go to: Se      | lect one    |                                        | -            |
| Pr       | reset and patr                                                         | col setting | s —   | 1       | St.                                |                |             |                                        |              |
| Name:    |                                                                        | ocation     | s —   |         | Patrol k                           | 2<br>ocations  | ٦ F         | 3<br>Dwell f                           |              |
| Name:    | Add preset lo                                                          | ocation     | s —   |         |                                    | ocations       |             | Dwell                                  | time<br>sec) |
| Name:    | Add preset lo                                                          | ocation     | s     |         | Patrol k upper_le center           | ocations       | ]_[         | Dwell f                                |              |
| Name:    | Add preset lo                                                          | ocation     | s     | >>      | upper_le                           | ocations<br>ft |             | Dwell (s                               |              |
|          | Add preset lo                                                          | ocation     | S     | >>      | upper_le                           | ocations<br>ft |             | Dwell (s                               | ec)          |
|          | Add preset lo<br>User preset lo<br>upper_left<br>center<br>lower_right | ocation     | s     | >>      | upper_le                           | ocations<br>ft |             | Dwell (s                               | ec)          |
|          | Add preset lo<br>User preset lo<br>upper_left<br>center<br>lower_right | ocation     | S     | >>      | upper_le center lower_rig upper_le | ocations<br>ft |             | Dwell (s<br>5<br>5<br>5<br>5<br>5<br>5 | ec)          |

#### Home page in Mechanical PTZ Mode

The **Preset positions** will also be displayed on the home page. Select one from the Go to drop-down list, and the Network Camera will move to the selected preset position.

Patrol button: Click this button, then the Network Camera will patrol among the selected preset positions continuously.

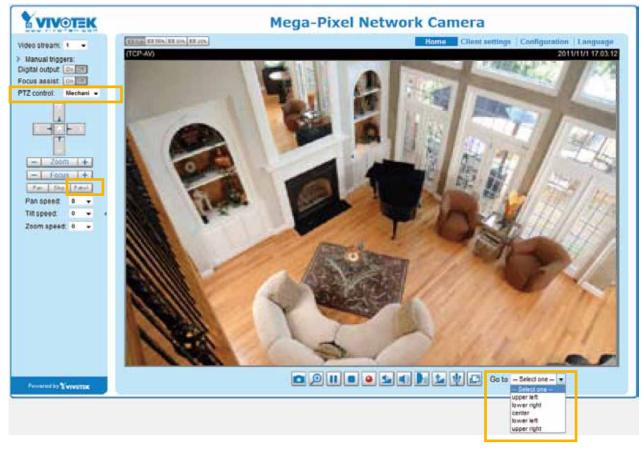

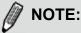

- The Preset Positions will also be displayed on the home page. Select one from the Go to drop-down list, and the Network Camera will move to the selected preset position.
- Click Patrol: The Network Camera will patrol among the selected preset positions continuously. Please refer to page 87 to see more details.

#### Custom command

If **Custom Camera (pan/tilt head or scanner)** is selected as the PTZ driver, the **Preset Position** and **PTZ Control Panel** on the main page will be disabled. You will need to configure command buttons to control the PTZ scanner. Click **Custom Command** to open the Custom Command page to set the commands in the Control Settings session. Please refer to your PTZ scanner user's manual to enter the commands in the following fields. Click **Save** to enable the settings and click **Close** to exit the page.

|                    |     | layed in the homep |        |         |
|--------------------|-----|--------------------|--------|---------|
| Up                 |     | Butto              | n name | Command |
| Down               | Com | mand 1: Uple       | ft     |         |
| Left               | Com | mand 2: Uprig      | abt    |         |
| Right              |     |                    | -      |         |
| Home               |     | mand 3: Dow        |        |         |
| Zoom in            | Com | mand 4: Dow        | nright |         |
| Zoom out           | Com | mand 5:            |        |         |
| Closer focus       |     | Save               | eClose |         |
| More distant focus |     |                    |        |         |
| Auto Focus         |     |                    |        |         |
| NOTE:              |     |                    |        |         |

- ► If you select DynaDome/SmartDOME, Lilin PIH-7x00, or Pelco D protocol as the PTZ driver, the Control Settings column will not be displayed.
- ► For all PTZ drivers, a total of five additional command buttons can be configured.
- ► The command buttons will be displayed on the main page:

| VIVOTEK                                                                                                    | Mega-Pixel Network Camera                  |
|----------------------------------------------------------------------------------------------------|--------------------------------------------|
| Video stream 1 •<br>Manual trigger:<br>Digital output<br>Focus assist<br>PTZ panel Mechani •<br>PTZ panel Mechani •<br>PTZ panel Mechani •<br>PTZ panel Mechani •<br>PTZ panel Mechani •<br>PTZ panel Mechani •<br>PTZ panel Mechani • |                                            |
| 🐢 Language                                                                                                    | 🖸 🗩 🔢 🔍 🕵 🛃 🔮 💭 🖾 🔮 💭 Go to - Select one 💌 |
| Provided by EVINATER                                                                                                    | up right down bottom                       |

### Event > Event settings Advanced Mode

This section explains how to configure the Network Camera to responds to particular situations (event). A typical application is that when a motion is detected, the Network Camera sends buffered images to an FTP server or e-mail address as notifications. Click on **Help**, there is an illustration shown in the pop-up window explains that an event can be triggered by many sources, such as motion detection or external digital input devices. When an event is triggered, you can specify what type of action that will be performed. You can configure the Network Camera to send snapshots or videos to your email address or FTP site.

| Event — |            |               |                                                                    |                                |                |                  |
|---------|------------|---------------|--------------------------------------------------------------------|--------------------------------|----------------|------------------|
| Name    | Status Sun | Mon Tue V     | Ved Thu F                                                          | ri Sat                         | Time           | Trigger          |
| Add     | Help       |               |                                                                    |                                |                |                  |
| Auu     | noip       |               |                                                                    |                                |                | close or Esc Key |
|         |            | Ex.           | Trigger —                                                          |                                | n (What to do) |                  |
|         |            | Ex.<br>Motion | detection, Periodically,<br>nput, System boot                      | $\sum$                         |                |                  |
|         |            | Ex.<br>Motion | detection, Periodically,<br>nput, System boot<br>Media (Wha        | $\sum$                         | Server (Wh     | ere to send)     |
|         |            | Ex.<br>Motion | detection, Periodically,<br>nput, System boot<br>Media (Wha<br>Ex. | at to send)<br>eo Clip, System |                | TTP Server,      |

#### **Event**

To set an event with recorded video or snapshots, it is necessary to configure the server and media settings so that the Network Camera will know what action to take (such as which server to send the media files to) when a trigger is activated. An event is an action initiated by a user-defined trigger source. In the **Event** column, click **Add** to open the event settings window. Here you can arrange three elements -- Schedule, Trigger, and Action to set an event. A total of 3 event settings can be configured.

| Add | Event name:<br>Enable this event<br>Priority: Normal T                                                                                                    |
|-----|----------------------------------------------------------------------------------------------------|
|     | Detect next motion detection or digital input after 10       second(s)         1. Schedule       Image: Image: Image |

- Event name: Enter a name for the event setting.
- Enable this event: Select this option to enable the event setting.
- Priority: Select the relative importance of this event (High, Normal, or Low). Events with a higher priority setting will be executed first.
- Detect next event after is seconds: Enter the duration in seconds to pause motion detection after a motion is detected. This can prevent event triggers to be too frequently delivered.

#### 1. Schedule

Specify the period of them during which the event trigger will take place. Please select the days of the week and the time in a day (in 24-hr time format) for the event triggering schedule.

#### 2. Trigger

This is the cause or stimulus which defines when to trigger the Network Camera. The trigger source can be configured to use the Network Camera's built-in motion detection mechanism or external digital input devices.

There are several choices of trigger sources as shown on next page. Select the item to display the detailed configuration options.

Video motion detection

This option makes use of the built-in motion detection mechanism as a trigger source. To enable this function, you need to configure a Motion Detection Window first. For more information, please refer to Motion Detection on page 103 for details.

| Video motion detection |                  |       |
|------------------------|------------------|-------|
| Normal: 📄 door         |                  |       |
| Profile: 📄 hallway     |                  |       |
| Note: Please configure | Motion detection | first |

#### Periodically

This option allows the Network Camera to trigger periodically for every other defined minute. Up to 999 minutes are allowed.

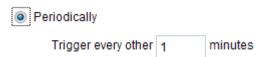

Digital input

This option allows the Network Camera to use an external digital input device or sensor as a trigger source. Depending on your application, there are many choices of digital input devices on the market which helps to detect changes in temperature, vibration, sound, and light, etc.

System boot

This option triggers the Network Camera when the power to the Network Camera is disconnected.

Recording notify

This option allows the Network Camera to trigger when the recording disk is full or when recording starts to rewrite older data.

#### Camera tampering detection

This option allows the Network Camera to trigger when the camera detects that is being tampered with. To enable this function, you need to configure the Tampering Detection option first. Please refer to page 106 for detailed information.

| Enable camera t     | impering detection |  |
|---------------------|--------------------|--|
| Trigger duration 10 |                    |  |

#### Manual Trigger

This option allows user to enable event triggers manually by clicking the on/off button on the homepage. Please configure 1 ~ 3 events before using this function.

| Ma | anual 1  | Frigge | er |
|----|----------|--------|----|
|    | <b>1</b> | 2      | 3  |

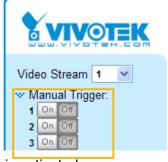

#### 3. Action

Define the actions to be performed by the Network Camera when a trigger is activated.

| Action           |                                             |                                                                                                 |  |  |  |
|------------------|---------------------------------------------|-------------------------------------------------------------------------------------------------|--|--|--|
| 🔲 Trigger digita | al output for 1                             | seconds                                                                                         |  |  |  |
| Backup med       | Backup media if the network is disconnected |                                                                                                 |  |  |  |
| Move to pres     | set location: up                            |                                                                                                 |  |  |  |
| Note: Please cor | nfigure <u>Preset I</u>                     | locations first                                                                                 |  |  |  |
| Server           | Media                                       | Extra parameter                                                                                 |  |  |  |
|                  |                                             |                                                                                                 |  |  |  |
| SD               | None 💌                                      | <u>SD test</u> <u>View</u>                                                                      |  |  |  |
|                  | None 💌                                      | <u>SD test</u> <u>View</u>                                                                      |  |  |  |
| HTTP             |                                             | <u>SD test</u> <u>View</u><br>Create folders by date time and hour automatically<br><u>View</u> |  |  |  |

- Trigger digital output for □ seconds Select this option to turn on the external digital output device when a trigger is activated. Specify the length of the trigger interval in the text box.
- Backup media if the network is disconnected Select this option to backup media file on SD card if the network is disconnected. This function will only be displayed after you set up the network storage (NAS).
- Move to preset location Select a preset location you've configured. Note that please configure Preset locations first. To know more details, please go to page 86.

#### Add server

To set an event with recorded video or snapshots, it is necessary to configure the server and media settings so that the Network Camera will know what action to take (such as which server to send the media files to) when a trigger is activated. Click **Add server** to open the server setting window. You can specify where the notification messages are sent when a trigger is activated. A total of 5 server settings can be configured.

There are four choices of server types available: Email, FTP, HTTP, and Network storage. Select the item to display the detailed configuration options. You can configure either one or all of them.

| Add server      | Add media 💟          |                       |
|-----------------|----------------------|-----------------------|
| Server name:    | Email                |                       |
| Server type     |                      |                       |
| Email           |                      |                       |
| Sender e        | mail address:        | Camera@vivotek.com    |
| Recipien        | t email address:     | VIVOTEK@vivotek.com   |
| Server address: |                      | Ms.vivotek.tw         |
| User nar        | ne:                  |                       |
| Passwor         | d:                   |                       |
| Server po       | ort                  | 25                    |
| This            | server requires a se | cure connection (SSL) |
| FTP             |                      |                       |
| HTTP            |                      |                       |
| Network stor    | rage                 |                       |
|                 | Test                 | Close Save server     |

#### Server type - Email

Select to send the media files via email when a trigger is activated.

- Server name: Enter a name for the server setting.
- Sender email address: Enter the email address of the sender.
- Recipient email address: Enter the email address of the recipient.
- Server address: Enter the domain name or IP address of the email server.
- User name: Enter the user name of the email account if necessary.
- Password: Enter the password of the email account if necessary.
- Server port: The default mail server port is set to 25. You can also manually set another port.

If your SMTP server requires a secure connection (SSL), check **This server requires a secure** connection (SSL).

To verify if the email settings are correctly configured, click **Test**. The result will be shown in a pop-up window. If successful, you will also receive an email indicating the result.

| 🖹 kay 21973 M 5.121 Ayo kadalasin (ketarara ya 📖 📰 🗖 🔀 | 👔 bessen 1992 i 100 5 12 blees bialadana distana er est - 🛛 📰 🔯 |  |  |  |  |
|--------------------------------------------------------|-----------------------------------------------------------------|--|--|--|--|
| The email has been used successfully.                  | Eror in cending email.                                          |  |  |  |  |
|                                                        |                                                                 |  |  |  |  |

Click **Save server** to enable the settings.

To note that after you set up the first event server, a new item for event server will automatically show up on the Server list. If you wish to add other server options, click **Add server**.

| Server    | Media        |         |             | Extra parameter |
|-----------|--------------|---------|-------------|-----------------|
| SD        | None 💌       | SD test | <u>View</u> |                 |
| 🔲 Email   | None 💌       |         |             |                 |
| Add serve | er 💟 Add med | lia 🔽   |             |                 |

#### Server type - FTP

Select to send the media files to an FTP server when a trigger is activated.

| Server name: FTP |                        |
|------------------|------------------------|
| Server Type      |                        |
| 🔘 Email          |                        |
| FTP              |                        |
| Server address:  | ftp.vivotek.com        |
| Server port:     | 21                     |
| User name:       | vivotek                |
| Password:        | •••••                  |
| FTP folder name: |                        |
| Passive mode     |                        |
| HTTP             |                        |
| Network storage  |                        |
|                  | Test Close Save server |

- Server name: Enter a name for the server setting.
- Server address: Enter the domain name or IP address of the FTP server.
- Server port: By default, the FTP server port is set to 21. It can also be assigned to another port number between 1025 and 65535.
- User name: Enter the login name of the FTP account.
- Password: Enter the password of the FTP account.
- FTP folder name

Enter the folder where the media file will be placed. If the folder name does not exist, the Network Camera will automatically create one on the FTP server.

Passive mode

Most firewalls do not accept new connections initiated from external requests. If the FTP server supports passive mode, select this option to enable passive mode FTP and allow data transmission to pass through the firewall.

To verify if the FTP settings are correctly configured, click **Test**. The result will be shown in a pop-up window as shown below. If successful, you will also receive a test.txt file on the FTP server.

| 🗿 http://192.168.5.121/cgi-bin/admin/testerver.cgi 💽 🗇 🔀 | 🗟 http://192.160.5.121/cgi-hin/admin/testuerver.cgi 🗐 🗖 🔀 |
|----------------------------------------------------------|-----------------------------------------------------------|
| ftp transmission successfully.                           | ftp transmission failed.                                  |

Click Save server to enable the settings.

#### Server type - HTTP

Select to send the media files to an HTTP server when a trigger is activated.

| Server name: HTTP |                                        |
|-------------------|----------------------------------------|
| Server Type       |                                        |
| Email             |                                        |
| ◎ FTP             |                                        |
| HTTP              |                                        |
| URL:              | http://192.168.5.10/cgi-bin/upload.cgi |
| User name:        |                                        |
| Password:         |                                        |
| Network storage   |                                        |
|                   | Test Close Save serve                  |
|                   |                                        |

- Server name: Enter a name for the server setting.
- URL: Enter the URL of the HTTP server.
- User name: Enter the user name if necessary.
- Password: Enter the password if necessary.

To verify if the HTTP settings are correctly configured, click **Test**. The result will be shown in a pop-up window as below. If successful, you will receive a test.txt file on the HTTP server.

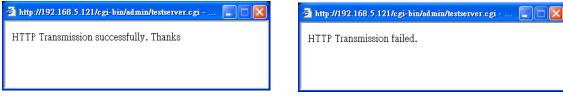

Click Save server to enable the settings.

#### Network storage:

Select to send the media files to a network storage location when a trigger is activated. Please refer to **NAS server** on page 110 for details.

|  | Click Save | server to | enable | the | settings. |
|--|------------|-----------|--------|-----|-----------|
|--|------------|-----------|--------|-----|-----------|

| Action —                             |                         |            |         |                 |            |  |
|--------------------------------------|-------------------------|------------|---------|-----------------|------------|--|
| Trigger digital output for 1 seconds |                         |            |         |                 |            |  |
| 🔲 Backup m                           | nedia if the networ     | k is disco | nnected |                 |            |  |
| Move to p                            | reset location: u       |            |         |                 |            |  |
| Note: Please                         | configure <u>Preset</u> | locations  | first   |                 |            |  |
| Server                               | Media                   |            |         | Extra parameter |            |  |
| SD                                   | None 💌                  | SD test    | View    |                 |            |  |
| Email                                | None 💌                  |            |         |                 |            |  |
| FTP                                  | None 💌                  |            |         |                 |            |  |
| HTTP                                 | None 💌                  |            |         |                 |            |  |
| NAS NAS NAS View                     |                         |            |         |                 |            |  |
| Add server 🔍 Add media 🔍             |                         |            |         |                 |            |  |
|                                      |                         |            |         | Close           | Save event |  |

- SD Test: Click to test your SD card. The system will display a message indicating success or failure. If you want to use your SD card for local storage, please format it before use. Please refer to page 98 for detailed information.
- View: Click this button to open a file list window. This function is only for SD card and Network Storage. If you click the View button of SD card, a Local storage page will pop up for you to manage recorded files on SD card. For more information about Local storage, please refer to page 112. If you click the View button of Network storage, a file directory window will pop up for you to view recorded data on Network storage. For detailed illustration, please refer to the next page.
- Create folders by date, time, and hour automatically: If you check this item, the system will generate folders automatically by the date when video footages are stored onto the networked storage.

The following is an example of a file destination with video clips:

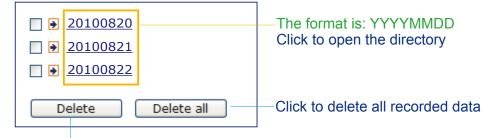

Click to delete selected items

### Click 20110220 to open the directory:

#### The format is: HH (24r)

Click to open the file list for that hour

| [ | < 07 <u>08 09 10 11 12 13 14 15 16 17 ≥</u>    |                   |         |            |                         |  |  |  |  |
|---|------------------------------------------------|-------------------|---------|------------|-------------------------|--|--|--|--|
|   | file name size date time                       |                   |         |            |                         |  |  |  |  |
|   |                                                | Recording1 58.mp4 | 2526004 | 2011/02/20 | 07 <mark>:</mark> 58:28 |  |  |  |  |
|   | Recording 1 59.mp4 2563536 2011/02/20 07 59 28 |                   |         |            |                         |  |  |  |  |
|   | Delete Delete all Back                         |                   |         |            |                         |  |  |  |  |

Click to delete selected items

Click to go back to the previous level of the directory

Click to delete all recorded data

| < 07 <u>08 09 10 11 12 13 14 15 16 17 &gt;</u> |         |            |          |  |  |  |  |
|------------------------------------------------|---------|------------|----------|--|--|--|--|
| file name size date time                       |         |            |          |  |  |  |  |
| Recording1 58.mp4                              | 2526004 | 2011/02/20 | 07:58:28 |  |  |  |  |
| Recording1 59.mp4                              | 2563536 | 2011/02/20 | 07:59:28 |  |  |  |  |
| Delete Delete                                  |         |            |          |  |  |  |  |

## The format is: File name prefix + Minute (mm)

You can set up the file name prefix on Add media page. Please refer to next page for detailed information.

#### Add media

Click **Add media** to open the media setting window. You can specify the type of media that will be sent when a trigger is activated. A total of 5 media settings can be configured. There are three choices of media types available: Snapshot, Video Clip, and System log. Select the item to display the detailed configuration options. You can configure either one or all of them.

| Add server 💟 Add media                |
|---------------------------------------|
| Media name:                           |
| Media type                            |
| Attached media:                       |
| Snapshot                              |
| Source: Stream 1 💌                    |
| Send 1 pre-event image(s) [0~7]       |
| Send 1 post-event image(s) [0~7]      |
| File name prefix: Snapshot_           |
| Add date and time suffix to file name |
| Video clip                            |
| System log                            |
| Close Save media                      |

<u>Media type - Snapshot</u>

Select to send snapshots when a trigger is activated.

- Media name: Enter a name for the media setting.
- Source: Select to take snapshots from stream 1 ~ 4.
- Send □ pre-event images

The Network Camera has a buffer area; it temporarily holds data up to a certain limit. Enter a number to decide how many images to capture before a trigger is activated. Up to 7 images can be generated.

■ Send post-event images

Enter a number to decide how many images to capture after a trigger is activated. Up to 7 images can be generated.

For example, if both the Send pre-event images and Send post-event images are set to 7, a total of 15 images are generated after a trigger is activated.

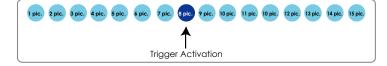

File name prefix

Enter the text that will be appended to the front of the file name.

Add date and time suffix to the file name Select this option to add a date/time suffix to the file name. For example:

| Snapshot_20101213_100341 |                                                        |  |  |  |  |
|--------------------------|--------------------------------------------------------|--|--|--|--|
| ▲                        | ↑                                                      |  |  |  |  |
| File name prefix         | Date and time suffix<br>The format is: YYYYMMDD_HHMMSS |  |  |  |  |

Click Save media to enable the settings.

To note that after you set up the first media server, a new column for media server will automatically show up on the Media list. If you wish to add more other media options, click **Add media**.

#### Media type - Video clip

Select to send video clips when a trigger is activated.

| Media name: Video Clip                  |
|-----------------------------------------|
| Media Type                              |
| Attached media:                         |
| Snapshot                                |
| Video Clip                              |
| Source: Stream 1 💌                      |
| Pre-event recording: 0 seconds [0~9]    |
| Maximum duration: 5 seconds [1~20]      |
| Maximum file size: 500 Kbytes [50~4096] |
| File name prefix: Video Clip_           |
| System log                              |
| Close Save                              |
|                                         |

- Media name: Enter a name for the media setting.
- Source: Select the source of video clip.
- Pre-event recording

The Network Camera has a buffer area; it temporarily holds data up to a certain limit. Enter a number to decide the duration of recording before a trigger is activated. Up to 9 seconds can be set.

Maximum duration

Specify the maximum recording duration in seconds. Up to 10 seconds can be set. For example, if pre-event recording is set to five seconds and the maximum duration is set to ten seconds, the Network Camera continues to record for another 4 seconds after a trigger is activated.

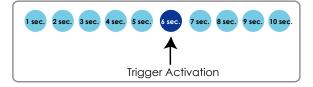

- Maximum file size Specify the maximum file size allowed.
- File name prefix

Enter the text that will be appended to the front of the file name. For example:

| Video_20101213_100341 |                                                        |  |  |  |  |
|-----------------------|--------------------------------------------------------|--|--|--|--|
| ↑                     | ↑                                                      |  |  |  |  |
| File name prefix      | Date and time suffix<br>The format is: YYYYMMDD_HHMMSS |  |  |  |  |

Click **Save media** to enable the settings.

<u>Media type - System log</u> Select to send a system log when a trigger is activated.

| Media name: System log |                  |
|------------------------|------------------|
| Media Type             |                  |
| Attached media:        |                  |
| Snapshot               |                  |
| Video Clip             |                  |
| System log             |                  |
|                        | Close Save media |

Click **Save media** to enable the settings, then click **Close** to exit the page.

| Action                                        |                 |            |  |  |  |  |  |  |
|-----------------------------------------------|-----------------|------------|--|--|--|--|--|--|
| Trigger digital output for 1 seconds          |                 |            |  |  |  |  |  |  |
| Move to preset location: up                   |                 |            |  |  |  |  |  |  |
| Note: Please configure Preset locations first |                 |            |  |  |  |  |  |  |
| Server Media                                  | Extra parameter |            |  |  |  |  |  |  |
| SD SD SD SD SD SD SD SD SD SD SD SD SD S      |                 |            |  |  |  |  |  |  |
|                                               | Close           | Save event |  |  |  |  |  |  |

In the Event settings column, the Servers and Medias you configured will be listed; please make sure the Event -> Status is indicated as ON, in order to enable the event triggering action.

When completed, click **Save event** to enable the settings and click **Close** to exit Event Settings page. The new Event / Server settings / Media will appear in the event drop-down list on the Event setting page.

| event1           | ON        | V             |     |   |    |      |        |       |             |     |        |
|------------------|-----------|---------------|-----|---|----|------|--------|-------|-------------|-----|--------|
|                  |           | v             | V   | V | V  | V    | ۷      | ۷     | 00:00~24:00 | seq | Delete |
| Add              | <u>He</u> | lp            |     |   |    |      |        |       |             |     |        |
| Server setting   | s         |               |     |   |    |      |        |       |             |     |        |
| Name             | Туре      | •             |     |   |    | Ado  | dress  | /Loca | tion        |     |        |
| <u>HTTP</u>      | http      |               |     |   |    | http | ://192 | .168. | 5.10        |     | Delete |
| Add              |           |               |     |   |    |      |        |       |             |     |        |
| Name             |           | Туре          |     |   |    |      |        |       |             |     |        |
| Name<br>Snapshot | -         | Type<br>napsi |     |   |    |      |        |       |             |     |        |
| Video clip       |           | ideoc         |     |   |    |      |        |       |             |     | Delete |
| System log       |           | stem          | -   |   |    |      |        |       |             |     | Delete |
|                  | sy        | stern         | iug |   |    |      |        |       |             |     | Delete |
| Add              |           |               |     |   |    |      |        |       |             |     |        |
| Customized       | script    |               |     |   |    |      |        |       |             |     |        |
| Customizeu       | seript    | Dat           | •   |   | Ті | me   |        |       |             |     |        |
| Name             |           |               |     |   |    |      |        |       |             |     |        |

Please see the example of the Event setting page below:

When the Event Status is <u>ON</u>, once an event is triggered by motion detection, the Network Camera will automatically send snapshots via e-mail.

If you want to stop the event trigger, you can click <u>ON</u> to turn it to <u>OFF</u> status or click **Delete** to remove the event setting.

To remove a server setting from the list, select a server name from the drop-down list and click **Delete**. Note that only when the server setting is not being applied to an event setting can it be deleted.

To remove a media setting from the list, select a media name from the drop-down list and click **Delete**. Note that only when the media setting is not being applied to an event setting can it be deleted.

### **Customized Script**

This function allows you to upload a sample script (.xml file) to the webpage, which will save your time on configuring the settings. Please note that there is a limited number of customized scripts you can upload; if the current amount of customized scripts has reached the limit, an alert message will pop up. If you need more information, please ask for VIVOTEK technical support.

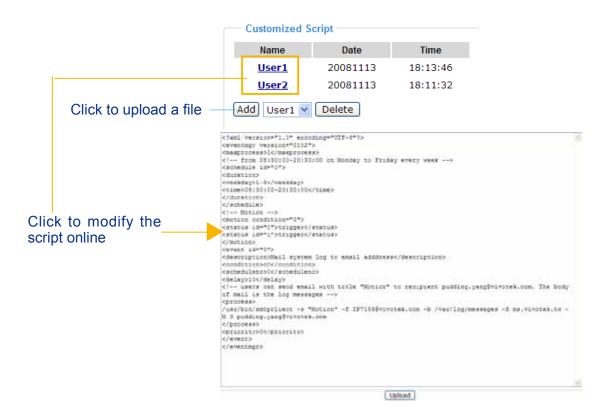

# **Applications > Motion detection**

This section explains how to configure the Network Camera to enable motion detection. A total of three motion detection windows can be configured.

| Enable motion detection    |                  |                                                       |
|----------------------------|------------------|-------------------------------------------------------|
| (TCP-V) 2011/11/3 14:39:12 | Window name:     |                                                       |
|                            | hallway          | Motion Detection Setting 1:<br>For normal situations  |
| A ALE                      | Sensitivity: 67% | For normal situations                                 |
| 1 - 0 - 0                  | Percentage: 18%  |                                                       |
|                            | New Save         |                                                       |
|                            |                  |                                                       |
|                            | Profile          | Motion Detection Setting 2:<br>For special situations |

Follow the steps below to enable motion detection:

- 1. Click **New** to add a new motion detection window.
- 2. In the Window Name text box, enter a name for the motion detection window.
  - To move and resize the window, drag and drop your mouse on the window.
  - To delete a window, click X on the upper right corner of the window.
- 3. Define the sensitivity to moving objects and the space ratio of all alerted pixels by moving the Sensitivity and Percentage slider bar.
- 4. Click **Save** to enable the settings.
- 5. Select Enable motion detection to enable this function.
- For example:

Enable motion detection

| (TCP-V) | 2011/11/3 14:39:12 | Window name:<br>hallway |
|---------|--------------------|-------------------------|
| -       |                    | Sensitivity: 67%        |
|         |                    | New Save                |

Profile

The Percentage Indicator will rise or fall depending on the variation between sequential images. When motions are detected by the Network Camera and are judged to exceed the defined threshold, the red bar rises. Meanwhile, the motion detection window will be outlined in red. Photos or videos can be captured instantly and configured to be sent to a remote server (Email, FTP) by utilizing this feature as a trigger source. For more information on how to set an event, please refer to Event settings on page 90.

A green bar indicates that even though motions have been detected, the event has not been triggered because the image variations still fall under the defined threshold.

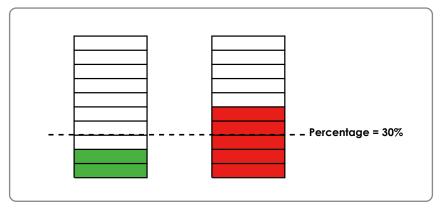

If you want to configure other motion detection settings for day/night/schedule mode, please click **Profile** to open the Motion Detection Profile Settings page as shown below. A total of three motion detection windows can be configured on this page as well.

| CP-V)                     | 2011/11/3 14:4 | 48:39<br>Window name: |
|---------------------------|----------------|-----------------------|
|                           |                | Sensitivity: 63%      |
| 1 mm                      | Sin Ost        | Percentage: 17%       |
|                           |                | New Save              |
| eneral settings —         |                |                       |
| ] Enable this profile     |                |                       |
| is profile is applied to: | R              |                       |
|                           |                |                       |
| Day mode                  |                |                       |
| Day mode<br>Night mode    |                |                       |

Please follow the steps beolw to set up a profile:

- 1. Create a new motion detection window.
- 2. Check Enable this profile.
- 3. Select the applicable mode: Day mode, Night mode, or Schedule mode. Please manually enter a time range if you choose Schedule mode.
- 4. Click Save to enable the settings and click Close to exit the page.

This motion detection window will also be displayed on the Event Settings page. You can go to Event > Event settings > Trigger to choose it as a trigger source. Please refer to page 108 for detailed information.

# <u>NOTE:</u>

How does motion detection work?

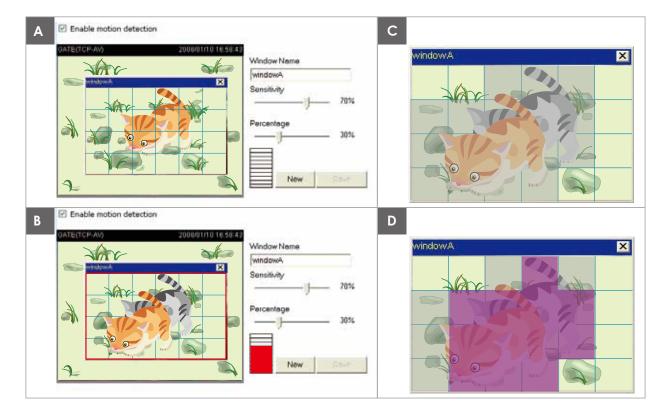

There are two motion detection parameters: Sensitivity and Percentage. In the illustration above, frame A and frame B are two sequential images. Pixel differences between the two frames are detected and highlighted in gray (frame C) and will be compared with the sensitivity setting. Sensitivity is a value that expresses the sensitivity to moving objects. Higher sensitivity settings are expected to detect slight movements while smaller sensitivity settings will neglect them. When the sensitivity is set to 70%, the Network Camera defines the pixels in the purple areas as "alerted pixels" (frame D).

Percentage is a value that expresses the proportion of "alerted pixels" to all pixels in the motion detection window. In this case, 50% of pixels are identified as "alerted pixels". When the percentage is set to 30%, the motions are judged to exceed the defined threshold; therefore, the motion window will be outlined in red.

For applications that require a high level of security management, it is suggested to use higher sensitivity settings and smaller percentage values.

| Applic | ations > E          | Advanced Mo       | ode  |      |
|--------|---------------------|-------------------|------|------|
|        | Digital input       | ⊛ High ⊚ Low      |      |      |
|        | Current status:     | High              |      |      |
|        | — Digital output —— |                   |      | Save |
|        | Normal status:      | 🖲 Open 🔘 Grounded |      |      |
|        | Current status:     | Open              |      |      |
|        |                     |                   | Save | e    |

<u>Digital input</u>: Select High or Low to define normal status for the digital input. The Network Camera will report the current status.

<u>Digital output</u>: Select Grounded or Open to define normal status for the digital output. The Network Camera will show whether the trigger is activated or not.

# **Applications > Tampering detection**

This section explains how to set up camera tamper detection. With tamper detection, the camera is capable of detecting incidents such as **redirection**, **blocking or defocusing**, or even **spray paint**.

| - Camera tamp    | ering o | etection         |      |
|------------------|---------|------------------|------|
| Enable came      | era tam | pering detection |      |
| Trigger duration | 10      | seconds [10~600] |      |
|                  |         |                  | Save |

Please follow the steps below to set up the camera tamper detection function:

- 1. Check Enable camera tampering detection.
- 2. Enter the tamper trigger duration. (10 sec. ~ 10 min.) The tamper alarm will be triggered only when the tampering factor (the difference between current frame and pre-saved background) exceeds the trigger threshold.
- 3. Set up the event source as Camera Tampering Detection on **Event > Event settings > Trigger.** Please refer to page 108 for detailed information.

# Recording > Recording settings Advanced Mode

This section explains how to configure the recording settings for the Network Camera.

### **Recording Settings**

|           |             |            | In      | sert | you | SD card a | nd click | here to test |        |
|-----------|-------------|------------|---------|------|-----|-----------|----------|--------------|--------|
| Recording | settings    |            |         |      |     |           |          |              |        |
| Name Sta  | atus Sun M  | lon Tue    | Wed Thu | Fri  | Sat | Time      | Source   | Destination  | Delete |
| Add       | <u>SD t</u> | <u>est</u> |         |      |     |           |          |              |        |

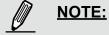

Please remember to format your SD card when using it for the first time. Please refer to page 112 for detailed information.

#### **Recording Settings**

Click **Add** to open the recording setting window. On this page, you can define the adaptive recording, recording source, recording schedule, and recording capacity. A total of 2 recording settings can be configured.

| Recording name: video       |                                                  | - |
|-----------------------------|--------------------------------------------------|---|
| Enable this recording       |                                                  | ſ |
| With adaptive recording     | 1                                                |   |
| Pre-event recording         | 5 seconds [0~9]                                  |   |
| Post-event recordin         | g: 5 seconds [0~10]                              |   |
| Priority: Normal 💌          |                                                  |   |
| Source: Stream 1 💌          |                                                  |   |
|                             | Trigger                                          |   |
| 1. Trigger                  | Schedule                                         |   |
| i. mgger                    | 🗸 Sun 🖉 Mon 🖉 Tue 🖉 Wed 🖉 Thu 🖉 Fri 🖉 Sat        |   |
|                             | Time                                             |   |
|                             | Always                                           |   |
| 2. Destination              | From 00:00 to 24:00 [hh:mm]                      |   |
|                             | Network fail                                     |   |
|                             |                                                  |   |
| Note: To enable recording i | notification please configure <u>Event</u> first |   |
|                             | Close Save                                       |   |

- Recording name: Enter a name for the recording setting.
- Enable this recording: Select this option to enable video recording.
- With adaptive recording:

Select this option will activate the frame rate control according to alarm trigger. The frame control means that when there is alarm trigger, the frame rate will raise up to the value you've set on Video quality page. Please refer to page 82 for more information. If you enable adaptive recording and enable time-shift cache stream on Camera A, only when an event is triggered on Camera A will the server record the full frame rate streaming data; otherwise, it will only request the I frame data during normal monitoring, thus effectively save lots of bandwidths and storage.

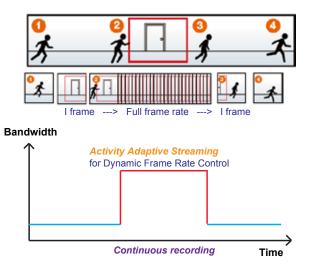

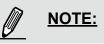

- To enable adaptive recording, please make sure you've set up the trigger source such as Motion Detection, DI Device, or Manual Trigger.
- When there is no alarm trigger:
   JPEG mode: record 1 frame per second.
  - H.264 mode: record I frame only.
  - MPEG-4 mode: record the I frame only.
- When the I frame period is >1s on Video settings page, firmware will force decrease the I frame period to 1s when adaptive recording is enabled.

The alarm trigger includes: motion detection and DI detection. Please refer to Event Settings on page 90.

Pre-event recording and post-event recording

The Network Camera has a buffer area; it temporarily holds data up to a certain limit. Enter a number to decide the duration of recording before and after a trigger is activated.

- Priority: Select the relative importance of this recording (High, Normal, or Low). Recording with a higher priority setting will be executed first.
- Source: Select stream for the recording source.

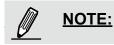

- To enable adaptive recording, please also enable time shift caching stream and select a caching stream on Media > Video > Stream settings. Please refer to page 79 for detailed instruction.
- ► To enable recording notification please configure *Event* settings first . Please refer to page 90.

Please follow the steps below to set up the recording.

#### 1. Trigger

Select a trigger source.

| Trigger                                   |  |  |  |  |
|-------------------------------------------|--|--|--|--|
| Schedule                                  |  |  |  |  |
| 🖉 Sun 🖉 Mon 🖉 Tue 🕼 Wed 🕼 Thu 🖉 Fri 🖉 Sat |  |  |  |  |
| Time                                      |  |  |  |  |
| Always                                    |  |  |  |  |
| From 00:00 to 24:00 [hh:mm]               |  |  |  |  |
| Network fail                              |  |  |  |  |

- Schedule: The server will start to record files on the local storage or network storage (NAS).
- Network fail: Since network fail, the server will start to record files on the local storage (SD card).

<u>2. Destination</u> You can select the SD card or network storage (NAS) for the recorded video files.

| Recording name:         | 3                                                  |       |      |
|-------------------------|----------------------------------------------------|-------|------|
| Enable this recordin    | 2                                                  |       |      |
| With adaptive record    | ing                                                |       |      |
| riotity Normal ·        |                                                    |       |      |
| Source: Stream 1 💌      |                                                    |       |      |
| 1. Trigger              | Destination<br>Destination: SD -<br>Add NAS server |       |      |
| ote: To enable recordir | g notification please configure Event first        | Close | Save |

#### **NAS server**

Click Add NAS server to open the server setting window and follow the steps below to set up: 1. Fill in the information for your server.

For example:

| 🗟 http://192 | .168.5.151 - Server Settings - Microsoft Internet Explorer 📃 🗖 🔀      |
|--------------|-----------------------------------------------------------------------|
| >Server S    | ettings 🖉                                                             |
| Server nam   | ec NAS                                                                |
| Serve        | r Туре                                                                |
| $\odot$ Ema  | il:                                                                   |
| O FTP:       | Network storage path                                                  |
| ਂ ਮਾਜ        | e (\\server name or IP address\folder name)                           |
|              | vork storage:<br>letwork storage location: <u>\\192.168.5.122\nas</u> |
|              | For example:<br>my_nas\disktfolder)                                   |
|              | Vorkgroup: vivotek<br>Iser name: ritali                               |
| Р            | assword:                                                              |
|              | User name and password for your server                                |
|              | ×                                                                     |
| 街 Done       | Internet                                                              |

2. Click **Test** to check the setting. The result will be shown in the pop-up window.

| 🗿 http://192.168.5.151/cgi-bin/admin/testserver 🔲 🗖 🔀 | 🗿 http://192.168.5.151/cgi-bin/admin/testserver 🔲 🗖 🔀 |
|-------------------------------------------------------|-------------------------------------------------------|
| Mount successfully. Thanks                            | Mount failed.                                         |
|                                                       |                                                       |
|                                                       |                                                       |
| 🖹 Done 🔹 🔹 👔                                          | 🙆 Done 👘 Internet                                     |

| 🧟 NAS on ritali                                                                                                    |                                                                                                    |        |
|----------------------------------------------------------------------------------------------------|----------------------------------------------------------------------------------------------------|--------|
| File Edit View Favorites Tools                                                                                                    | Help                                                                                                    |        |
| 🚱 Back 👻 🕥 🕤 🏂 🔎 Se                                                                                                    | earch 🎼 Folders 🛄 -                                                                                           |        |
| Address 🗟 \\ritali\NAS                                                                                                    |                                                                                                    | 💌 🄁 Go |
| File and Folder Tasks                                                                                                    | test.txt<br>Text Document<br>1 KB                                                                             |        |
| Move this file         Copy this file         Publish this file to the Web         E-mail this file         Print this file         Delete this file | Lest.txt - Notepad<br>File Edit Format View Help<br>[NOTIFICATION]The Result of Server Test of Your IP (<br>] | Lamera |
| Other Places                                                                                                    |                                                                                                    |        |

If successful, you will receive a test.txt file on the network storage server.

- 3. Enter a server name.
- 4. Click **Save** to complete the settings and click **Close** to exit the page.

| Recording name: video     |                                           |            |     |
|---------------------------|-------------------------------------------|------------|-----|
| 2 Enable this recording   | Ē                                         |            |     |
| I With adaptive recording | ng                                        |            |     |
| Pre-event recording       | g: 5 seconds [0~9]                        |            |     |
| Post-event record         | ing: 5 seconds [0-10]                     |            |     |
| Priority: Normal          |                                           |            |     |
| Source: Stream 1 💌        |                                           |            |     |
|                           | Destination                               |            | - i |
| A Trimer                  | Destination: NAS -                        |            |     |
| 1. Trigger                | Capacity:                                 |            | E   |
|                           | Entire tree space                         |            |     |
| -                         | C Reserved space: 100                     | Mbytes     |     |
| 2. Destination            | File name prefix                          |            |     |
|                           | Enable cyclic recording                   |            |     |
| Note: To enable recordin  | notification please configure Event first |            |     |
|                           |                                           | Close Save |     |
|                           |                                           |            |     |

- Capacity: You can choose either the entire free space available or limit the reserved space. The recording size limit must be larger than the reserved amount for cyclic recording.
- File name prefix: Enter the text that will be appended to the front of the file name.
- Enable cyclic recording: If you check this item, when the maximum capacity is reached, the oldest file will be overwritten by the latest one. The reserved amount is reserved for the transaction stage when the storage space is about to be full and new data arrives. The minimum for the Reserved space must be larger than 15 MBytes.

f you want to enable recording notification, please click *Event* to configure event triggering settings. Please refer to **Event > Event settings** on page 90 for more details.

When completed, select **Enable this recording**. Click **Save** to enable the setting and click **Close** to exit this page. When the system begins recording, it will send the recorded files to the network storage. The new recording name will appear in the drop-down list on the recording page as shown below.

To remove a recording setting from the list, select a recording name from the drop-down list and click **Delete**.

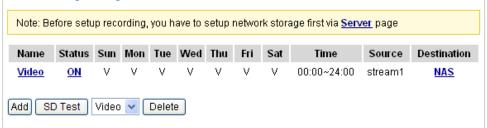

- Click Video (Name): Opens the Recording Settings page to modify.
- Click ON (Status): The Status will become OFF and stop recording.
- Click <u>NAS</u> (Destination): Opens the file list of recordings as shown below. For more information about folder naming rules, please refer to page 96 for details.

| ⊇0101210                                               |
|--------------------------------------------------------|
| <ul> <li>□ ≥ 20101211</li> <li>□ ≥ 20101212</li> </ul> |
| Delete Delete all                                      |

### Local storage > SD card management Advanced Mode

This section explains how to manage the local storage on the Network Camera. Here you can view SD card status, and implement SD card control.

#### **SD card staus**

This column shows the status and reserved space of your SD card. Please remember to format the SD card when using for the first time.

| SD card status                      |                |            |                |  |  |
|-------------------------------------|----------------|------------|----------------|--|--|
| SD card status: Detached no SD card |                |            |                |  |  |
| Total size: 0 KBytesFree s          | ize:0 KBytes   |            |                |  |  |
| Used size:0 KBytesUse (%            | 6): 0 %        |            |                |  |  |
|                                     |                |            | Format         |  |  |
|                                     |                |            |                |  |  |
| SD card status                      |                |            |                |  |  |
| SD card status: Ready               | 1              |            |                |  |  |
| Total size:                         | 7810152 KBytes | Free size: | 7602048 KBytes |  |  |
| Used size:                          | 208104 KBytes  | Use (%):   | 2.665 %        |  |  |
|                                     |                |            | Format         |  |  |

#### **SD** card control

| SD card control                     |   |      |      |
|-------------------------------------|---|------|------|
| Enable cyclic storage               |   |      |      |
| Enable automatic disk cleanup       |   |      |      |
| Maximum duration for keeping files: | 7 | days |      |
|                                     |   |      | Save |

- Enable cyclic storage: Check this item if you want to enable cyclic recording. When the maximum capacity is reached, the oldest file will be overwritten by the latest one.
- Enable automatic disk cleanup: Check this item and enter the number of days you wish to retain a file. For example, if you enter "7 days", the recorded files will be stored on the SD card for 7 days.

Click Save to enable your settings.

### Local storage > Content management Advanced Mode

This section explains how to manage the content of recorded videos on the Network Camera. Here you can search and view the records and view the searched results.

#### **Searching and Viewing the Records**

This column allows the user to set up search criteria for recorded data. If you do not select any criteria and click **Search** button, all recorded data will be listed in the **Search Results** column.

| Searching and viewing the records |                 |                           |  |  |
|-----------------------------------|-----------------|---------------------------|--|--|
| ♥ File attributes                 |                 |                           |  |  |
| Trigger type:                     | System boot     | Recording notify Motion   |  |  |
|                                   | Digital input   | Network fail Periodically |  |  |
|                                   | Manual triggers | Tampering detection       |  |  |
|                                   | Recovered       |                           |  |  |
| Media type:                       | Video clip      | Snapshot Text             |  |  |
| Locked:                           | Locked          | Unlocked                  |  |  |
| Backup:                           | Backup          |                           |  |  |
| 🖤 Trigger time                    |                 |                           |  |  |
| From:                             | Date            | Time                      |  |  |
| to:                               | Date            | Time                      |  |  |
|                                   | (yyyy-mm-dd)    | (hh:mm:ss)                |  |  |
|                                   |                 | Search                    |  |  |

- File attributes: Select one or more items as your search criteria.
- Trigger time: Manually enter the time range you want to search.

Click **Search** and the recorded data corresponding to the search criteria will be listed in **Search Results** window.

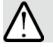

### IMPORTANT!

Due to the limitations of file system and video recording format, a video recording interrupted by sabotage or power outage will produce inaccessible video fragments. And the loss of video makes it difficult to identify who sabotaged the camera and the assets it aims to protect.

This revision of firmware (0101h and above) now supports "**Recoverable Recording**," a feature that enables the usability of video footages taken immediately before (less than 1 second) an interruption. By inserting meta tags and pointers to videos, videos recorded to the onboard SD card or networked storage can be viewable even when it is abnormally discontinued. Some video frames will still be lost, yet it is now possible to retrieve important footages taken before a camera is destroyed or its power disconnected.

You can select the **Recovered** checkbox to search for the videos particularly affected by an interruption.

#### **Search Results**

The following is an example of search results. There are four columns: Trigger time, Media type, Trigger type, and Locked. Click 🖕 to sort the search results in either direction.

| Numbers of entries displayed on one page |                          |              |                | Enter a l<br>search re | key word to<br>esults | filter the        |
|------------------------------------------|--------------------------|--------------|----------------|------------------------|-----------------------|-------------------|
| Searc                                    | h results<br>0 🗸 entries |              |                | Gearch:                |                       |                   |
| 011011                                   | Trigger time 🔷           | Media Type 🍦 | Trigger type 🍦 | Locked 🔶               | Backup 🌲              |                   |
|                                          | 2010-08-26<br>10:42:55   | Video Clip   | Periodically   | No                     | No -                  | Highlight an item |
|                                          | 2010-08-26<br>10:43:56   | Video Clip   | Periodically   | No                     | No                    |                   |
|                                          | 2010-08-26<br>10:44:56   | Video Clip   | Periodically   | No                     | No                    |                   |
|                                          | 2010-08-26<br>10:45:57   | Video Clip   | Periodically   | No                     | No                    |                   |
|                                          | 2010-08-26<br>10:46:58   | Video Clip   | Periodically   | No                     | No                    |                   |
|                                          | 2010-08-26               | Video Clip   | Periodically   | No                     | No                    |                   |

View: Click on a search result which will highlight the selected item in purple as shown above. Click the View button and a media window will pop up to play back the selected file. For example:

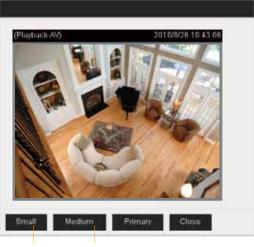

Click to adjust the image size

- Download: Click on a search result to highlight the selected item in purple as shown above. Then click the **Download** button and a file download window will pop up for you to save the file.
- JPEGs to AVI: This functions only applies to "JPEG" format files such as snapshots. You can select several snapshots from the list, then click this button. Those snapshots will be converted into an AVI file.

Lock/Unlock: Select the desired search results, then click this button. The selected items will become Locked, which will not be deleted during cyclic recording. You can click again to unlock the selections. For example:

| Show 1                                                       | ch results             |              | s               | Search:     |          |                 |
|--------------------------------------------------------------|------------------------|--------------|-----------------|-------------|----------|-----------------|
|                                                              | Trigger time 🔷         | Media Type 🍦 | Trigger type  🍦 | Locked 🔶    | Backup 🔶 |                 |
| ✓                                                            | 2010-08-26<br>10:42:55 | Video Clip   | Periodically    | Yes         | No       |                 |
| ✓                                                            | 2010-08-26<br>10:43:56 | Video Clip   | Periodically    | Yes         | No       |                 |
|                                                              | 2010-08-26<br>10:44:56 | Video Clip   | Periodically    | Yes         | No       |                 |
|                                                              | 2010-08-26<br>10:45:57 | Video Clip   | Periodically    | No          | No       |                 |
|                                                              | 2010-08-26<br>10:46:58 | Video Clip   | Periodically    | No          | No       |                 |
|                                                              | 2010-08-26<br>10:47:59 | Video Clip   | Periodically    | No          | No       |                 |
|                                                              | 2010-08-26<br>10:49:00 | Video Clip   | Periodically    | No          | No       |                 |
|                                                              | 2010-08-26<br>10:50:00 | Video Clip   | Periodically    | No          | No       |                 |
|                                                              | 2010-08-26<br>10:51:01 | Video Clip   | Periodically    | No          | No       |                 |
|                                                              | 2010-08-26<br>10:52:00 | Video Clip   | Periodically    | No          | No       | Click to switch |
| Showing                                                      | g 1 to 10 of 12 entrie | es.          |                 |             | *        | pages           |
| View                                                         | Download               | Uncheck All  | JPEGs to AVI    | _ock/Unlock | Remove   | _               |
| Note: "View" and "Download" only apply to the highlight item |                        |              |                 |             |          |                 |

■ Remove: Select the desired search results, then click this button to delete the files.

# Appendix URL Commands for the Network Camera

#### 1. Overview

For some customers who already have their own web site or web control application, the Network Camera/Video Server can be easily integrated through URL syntax. This section specifies the external HTTP-based application programming interface. The HTTP-based camera interface provides the functionality to request a single image, control camera functions (PTZ, output relay etc.), and get and set internal parameter values. The image and CGI-requests are handled by the built-in Web server.

#### 2. Style Convention

In URL syntax and in descriptions of CGI parameters, text within angle brackets denotes content that is to be replaced with either a value or a string. When replacing the text string, the angle brackets should also be replaced. An example of this is the description of the name for the server, denoted with <servername> in the URL syntax description below, that is replaced with the string myserver in the URL syntax example further down in the page.

URL syntax is denoted with the word "Syntax:" written in bold face followed by a box with the referenced syntax as shown below. For example, name of the server is written as <servername> and is intended to be replaced with the name of the actual server. This can either be a name, e.g., "mywebcam" or "thecam. adomain.net" or the associated IP number for the server, e.g., 192.168.0.220.

Syntax:

http://<servername>/cgi-bin/viewer/video.jpg

Description of returned data is written with "**Return:**" in bold face followed by the returned data in a box. All data is returned in HTTP format, i.e., each line is separated with a Carriage Return and Line Feed (CRLF) printed as \r\n.

Return:

#### HTTP/1.0 <HTTP code> <HTTP text>\r\n

URL syntax examples are written with "**Example:**" in bold face followed by a short description and a light grey box with the example.

Example: request a single snapshot image

http://mywebserver/cgi-bin/viewer/video.jpg

## **3. General CGI URL Syntax and Parameters**

CGI parameters are written in lower-case and as one word without any underscores or other separators. When the CGI request includes internal camera parameters, these parameters must be written exactly as they are named in the camera or video server. The CGIs are organized in functionally-related directories under the cgi-bin directory. The file extension .cgi is required.

Syntax:

http://<*servername*>/cgi-bin/<*subdir*>[/<*subdir*>...]/<*cgi*>.<*ext*> [?<parameter>=<value>[&<parameter>=<value>...]]

Example: Set digital output #1 to active

http://mywebserver/cgi-bin/dido/setdo.cgi?do1=1

## 4. Security Level

| SECURITY LEVEL | SUB-DIRECTORY            | DESCRIPTION                                                |
|----------------|--------------------------|------------------------------------------------------------|
| 0              | anonymous                | Unprotected.                                               |
| 1 [view]       | anonymous, viewer,       | 1. Can view, listen, talk to camera.                       |
|                | dido, camctrl            | 2. Can control DI/DO, PTZ of the camera.                   |
| 4 [operator]   | anonymous, viewer,       | Operator access rights can modify most of the camera's     |
|                | dido, camctrl, operator  | parameters except some privileges and network options.     |
| 6 [admin]      | anonymous, viewer,       | Administrator access rights can fully control the camera's |
|                | dido, camctrl, operator, | operations.                                                |
|                | admin                    |                                                            |
| 7              | N/A                      | Internal parameters. Unable to be changed by any external  |
|                |                          | interfaces.                                                |

## 5. Get Server Parameter Values

**Note:** The access right depends on the URL directory. **Method:** GET/POST

Syntax:

http://<*servername*>/cgi-bin/anonymous/getparam.cgi?[<*parameter*>] [&<parameter>...]

http://<servername>/cgi-bin/viewer/getparam.cgi?[<parameter>]

[&<parameter>...]

http://<*servername*>/cgi-bin/operator/getparam.cgi?[<*parameter*>] [&<parameter>...]

http://<servername>/cgi-bin/admin/getparam.cgi?[<parameter>]
[&<parameter>...]

Where the *<parameter>* should be *<group>*[\_*<name>*] or *<group>*[.*<name>*]. If you do not specify any parameters, all the parameters on the server will be returned. If you specify only *<group>*, the parameters of the related group will be returned.

When querying parameter values, the current parameter values are returned.

A successful control request returns parameter pairs as follows:

#### Return:

| HTTP/1.0 200 OK\r\n                         |
|---------------------------------------------|
| Content-Type: text/html\r\n                 |
| Context-Length: <length>\r\n</length>       |
| \r\n                                        |
| <pre><parameter pair=""></parameter></pre>  |
| where <parameter pair=""> is</parameter>    |
| <parameter>=<value>\r\n</value></parameter> |

[<parameter pair>]

<length> is the actual length of content.

#### Example: Request IP address and its response

Request: http://192.168.0.123/cgi-bin/admin/getparam.cgi?network\_ipaddress

Response: HTTP/1.0 200 OK\r\n Content-Type: text/html\r\n Context-Length: 33\r\n \r\n

## 6. Set Server Parameter Values

**Note:** The access right depends on the URL directory. **Method:** GET/POST

| Syntax:                                                                                                    |
|----------------------------------------------------------------------------------------------------|
| http://< <i>servername</i> >/cgi-bin/anonymous/setparam.cgi? < <i>parameter</i> >= <value></value>               |
| [& <parameter>=<value>][&amp;update=<value>][&amp;return=<return page="">]</return></value></value></parameter>  |
|                                                                                                    |
| http://< <i>servername</i> >/cgi-bin/viewer/setparam.cgi? < <i>parameter</i> >= <value></value>                  |
| [& <parameter>=<value>][&amp;update=<value>] [&amp;return=<return page="">]</return></value></value></parameter> |
|                                                                                                    |
| http://< <i>servername</i> >/cgi-bin/operator/setparam.cgi? < <i>parameter</i> >= <value></value>                |
| [& <parameter>=<value>][&amp;update=<value>] [&amp;return=<return page="">]</return></value></value></parameter> |
|                                                                                                    |
| http://< <i>servername</i> >/cgi-bin/ <mark>admin</mark> /setparam.cgi? < <i>parameter</i> >= <value></value>    |
| [& <parameter>=<value>][&amp;update=<value>] [&amp;return=<return page="">]</return></value></value></parameter> |

| PARAMETER                     | VALUE                     | DESCRIPTION                                                             |  |
|-------------------------------|---------------------------|-------------------------------------------------------------------------|--|
| <group>_<name></name></group> | value to assigned         | Assign <value> to the parameter <group>_<name>.</name></group></value>  |  |
| update                        | <boolean></boolean>       | Set to 1 to update all fields (no need to update parameter in           |  |
|                               |                           | each group).                                                            |  |
| return                        | <return page=""></return> | Redirect to the page < <i>return page</i> > after the parameter is      |  |
|                               |                           | assigned. The < <i>return page</i> > can be a full URL path or relative |  |
|                               |                           | path according to the current path. If you omit this parameter, it      |  |
|                               |                           | will redirect to an empty page.                                         |  |
|                               |                           | (Note: The return page can be a general HTML file (.htm, .html)         |  |
|                               |                           | or a VIVOTEK server script executable (.vspx) file. It cannot be        |  |
|                               |                           | a CGI command or have any extra parameters. This parameter              |  |
|                               |                           | must be placed at the end of the parameter list                         |  |

### Return: HTTP/1.0 200 OK\r\n Content-Type: text/html\r\n Context-Length: <length>\r\n \r\n <*parameter pair*>

where <parameter pair> is

<parameter>=<value>\r\n

[<parameter pair>]

Only the parameters that you set and are readable will be returned.

Request: http://myserver/cgi-bin/admin/setparam.cgi?network\_ipaddress=192.168.0.123 Response: HTTP/1.0 200 OK\r\n Content-Type: text/html\r\n Content-Type: text/html\r\n Context-Length: 33\r\n \r\n network.ipaddress=192.168.0.123\r\n

## 7. Available parameters on the server

Valid values:

| VALID VALUES             | DESCRIPTION                                                                       |
|--------------------------|-----------------------------------------------------------------------------------|
| string[ <n>]</n>         | Text strings shorter than `n' characters. The characters ``,', <,>,& are invalid. |
| string[n~m]              | Text strings longer than `n' characters and shorter than `m' characters. The      |
|                          | characters ",', <,>,& are invalid.                                                |
| password[ <n>]</n>       | The same as string but displays `*' instead.                                      |
| integer                  | Any number between $(-2^{31} - 1)$ and $(2^{31} - 1)$ .                           |
| positive integer         | Any number between 0 and $(2^{32} - 1)$ .                                         |
| <m> ~ <n></n></m>        | Any number between 'm' and 'n'.                                                   |
| domain name[ <n>]</n>    | A string limited to a domain name shorter than 'n' characters (eg.                |
|                          | www.ibm.com).                                                                     |
| email address [ <n>]</n> | A string limited to an email address shorter than 'n' characters (eg.             |
|                          | joe@www.ibm.com).                                                                 |
| ip address               | A string limited to an IP address (eg. 192.168.1.1).                              |
| mac address              | A string limited to contain a MAC address without hyphens or colons.              |
| boolean                  | A boolean value of 1 or 0 represents [Yes or No], [True or False], [Enable or     |
|                          | Disable].                                                                         |
| <value1>,</value1>       | Enumeration. Only given values are valid.                                         |
| <value2>,</value2>       |                                                                                   |
| <value3>,</value3>       |                                                                                   |
|                          |                                                                                   |
| blank                    | A blank string.                                                                   |

| everything inside <> | A description                                                             |  |  |
|----------------------|---------------------------------------------------------------------------|--|--|
| integer primary key  | SQLite data type. A 32-bit signed integer. The value is assigned a unique |  |  |
|                      | integer by the server.                                                    |  |  |
| text                 | SQLite data type. The value is a text string, stored using the database   |  |  |
|                      | encoding (UTF-8, UTF-16BE or UTF-16-LE).                                  |  |  |
| coordinate           | x, y coordinate (eg. 0,0)                                                 |  |  |
| window size          | window width and height (eg. 800x600)                                     |  |  |

NOTE: The camera should not be restarted when parameters are changed.

## 7.1 system

#### Group: system

| NAME     | VALUE                                                                                            | SECURITY  | DESCRIPTION                                     |
|----------|--------------------------------------------------------------------------------------------------|-----------|-------------------------------------------------|
|          |                                                                                                  | (get/set) |                                                 |
| hostname | string[40]                                                                                       | 1/6       | Host name of server                             |
|          |                                                                                                  |           | (Network Camera,                                |
|          |                                                                                                  |           | Wireless Network Camera,                        |
|          |                                                                                                  |           | Video Server,                                   |
|          |                                                                                                  |           | Wireless Video Server).                         |
| ledoff   | <boolean></boolean>                                                                              | 6/6       | Turn on (0) or turn off (1) all led indicators. |
| lowlight | <boolean></boolean>                                                                              | 6/6       | Turn on white light LED under all conditions.   |
|          |                                                                                                  |           | Only turn on white light LED in low light       |
|          |                                                                                                  |           | conditions.                                     |
|          |                                                                                                  |           | (product dependent)                             |
| date     | <yyyy <="" mm="" td=""><td>6/6</td><td>Current date of system. Set to 'keep' to keep</td></yyyy> | 6/6       | Current date of system. Set to 'keep' to keep   |
|          | DD>,                                                                                             |           | date unchanged. Set to 'auto' to use NTP to     |
|          | keep,                                                                                            |           | synchronize date.                               |
|          | auto                                                                                             |           |                                                 |
| time     | <hh:mm:s< td=""><td>6/6</td><td>Current time of the system. Set to 'keep' to</td></hh:mm:s<>     | 6/6       | Current time of the system. Set to 'keep' to    |
|          | s>,                                                                                              |           | keep time unchanged. Set to 'auto' to use NTP   |
|          | keep,                                                                                            |           | to synchronize time.                            |
|          | auto                                                                                             |           |                                                 |
| datetime | <mmddhh< td=""><td>6/6</td><td>Another current time format of the system.</td></mmddhh<>         | 6/6       | Another current time format of the system.      |
|          | mmYYYY.ss                                                                                        |           |                                                 |
|          | >                                                                                                |           |                                                 |
|          |                                                                                                  |           |                                                 |
| ntp      | <domain< td=""><td>6/6</td><td>NTP server.</td></domain<>                                        | 6/6       | NTP server.                                     |
|          | name>,                                                                                           |           | *Do not use "skip to invoke default server" for |

|               | d a                                               |     | de Caultere la c                               |
|---------------|---------------------------------------------------|-----|------------------------------------------------|
|               | <ip< td=""><td></td><td>default value.</td></ip<> |     | default value.                                 |
|               | address>,                                         |     |                                                |
|               | <blank></blank>                                   |     |                                                |
| timezoneindex | -489 ~ 529                                        | 6/6 | Indicate timezone and area.                    |
|               |                                                   |     | -480: GMT-12:00 Eniwetok, Kwajalein            |
|               |                                                   |     | -440: GMT-11:00 Midway Island, Samoa           |
|               |                                                   |     | -400: GMT-10:00 Hawaii                         |
|               |                                                   |     | -360: GMT-09:00 Alaska                         |
|               |                                                   |     | -320: GMT-08:00 Las Vegas, San_Francisco,      |
|               |                                                   |     | Vancouver                                      |
|               |                                                   |     | -280: GMT-07:00 Mountain Time, Denver          |
|               |                                                   |     | -281: GMT-07:00 Arizona                        |
|               |                                                   |     | -240: GMT-06:00 Central America, Central       |
|               |                                                   |     | Time, Mexico City, Saskatchewan                |
|               |                                                   |     | -200: GMT-05:00 Eastern Time, New York,        |
|               |                                                   |     | Toronto                                        |
|               |                                                   |     | -201: GMT-05:00 Bogota, Lima, Quito, Indiana   |
|               |                                                   |     | -180: GMT-04:30 Caracas                        |
|               |                                                   |     | -160: GMT-04:00 Atlantic Time, Canada, La      |
|               |                                                   |     | Paz, Santiago                                  |
|               |                                                   |     | -140: GMT-03:30 Newfoundland                   |
|               |                                                   |     | -120: GMT-03:00 Brasilia, Buenos Aires,        |
|               |                                                   |     | Georgetown, Greenland                          |
|               |                                                   |     | -80: GMT-02:00 Mid-Atlantic                    |
|               |                                                   |     | -40: GMT-01:00 Azores, Cape_Verde_IS.          |
|               |                                                   |     | 0: GMT Casablanca, Greenwich Mean Time:        |
|               |                                                   |     | Dublin,                                        |
|               |                                                   |     | Edinburgh, Lisbon, London                      |
|               |                                                   |     | 40: GMT 01:00 Amsterdam, Berlin, Rome,         |
|               |                                                   |     | Stockholm, Vienna, Madrid, Paris               |
|               |                                                   |     | 41: GMT 01:00 Warsaw, Budapest, Bern           |
|               |                                                   |     | 80: GMT 02:00 Athens, Helsinki, Istanbul, Riga |
|               |                                                   |     | 81: GMT 02:00 Cairo                            |
|               |                                                   |     | 82: GMT 02:00 Lebanon, Minsk                   |
|               |                                                   |     | 83: GMT 02:00 Israel                           |
|               |                                                   |     | 120: GMT 03:00 Baghdad, Kuwait, Riyadh,        |
|               |                                                   |     | Moscow, St. Petersburg, Nairobi                |
|               |                                                   |     |                                                |
|               |                                                   |     | 121: GMT 03:00 Iraq                            |
|               |                                                   |     | 140: GMT 03:30 Tehran                          |
|               |                                                   |     | 160: GMT 04:00 Abu Dhabi, Muscat, Baku,        |

| I                       | 1                                                                                    |              |                                                 |
|-------------------------|--------------------------------------------------------------------------------------|--------------|-------------------------------------------------|
|                         |                                                                                      |              | Tbilisi, Yerevan                                |
|                         |                                                                                      |              | 180: GMT 04:30 Kabul                            |
|                         |                                                                                      |              | 200: GMT 05:00 Ekaterinburg, Islamabad,         |
|                         |                                                                                      |              | Karachi, Tashkent                               |
|                         |                                                                                      |              | 220: GMT 05:30 Calcutta, Chennai, Mumbai,       |
|                         |                                                                                      |              | New Delhi                                       |
|                         |                                                                                      |              | 230: GMT 05:45 Kathmandu                        |
|                         |                                                                                      |              | 240: GMT 06:00 Almaty, Novosibirsk, Astana,     |
|                         |                                                                                      |              | Dhaka, Sri Jayawardenepura                      |
|                         |                                                                                      |              | 260: GMT 06:30 Rangoon                          |
|                         |                                                                                      |              | 280: GMT 07:00 Bangkok, Hanoi, Jakarta,         |
|                         |                                                                                      |              | Krasnoyarsk                                     |
|                         |                                                                                      |              | 320: GMT 08:00 Beijing, Chongging, Hong         |
|                         |                                                                                      |              | Kong, Kuala Lumpur, Singapore, Taipei           |
|                         |                                                                                      |              | 360: GMT 09:00 Osaka, Sapporo, Tokyo, Seoul,    |
|                         |                                                                                      |              | Yakutsk                                         |
|                         |                                                                                      |              | 380: GMT 09:30 Adelaide, Darwin                 |
|                         |                                                                                      |              | 400: GMT 10:00 Brisbane, Canberra,              |
|                         |                                                                                      |              | Melbourne, Sydney, Guam, Vladivostok            |
|                         |                                                                                      |              | 440: GMT 11:00 Magadan, Solomon Is., New        |
|                         |                                                                                      |              | Caledonia                                       |
|                         |                                                                                      |              | 480: GMT 12:00 Aucklan, Wellington, Fiji,       |
|                         |                                                                                      |              | Kamchatka, Marshall Is.                         |
|                         |                                                                                      |              | 520: GMT 13:00 Nuku'Alofa                       |
| <br>daylight_enable     | <boolean></boolean>                                                                  | 6/6          | Enable automatic daylight saving time in time   |
| daylight_enable         |                                                                                      | 0/0          |                                                 |
| davlight data stualmada | chaoloon                                                                             | 6/7          | zone.                                           |
| daylight_dstactualmode  | <boolean></boolean>                                                                  | 6/7          | Check if current time is under daylight saving  |
|                         |                                                                                      |              | time.                                           |
|                         |                                                                                      | <i>c (</i> 7 | (Used internally)                               |
| daylight_auto_begintime | string[19]                                                                           | 6/7          | Display the current daylight saving start time. |
| daylight_auto_endtime   | string[19]                                                                           | 6/7          | Display the current daylight saving end time.   |
| daylight_timezones      | string                                                                               | 6/6          | List time zone index which support daylight     |
|                         |                                                                                      |              | saving time.                                    |
| updateinterval          | 0,                                                                                   | 6/6          | 0 to Disable automatic time adjustment,         |
|                         | 3600,                                                                                |              | otherwise, it indicates the seconds between     |
|                         | 86400,                                                                               |              | NTP automatic update intervals.                 |
|                         | 604800,                                                                              |              |                                                 |
|                         | 2592000                                                                              |              |                                                 |
| restore                 | 0,                                                                                   | 7/6          | Restore the system parameters to default        |
|                         | <positive< td=""><td></td><td>values after <value> seconds.</value></td></positive<> |              | values after <value> seconds.</value>           |

|                   | integer>                                                                         |     |                                                     |
|-------------------|----------------------------------------------------------------------------------|-----|-----------------------------------------------------|
| reset             | 0,                                                                               | 7/6 | Restart the server after <value> seconds if</value> |
|                   | <positive< td=""><td></td><td><value> is non-negative.</value></td></positive<>  |     | <value> is non-negative.</value>                    |
|                   | integer>                                                                         |     |                                                     |
| restoreexceptnet  | <any< td=""><td>7/6</td><td>Restore the system parameters to default</td></any<> | 7/6 | Restore the system parameters to default            |
|                   | value>                                                                           |     | values except (ipaddress, subnet, router, dns1,     |
|                   |                                                                                  |     | dns2, pppoe).                                       |
|                   |                                                                                  |     | This command can cooperate with other               |
|                   |                                                                                  |     | "restoreexceptXYZ" commands. When                   |
|                   |                                                                                  |     | cooperating with others, the system                 |
|                   |                                                                                  |     | parameters will be restored to the default value    |
|                   |                                                                                  |     | except for a union of the combined results.         |
| restoreexceptdst  | <any< td=""><td>7/6</td><td>Restore the system parameters to default</td></any<> | 7/6 | Restore the system parameters to default            |
|                   | value>                                                                           |     | values except all daylight saving time settings.    |
|                   |                                                                                  |     | This command can cooperate with other               |
|                   |                                                                                  |     | "restoreexceptXYZ" commands. When                   |
|                   |                                                                                  |     | cooperating with others, the system                 |
|                   |                                                                                  |     | parameters will be restored to default values       |
|                   |                                                                                  |     | except for a union of combined results.             |
| restoreexceptlang | <any< td=""><td>7/6</td><td>Restore the system parameters to default</td></any<> | 7/6 | Restore the system parameters to default            |
|                   | Value>                                                                           |     | values except the custom language file the user     |
|                   |                                                                                  |     | has uploaded.                                       |
|                   |                                                                                  |     | This command can cooperate with other               |
|                   |                                                                                  |     | "restoreexceptXYZ" commands. When                   |
|                   |                                                                                  |     | cooperating with others, the system                 |
|                   |                                                                                  |     | parameters will be restored to the default value    |
|                   |                                                                                  |     | except for a union of the combined results.         |

## 7.1.1 system.info

Subgroup of **system**: **info** (The fields in this group are unchangeable.)

| NAME              | VALUE                                                                      | SECURITY  | DESCRIPTION                                |
|-------------------|----------------------------------------------------------------------------|-----------|--------------------------------------------|
|                   |                                                                            | (get/set) |                                            |
| modelname         | string[40]                                                                 | 0/7       | Internal model name of the server (eg.     |
|                   |                                                                            |           | IP7139)                                    |
| extendedmodelname | string[40]                                                                 | 0/7       | ODM specific model name of server (eg.     |
|                   |                                                                            |           | DCS-5610). If it is not an ODM model, this |
|                   |                                                                            |           | field will be equal to "modelname"         |
| serialnumber      | <mac< td=""><td>0/7</td><td>12 characters MAC address (without</td></mac<> | 0/7       | 12 characters MAC address (without         |
|                   | address>                                                                   |           | hyphens).                                  |

| firmwareversion         | string[40]          | 0/7 | Firmware version, including model, company, |
|-------------------------|---------------------|-----|---------------------------------------------|
|                         |                     |     | and version number in the format:           |
|                         |                     |     | <model-brand-version></model-brand-version> |
| language_count          | <integer></integer> | 0/7 | Number of webpage languages available on    |
|                         |                     |     | the server.                                 |
| language_i<0~(count-1)> | string[16]          | 0/7 | Available language lists.                   |
| customlanguage_maxcoun  | <integer></integer> | 0/6 | Maximum number of custom languages          |
| t                       |                     |     | supported on the server.                    |
| customlanguage_count    | <integer></integer> | 0/6 | Number of custom languages which have been  |
|                         |                     |     | uploaded to the server.                     |
| customlanguage_i<0~(ma  | string              | 0/6 | Custom language name.                       |
| xcount-1)>              |                     |     |                                             |

## 7.2 status

#### Group: **status**

| NAME                             | VALUE               | SECURITY  | DESCRIPTION                            |
|----------------------------------|---------------------|-----------|----------------------------------------|
|                                  |                     | (get/set) |                                        |
| videoactualmodulation            | ntsc,               | 4/7       | The actual modulation type             |
| <product dependent=""></product> | pal                 |           | (videoin.type=0).                      |
| di_i<0~(ndi-1)>                  | <boolean></boolean> | 1/7       | 0 => Inactive, normal                  |
| <product dependent=""></product> |                     |           | 1 => Active, triggered                 |
|                                  |                     |           | (capability.ndi > 0)                   |
| do_i<0~(ndo-1)>                  | <boolean></boolean> | 1/7       | 0 => Inactive, normal                  |
| <product dependent=""></product> |                     |           | 1 => Active, triggered                 |
|                                  |                     |           | (capability.ndo > 0)                   |
| daynight                         | day, night          | 7/7       | Current status of day, night.          |
| <product dependent=""></product> |                     |           |                                        |
| onlinenum_rtsp                   | integer             | 6/7       | Current number of RTSP connections.    |
| onlinenum_httppush               | integer             | 6/7       | Current number of HTTP push server     |
|                                  |                     |           | connections.                           |
| eth_i0                           | <string></string>   | 1/7       | Get network information from mii-tool. |
| vi_i<0~(nvi-1)>                  | <boolean></boolean> | 1/7       | Virtual input                          |
| <product dependent=""></product> |                     |           | 0 => Inactive                          |
|                                  |                     |           | 1 => Active                            |
|                                  |                     |           | (capability.nvi > 0)                   |

## 7.3 digital input behavior define

| Group: <b>di_i&lt;0~(ndi-1)&gt;</b> | (capability.ndi > 0) |
|-------------------------------------|----------------------|
|-------------------------------------|----------------------|

| NAME        | VALUE | SECURITY  | DESCRIPTION                              |
|-------------|-------|-----------|------------------------------------------|
|             |       | (get/set) |                                          |
| normalstate | high, | 1/1       | Indicates open circuit or closed circuit |
|             | low   |           | (inactive status)                        |

## 7.4 digital output behavior define

Group: **do\_i<0~(ndo-1)> (**capability.ndo > 0)

| NAME        | VALUE    | SECURITY  | DESCRIPTION                             |
|-------------|----------|-----------|-----------------------------------------|
|             |          | (get/set) |                                         |
| normalstate | open,    | 1/1       | Indicate open circuit or closed circuit |
|             | grounded |           | (inactive status)                       |

## 7.5 security

Group: security

| NAME                             | VALUE           | SECURITY  | DESCRIPTION                             |
|----------------------------------|-----------------|-----------|-----------------------------------------|
|                                  |                 | (get/set) |                                         |
| privilege_do                     | view, operator, | 6/6       | Indicate which privileges and above can |
| <product dependent=""></product> | admin           |           | control digital output                  |
|                                  |                 |           | (capability.ndo > 0)                    |
| privilege_camctrl                | view, operator, | 6/6       | Indicate which privileges and above can |
| <product dependent=""></product> | admin           |           | control PTZ                             |
|                                  |                 |           | (capability.ptzenabled > 0 or           |
|                                  |                 |           | capability.eptz > 0)                    |
| user_i0_name                     | string[64]      | 6/7       | User name of root                       |
| user_i<1~20>_name                | string[64]      | 6/7       | User name                               |
| user_i0_pass                     | password[64]    | 6/6       | Root password                           |
| user_i<1~20>_pass                | password[64]    | 7/6       | User password                           |
| user_i0_privilege                | viewer,         | 6/7       | Root privilege                          |
|                                  | operator,       |           |                                         |
|                                  | admin           |           |                                         |
| user_i<1~20>_ privilege          | viewer,         | 6/6       | User privilege                          |
|                                  | operator,       |           |                                         |
|                                  | admin           |           |                                         |

# 7.6 network

#### Group: network

| NAME      | VALUE                                                                                                    | SECURITY  | DESCRIPTION                                                    |
|-----------|----------------------------------------------------------------------------------------------------|-----------|----------------------------------------------------------------|
|           |                                                                                                    | (get/set) |                                                                |
| preproces | <positive< td=""><td>7/6</td><td>An 32-bit integer, each bit can be set separately as follows:</td></positive<> | 7/6       | An 32-bit integer, each bit can be set separately as follows:  |
| S         | integer>                                                                                                    |           | Bit 0 => HTTP service;                                         |
|           |                                                                                                    |           | Bit 1=> HTTPS service;                                         |
|           |                                                                                                    |           | Bit 2=> FTP service;                                           |
|           |                                                                                                    |           | Bit 3 => Two way audio and RTSP Streaming service;             |
|           |                                                                                                    |           | To stop service before changing its port settings. It's        |
|           |                                                                                                    |           | <b>recommended</b> to set this parameter when change a service |
|           |                                                                                                    |           | port to the port occupied by another service currently.        |
|           |                                                                                                    |           | Otherwise, the service may fail.                               |
|           |                                                                                                    |           | Stopped service will auto-start after changing port settings.  |
|           |                                                                                                    |           | Ex:                                                            |
|           |                                                                                                    |           | Change HTTP port from 80 to 5556, and change RTP port for      |
|           |                                                                                                    |           | video from 5556 to 20480.                                      |
|           |                                                                                                    |           | Then, set preprocess=9 to stop both service first.             |
|           |                                                                                                    |           | "/cgi-bin/admin/setparam.cgi?                                  |
|           |                                                                                                    |           | network_preprocess=9&network_http_port=5556&                   |
|           |                                                                                                    |           | network_rtp_videoport=20480"                                   |
| type      | lan,                                                                                                    | 6/6       | Network connection type.                                       |
|           | рррое                                                                                                    |           |                                                                |
|           | <product< td=""><td></td><td></td></product<>                                                                   |           |                                                                |
|           | dependent>                                                                                                    |           |                                                                |
| resetip   | <boolean></boolean>                                                                                             | 6/6       | 1 => Get ipaddress, subnet, router, dns1, dns2 from DHCP       |
|           |                                                                                                    |           | server at next reboot.                                         |
|           |                                                                                                    |           | 0 => Use preset ipaddress, subnet, rounter, dns1, and dns2.    |
| ipaddress | <ip< td=""><td>6/6</td><td>IP address of server.</td></ip<>                                                     | 6/6       | IP address of server.                                          |
|           | address>                                                                                                    |           |                                                                |
| subnet    | <ip< td=""><td>6/6</td><td>Subnet mask.</td></ip<>                                                              | 6/6       | Subnet mask.                                                   |
|           | address>                                                                                                    |           |                                                                |
| router    | <ip< td=""><td>6/6</td><td>Default gateway.</td></ip<>                                                          | 6/6       | Default gateway.                                               |
|           | address>                                                                                                    |           |                                                                |
| dns1      | <ip< td=""><td>6/6</td><td>Primary DNS server.</td></ip<>                                                       | 6/6       | Primary DNS server.                                            |
|           | address>                                                                                                    |           |                                                                |
| dns2      | <ip< td=""><td>6/6</td><td>Secondary DNS server.</td></ip<>                                                     | 6/6       | Secondary DNS server.                                          |
|           | address>                                                                                                    |           |                                                                |
|           | 1                                                                                                    | 1         |                                                                |

| wins1 | <ip< th=""><th>6/6</th><th>Primary WINS server.</th></ip<>   | 6/6 | Primary WINS server.   |
|-------|--------------------------------------------------------------|-----|------------------------|
|       | address>                                                     |     |                        |
| wins2 | <ip< td=""><td>6/6</td><td>Secondary WINS server.</td></ip<> | 6/6 | Secondary WINS server. |
|       | address>                                                     |     |                        |

### 7.6.1 802.1x

#### Subgroup of **network: ieee8021x** (capability.protocol.ieee8021x > 0)

| NAME               | VALUE               | SECURITY<br>(get/set) | DESCRIPTION                                |
|--------------------|---------------------|-----------------------|--------------------------------------------|
| enable             | <boolean></boolean> | 6/6                   | Enable/disable IEEE 802.1x                 |
| eapmethod          | eap-peap,           | 6/6                   | Selected EAP method                        |
|                    | eap-tls             |                       |                                            |
| identity_peap      | String[64]          | 6/6                   | PEAP identity                              |
| identity_tls       | String[64]          | 6/6                   | TLS identity                               |
| password           | String[254]         | 6/6                   | Password for TLS                           |
| privatekeypassword | String[254]         | 6/6                   | Password for PEAP                          |
| ca_exist           | <boolean></boolean> | 6/6                   | CA installed flag                          |
| ca_time            | <integer></integer> | 6/7                   | CA installed time. Represented in EPOCH    |
| ca_size            | <integer></integer> | 6/7                   | CA file size (in bytes)                    |
| certificate_exist  | <boolean></boolean> | 6/6                   | Certificate installed flag (for TLS)       |
| certificate_time   | <integer></integer> | 6/7                   | Certificate installed time. Represented in |
|                    |                     |                       | EPOCH                                      |
| certificate_size   | <integer></integer> | 6/7                   | Certificate file size (in bytes)           |
| privatekey_exist   | <boolean></boolean> | 6/6                   | Private key installed flag (for TLS)       |
| privatekey_time    | <integer></integer> | 6/7                   | Private key installed time. Represented in |
|                    |                     |                       | EPOCH                                      |
| privatekey_size    | <integer></integer> | 6/7                   | Private key file size (in bytes)           |

### 7.6.2 QOS

Subgroup of **network: qos\_cos** (capability.protocol.qos.cos > 0)

| NAME                                                                             | VALUE               | SECURITY  | DESCRIPTION                      |
|----------------------------------------------------------------------------------|---------------------|-----------|----------------------------------|
|                                                                                  |                     | (get/set) |                                  |
| enable                                                                           | <boolean></boolean> | 6/6       | Enable/disable CoS (IEEE 802.1p) |
| vlanid                                                                           | 1~4095              | 6/6       | VLAN ID                          |
| video                                                                            | 0~7                 | 6/6       | Video channel for CoS            |
| audio                                                                            | 0~7                 | 6/6       | Audio channel for CoS            |
| <product< td=""><td></td><td></td><td>(capability.naudio &gt; 0)</td></product<> |                     |           | (capability.naudio > 0)          |

| dependent>  |     |     |                               |
|-------------|-----|-----|-------------------------------|
| eventalarm  | 0~7 | 6/6 | Event/alarm channel for CoS   |
| management  | 0~7 | 6/6 | Management channel for CoS    |
| eventtunnel | 0~7 | 6/6 | Event/Control channel for CoS |

#### Subgroup of **network: qos\_dscp** (capability.protocol.qos.dscp > 0)

| NAME        | VALUE               | SECURITY  | DESCRIPTION                    |
|-------------|---------------------|-----------|--------------------------------|
|             |                     | (get/set) |                                |
| enable      | <boolean></boolean> | 6/6       | Enable/disable DSCP            |
| video       | 0~63                | 6/6       | Video channel for DSCP         |
| audio       | 0~63                | 6/6       | Audio channel for DSCP         |
|             |                     |           | (capability.naudio > 0)        |
| eventalarm  | 0~63                | 6/6       | Event/alarm channel for DSCP   |
| management  | 0~63                | 6/6       | Management channel for DSCP    |
| eventtunnel | 0~63                | 6/6       | Event/Control channel for DSCP |

### 7.6.3 IPV6

Subgroup of **network**: **ipv6** (capability.protocol.ipv6 > 0)

| NAME           | VALUE                | SECURITY  | DESCRIPTION                                 |
|----------------|----------------------|-----------|---------------------------------------------|
|                |                      | (get/set) |                                             |
| enable         | <boolean></boolean>  | 6/6       | Enable IPv6.                                |
| addonipaddress | <ip address=""></ip> | 6/6       | IPv6 IP address.                            |
| addonprefixlen | 0~128                | 6/6       | IPv6 prefix length.                         |
| addonrouter    | <ip address=""></ip> | 6/6       | IPv6 router address.                        |
| addondns       | <ip address=""></ip> | 6/6       | IPv6 DNS address.                           |
| allowoptional  | <boolean></boolean>  | 6/6       | Allow manually setup of IP address setting. |

### 7.6.4 FTP

#### Subgroup of **network**: **ftp**

| NAME | VALUE          | SECURITY  | DESCRIPTION            |
|------|----------------|-----------|------------------------|
|      |                | (get/set) |                        |
| port | 21, 1025~65535 | 6/6       | Local ftp server port. |

### 7.6.5 HTTP

Subgroup of **network**: http

| NAME                                                                                          | VALUE               | SECURITY  | DESCRIPTION                                |
|-----------------------------------------------------------------------------------------------|---------------------|-----------|--------------------------------------------|
|                                                                                               |                     | (get/set) |                                            |
| port                                                                                          | 80, 1025 ~          | 1/6       | HTTP port.                                 |
|                                                                                               | 65535               |           |                                            |
| alternateport                                                                                 | 1025~65535          | 6/6       | Alternate HTTP port.                       |
| authmode                                                                                      | basic,              | 1/6       | HTTP authentication mode.                  |
|                                                                                               | digest              |           |                                            |
| s0_accessname                                                                                 | string[32]          | 1/6       | HTTP server push access name for stream 1. |
|                                                                                               |                     |           | (capability.protocol.spush_mjpeg =1 and    |
|                                                                                               |                     |           | capability.nmediastream > 0)               |
| s1_accessname                                                                                 | string[32]          | 1/6       | HTTP server push access name for stream 2. |
| <product< td=""><td></td><td></td><td>(capability.protocol.spush_mjpeg =1 and</td></product<> |                     |           | (capability.protocol.spush_mjpeg =1 and    |
| dependent>                                                                                    |                     |           | capability.nmediastream > 1)               |
| s2_accessname                                                                                 | string[32]          | 1/6       | Http server push access name for stream 3  |
| <product< td=""><td></td><td></td><td>(capability.protocol.spush_mjpeg =1 and</td></product<> |                     |           | (capability.protocol.spush_mjpeg =1 and    |
| dependent>                                                                                    |                     |           | capability.nmediastream > 2)               |
| s3_accessname                                                                                 | string[32]          | 1/6       | Http server push access name for stream 4  |
| <product< td=""><td></td><td></td><td>(capability.protocol.spush_mjpeg =1 and</td></product<> |                     |           | (capability.protocol.spush_mjpeg =1 and    |
| dependent>                                                                                    |                     |           | capability.nmediastream > 3)               |
| s4_accessname                                                                                 | string[32]          | 1/6       | Http server push access name for stream 5  |
| <product< td=""><td></td><td></td><td>(capability.protocol.spush_mjpeg =1 and</td></product<> |                     |           | (capability.protocol.spush_mjpeg =1 and    |
| dependent>                                                                                    |                     |           | capability.nmediastream > 4)               |
|                                                                                               |                     |           | For some models, it is used for anystream. |
|                                                                                               |                     |           | (capability.protocol.spush.mjpeg = 1 and   |
|                                                                                               |                     |           | capability.nanystream = 1)                 |
| anonymousviewing                                                                              | <boolean></boolean> | 1/6       | Enable anoymous streaming viewing.         |

### 7.6.6 HTTPS port

#### Subgroup of **network**: **https\_port** (capability.protocol.https > 0)

| NAME | VALUE       | SECURITY  | DESCRIPTION |
|------|-------------|-----------|-------------|
|      |             | (get/set) |             |
| port | 443, 1025 ~ | 1/6       | HTTPS port. |
|      | 65535       |           |             |

### 7.6.7 RTSP

#### Subgroup of **network**: **rtsp** (capability.protocol.rtsp > 0)

| NAME             | VALUE               | SECURITY  | DESCRIPTION                                |
|------------------|---------------------|-----------|--------------------------------------------|
|                  |                     | (get/set) |                                            |
| port             | 554, 1025 ~         | 1/6       | RTSP port.                                 |
|                  | 65535               |           | (capability.protocol.rtsp=1)               |
| anonymousviewing | <boolean></boolean> | 1/6       | Enable anoymous streaming viewing.         |
| authmode         | disable,            | 1/6       | RTSP authentication mode.                  |
|                  | basic,              |           | (capability.protocol.rtsp=1)               |
|                  | digest              |           |                                            |
| s0_accessname    | <boolean></boolean> | 1/6       | RTSP access name for stream1.              |
|                  |                     |           | (capability.protocol.rtsp=1 and            |
|                  |                     |           | capability.nmediastream > 0)               |
| s1_accessname    | <boolean></boolean> | 1/6       | RTSP access name for stream2.              |
|                  |                     |           | (capability.protocol.rtsp=1 and            |
|                  |                     |           | capability.nmediastream > 1)               |
| s2_accessname    | <boolean></boolean> | 1/6       | RTSP access name for stream3               |
|                  |                     |           | (capability.protocol.rtsp=1 and            |
|                  |                     |           | capability.nmediastream > 2)               |
| s3_accessname    | <boolean></boolean> | 1/6       | RTSP access name for stream4               |
|                  |                     |           | (capability.protocol.rtsp=1 and            |
|                  |                     |           | capability.nmediastream > 3)               |
| S4_accessname    | <boolean></boolean> | 1/6       | RTSP access name for stream5               |
|                  |                     |           | (capability.protocol.rtsp=1 and            |
|                  |                     |           | capability.nmediastream > 4)               |
|                  |                     |           | For some models, it is used for anystream. |
|                  |                     |           | (capability.protocol.rtsp=1 and            |
|                  |                     |           | capability.nanystream = 1)                 |
| s0_audiotrack    | <boolean></boolean> | 1/6       | Enable audio for stream1.                  |
| s1_audiotrack    | <boolean></boolean> | 1/6       | Enable audio for stream2.                  |
| s2_audiotrack    | <boolean></boolean> | 1/6       | Enable audio for stream3.                  |
| s3_audiotrack    | <boolean></boolean> | 1/6       | Enable audio for stream4.                  |
| S4_audiotrack    | <boolean></boolean> | 1/6       | Enable audio for stream5.                  |

### 7.6.7.1 RTSP multicast

| Subgroup of <b>network_rtsp_s&lt;0~(n-1)&gt;</b> : <b>multicast</b> , n is stream count | (capability.protocol.rtp.multicast > 0) |
|-----------------------------------------------------------------------------------------|-----------------------------------------|
|-----------------------------------------------------------------------------------------|-----------------------------------------|

| NAME                                                                             | VALUE                | SECURITY  | DESCRIPTION                   |
|----------------------------------------------------------------------------------|----------------------|-----------|-------------------------------|
|                                                                                  |                      | (get/set) |                               |
| alwaysmulticast                                                                  | <boolean></boolean>  | 4/4       | Enable always multicast.      |
| ipaddress                                                                        | <ip address=""></ip> | 4/4       | Multicast IP address.         |
| videoport                                                                        | 1025 ~ 65535         | 4/4       | Multicast video port.         |
| audioport                                                                        | 1025 ~ 65535         | 4/4       | Multicast audio port.         |
| <product< td=""><td></td><td></td><td>(capability.naudio &gt; 0)</td></product<> |                      |           | (capability.naudio > 0)       |
| dependent>                                                                       |                      |           |                               |
| ttl                                                                              | 1 ~ 255              | 4/4       | Mutlicast time to live value. |

### 7.6.8 SIP port

Subgroup of **network**: **sip** (capability.protocol.sip> 0)

| NAME | VALUE        | SECURITY  | DESCRIPTION |
|------|--------------|-----------|-------------|
|      |              | (get/set) |             |
| port | 1025 ~ 65535 | 1/6       | SIP port.   |

### 7.6.9 RTP port

Subgroup of network: rtp

| NAME      | VALUE        | SECURITY  | DESCRIPTION                         |
|-----------|--------------|-----------|-------------------------------------|
|           |              | (get/set) |                                     |
| videoport | 1025 ~ 65535 | 6/6       | Video channel port for RTP.         |
|           |              |           | (capability.protocol.rtp_unicast=1) |
| audioport | 1025 ~ 65535 | 6/6       | Audio channel port for RTP.         |
|           |              |           | (capability.protocol.rtp_unicast=1) |

### 7.6.10 PPPoE

Subgroup of **network**: **pppoe** (capability.protocol.pppoe > 0)

| NAME | VALUE        | SECURITY  | DESCRIPTION              |
|------|--------------|-----------|--------------------------|
|      |              | (get/set) |                          |
| user | string[128]  | 6/6       | PPPoE account user name. |
| pass | password[64] | 6/6       | PPPoE account password.  |

## 7.7 IP Filter

Group: ipfilter

| NAME            | VALUE                                                   | SECURITY<br>(get/set) | DESCRIPTION                            |
|-----------------|---------------------------------------------------------|-----------------------|----------------------------------------|
| enable          | <boolean></boolean>                                     | 6/6                   | Enable access list filtering.          |
| admin_enable    | <boolean></boolean>                                     | 6/6                   | Enable administrator IP address.       |
| admin_ip        | String[44]                                              | 6/6                   | Administrator IP address.              |
| maxconnection   | 1~10                                                    | 6/6                   | Maximum number of concurrent streaming |
|                 |                                                         |                       | connection(s).                         |
| type            | 0, 1                                                    | 6/6                   | Ipfilter policy :                      |
|                 |                                                         |                       | 0 => allow                             |
|                 |                                                         |                       | 1 => deny                              |
| ipv4list_i<0~9> | Single address:                                         | 6/6                   | IPv4 address list.                     |
|                 | <ip address=""></ip>                                    |                       |                                        |
|                 | Network address:                                        |                       |                                        |
|                 | <ip <="" address="" td=""><td></td><td></td></ip>       |                       |                                        |
|                 | network mask>                                           |                       |                                        |
|                 | Range                                                   |                       |                                        |
|                 | address: <start ip<="" td=""><td></td><td></td></start> |                       |                                        |
|                 | address - end ip                                        |                       |                                        |
|                 | address>                                                |                       |                                        |
| ipv6list_i<0~9> | String[44]                                              | 6/6                   | IPv6 address list.                     |

## 7.8 Video input

Group: videoin

| NAME          | VALUE               | SECURITY  | DESCRIPTION                                   |
|---------------|---------------------|-----------|-----------------------------------------------|
|               |                     | (get/set) |                                               |
| cmosfreq      | 50, 60              | 4/4       | CMOS frequency.                               |
|               |                     |           | (capability.videoin.type=2)                   |
| whitebalance  | auto, manual        | 4/4       | "auto" indicates auto white balance.          |
|               |                     |           | "manual" indicates keep current value.        |
| exposurelevel | 0~12                | 4/4       | Exposure level                                |
| autoiris      | <boolean></boolean> | 4/4       | Enable auto Iris. (not used in IP8162)        |
| irismode      | fixed, indoor,      | 4/4       | Video Iris for DC Iris.                       |
|               | outdoor             |           |                                               |
| enablewdr     | <boolean></boolean> | 4/4       | Enable/disable wield dynamic range. (not used |

|                  |                                               |     | in IP8162)                                            |
|------------------|-----------------------------------------------|-----|-------------------------------------------------------|
| enableblc        | <boolean></boolean>                           | 4/4 | Enable backlight compensation.                        |
| agc              | 0,1,2                                         | 4/4 | Set auto gain control to normal level or MAX          |
|                  |                                               |     | level.                                                |
|                  |                                               |     | 0->2x,                                                |
|                  |                                               |     | 1->4x,                                                |
|                  |                                               |     | 2->8x                                                 |
|                  |                                               |     | (not used in IP8162)                                  |
| color            | 0, 1                                          | 4/4 | 0 =>monochrome                                        |
|                  |                                               |     | 1 => color                                            |
| flip             | <boolean></boolean>                           | 4/4 | Flip the image.                                       |
| mirror           | <boolean></boolean>                           | 4/4 | Mirror the image.                                     |
| ptzstatus        | <integer></integer>                           | 1/7 | A 32-bit integer, each bit can be set separately      |
|                  |                                               |     | as follows:                                           |
|                  |                                               |     | Bit 0 => Support camera control function;             |
|                  |                                               |     | 0(not support), 1(support)                            |
|                  |                                               |     | Bit 1 => <b>Built-in</b> or <b>external</b> camera; 0 |
|                  |                                               |     | (external), 1(built-in)                               |
|                  |                                               |     | Bit 2 => Support <b>pan</b> operation; 0(not          |
|                  |                                               |     | support), 1(support)                                  |
|                  |                                               |     | Bit 3 => Support <b>tilt</b> operation; 0(not         |
|                  |                                               |     | support), 1(support)                                  |
|                  |                                               |     | Bit 4 => Support <b>zoom</b> operation; 0(not         |
|                  |                                               |     | support), 1(support)                                  |
|                  |                                               |     | Bit 5 => Support <b>focus</b> operation; 0(not        |
|                  |                                               |     | support), 1(support)                                  |
| text             | string[16]                                    | 1/4 | Enclose caption.                                      |
| imprinttimestamp | <boolean></boolean>                           | 4/4 | Overlay time stamp on video.                          |
| maxexposure      | 1, 15, 30,                                    | 4/4 | Maximum exposure time.                                |
|                  | 60, 120, 240,                                 |     |                                                       |
|                  | 480                                           |     |                                                       |
|                  | <product< td=""><td></td><td></td></product<> |     |                                                       |
|                  | dependent>                                    |     |                                                       |
| options          | quality,                                      | 4/4 | Video input option:                                   |
|                  | framerate, crop                               |     | (1) video quality first mode                          |
|                  |                                               |     | (2) video frame rate first mode                       |
|                  |                                               |     | (3) cropping mode                                     |

| enablepreview | <boolean></boolean> | 1/4 | Usage for UI of exposure settings. Preview |  |
|---------------|---------------------|-----|--------------------------------------------|--|
|               |                     |     | settings of video profile.                 |  |

## 7.8.1 Video input setting per channel

Group: **videoin\_c<0~(n-1)>** for n channel products, and m is stream number

| NAME          | VALUE               | SECURITY  | DESCRIPTION                                 |
|---------------|---------------------|-----------|---------------------------------------------|
|               |                     | (get/set) |                                             |
| cmosfreq      | 50, 60              | 4/4       | CMOS frequency.                             |
|               |                     |           | (capability.videoin.type=2)                 |
| whitebalance  | auto, manual        | 4/4       | "auto" indicates auto white balance.        |
|               |                     |           | "manual" indicates keep current value.      |
| rgain         | 0~100               | 4/4       | Manual set rgain value of gain control      |
|               |                     |           | setting.                                    |
| bgain         | 0~100               | 4/4       | Manual set bgain value of gain control      |
|               |                     |           | setting.                                    |
| exposurelevel | 0~12                | 4/4       | Exposure level                              |
| autoiris      | 0~1                 | 4/4       | set 1 to enable auto iris, set 0 to disable |
|               |                     |           | auto iris.                                  |
|               |                     |           | (not used in IP8162)                        |
| irismode      | fixed, indoor,      | 4/4       | Video Iris for DC Iris.                     |
|               | outdoor             |           |                                             |
| enablewdr     | <boolean></boolean> | 4/4       | Enable/disable wield dynamic range. (not    |
|               |                     |           | used in IP8162)                             |
| enableblc     | 0~1                 | 4/4       | Enable backlight compensation               |
| agc           | 0,1,2               | 4/4       | Set auto gain control to normal level or    |
|               |                     |           | MAX level.                                  |
|               |                     |           | 0->2x,                                      |
|               |                     |           | 1->4x,                                      |
|               |                     |           | 2->8x                                       |
|               |                     |           | (not used in IP8162)                        |
| agcmode       | auto,fixed          | 4/4       | Set auto gain control mode.                 |
| maxgain       | 0~100               | 4/4       | Manual set maximum gain value.              |
| mingain       | 0~100               | 4/4       | Manual set minimum gain value.              |
| color         | 0,1                 | 4/4       | 0 =>monochrome                              |
|               |                     |           | 1 => color                                  |
| flip          | <boolean></boolean> | 4/4       | Flip the image.                             |
| mirror        | <boolean></boolean> | 4/4       | Mirror the image.                           |
| ptzstatus     | <integer></integer> | 1/7       | A 32-bit integer, each bit can be set       |

|                       |                                               |     | separately as follows:                                |
|-----------------------|-----------------------------------------------|-----|-------------------------------------------------------|
|                       |                                               |     | Bit 0 => Support camera control                       |
|                       |                                               |     | function; 0(not support), 1(support)                  |
|                       |                                               |     | Bit 1 => <b>Built-in</b> or <b>external</b> camera; 0 |
|                       |                                               |     | (external), 1(built-in)                               |
|                       |                                               |     | Bit 2 => Support <b>pan</b> operation; $0(not$        |
|                       |                                               |     | support), 1(support)                                  |
|                       |                                               |     | Bit 3 => Support <b>tilt</b> operation; 0(not         |
|                       |                                               |     | support), 1(support)                                  |
|                       |                                               |     | Bit 4 => Support <b>zoom</b> operation; 0(not         |
|                       |                                               |     | support), 1(support)                                  |
|                       |                                               |     | Bit 5 => Support <b>focus</b> operation; 0(not        |
|                       |                                               |     | support), 1(support)                                  |
| tovt                  | string[16]                                    | 1/4 |                                                       |
| text                  | string[16]                                    | -   | Enclose caption.                                      |
| imprinttimestamp      | <boolean></boolean>                           | 4/4 | Overlay time stamp on video.                          |
| exposuremode          | auto,fixed                                    | 4/4 | Exposure mode                                         |
| maxexposure           | 1~32000                                       | 4/4 | Maximum exposure time.                                |
| maxexposure           | 1~32000                                       | 4/4 | Maximum exposure time.                                |
| options               | quality,                                      | 4/4 | Video input option:                                   |
|                       | framerate, crop                               |     | (1) video quality first mode                          |
|                       |                                               |     | (2) video frame rate first mode                       |
|                       |                                               |     | (3) cropping mode                                     |
|                       |                                               |     | (not used in IP8162)                                  |
| preoptions            | quality,                                      | 4/4 | Record the previous video options.                    |
|                       | framerate, crop                               |     | (not used in IP8162)                                  |
| enablepreview         | <boolean></boolean>                           | 1/4 | Usage for UI of exposure settings.                    |
|                       |                                               |     | Preview settings of video profile.                    |
| crop_position         | <coordinate></coordinate>                     | 1/4 | Crop left-top corner coordinate.                      |
|                       | (x,y)                                         |     | (not used in IP8162)                                  |
| crop_size             | <window size=""></window>                     | 1/4 | Crop width and height.                                |
|                       | (WxH)                                         |     | (width must be 16x or 32x and height                  |
|                       |                                               |     | must be 8x)                                           |
|                       |                                               |     | (not used in IP8162)                                  |
| crop_preview          | < boolean >                                   | 1/4 | Usage for UI of crop setting                          |
|                       |                                               |     | (not used in IP8162)                                  |
| s<0~(m-1)>_codectype  | mpeg4, mjpeg,                                 | 1/4 | Video codec type. svc is only supported               |
|                       | h264, svc                                     |     | with stream 0.                                        |
|                       | <product< td=""><td></td><td></td></product<> |     |                                                       |
|                       | dependent>                                    |     |                                                       |
| s<0~(m-1)>_resolution | Reference                                     | 1/4 | Video resolution in pixels.                           |

|                           | capability_vide                               |                                               |                                           |
|---------------------------|-----------------------------------------------|-----------------------------------------------|-------------------------------------------|
|                           |                                               |                                               |                                           |
|                           | oin_resolution                                |                                               |                                           |
| s<0~(m-1)>_mpeg4_intrap   | 250, 500,                                     | 4/4                                           | Intra frame period in milliseconds.       |
| eriod                     | 1000, 2000,                                   |                                               |                                           |
|                           | 3000, 4000                                    |                                               |                                           |
| s<0~(m-1)>_mpeg4_bitrate  | average,                                      | 4/4                                           | "average" indicates the average bit rate  |
| restriction               | upperbound                                    |                                               | will be equal to its target bit rate.     |
|                           |                                               |                                               | "upperbound" indicates the bit rate will  |
|                           |                                               |                                               | always not exceed its target bit rate.    |
| s<0~(m-1)>_mpeg4_priorit  | framerate,                                    | 4/4                                           | The policy to apply when the target bit   |
| ypolicy                   | imagequality                                  |                                               | rate is not sufficient to satisfy current |
|                           |                                               |                                               | encoded conditions.                       |
|                           |                                               |                                               | "framerate" indicates frame rate first.   |
|                           |                                               |                                               | "imagequality" indicates image quality    |
|                           |                                               |                                               | first.                                    |
| s<0~(m-1)>_mpeg4_rateco   | cbr, vbr                                      | 4/4                                           | cbr, constant bitrate                     |
| ntrolmode                 |                                               |                                               | vbr, fix quality                          |
| s<0~(m-1)>_mpeg4_quant    | 1~5                                           | 4/4                                           | Quality of video when choosing vbr in     |
|                           | 99, 100                                       |                                               | "ratecontrolmode".                        |
|                           |                                               |                                               | 99 is the customized manual input         |
|                           |                                               |                                               | setting.                                  |
|                           |                                               |                                               | 1 = worst quality, 5 = best quality.      |
|                           |                                               |                                               | 100 is percentage mode.                   |
| s<0~(m-1)>_mpeg4_qvalue   | 2~31                                          | 4/4                                           | Manual video quality level input.         |
|                           |                                               |                                               | (s<0~(m-1)>_mpeg4_quant = 99)             |
| s<0~(m-1)>_mpeg4_qperce   | 1~100                                         | 4/4                                           | Manual video quality level input.         |
| nt                        |                                               |                                               | (s<0~(m-1)>_mpeg4_quant = 100)            |
| s<0~(m-1)>_mpeg4_bitrate  | 1000~160000                                   | 4/4                                           | Set bit rate in bps when choosing cbr in  |
|                           | 00                                            |                                               | "ratecontrolmode".                        |
|                           | <product< td=""><td></td><td></td></product<> |                                               |                                           |
|                           | dependent>                                    |                                               |                                           |
| s<0~(m-1)>_mpeg4_maxfr    | 1~25,                                         | 1/4                                           | Set maximum frame rate in fps (for        |
| ame                       | 26~30 (only                                   |                                               | MPEG-4).                                  |
|                           | for NTSC or                                   |                                               |                                           |
|                           | 60Hz CMOS)                                    |                                               |                                           |
| s<0~(m-1)>_svc_intraperio | 250, 500,                                     | 4/4                                           | Intra frame period in milliseconds.       |
| d                         | 1000, 2000,                                   | ., .                                          |                                           |
|                           | 3000, 4000                                    |                                               |                                           |
|                           | 3                                             | 1/4                                           | SVC temporal layer.                       |
| s<0~(m-1)>_svc_svcsyntax  | 0~1                                           | 1/4                                           | Enable SVC syntax or not.                 |
|                           |                                               | <u>, , , , , , , , , , , , , , , , , , , </u> |                                           |

| s<0~(m-1)>_svc_bitraterest       | average,                 | 4/4          | "average" indicates the average bit rate   |
|----------------------------------|--------------------------|--------------|--------------------------------------------|
| riction                          | upperbound               | 4/4          | will be equal to its target bit rate.      |
| netion                           | upperbound               |              |                                            |
|                                  |                          |              | "upperbound" indicates the bit rate will   |
|                                  |                          |              | always not exceed its target bit rate.     |
| s<0~(m-1)>_svc_prioritypol       | framerate,               | 4/4          | The policy to apply when the target bit    |
| icy                              | imagequality             |              | rate is not sufficient to satisfy current  |
|                                  |                          |              | encoded conditions.                        |
|                                  |                          |              | "framerate" indicates frame rate first.    |
|                                  |                          |              | "imagequality" indicates image quality     |
|                                  |                          |              | first.                                     |
| s<0~(m-1)>_svc_ratecontro        | cbr, vbr                 | 4/4          | cbr, constant bitrate                      |
| Imode                            |                          |              | vbr, fix quality                           |
| s<0~(m-1)>_svc_quant             | 1~5                      | 4/4          | Quality of video when choosing vbr in      |
|                                  | 99, 100                  |              | "ratecontrolmode".                         |
|                                  |                          |              | 99 is the customized manual input          |
|                                  |                          |              | setting.                                   |
|                                  |                          |              | 1 = worst quality, $5 =$ best quality.     |
|                                  |                          |              | 100 is percentage mode.                    |
| s<0~(m-1)>_svc_qvalue            | 0~51                     | 4/4          | Manual video quality level input.          |
|                                  |                          |              | (s<0~(m-1)>_svc_quant = 99)                |
| s<0~(m-1)>_svc_qpercent          | 1~100                    | 4/4          | Manual video quality level input.          |
|                                  |                          |              | $(s<0~(m-1)>_{svc}quant = 100)$            |
| s<0~(m-1)>_svc_bitrate           | 1000~160000              | 4/4          | Set bit rate in bps when choosing cbr in   |
|                                  | 00                       |              | "ratecontrolmode".                         |
| s<0~(m-1)>_svc_maxframe          | 1~25,                    | 1/4          | Set maximum frame rate in fps (for svc).   |
|                                  | 26~30 (only              |              |                                            |
|                                  | for NTSC or              |              |                                            |
|                                  | 60Hz CMOS)               |              |                                            |
| s<0~(m-1)>_svc_profile           | 0~2                      | 1/4          | Indicate SVC profiles                      |
| <product dependent=""></product> |                          | _, .         | 0: baseline                                |
| P                                |                          |              | 1: main profile                            |
|                                  |                          |              | 2: high profile                            |
| s<0~(m-1)>_h264_intraperi        | 250, 500,                | 4/4          | Intra frame period in milliseconds.        |
|                                  | 230, 300,<br>1000, 2000, | ד <i>ו</i> ד | inda name pendu in minisecolius.           |
| od                               |                          |              |                                            |
| a < 0(m 1)> b 264 bitmeters      | 3000, 4000               | 4/4          | "nyorngo" indicatos the system of hit with |
| s<0~(m-1)>_h264_bitratere        | average,                 | 4/4          | "average" indicates the average bit rate   |
| striction                        | upperbound               |              | will be equal to its target bit rate.      |
|                                  |                          |              | "upperbound" indicates the bit rate will   |
|                                  |                          |              | always not exceed its target bit rate.     |
| s<0~(m-1)>_h264_priorityp        | framerate,               | 4/4          | The policy to apply when the target bit    |

| olicy                         | imagequality    |       | rate is not sufficient to satisfy current |
|-------------------------------|-----------------|-------|-------------------------------------------|
| Uncy                          | inagequality    |       | encoded conditions.                       |
|                               |                 |       | "framerate" indicates frame rate first.   |
|                               |                 |       |                                           |
|                               |                 |       | "imagequality" indicates image quality    |
|                               |                 |       | first.                                    |
| s<0~(m-1)>_h264_ratecont      | cbr, vbr        | 4/4   | cbr, constant bitrate                     |
| rolmode                       |                 |       | vbr, fix quality                          |
| s<0~(m-1)>_h264_quant         | 1~5             | 4/4   | Quality of video when choosing vbr in     |
|                               | 99, 100         |       | "ratecontrolmode".                        |
|                               |                 |       | 99 is the customized manual input         |
|                               |                 |       | setting.                                  |
|                               |                 |       | 1 = worst quality, $5 =$ best quality.    |
|                               |                 |       | 100 is percentage mode.                   |
| s<0~(m-1)>_h264_qvalue        | 0~51            | 4/4   | Manual video quality level input.         |
|                               |                 |       | $(s<0~(m-1)>_h264_quant = 99)$            |
| s<0~(m-1)>_h264_qpercen       | 1~100           | 4/4   | Manual video quality level input.         |
| t                             |                 |       | $(s<0~(m-1)>_h264_quant = 100)$           |
| s<0~(m-1)>_h264_bitrate       | 1000~160000     | 4/4   | Set bit rate in bps when choosing cbr in  |
|                               | 00              |       | "ratecontrolmode".                        |
| s<0~(m-1)>_h264_maxfra        | 1~25,           | 1/4   | Set maximum frame rate in fps (for        |
| me                            | 26~30 (only     |       | h264).                                    |
|                               | for NTSC or     |       | ,                                         |
|                               | 60Hz CMOS)      |       |                                           |
| s<0~(m-1)>_h264_profile       | 0~2             | 1/4   | Indicate H264 profiles                    |
| <pre><pre>content</pre></pre> |                 |       | 0: baseline                               |
|                               |                 |       | 1: main profile                           |
|                               |                 |       | 2: high profile                           |
| s<0~(m-1)>_mjpeg_bitrater     | average,        | 4/4   | "average" indicates the average bit rate  |
| estriction                    | upperbound      | ., .  | will be equal to its target bit rate.     |
| Contention                    | apperbound      |       | "upperbound" indicates the bit rate will  |
|                               |                 |       |                                           |
|                               | furging grant a | A / A | always not exceed its target bit rate.    |
| s<0~(m-1)>_mjpeg_priority     | framerate,      | 4/4   | The policy to apply when the target bit   |
| policy                        | imagequality    |       | rate is not sufficient to satisfy current |
|                               |                 |       | encoded conditions.                       |
|                               |                 |       | "framerate" indicates frame rate first.   |
|                               |                 |       | "imagequality" indicates image quality    |
|                               |                 |       | first.                                    |
| s<0~(m-1)>_mjpeg_ratecon      | cbr, vbr        | 4/4   | cbr, constant bitrate                     |
| trolmode                      |                 |       | vbr, fix quality                          |
| s<0~(m-1)>_mjpeg_quant        | 1~5             | 4/4   | Quality of JPEG video.                    |

|                         | 99, 100              |      | 99 is the customized manual input         |
|-------------------------|----------------------|------|-------------------------------------------|
|                         | ,                    |      | setting.                                  |
|                         |                      |      | 1 = worst quality, $5 =$ best quality.    |
|                         |                      |      | 100 is percentage mode.                   |
| s<0~(m-1)>_mjpeg_qvalue | 2~97                 | 4/4  | Manual video quality level input.         |
|                         |                      | ., . | $(s<0~(m-1)>_mjpeg_quant = 99)$           |
| s<0~(m-1)>_mjpeg_qperce | 1~100                | 4/4  | Manual video quality level input.         |
| nt                      |                      | ., . | $(s<0~(m-1)>_mjpeg_quant = 100)$          |
|                         | 1000~160000          | 4/4  | Set bit rate in bps when choosing cbr in  |
|                         | 00                   | ,    | "ratecontrolmode".                        |
| s<0~(m-1)>_mjpeg_maxfra | 1~25,                | 1/4  | Set maximum frame rate in fps (for        |
|                         | 26~30 (only          | _/ · | JPEG).                                    |
|                         | for NTSC or          |      |                                           |
|                         | 60Hz CMOS)           |      |                                           |
|                         | ,<br>manual, indoor, | 1/4  | P-Iris mode.                              |
|                         | outdoor              |      |                                           |
| piris_sensitivity       | 1~10                 | 4/4  | P-Iris sensitivity for indoor and outdoor |
|                         |                      |      | ,<br>mode.                                |
| piris_response          | 1~10                 | 4/4  | P-Iris response time for indoor and       |
|                         |                      |      | outdoor mode.                             |
| piris_position          | 1~100                | 1/4  | P-Iris position for manual mode.          |
| wdrc_mode               | 0~3                  | 4/4  | WDR enhanced.                             |
|                         |                      |      | 0: off                                    |
|                         |                      |      | 1: auto                                   |
|                         |                      |      | 2: always on                              |
|                         |                      |      | 3: keep current value                     |
| wdrc_strength           | 0~2                  | 4/4  | WDR enhanced.                             |
|                         |                      |      | 0: low                                    |
|                         |                      |      | 1: medium                                 |
|                         |                      |      | 1. Inculum                                |

### 7.8.1.1 Alternative video input profiles per channel

In addition to the primary setting of video input, there can be alternative profile video input setting for each channel which might be for different scene of light (daytime or nighttime).

Group: videoin\_c0\_profile\_i<0~(m-1)> (capability. nvideoinprofile > 0)

| NAME          | VALUE                      | SECURITY<br>(get/set) | DESCRIPTION                                     |
|---------------|----------------------------|-----------------------|-------------------------------------------------|
| enable        | <boolean></boolean>        | 4/4                   | Enable/disable this profile setting             |
| policy        | day,<br>night,<br>schedule | 4/4                   | The mode which the profile is applied to.       |
| begintime     | hh:mm                      | 4/4                   | Begin time of schedule mode.                    |
| endtime       | hh:mm                      | 4/4                   | End time of schedule mode.                      |
| exposuremode  | auto,fixed                 | 4/4                   | Exposure Mode                                   |
| minexposure   | 1~32000                    | 4/4                   | Minimum exposure time.                          |
| maxexposure   | 1~32000                    | 4/4                   | Maximum exposure time.                          |
| enableblc     | <boolean></boolean>        | 4/4                   | Enable backlight compensation.                  |
| exposurelevel | 0~12                       | 4/4                   | Exposure level                                  |
| адс           | 0,1,2                      | 4/4                   | Set auto gain control to normal level or MAX    |
|               |                            |                       | level.                                          |
|               |                            |                       | 0->2x,                                          |
|               |                            |                       | 1->4x,                                          |
|               |                            |                       | 2->8x                                           |
|               |                            |                       | (not used in IP8162)                            |
| agcmode       | auto,fixed                 | 4/4                   | Set auto gain control mode.                     |
| maxgain       | 0~100                      | 4/4                   | Manual set maximum gain value.                  |
| mingain       | 0~100                      | 4/4                   | Manual set minimum gain value.                  |
| autoiris      | <boolean></boolean>        | 4/4                   | Enable auto Iris.                               |
|               |                            |                       | (not used in IP8162)                            |
| enablewdr     | <boolean></boolean>        | 4/4                   | Enable/disable wield dynamic range. (not used   |
|               |                            |                       | in IP8162)                                      |
| whitebalance  | auto, manual               | 4/4                   | "auto" indicates auto white balance.            |
|               |                            |                       | "manual" indicates keep current value.          |
| rgain         | 0~100                      | 4/4                   | Manual set rgain value of gain control setting. |
| bgain         | 0~100                      | 4/4                   | Manual set bgain value of gain control setting. |
| irismode      | fixed, indoor,             | 4/4                   | Video Iris for DC Iris.                         |
|               | outdoor                    |                       |                                                 |

| piris_mode        | manual, indoor,<br>outdoor | 1/4 | P-Iris mode.                                      |
|-------------------|----------------------------|-----|---------------------------------------------------|
| piris_sensitivity | 1~10                       | 4/4 | P-Iris sensitivity for indoor and outdoor mode.   |
| piris_response    | 1~10                       | 4/4 | P-Iris response time for indoor and outdoor mode. |
| piris_position    | 1~100                      | 1/4 | P-Iris position for manual mode.                  |
| wdrc_mode         | 0~3                        | 4/4 | WDR enhanced.                                     |
|                   |                            |     | 0: off                                            |
|                   |                            |     | 1: auto                                           |
|                   |                            |     | 2: always on                                      |
|                   |                            |     | 3: keep current value                             |
| wdrc_strength     | 0~2                        | 4/4 | WDR enhanced.                                     |
|                   |                            |     | 0: low                                            |
|                   |                            |     | 1: medium                                         |
|                   |                            |     | 2: high                                           |

## 7.9 Video input preview

The temporary settings for video preview

Group: videoinpreview

| NAME              | VALUE               | SECURITY  | DESCRIPTION                                     |
|-------------------|---------------------|-----------|-------------------------------------------------|
|                   |                     | (get/set) |                                                 |
| exposuremode      | auto,fixed          | 4/4       | Exposure Mode                                   |
| minexposure       | 1~32000             | 4/4       | Minimum exposure time.                          |
| maxexposure       | 1~32000             | 4/4       | Maximum exposure time.                          |
| exposurelevel     | 0~12                | 4/4       | Exposure level                                  |
| enableblc         | <boolean></boolean> | 4/4       | Enable backlight compensation.                  |
| enablewdr         | <boolean></boolean> | 4/4       | Enable/disable wield dynamic range. (not used   |
|                   |                     |           | in IP8162)                                      |
| irismode          | fixed, indoor,      | 4/4       | Video Iris for DC Iris.                         |
|                   | outdoor             |           |                                                 |
| piris_mode        | manual, indoor,     | 1/4       | P-Iris mode.                                    |
|                   | outdoor             |           |                                                 |
| piris_sensitivity | 1~10                | 4/4       | P-Iris sensitivity for indoor and outdoor mode. |
| piris_response    | 1~10                | 4/4       | P-Iris response time for indoor and outdoor     |
|                   |                     |           | mode.                                           |
| piris_position    | 1~100               | 1/4       | P-Iris position for manual mode.                |
| wdrc_mode         | 0~3                 | 4/4       | WDR enhanced.                                   |
|                   |                     |           | 0: off                                          |

|               |                     | r   | 1                                            |
|---------------|---------------------|-----|----------------------------------------------|
|               |                     |     | 1: auto                                      |
|               |                     |     | 2: always on                                 |
|               |                     |     | 3: keep current value                        |
| wdrc_strength | 0~2                 | 4/4 | WDR enhanced.                                |
|               |                     |     | 0: low                                       |
|               |                     |     | 1: medium                                    |
|               |                     |     | 2: high                                      |
| agc           | 0,1,2               | 4/4 | Set auto gain control to normal level or MAX |
|               |                     |     | level.                                       |
|               |                     |     | 0->2x,                                       |
|               |                     |     | 1->4x,                                       |
|               |                     |     | 2->8x                                        |
|               |                     |     | (not used in IP8162)                         |
| agcmode       | auto,fixed          | 4/4 | Set auto gain control mode.                  |
| maxgain       | 0~100               | 4/4 | Manual set maximum gain value.               |
| mingain       | 0~100               | 4/4 | Manual set minimum gain value.               |
| autoiris      | <boolean></boolean> | 4/4 | Enable auto Iris.                            |
|               |                     |     | (not used in IP8162)                         |

## 7.10 IR cut control

#### Group: **ircutcontrol** (capability.nvideoinprofile > 0)

| NAME             | VALUE                                         | SECURITY  | DESCRIPTION                            |
|------------------|-----------------------------------------------|-----------|----------------------------------------|
|                  |                                               | (get/set) |                                        |
| mode             | auto,                                         | 6/6       | Set IR cut control mode                |
|                  | day,                                          |           |                                        |
|                  | night,                                        |           |                                        |
|                  | di,                                           |           |                                        |
|                  | schedule                                      |           |                                        |
|                  | <product< td=""><td></td><td></td></product<> |           |                                        |
|                  | dependent>                                    |           |                                        |
| daymodebegintime | 00:00~23:59                                   | 6/6       | Day mode begin time                    |
| daymodeendtime   | 00:00~23:59                                   | 6/6       | Day mod end time                       |
| bwmode           | <boolean></boolean>                           | 6/6       | Switch to B/W in night mode if enabled |
| sensitivity      | low,                                          | 6/6       | Sensitivity of light sensor            |
|                  | normal,                                       |           |                                        |
|                  | high                                          |           |                                        |
| enableextled     | <boolean></boolean>                           | 1/6       | Enable/disable external IR led         |

## 7.11 Image setting per channel

Group: image\_c<0~(n-1)> for n channel products

| NAME                        | VALUE               | SECURITY<br>(get/set) | DESCRIPTION                               |
|-----------------------------|---------------------|-----------------------|-------------------------------------------|
| brightness                  | -5~5                | 4/4                   | Adjust brightness of image according to   |
|                             |                     |                       | mode settings.                            |
| saturation                  | -5~5,100            | 4/4                   | Adjust saturation of image according to   |
|                             |                     |                       | mode settings.                            |
|                             |                     |                       | 100 for saturation percentage mode.       |
| saturationpercent           | 0~100               | 4/4                   | Adjust saturation value of percentage     |
|                             |                     |                       | when saturation=100                       |
| contrast                    | -5 ~ 5              | 4/4                   | Adjust contrast of image according to     |
|                             |                     |                       | mode settings.                            |
| sharpness                   | -3~3,100            | 4/4                   | Adjust sharpness of image according to    |
|                             |                     |                       | mode settings.                            |
| sharpnesspercent            | 0~100               | 4/4                   | Adjust sharpness value of percentage      |
|                             |                     |                       | when sharpness=100                        |
| gammacurve                  | 0~100               | 4/4                   | Gamma curve.                              |
| lowlightmode                | <boolean></boolean> | 4/4                   | Enable/disable low light mode.            |
| profile_i0_enable           | <boolean></boolean> | 4/4                   | Enable/disable this profile setting       |
| profile_i0_policy           | day,                | 4/4                   | The mode which the profile is applied to. |
|                             | night,              |                       |                                           |
|                             | schedule            |                       |                                           |
| profile_i0_begintime        | hh:mm               | 4/4                   | Begin time of schedule mode.              |
| profile_i0_endtime          | hh:mm               | 4/4                   | End time of schedule mode.                |
| profile_i0_contrast         | -5 ~ 5              | 4/4                   | Adjust contrast of image according to     |
|                             |                     |                       | mode settings.                            |
| profile_i0_sharpness        | -3~3                | 4/4                   | Adjust sharpness of image according to    |
|                             |                     |                       | mode settings.                            |
| profile_i0_sharpnesspercent | 0~100               | 4/4                   | Adjust sharpness value of percentage      |
|                             |                     |                       | when sharpness=100                        |
| profile_i0_gammacurve       | 0~100               | 4/4                   | Gamma curve                               |
| profile_i0_lowlightmode     | <boolean></boolean> | 4/4                   | Enable/disable low light mode.            |
| profile_i0_wdrcstrength     | 0~2                 | 4/4                   | WDR enhanced                              |
|                             |                     |                       | 0: low                                    |
|                             |                     |                       | 1: medium                                 |
|                             |                     |                       | 2: high                                   |
| profile_i0_wdrcmode         | 0~3                 | 4/4                   | WDR enhanced                              |

|  | 0: off               |
|--|----------------------|
|  |                      |
|  | 1: auto              |
|  | 2: always on         |
|  | 3:keep current value |

# 7.12 Image setting for preview

### Group: imagepreview\_c<0~(n-1)> for n channel products

| NAME              | VALUE               | SECURITY  | DESCRIPTION                                  |
|-------------------|---------------------|-----------|----------------------------------------------|
|                   |                     | (get/set) |                                              |
| brightness        | -5~5                | 4/4       | Adjust brightness of image according to mode |
|                   |                     |           | settings.                                    |
| saturation        | -5~5,100            | 4/4       | Adjust saturation of image according to mode |
|                   |                     |           | settings.                                    |
|                   |                     |           | 100 for saturation percentage mode.          |
| saturationpercent | 0~100               | 4/4       | Adjust saturation value of percentage when   |
|                   |                     |           | saturation=100                               |
| contrast          | -5 ~ 5              | 4/4       | Adjust contrast of image according to mode   |
|                   |                     |           | settings.                                    |
| sharpness         | -3~3,100            | 4/4       | Adjust sharpness of image according to mode  |
|                   |                     |           | settings.                                    |
| sharpnesspercent  | 0~100               | 4/4       | Adjust sharpness value of percentage when    |
|                   |                     |           | sharpness=100                                |
| gammacurve        | 0~100               | 4/4       | Gamma curve                                  |
| lowlightmode      | <boolean></boolean> | 4/4       | Enable/disable low light mode.               |

#### Group: imagepreview

| NAME                 | VALUE  | SECURITY  | DESCRIPTION                                           |
|----------------------|--------|-----------|-------------------------------------------------------|
|                      |        | (get/set) |                                                       |
| videoin_whitebalance | auto,  | 4/4       | Preview of adjusting white balance of image according |
|                      | manual |           | to mode settings                                      |
| videoin_restoreatwb  | 0,1~   | 4/4       | Restore of adjusting white balance of image according |
|                      |        |           | to mode settings                                      |
| videoin_rgain        | 0~100  | 4/4       | Manual set rgain value of gain control setting.       |
| videoin_bgain        | 0~100  | 4/4       | Manual set bgain value of gain control setting.       |

# 7.13 Exposure window setting per channel

| Group: e   | exposure_ | c<0~( | (n-1)> | for n  | channel | products |
|------------|-----------|-------|--------|--------|---------|----------|
| Ci o api e |           |       |        | 101 11 | channer | produced |

| NAME              | VALUE                     | SECURITY  | DESCRIPTION                               |
|-------------------|---------------------------|-----------|-------------------------------------------|
|                   |                           | (get/set) |                                           |
| mode              | auto, custom, blc         | 4/4       | The mode indicates how to decide the      |
|                   |                           |           | exposure.                                 |
|                   |                           |           | auto: Use full view as the only one       |
|                   |                           |           | exposure window.                          |
|                   |                           |           | custom: Use inclusive and exclusive       |
|                   |                           |           | window.                                   |
|                   |                           |           | blc: Use BLC.                             |
| win_i<0~9>_enable | <boolean></boolean>       | 4/4       | Enable or disable the window.             |
| win_i<0~9>_policy | 0~1                       | 4/4       | 0: Indicate exclusive.                    |
|                   |                           |           | 1: Indicate inclusive.                    |
| win_i<0~9>_home   | <coordinate></coordinate> | 4/4       | Left-top corner coordinate of the window. |
| win_i<0~9>_size   | <window size=""></window> | 4/4       | Width and height of the window.           |

### Group: **exposure\_c<0~(n-1)>\_profile** for m profile and n channel product

| NAME                         | VALUE                     | SECURITY  | DESCRIPTION                         |
|------------------------------|---------------------------|-----------|-------------------------------------|
|                              |                           | (get/set) |                                     |
| i<0~(m-1)>_mode              | auto, custom,             | 4/4       | The mode indicates how to decide    |
|                              | blc                       |           | the exposure.                       |
|                              |                           |           | auto: Use full view as the only one |
|                              |                           |           | exposure window.                    |
|                              |                           |           | custom: Use inclusive and exclusive |
|                              |                           |           | window.                             |
|                              |                           |           | blc: Use BLC.                       |
| i<0~(m-1)>_win_i<0~9>_enable | <boolean></boolean>       | 4/4       | Enable or disable the window.       |
| i<0~(m-1)>_win_i<0~9>_policy | 0~1                       | 4/4       | 0: Indicate exclusive.              |
|                              |                           |           | 1: Indicate inclusive.              |
| i<0~(m-1)>_win_i<0~9>_home   | <coordinate></coordinate> | 4/4       | Left-top corner coordinate of the   |
|                              |                           |           | window.                             |
| i<0~(m-1)>_win_i<0~9>_size   | <window size=""></window> | 4/4       | Width and height of the window.     |

# 7.14 Audio input per channel

| NAME                             | VALUE       | SECURITY<br>(get/set) | DESCRIPTION                              |
|----------------------------------|-------------|-----------------------|------------------------------------------|
| source                           | micin,      | 4/4                   | micin => use built-in microphone input.  |
|                                  | linein      |                       | linein => use external microphone input. |
| mute                             | 0, 1        | 4/4                   | Enable audio mute.                       |
| gain                             | 9~108       | 4/4                   | Gain of input.                           |
|                                  |             |                       | (audioin_c<0~(n-1)>_source = linein)     |
| boostmic                         | 9~108       | 4/4                   | Enable microphone boost.                 |
|                                  |             |                       | 0 => +0dB                                |
|                                  |             |                       | 1 => +20dB                               |
|                                  |             |                       | 2 => +40dB                               |
|                                  |             |                       | Or                                       |
|                                  |             |                       | Gain of input.                           |
|                                  |             |                       | (audioin_c<0~(n-1)>_source = micin)      |
| s<0~(m-1)>_codectype             | aac4, gamr, | 4/4                   | Set audio codec type for input.          |
|                                  | g711        |                       |                                          |
| s<0~(m-1)>_aac4_bitrate          | 16000,      | 4/4                   | Set AAC4 bitrate in bps.                 |
| <product dependent=""></product> | 32000,      |                       |                                          |
|                                  | 48000,      |                       |                                          |
|                                  | 64000,      |                       |                                          |
|                                  | 96000,      |                       |                                          |
|                                  | 128000      |                       |                                          |
| s<0~(m-1)>_gamr_bitrate          | 4750,       | 4/4                   | Set AMR bitrate in bps.                  |
| <product dependent=""></product> | 5150,       |                       |                                          |
|                                  | 5900,       |                       |                                          |
|                                  | 6700,       |                       |                                          |
|                                  | 7400,       |                       |                                          |
|                                  | 7950,       |                       |                                          |
|                                  | 10200,      |                       |                                          |
|                                  | 12200       |                       |                                          |
| s<0~(m-1)>_g711_mode             | pcmu,       | 4/4                   | Set G.711 mode.                          |
| <product dependent=""></product> | рста        |                       |                                          |

Group: **audioin\_c<0~(n-1)>** for n channel products (capability.audioin>0)

## 7.15 Time Shift settings

| NAME            | VALUE               | SECURITY  | DESCRIPTION                                      |
|-----------------|---------------------|-----------|--------------------------------------------------|
|                 |                     | (get/set) |                                                  |
| enable          | <boolean></boolean> | 4/4       | Enable time shift streaming.                     |
| c<0~(n-1)>_s<0~ | <boolean></boolean> | 4/4       | Enable time shift streaming for specific stream. |
| (m-1)>_allow    |                     |           |                                                  |

Group: **timeshift**, c for n channel products, m is stream number (capability.timeshift > 0)

## 7.16 Motion detection settings

Group: motion\_c<0~(n-1)> for n channel product

| NAME                   | VALUE               | SECURITY  | DESCRIPTION                             |
|------------------------|---------------------|-----------|-----------------------------------------|
|                        |                     | (get/set) |                                         |
| enable                 | <boolean></boolean> | 4/4       | Enable motion detection.                |
| win_i<0~2>_enable      | <boolean></boolean> | 4/4       | Enable motion window 1~3.               |
| win_i<0~2>_name        | string[14]          | 4/4       | Name of motion window $1 \sim 3$ .      |
| win_i<0~2>_left        | 0 ~ 320             | 4/4       | Left coordinate of window position.     |
| win_i<0~2>_top         | 0 ~ 240             | 4/4       | Top coordinate of window position.      |
| win_i<0~2>_width       | 0 ~ 320             | 4/4       | Width of motion detection window.       |
| win_i<0~2>_height      | 0 ~ 240             | 4/4       | Height of motion detection window.      |
| win_i<0~2>_objsize     | 0~100               | 4/4       | Percent of motion detection window.     |
| win_i<0~2>_sensitivity | 0 ~ 100             | 4/4       | Sensitivity of motion detection window. |

Group: **motion\_c<0~(n-1)> profile** for m profile and n channel product (capability.nmotionprofile > 0)

| NAME                         | VALUE               | SECURITY<br>(get/set) | DESCRIPTION                   |
|------------------------------|---------------------|-----------------------|-------------------------------|
| i<0~(m-1)>_enable            | <boolean></boolean> | 4/4                   | Enable profile 1 ~ (m-1).     |
| i<0~(m-1)>_policy            | day,                | 4/4                   | The mode which the profile is |
|                              | night,              |                       | applied to.                   |
|                              | schedule            |                       |                               |
| i<0~(m-1)>_begintime         | hh:mm               | 4/4                   | Begin time of schedule mode.  |
| i<0~(m-1)>_endtime           | hh:mm               | 4/4                   | End time of schedule mode.    |
| i<0~(m-1)>_win_i<0~2>_enable | <boolean></boolean> | 4/4                   | Enable motion window.         |
| i<0~(m-1)>_win_i<0~2>_name   | string[14]          | 4/4                   | Name of motion window.        |
| i<0~(m-1)>_win_i<0~2>_left   | 0 ~ 320             | 4/4                   | Left coordinate of window     |
|                              |                     |                       | position.                     |
| i<0~(m-1)>_win_i<0~2>_top    | 0 ~ 240             | 4/4                   | Top coordinate of window      |

|                                   |         |     | position.                   |
|-----------------------------------|---------|-----|-----------------------------|
| i<0~(m-1)>_win_i<0~2>_width       | 0 ~ 320 | 4/4 | Width of motion detection   |
|                                   |         |     | window.                     |
| i<0~(m-1)>_win_i<0~2>_height      | 0 ~ 240 | 4/4 | Height of motion detection  |
|                                   |         |     | window.                     |
| i<0~(m-1)>_win_i<0~2>_objsize     | 0 ~ 100 | 4/4 | Percent of motion detection |
|                                   |         |     | window.                     |
| i<0~(m-1)>_win_i<0~2>_sensitivity | 0~100   | 4/4 | Sensitivity of motion       |
|                                   |         |     | detection window.           |

## 7.17 Tempering detection settings

Group: **tampering\_c<0~(n-1)>** for n channel product (capability.tampering > 0)

| NAME      | VALUE               | SECURITY  | DESCRIPTION                                               |
|-----------|---------------------|-----------|-----------------------------------------------------------|
|           |                     | (get/set) |                                                           |
| enable    | <boolean></boolean> | 4/4       | Enable or disable tamper detection.                       |
| threshold | 0 ~ 255             | 4/4       | Threshold of tamper detection.                            |
| duration  | 10 ~ 600            | 4/4       | If tampering value exceeds the 'threshold' for more than  |
|           |                     |           | 'duration' second(s), then tamper detection is triggered. |

# 7.18 DDNS

Group: **ddns** (capability.ddns > 0)

| NAME     | VALUE               | SECURITY  | DESCRIPTION                             |
|----------|---------------------|-----------|-----------------------------------------|
|          |                     | (get/set) |                                         |
| enable   | <boolean></boolean> | 6/6       | Enable or disable the dynamic DNS.      |
| provider | Safe100,            | 6/6       | Safe100 => safe100.net                  |
|          | DyndnsDynamic,      |           | DyndnsDynamic => dyndns.org (dynamic)   |
|          | DyndnsCustom,       |           | DyndnsCustom => dyndns.org (custom)     |
|          | TZO,                |           | TZO => tzo.com                          |
|          | DHS,                |           | DHS => dhs.org                          |
|          | DynInterfree,       |           | DynInterfree =>dyn-interfree.it         |
|          | CustomSafe100,      |           | CustomSafe100 =>                        |
|          | PeanutHull,         |           | Custom server using safe100 method      |
|          | IODATA,             |           | PeanutHull => PeanutHull                |
|          | DO_JP,              |           | IODATA => iodata.jp                     |
|          | MYDNS_JP,           |           | DO JP => ddo.jp                         |
|          | customizeddyndns,   |           | MYDNS JP => mydns.jp                    |
|          | DP21,               |           | Customizeddyndns => Custom server using |
|          | NetHome,            |           | dyndns method                           |

|                          | ADAMA_LAND,                                                          |     | DP21 => dp-21.net                                 |
|--------------------------|----------------------------------------------------------------------|-----|---------------------------------------------------|
|                          | AddressNet,                                                          |     | NetHome => NetHome Co.,Ltd                        |
|                          | Luna_VC,                                                             |     | ADAMA_LAND => non-functional service provider     |
|                          | Mars_VC,                                                             |     | Address.net => non-functional service provider    |
|                          | Planex_VC,                                                           |     | Luna_VC => cybergate ddns                         |
|                          | Sun_VC,                                                              |     | Mars_VC => cybergate ddns                         |
|                          | Nexus_Control,                                                       |     | Planex_VC => cybergate ddns                       |
|                          | DO_JP_FREE,                                                          |     | Sun_VC => cybergate ddns                          |
|                          | EPolice,                                                             |     | Nexus_Control => nexus control                    |
|                          | PCCW,                                                                |     | DO_JP_FREE => dp-21.net (free)                    |
|                          | MegaChips,                                                           |     | Epolice => epolice.com.tw                         |
|                          | DLink,                                                               |     | PCCW => pccw.com                                  |
|                          | DLinkCN                                                              |     | MegaChips => megachips.co.jp                      |
|                          | Logitec,                                                             |     | Dlink =>D-LINK                                    |
|                          | GE_Security,                                                         |     | DlinkCN => D-LINK CN                              |
|                          | HUAGAI,                                                              |     | Logitec => logitec.co.jp                          |
|                          | 3322,                                                                |     | GE_Security =>GE Security                         |
|                          | ALARM,                                                               |     | HUAGAI => huagai.com                              |
|                          | ChangeIP,                                                            |     | 3322 => 3322.net                                  |
|                          | NOIP                                                                 |     | ALARM => alarm.com                                |
|                          | SWISSCOM                                                             |     | ChangeIP => TOSHIBA                               |
|                          | CustomizedTZO                                                        |     | NOIP => TOSHIBA                                   |
|                          | <product< td=""><td></td><td>SWISSCOM =&gt;swiss.com</td></product<> |     | SWISSCOM =>swiss.com                              |
|                          | dependent>                                                           |     | CustomizedTZO => Customized server using TZO      |
|                          |                                                                      |     | method                                            |
|                          |                                                                      |     | <product dependent=""></product>                  |
| <provider>_ho</provider> | string[128]                                                          | 6/6 | Your DDNS hostname.                               |
| stname                   |                                                                      |     |                                                   |
| <provider>_us</provider> | string[64]                                                           | 6/6 | Your user name or email to login to the DDNS      |
| ernameemail              |                                                                      |     | service provider                                  |
| <provider>_pa</provider> | string[64]                                                           | 6/6 | Your password or key to login to the DDNS service |
| sswordkey                |                                                                      |     | provider.                                         |
| <provider>_se</provider> | string[128]                                                          | 6/6 | The server name for safe100.                      |
| rvername                 |                                                                      |     | (This field only exists if the provider is        |
|                          |                                                                      |     | customsafe100)                                    |
|                          |                                                                      |     | -                                                 |

## 7.19 Express link

#### Group: expresslink

| PARAMETER | VALUE               | SECURITY  | DESCRIPTION                             |
|-----------|---------------------|-----------|-----------------------------------------|
|           |                     | (get/set) |                                         |
| enable    | <boolean></boolean> | 6/6       | Enable or disable express link.         |
| state     | onlycheck,          | 6/6       | Camera will check the status of network |
|           | onlyoffline,        |           | environment and express link URL        |
|           | checkonline,        |           |                                         |
|           | badnetwork          |           |                                         |
| url       | string[64]          | 6/6       | The url user define to link to camera   |

# 7.20 UPnP presentation

Group: upnppresentation

| NAME   | VALUE               | SECURITY  | DESCRIPTION                             |
|--------|---------------------|-----------|-----------------------------------------|
|        |                     | (get/set) |                                         |
| enable | <boolean></boolean> | 6/6       | Enable or disable the UPnP presentation |
|        |                     |           | service.                                |

## 7.21 UPnP port forwarding

Group: upnpportforwarding

| NAME          | VALUE               | SECURITY  | DESCRIPTION                                              |
|---------------|---------------------|-----------|----------------------------------------------------------|
|               |                     | (get/set) |                                                          |
| enable        | <boolean></boolean> | 6/6       | Enable or disable the UPnP port forwarding service.      |
| upnpnatstatus | 0~3                 | 6/7       | The status of UPnP port forwarding, used internally.     |
|               |                     |           | 0 = OK, $1 = FAIL$ , $2 = no IGD router$ , $3 = no need$ |
|               |                     |           | for port forwarding                                      |

# 7.22 System log

Group: **syslog** 

| NAME            | VALUE                | SECURITY<br>(get/set) | DESCRIPTION                                      |
|-----------------|----------------------|-----------------------|--------------------------------------------------|
| enableremotelog | <boolean></boolean>  | 6/6                   | Enable remote log.                               |
| serverip        | <ip address=""></ip> | 6/6                   | Log server IP address.                           |
| serverport      | 514,                 | 6/6                   | Server port used for log.                        |
|                 | 1025~65535           |                       |                                                  |
| level           | 0~7                  | 6/6                   | Levels used to distinguish the importance of the |
|                 |                      |                       | information:                                     |
|                 |                      |                       | 0: LOG_EMERG                                     |
|                 |                      |                       | 1: LOG_ALERT                                     |
|                 |                      |                       | 2: LOG_CRIT                                      |
|                 |                      |                       | 3: LOG_ERR                                       |
|                 |                      |                       | 4: LOG_WARNING                                   |
|                 |                      |                       | 5: LOG_NOTICE                                    |
|                 |                      |                       | 6: LOG_INFO                                      |
|                 |                      |                       | 7: LOG_DEBUG                                     |
| setparamlevel   | 0~2                  | 6/6                   | Show log of parameter setting.                   |
|                 |                      |                       | 0: disable                                       |
|                 |                      |                       | 1: Show log of parameter setting set from        |
|                 |                      |                       | external.                                        |
|                 |                      |                       | 2. Show log of parameter setting set from        |
|                 |                      |                       | external and internal.                           |

## 7.23 camera PTZ control

Group: **camctrl** (capability.camctrl.httptunnel > 0)

| NAME             | VALUE               | SECURITY  | DESCRIPTION                            |
|------------------|---------------------|-----------|----------------------------------------|
|                  |                     | (get/set) |                                        |
| enablehttptunnel | <boolean></boolean> | 4/4       | Enable HTTP tunnel for camera control. |

| Group: camctr | _c<0~(n-1)> | for n channel product | (capability.ptzenabled) |
|---------------|-------------|-----------------------|-------------------------|
|---------------|-------------|-----------------------|-------------------------|

| NAME      | VALUE  | SECURITY  | DESCRIPTION |
|-----------|--------|-----------|-------------|
|           |        | (get/set) |             |
| panspeed  | -5 ~ 5 | 1/4       | Pan speed   |
| tiltspeed | -5 ~ 5 | 1/4       | Tilt speed  |
| zoomspeed | -5 ~ 5 | 1/4       | Zoom speed  |

| focusspeed            | -5 ~ 5              | 1/4 | Auto focus speed                                   |
|-----------------------|---------------------|-----|----------------------------------------------------|
| patrolseq             | string[64]          | 1/4 | (For external device)                              |
|                       |                     |     | The indexes of patrol points, separated by $``,''$ |
| patroldwelling        | string[128]         | 1/4 | (For external device)                              |
|                       |                     |     | The dwelling time of each patrol point,            |
|                       |                     |     | separated by ","                                   |
| preset_i<0~(npreset-1 | string[40]          | 1/4 | Name of the preset location.                       |
| )>_name               |                     |     |                                                    |
| preset_i<0~(npreset-1 | 0 ~ 999             | 1/4 | The dwelling time of each preset location          |
| )>_ dwelling          |                     |     |                                                    |
| uart                  | 0 ~ (m-1), m        | 1/4 | Select corresponding uart                          |
|                       | is UART count       |     | (capability.nuart>0).                              |
| cameraid              | 0~255               | 1/4 | Camera ID controlling external PTZ camera.         |
| isptz                 | 0 ~ 2               | 1/4 | 0: disable PTZ commands.                           |
|                       |                     |     | 1: enable PTZ commands with PTZ driver.            |
|                       |                     |     | 2: enable PTZ commands with UART tunnel.           |
| disablemdonptz        | <boolean></boolean> | 1/4 | Disable motion detection on PTZ operation.         |

# 7.24 UART control

### Group: **uart** (capability.nuart > 0)

| NAME               | VALUE               | SECURITY  | DESCRIPTION                                 |
|--------------------|---------------------|-----------|---------------------------------------------|
|                    |                     | (get/set) |                                             |
| ptzdrivers_i<0~19, | string[40]          | 1/4       | Name of the PTZ driver.                     |
| 127>_name          |                     |           |                                             |
| ptzdrivers_i<0~19, | string[128]         | 1/4       | Full path of the PTZ driver.                |
| 127>_location      |                     |           |                                             |
| enablehttptunnel   | <boolean></boolean> | 4/4       | Enable HTTP tunnel channel to control UART. |

### Group: **uart\_i<0~(n-1)>** n is uart port count (capability.nuart > 0)

| NAME     | VALUE           | SECURITY  | DESCRIPTION                     |
|----------|-----------------|-----------|---------------------------------|
|          |                 | (get/set) |                                 |
| baudrate | 110,300,600,120 | 4/4       | Set baud rate of COM port.      |
|          | 0,2400,3600,480 |           |                                 |
|          | 0,7200,9600,192 |           |                                 |
|          | 00,38400,57600, |           |                                 |
|          | 115200          |           |                                 |
| databit  | 5,6,7,8         | 4/4       | Data bits in a character frame. |
|          | 6,7,8           |           |                                 |

|                    | <product< td=""><td></td><td></td></product<> |     |                                          |
|--------------------|-----------------------------------------------|-----|------------------------------------------|
|                    | dependent>                                    |     |                                          |
| paritybit          | none,                                         | 4/4 | For error checking.                      |
|                    | odd,                                          |     |                                          |
|                    | even                                          |     |                                          |
| stopbit            | 1,2                                           | 4/4 | 1                                        |
|                    |                                               |     | 2-1.5 , data bit is 5                    |
|                    |                                               |     | 2-2                                      |
| uartmode           | rs485,                                        | 4/4 | RS485 or RS232.                          |
|                    | rs232                                         |     |                                          |
| customdrvcmd_i<0~  | string[128]                                   | 1/4 | PTZ command for custom camera.           |
| 9>                 |                                               |     |                                          |
| speedlink_i<0~4>_n | string[40]                                    | 1/4 | Additional PTZ command name.             |
| ame                |                                               |     |                                          |
| speedlink_i<0~4>_c | string[128]                                   | 1/4 | Additional PTZ command list.             |
| md                 |                                               |     |                                          |
| ptzdriver          | 0~19,                                         | 4/4 | The PTZ driver is used by this COM port. |
|                    | 127 (custom),                                 |     |                                          |
|                    | 128 (no driver)                               |     |                                          |

# 7.25 SNMP

Group: **snmp** (capability.snmp > 0)

| NAME          | VALUE         | SECURITY  | DESCRIPTION                                  |
|---------------|---------------|-----------|----------------------------------------------|
|               |               | (get/set) |                                              |
| v2            | 0~1           | 6/6       | SNMP v2 enabled. 0 for disable, 1 for enable |
| v3            | 0~1           | 6/6       | SNMP v3 enabled. 0 for disable, 1 for enable |
| secnamerw     | string[31]    | 6/6       | Read/write security name                     |
| secnamero     | string[31]    | 6/6       | Read only security name                      |
| authpwrw      | string[8~128] | 6/6       | Read/write authentication password           |
| authpwro      | string[8~128] | 6/6       | Read only authentication password            |
| authtyperw    | MD5,SHA       | 6/6       | Read/write authentication type               |
| authtypero    | MD5,SHA       | 6/6       | Read only authentication type                |
| encryptpwrw   | string[8~128] | 6/6       | Read/write passwrd                           |
| encryptpwro   | string[8~128] | 6/6       | Read only password                           |
| encrypttyperw | DES           | 6/6       | Read/write encryption type                   |

| encrypttypero | DES        | 6/6 | Read only encryption type |
|---------------|------------|-----|---------------------------|
| rwcommunity   | string[31] | 6/6 | Read/write community      |
| rocommunity   | string[31] | 6/6 | Read only community       |
| syslocation   | 0~128      | 6/6 | System location           |
| syscontact    | 0~128      | 6/6 | System contact            |

# 7.26 Layout configuration

Group: layout (New version)

| NAME                             | VALUE               | SECURITY  | DESCRIPTION                                |
|----------------------------------|---------------------|-----------|--------------------------------------------|
|                                  |                     | (get/set) |                                            |
| logo_default                     | <boolean></boolean> | 1/6       | 0 => Custom logo                           |
|                                  |                     |           | 1 => Default logo                          |
| logo_link                        | string[40]          | 1/6       | Hyperlink of the logo                      |
| logo_powerbyvvtk_hidden          | <boolean></boolean> | 1/6       | 0 => display the power by vivotek logo     |
|                                  |                     |           | 1 => hide the power by vivotek logo        |
| custombutton_manualtrigger_s     | <boolean></boolean> | 1/6       | Show or hide manual trigger (VI) button in |
| how                              |                     |           | homepage                                   |
| <product dependent=""></product> |                     |           | 0 -> Hidden                                |
|                                  |                     |           | 1 -> Visible                               |
| theme_option                     | 1~4                 | 1/6       | 1~3: One of the default themes.            |
|                                  |                     |           | 4: Custom definition.                      |
| theme_color_font                 | string[7]           | 1/6       | Font color                                 |
| theme_color_configfont           | string[7]           | 1/6       | Font color of configuration area.          |
| theme_color_titlefont            | string[7]           | 1/6       | Font color of video title.                 |
| theme_color_controlbackgroun     | string[7]           | 1/6       | Background color of control area.          |
| d                                |                     |           |                                            |
| theme_color_configbackground     | string[7]           | 1/6       | Background color of configuration area.    |
| theme_color_videobackground      | string[7]           | 1/6       | Background color of video area.            |
| theme_color_case                 | string[7]           | 1/6       | Frame color                                |

# 7.27 Privacy mask

| NAME              | VALUE               | SECURITY  | DESCRIPTION                         |
|-------------------|---------------------|-----------|-------------------------------------|
|                   |                     | (get/set) |                                     |
| enable            | <boolean></boolean> | 4/4       | Enable privacy mask.                |
| win_i<0~4>_enable | <boolean></boolean> | 4/4       | Enable privacy mask window.         |
| win_i<0~4>_name   | string[14]          | 4/4       | Name of the privacy mask window.    |
| win_i<0~4>_left   | 0 ~ 320/352         | 4/4       | Left coordinate of window position. |
| win_i<0~4>_top    | 0 ~ 240/288         | 4/4       | Top coordinate of window position.  |
| win_i<0~4>_width  | 0 ~ 320/352         | 4/4       | Width of privacy mask window.       |
| win_i<0~4>_height | 0 ~ 240/288         | 4/4       | Height of privacy mask window.      |

Group: privacymask\_c<0~(n-1)> for n channel product

## 7.28 Capability

Group: capability

| NAME            | VALUE                            | SECURITY  | DESCRIPTION                               |
|-----------------|----------------------------------|-----------|-------------------------------------------|
|                 |                                  | (get/set) |                                           |
| api_httpversion | <string></string>                | 0/7       | The HTTP API version.                     |
| bootuptime      | <positive integer=""></positive> | 0/7       | Server bootup time.                       |
| nir             | 0,                               | 0/7       | Number of IR interfaces.                  |
|                 | <positive integer=""></positive> |           | (Recommand to use ir for built-in IR and  |
|                 |                                  |           | extir for external IR)                    |
| npir            | 0,                               | 0/7       | Number of PIRs.                           |
|                 | <positive integer=""></positive> |           |                                           |
| ndi             | 0,                               | 0/7       | Number of digital inputs.                 |
|                 | <positive integer=""></positive> |           |                                           |
| nvi             | 0,                               | 0/7       | Number of virtual inputs (manual trigger) |
|                 | <positive integer=""></positive> |           |                                           |
| ndo             | 0,                               | 0/7       | Number of digital outputs.                |
|                 | <positive integer=""></positive> |           |                                           |
| naudioin        | 0,                               | 0/7       | Number of audio inputs.                   |
|                 | <positive integer=""></positive> |           |                                           |
| naudioout       | 0,                               | 0/7       | Number of audio outputs.                  |
|                 | <positive integer=""></positive> |           |                                           |

|                 | I                                   |     |                                         |
|-----------------|-------------------------------------|-----|-----------------------------------------|
| nvideoin        | <positive integer=""></positive>    | 0/7 | Number of video inputs.                 |
| nmediastream    | <positive integer=""></positive>    | 0/7 | Number of media stream per channels.    |
| nvideosetting   | <positive integer=""></positive>    | 0/7 | Number of video settings per channel.   |
| naudiosetting   | <positive integer=""></positive>    | 0/7 | Number of audio settings per channel.   |
| nuart           | 0,                                  | 0/7 | Number of UART interfaces.              |
|                 | <positive integer=""></positive>    |     |                                         |
| nvideoinprofile | <positive integer=""></positive>    | 0/7 | Number of video input profiles.         |
| nmotionprofile  | 0, <positive integer=""></positive> | 0/7 | Number of motion profiles.              |
| ptzenabled      | 0, <positive integer=""></positive> | 0/7 | An 32-bit integer, each bit can be set  |
|                 |                                     |     | separately as follows:                  |
|                 |                                     |     | Bit 0 => Support camera control         |
|                 |                                     |     | function;                               |
|                 |                                     |     | 0(not support), 1(support)              |
|                 |                                     |     | Bit 1 => Built-in or external camera;   |
|                 |                                     |     | 0(external), 1(built-in)                |
|                 |                                     |     | Bit 2 => Support pan operation, $0(not$ |
|                 |                                     |     | support), 1(support)                    |
|                 |                                     |     | Bit 3 => Support tilt operation; 0(not  |
|                 |                                     |     | support), 1(support)                    |
|                 |                                     |     | Bit 4 => Support zoom operation;        |
|                 |                                     |     | 0(not support), 1(support)              |
|                 |                                     |     | Bit 5 => Support focus operation;       |
|                 |                                     |     | 0(not support), 1(support)              |
|                 |                                     |     | Bit 6 => Support iris operation;        |
|                 |                                     |     | 0(not support), 1(support)              |
|                 |                                     |     | Bit 7 => External or built-in PT;       |
|                 |                                     |     |                                         |
|                 |                                     |     | 0(built-in), 1(external)                |
|                 |                                     |     | Bit 8 => Invalidate bit 1 ~ 7;          |
|                 |                                     |     | $0(bit 1 \sim 7 are valid),$            |
|                 |                                     |     | 1(bit 1 $\sim$ 7 are invalid)           |
|                 |                                     |     | Bit 9 => Reserved bit; Invalidate       |
|                 |                                     |     | lens_pan, Lens_tilt, lens_zoon,         |
|                 |                                     |     | lens_focus, len_iris.                   |
|                 |                                     |     | 0(fields are valid),                    |
|                 |                                     |     | 1(fields are invalid)                   |
| evctrlchannel   | <boolean></boolean>                 | 0/7 | Indicate whether to support HTTP tunnel |
|                 |                                     |     | for event/control transfer.             |
| joystick        | <boolean></boolean>                 | 0/7 | Indicate whether to support joystick    |

|                      |                                                                                             |     | control.                                |
|----------------------|---------------------------------------------------------------------------------------------|-----|-----------------------------------------|
| storage_dbenabled    | <boolean></boolean>                                                                         | 0/7 | Media files are indexed in database.    |
| ptzenabledclient     | <boolean></boolean>                                                                         | 0/7 | Indicate whether to support ptz client  |
| protocol_https       | < boolean >                                                                                 | 0/7 | Indicate whether to support HTTP over   |
|                      |                                                                                             |     | SSL.                                    |
| protocol_rtsp        | < boolean >                                                                                 | 0/7 | Indicate whether to support RTSP.       |
| protocol_sip         | <boolean></boolean>                                                                         | 0/7 | Indicate whether to support SIP.        |
| protocol_maxconnec   | <positive integer=""></positive>                                                            | 0/7 | The maximum allowed simultaneous        |
| tion                 |                                                                                             |     | connections.                            |
| protocol_maxgencon   | <positive integer=""></positive>                                                            | 0/7 | The maximum general streaming           |
| nection              |                                                                                             |     | connections .                           |
| protocol_maxmegac    | <positive integer=""></positive>                                                            | 0/7 | The maximum megapixel streaming         |
| onnection            |                                                                                             |     | connections.                            |
| protocol_rtp_multica | <boolean></boolean>                                                                         | 0/7 | Indicate whether to support scalable    |
| st_                  |                                                                                             |     | multicast.                              |
| scalable             |                                                                                             |     |                                         |
| protocol_rtp_multica | <boolean></boolean>                                                                         | 0/7 | Indicate whether to support backchannel |
| st_                  |                                                                                             |     | multicast.                              |
| backchannel          |                                                                                             |     |                                         |
| protocol_rtp_tcp     | <boolean></boolean>                                                                         | 0/7 | Indicate whether to support RTP over    |
|                      |                                                                                             |     | ТСР.                                    |
| protocol_rtp_http    | <boolean></boolean>                                                                         | 0/7 | Indicate whether to support RTP over    |
|                      |                                                                                             |     | НТТР.                                   |
| protocol_spush_mjp   | <boolean></boolean>                                                                         | 0/7 | Indicate whether to support server push |
| eg                   |                                                                                             |     | MJPEG.                                  |
| protocol_snmp        | <boolean></boolean>                                                                         | 0/7 | Indicate whether to support SNMP.       |
| protocol_ipv6        | <boolean></boolean>                                                                         | 0/7 | Indicate whether to support IPv6.       |
| videoin_type         | 0, 1, 2                                                                                     | 0/7 | 0 => Interlaced CCD                     |
|                      |                                                                                             |     | 1 => Progressive CCD                    |
|                      |                                                                                             |     | 2 => CMOS                               |
| videoin_resolution   | <a available<="" list="" of="" td=""><td>0/7</td><td>Available resolutions list.</td></a>   | 0/7 | Available resolutions list.             |
|                      | resolution separated by                                                                     |     |                                         |
|                      | commas>                                                                                     |     |                                         |
|                      | <product dependent=""></product>                                                            |     |                                         |
| videoin_maxframera   | <a available<="" list="" of="" td=""><td>0/7</td><td>Available maximum frame list.</td></a> | 0/7 | Available maximum frame list.           |
| te                   | maximum frame rate                                                                          |     |                                         |
|                      | separated by commas>                                                                        |     |                                         |

|                      | <product dependent=""></product>                                                           |     |                                           |
|----------------------|--------------------------------------------------------------------------------------------|-----|-------------------------------------------|
| videoin_codec        | mpeg4. mjpeg, h264                                                                         | 0/7 | Available codec list.                     |
|                      | <product dependent=""></product>                                                           |     |                                           |
| videoout_codec       | <a available<="" list="" of="" td="" the=""><td>0/7</td><td>Available codec list.</td></a> | 0/7 | Available codec list.                     |
|                      | codec types separated                                                                      |     |                                           |
|                      | by commas)                                                                                 |     |                                           |
|                      | <product dependent=""></product>                                                           |     |                                           |
| audio_aec            | <boolean></boolean>                                                                        | 0/7 | Indicate whether to support acoustic      |
|                      |                                                                                            |     | echo cancellation.                        |
| audio_extmic         | <boolean></boolean>                                                                        | 0/7 | Indicate whether to support external      |
|                      |                                                                                            |     | microphone input.                         |
| audio_linein         | <boolean></boolean>                                                                        | 0/7 | Indicate whether to support external line |
|                      |                                                                                            |     | input.                                    |
|                      |                                                                                            |     | (It will be replaced by audio_mic and     |
|                      |                                                                                            |     | audio_extmic.)                            |
| audio_lineout        | <boolean></boolean>                                                                        | 0/7 | Indicate whether to support line output.  |
| audio_headphoneout   | <boolean></boolean>                                                                        | 0/7 | Indicate whether to support headphone     |
|                      |                                                                                            |     | output.                                   |
| audioin_codec        | aac4, gamr, g711                                                                           | 0/7 | Available codec list for audio input.     |
|                      | <product dependent=""></product>                                                           |     |                                           |
| audioout_codec       | g711                                                                                       | 0/7 | Available codec list for SIP.             |
|                      | <product dependent=""></product>                                                           |     |                                           |
| camctrl_httptunnel   | <boolean></boolean>                                                                        | 0/7 | Indicate whether to support httptunnel.   |
| camctrl_httptunnelcl | <boolean></boolean>                                                                        | 0/7 | Indicate whether to support httptunnel    |
| ient                 |                                                                                            |     | client.                                   |
| camctrl_privilege    | <boolean></boolean>                                                                        | 0/7 | Indicate whether to support "Manage       |
|                      |                                                                                            |     | Privilege" of PTZ control in the Security |
|                      |                                                                                            |     | page.                                     |
|                      |                                                                                            |     | 1: support both                           |
|                      |                                                                                            |     | /cgi-bin/camctrl/camctrl.cgi and          |
|                      |                                                                                            |     | /cgi-bin/viewer/camctrl.cgi               |
|                      |                                                                                            |     | 0: support only                           |
|                      |                                                                                            |     | /cgi-bin/viewer/camctrl.cgi               |
| uart_httptunnel      | <boolean></boolean>                                                                        | 0/7 | Indicate whether to support HTTP tunnel   |
|                      |                                                                                            |     | for UART transfer.                        |
| transmission_mode    | Tx,                                                                                        | 0/7 | Indicate transmission mode of the         |
|                      | Rx,                                                                                        |     | machine: TX = server, Rx = receiver box,  |
|                      | Both                                                                                       |     | Both = DVR.                               |

| network_wire                                    | <boolean></boolean>                                               | 0/7                      | Indicate whether to support Ethernet.                                                                                                    |
|-------------------------------------------------|-------------------------------------------------------------------|--------------------------|----------------------------------------------------------------------------------------------------|
| network_wireless                                | <boolean></boolean>                                               | 0/7                      | Indicate whether to support wireless.                                                                                                    |
| wireless_s802dot11b                             | <boolean></boolean>                                               | 0/7                      | Indicate whether to support wireless                                                                                                    |
|                                                 |                                                                   |                          | 802.11b+.                                                                                                    |
| wireless_s802dot11g                             | <boolean></boolean>                                               | 0/7                      | Indicate whether to support wireless                                                                                                    |
|                                                 |                                                                   |                          | 802.11g.                                                                                                    |
| wireless_encrypt_we                             | <boolean></boolean>                                               | 0/7                      | Indicate whether to support wireless                                                                                                    |
| р                                               |                                                                   |                          | WEP.                                                                                                    |
| wireless_encrypt_wp                             | <boolean></boolean>                                               | 0/7                      | Indicate whether to support wireless                                                                                                    |
| а                                               |                                                                   |                          | WPA.                                                                                                    |
| wireless_encrypt_wp                             | <boolean></boolean>                                               | 0/7                      | Indicate whether to support wireless                                                                                                    |
| a2                                              |                                                                   |                          | WPA2.                                                                                                    |
| wireless_beginchann                             | 1 ~ 14                                                            | 0/7                      | Indicate the begin channel of wireless                                                                                                    |
| el                                              |                                                                   |                          | network                                                                                                    |
| wireless_endchannel                             | 1 ~ 14                                                            | 0/7                      | Indicate the end channel of wireless                                                                                                    |
|                                                 |                                                                   |                          | network                                                                                                    |
| derivative_brand                                | <boolean></boolean>                                               | 0/7                      | Indicate whether to support the upgrade                                                                                                    |
|                                                 |                                                                   |                          | function for the derivative brand. For                                                                                                    |
|                                                 |                                                                   |                          | example, if the value is true, the VVTK                                                                                                    |
|                                                 |                                                                   |                          | product can be upgraded to VVXX.                                                                                                    |
|                                                 |                                                                   |                          | (TCVV<->TCXX is excepted)                                                                                                    |
| npreset                                         | 0, <positive integer=""></positive>                               | 0/7                      | Number of preset locations                                                                                                    |
| eptz                                            | 0, <positive integer=""></positive>                               | 0/7                      | A 32-bit integer, each bit can be set                                                                                                    |
|                                                 |                                                                   |                          | separately as follows:                                                                                                    |
|                                                 |                                                                   |                          | Bit 0 => stream 1 supports ePTZ or not.                                                                                                    |
|                                                 |                                                                   |                          | Bit 1 => stream 2 supports ePTZ or not.                                                                                                    |
|                                                 |                                                                   |                          | The rest may be deduced by analogy                                                                                                    |
| nanystream                                      | 0, <positive integer=""></positive>                               | 0/7                      | number of any media stream per channel                                                                                                    |
| iva                                             |                                                                   |                          |                                                                                                    |
|                                                 | <boolean></boolean>                                               | 0/7                      | Indicate whether to support Intelligent                                                                                                    |
|                                                 | <boolean></boolean>                                               | 0/7                      | Indicate whether to support Intelligent<br>Video analysis                                                                                                    |
| tampering                                       | <boolean></boolean>                                               | 0/7                      |                                                                                                    |
| -                                               |                                                                   |                          | Video analysis                                                                                                    |
| -                                               |                                                                   |                          | Video analysis<br>Indicate whether to support tampering                                                                                                    |
| tampering                                       | <boolean></boolean>                                               | 0/7                      | Video analysis<br>Indicate whether to support tampering<br>detection.                                                                                          |
| tampering<br>test_ac                            | <boolean></boolean>                                               | 0/7                      | Video analysis         Indicate whether to support tampering detection.         Indicate whether to support test ac key.                                       |
| tampering<br>test_ac<br>version_onvifdaemo      | <boolean></boolean>                                               | 0/7                      | Video analysis         Indicate whether to support tampering detection.         Indicate whether to support test ac key.                                       |
| tampering<br>test_ac<br>version_onvifdaemo<br>n | <boolean><br/><boolean><br/><string></string></boolean></boolean> | 0/7<br>0/7<br>0/7<br>0/7 | Video analysis         Indicate whether to support tampering detection.         Indicate whether to support test ac key.         Indicate ONVIF daemon version |

| image_ focusassist  | <boolean></boolean>              | 0/7 | Indicate whether to support focus assist. |
|---------------------|----------------------------------|-----|-------------------------------------------|
| localstorage_manag  | <boolean></boolean>              | 0/7 | Indicate whether manageable local         |
| eable               |                                  |     | storage is supported.                     |
| localstorage_seamle | <boolean></boolean>              | 0/7 | Indicate whether seamless recording is    |
| SS                  |                                  |     | supported.                                |
| localstorage_modnu  | 0,                               | 0/7 | The maximum MOD connection numbers.       |
| m                   | <positive integer=""></positive> |     |                                           |
| adaptiverecording   | <boolean></boolean>              | 0/7 | Indicate whether to support adaptive      |
|                     |                                  |     | recording.                                |
| adaptivestreaming   | <boolean></boolean>              | 0/7 | Indicate whether to support adaptive      |
|                     |                                  |     | streaming.                                |

## 7.29 Customized event script

Group: event\_customtaskfile\_i<0~2>

| PARAMETER | VALUE      | SECURITY  | DESCRIPTION                                 |
|-----------|------------|-----------|---------------------------------------------|
|           |            | (get/set) |                                             |
| name      | string[41] | 6/7       | Custom script identification of this entry. |
| date      | string[17] | 6/7       | Date of custom script.                      |
| time      | string[17] | 6/7       | Time of custom script.                      |

## 7.30 Event setting

#### Group: event\_i<0~2>

| PARAMETER | VALUE      | SECURITY  | DESCRIPTION                                       |
|-----------|------------|-----------|---------------------------------------------------|
|           |            | (get/set) |                                                   |
| name      | string[40] | 6/6       | Identification of this entry.                     |
| enable    | 0, 1       | 6/6       | Enable or disable this event.                     |
| priority  | 0, 1, 2    | 6/6       | Indicate the priority of this event:              |
|           |            |           | "0" = low priority                                |
|           |            |           | "1" = normal priority                             |
|           |            |           | "2" = high priority                               |
| delay     | 1~999      | 6/6       | Delay in seconds before detecting the next event. |

| trigger       | boot,               | 6/6 | Indicate the trigger condition:                                                       |
|---------------|---------------------|-----|---------------------------------------------------------------------------------------|
|               | di,                 |     | "boot" = System boot                                                                  |
|               | motion,             |     | "di"= Digital input                                                                   |
|               | seq,                |     | "motion" = Video motion detection                                                     |
|               | recnotify,          |     | "seq" = Periodic condition                                                            |
|               | tampering,          |     | "visignal" = Video input signal loss.                                                 |
|               | visignal,           |     | "recnotify" = Recording notification.                                                 |
|               | vi                  |     | "tampering" = Tamper detection.                                                       |
|               |                     |     | "vi"= Virtual input (Manual trigger)                                                  |
| triggerstatus | String[40]          | 6/6 | The status for event trigger                                                          |
| di            | <integer></integer> | 6/6 | Indicate the source id of di trigger.                                                 |
|               |                     |     | This field is required when trigger condition is "di".                                |
|               |                     |     | One bit represents one digital input. The LSB                                         |
|               |                     |     | indicates DI 0.                                                                       |
| mdwin         | <integer></integer> | 6/6 | Indicate the source window id of motion detection.                                    |
|               |                     |     | This field is required when trigger condition is "md".                                |
|               |                     |     | One bit represents one window.                                                        |
|               |                     |     | The LSB indicates the 1 <sup>st</sup> window.                                         |
|               |                     |     | For example, to detect the $1^{st}$ and $3^{rd}$ windows, set                         |
|               |                     |     | mdwin as 5.                                                                           |
| mdwin0        | <integer></integer> | 6/6 | Similar to mdwin. The parameter takes effect when                                     |
|               |                     |     | profile 1 of motion detection is enabled.                                             |
| vi            | <integer></integer> | 6/6 | Indicate the source id of vi trigger.                                                 |
|               |                     |     | This field is required when trigger condition is "vi".                                |
|               |                     |     | One bit represents one digital input. The LSB                                         |
|               |                     |     | indicates VI 0.                                                                       |
| inter         | 1~999               | 6/6 | Interval of snapshots in minutes.                                                     |
|               |                     |     | This field is used when trigger condition is "seq".                                   |
| weekday       | 0~127               | 6/6 | Indicate which weekday is scheduled.                                                  |
|               |                     |     | One bit represents one weekday.                                                       |
|               |                     |     | bit0 (LSB) = Saturday                                                                 |
|               |                     |     | bit1 = Friday                                                                         |
|               |                     |     | bit2 = Thursday                                                                       |
|               |                     |     | bit3 = Wednesday                                                                      |
| 1             |                     |     | bit4 = Tuesday                                                                        |
|               |                     | 1   | ,                                                                                     |
|               |                     |     | bit5 = Monday                                                                         |
|               |                     |     | bit5 = Monday<br>bit6 = Sunday                                                        |
|               |                     |     | bit5 = Monday<br>bit6 = Sunday<br>For example, to detect events on Friday and Sunday, |

| begintime                        | hh:mm               | 6/6 | Begin time of the weekly schedule.                    |
|----------------------------------|---------------------|-----|-------------------------------------------------------|
| endtime                          | hh:mm               | 6/6 | End time of the weekly schedule.                      |
|                                  |                     |     | (00:00 ~ 24:00 sets schedule as always on)            |
| lowlightcondition                | 0, 1                | 6/6 | Switch on white light LED in low light condition      |
| <product dependent=""></product> |                     |     | 0 => Do action at all times                           |
|                                  |                     |     | 1 => Do action in low-light conditions                |
| action_do_i<0~(ndo-1)            | 0, 1                | 6/6 | Enable or disable trigger digital output.             |
| >_enable                         |                     |     |                                                       |
| action_do_i<0~(ndo-1)            | 1~999               | 6/6 | Duration of the digital output trigger in seconds.    |
| >_duration                       |                     |     |                                                       |
| action_goto_enable               | <boolean></boolean> | 6/6 | Enable/disable ptz goto preset position on event      |
| <product dependent=""></product> |                     |     | triggered.                                            |
| action_goto_name                 | string[40]          | 6/6 | Specify the preset name that ptz goto on event        |
| <product dependent=""></product> |                     |     | triggered.                                            |
| action_cf_enable                 | <boolean></boolean> | 6/6 | Enable or disable sending media to SD card.           |
| action_cf_folder                 | string[128]         | 6/6 | Path to store media.                                  |
| action_cf_media                  | NULL, 0~4           | 6/6 | Index of the attached media.                          |
| action_cf_datefolder             | <boolean></boolean> | 6/6 | Enable this to create folders by date, time, and hour |
|                                  |                     |     | automatically.                                        |
| action_cf_backup                 | <boolean></boolean> | 6/6 | Enable or disable the function that send media to SD  |
|                                  |                     |     | card for backup if network is disconnected.           |
| action_server_i<0~4>_e           | 0, 1                | 6/6 | Enable or disable this server action.                 |
| nable                            |                     |     |                                                       |
| action_server_i<0~4>_            | NULL, 0~4           | 6/6 | Index of the attached media.                          |
| media                            |                     |     |                                                       |
| action_server_i<0~4>_            | <boolean></boolean> | 6/6 | Enable this to create folders by date, time, and hour |
| datefolder                       |                     |     | automatically.                                        |
| action_patrol_enable             | <boolean></boolean> | 6/6 | Enable/disable ptz patrol when event triggered.       |
| (only for VS series)             |                     |     |                                                       |
| <product dependent=""></product> |                     |     |                                                       |

| action_ patrol _server           | 0~255 | 6/6 | Indicate the target servers to which the snapshots  |
|----------------------------------|-------|-----|-----------------------------------------------------|
| (only for VS series)             |       |     | taken during patrol dwelling time should be sent.   |
| <product dependent=""></product> |       |     | One bit represents one application server           |
|                                  |       |     | (server_i0~i4).                                     |
|                                  |       |     | bit0 (LSB) = server_i0.                             |
|                                  |       |     | bit1 = server_i1.                                   |
|                                  |       |     | bit2 = server_i2.                                   |
|                                  |       |     | bit3 = server_i3.                                   |
|                                  |       |     | bit4 = server_i4.                                   |
|                                  |       |     | For example, enable server_i0, server_i2, and       |
|                                  |       |     | server_i4 as notification servers; the notifyserver |
|                                  |       |     | value is 21.                                        |

# 7.31 Server setting for event action

### Group: server\_i<0~4>

| PARAMETER     | VALUE       | SECURITY  | DESCRIPTION                            |
|---------------|-------------|-----------|----------------------------------------|
|               |             | (get/set) |                                        |
| name          | string[40]  | 6/6       | Identification of this entry           |
| type          | email,      | 6/6       | Indicate the server type:              |
|               | ftp,        |           | "email" = email server                 |
|               | http,       |           | "ftp" = FTP server                     |
|               | ns          |           | "http" = HTTP server                   |
|               |             |           | "ns" = network storage                 |
| http_url      | string[128] | 6/6       | URL of the HTTP server to upload.      |
| http_username | string[64]  | 6/6       | Username to log in to the server.      |
| http_passwd   | string[64]  | 6/6       | Password of the user.                  |
| ftp_address   | string[128] | 6/6       | FTP server address.                    |
| ftp_username  | string[64]  | 6/6       | Username to log in to the server.      |
| ftp_passwd    | string[64]  | 6/6       | Password of the user.                  |
| ftp_port      | 0~65535     | 6/6       | Port to connect to the server.         |
| ftp_location  | string[128] | 6/6       | Location to upload or store the media. |
| ftp_passive   | 0, 1        | 6/6       | Enable or disable passive mode.        |
|               |             |           | 0 = disable passive mode               |
|               |             |           | 1 = enable passive mode                |
| email_address | string[128] | 6/6       | Email server address.                  |
| email_sslmode | 0, 1        | 6/6       | Enable support SSL.                    |

| email_port           | 0~65535     | 6/6 | Port to connect to the server.         |
|----------------------|-------------|-----|----------------------------------------|
| email_username       | string[64]  | 6/6 | Username to log in to the server.      |
| email_passwd         | string[64]  | 6/6 | Password of the user.                  |
| email_senderemail    | string[128] | 6/6 | Email address of the sender.           |
| email_recipientemail | string[128] | 6/6 | Email address of the recipient.        |
| ns_location          | string[128] | 6/6 | Location to upload or store the media. |
| ns_username          | string[64]  | 6/6 | Username to log in to the server.      |
| ns_passwd            | string[64]  | 6/6 | Password of the user.                  |
| ns_workgroup         | string[64]  | 6/6 | Workgroup for network storage.         |

# 7.32 Media setting for event action

| PARAMETER           | VALUE               | SECURITY<br>(get/set) | DESCRIPTION                                      |
|---------------------|---------------------|-----------------------|--------------------------------------------------|
| name                | string[40]          | 6/6                   | Identification of this entry                     |
| type                | snapshot,           | 6/6                   | Media type to send to the server or store on the |
|                     | systemlog,          |                       | server.                                          |
|                     | videoclip,          |                       |                                                  |
|                     | recordmsg           |                       |                                                  |
| snapshot_source     | <integer></integer> | 6/6                   | Indicate the source of media stream.             |
|                     |                     |                       | 0 means the first stream.                        |
|                     |                     |                       | 1 means the second stream and etc.               |
|                     |                     |                       | 2 means the third stream and etc.                |
|                     |                     |                       | 3 means the fourth stream and etc.               |
| snapshot_prefix     | string[16]          | 6/6                   | Indicate the prefix of the filename.             |
|                     |                     |                       | media_i0=> Snapshot1_                            |
|                     |                     |                       | media_i1=> Snapshot2_                            |
|                     |                     |                       | media_i2=> Snapshot3_                            |
|                     |                     |                       | media_i3=> Snapshot4_                            |
|                     |                     |                       | media_i4=> Snapshot5_                            |
| snapshot_datesuffix | 0, 1                | 6/6                   | Add date and time suffix to filename:            |
|                     |                     |                       | 1 = Add date and time suffix.                    |
|                     |                     |                       | 0 = Do not add.                                  |
| snapshot_preevent   | 0 ~ 7               | 6/6                   | Indicates the number of pre-event images.        |
| snapshot_postevent  | 0 ~ 7               | 6/6                   | The number of post-event images.                 |

Group: **media\_i<0~4>** (media\_freespace is used internally.)

| videoclip_source      | <integer></integer> | 6/6 | Indicate the source of media stream.           |
|-----------------------|---------------------|-----|------------------------------------------------|
|                       |                     |     | 0 means the first stream.                      |
|                       |                     |     | 1 means the second stream and etc.             |
|                       |                     |     | 2 means the third stream and etc.              |
|                       |                     |     | 3 means the fourth stream and etc.             |
| videoclip_prefix      | string[16]          | 6/6 | Indicate the prefix of the filename.           |
| videoclip_preevent    | 0~9                 | 6/6 | Indicates the time for pre-event recording in  |
|                       |                     |     | seconds.                                       |
| videoclip_maxduration | 1 ~ 20              | 6/6 | Maximum duration of one video clip in seconds. |
| videoclip_maxsize     | 50 ~ 8192           | 6/6 | Maximum size of one video clip file in Kbytes. |

# 7.33 Recording

### Group: recording\_i<0~1>

| PARAMETER | VALUE       | SECURITY  | DESCRIPTION                                           |
|-----------|-------------|-----------|-------------------------------------------------------|
|           |             | (get/set) |                                                       |
| name      | string[40]  | 6/6       | Identification of this entry.                         |
| trigger   | schedule,   | 6/6       | The event trigger type                                |
|           | networkfail |           | schedule: The event is triggered by schedule          |
|           |             |           | networkfail: The event is triggered by the failure of |
|           |             |           | network connection.                                   |
| enable    | 0, 1        | 6/6       | Enable or disable this recording.                     |
| priority  | 0, 1, 2     | 6/6       | Indicate the priority of this recording:              |
|           |             |           | "0" indicates low priority.                           |
|           |             |           | "1" indicates normal priority.                        |
|           |             |           | "2" indicates high priority.                          |
| source    | 0~3         | 6/6       | Indicate the source of media stream.                  |
|           |             |           | 0 means the first stream.                             |
|           |             |           | 1 means the second stream and so on.                  |
| limitsize | 0,1         | 6/6       | 0: Entire free space mechanism                        |
|           |             |           | 1: Limit recording size mechanism                     |
| cyclic    | 0,1         | 6/6       | 0: Disable cyclic recording                           |
|           |             |           | 1: Enable cyclic recording                            |
| notify    | 0,1         | 6/6       | 0: Disable recording notification                     |
|           |             |           | 1: Enable recording notification                      |

| notifyserver                     | 0~31        | 6/6  | Indicate which notification server is scheduled.    |
|----------------------------------|-------------|------|-----------------------------------------------------|
|                                  |             | -, - | One bit represents one application server           |
|                                  |             |      | (server_i0~i4).                                     |
|                                  |             |      | bit0 (LSB) = server_i0.                             |
|                                  |             |      | bit1 = server_i1.                                   |
|                                  |             |      | bit = server i2.                                    |
|                                  |             |      | bit3 = server i3.                                   |
|                                  |             |      | $bit4 = server_i4.$                                 |
|                                  |             |      | For example, enable server_i0, server_i2, and       |
|                                  |             |      | server_i4 as notification servers; the notifyserver |
|                                  |             |      | value is 21.                                        |
| wooldov                          | 0127        | 6/6  |                                                     |
| weekday                          | 0~127       | 6/6  | Indicate which weekday is scheduled.                |
|                                  |             |      | One bit represents one weekday.                     |
|                                  |             |      | bit0 (LSB) = Saturday                               |
|                                  |             |      | bit1 = Friday                                       |
|                                  |             |      | bit2 = Thursday                                     |
|                                  |             |      | bit3 = Wednesday                                    |
|                                  |             |      | bit4 = Tuesday                                      |
|                                  |             |      | bit5 = Monday                                       |
|                                  |             |      | bit6 = Sunday                                       |
|                                  |             |      | For example, to detect events on Friday and Sunday, |
|                                  |             |      | set weekday as 66.                                  |
| begintime                        | hh:mm       | 6/6  | Start time of the weekly schedule.                  |
| endtime                          | hh:mm       | 6/6  | End time of the weekly schedule.                    |
|                                  |             |      | (00:00~24:00 indicates schedule always on)          |
| prefix                           | string[16]  | 6/6  | Indicate the prefix of the filename.                |
| cyclesize                        | 200~        | 6/6  | The maximum size for cycle recording in Kbytes      |
|                                  |             |      | when choosing to limit recording size.              |
|                                  |             |      | (not used in IP8162)                                |
| reserveamount                    | 0~          | 6/6  | The reserved amount in Mbytes when choosing         |
|                                  |             |      | cyclic recording mechanism.                         |
| dest                             | cf,         | 6/6  | The destination to store the recorded data.         |
|                                  | 0~4         |      | "cf" means local storage (CF or SD card).           |
|                                  |             |      | "0" means the index of the network storage.         |
| cffolder                         | string[128] | 6/6  | Folder name.                                        |
| adaptive_enable                  | 0,1         | 6/6  | Indicate whether the adaptive recording is enabled  |
| <product dependent=""></product> |             |      |                                                     |
| adaptive_preevent                | 0~9         | 6/6  | Indicate when is the adaptive recording started     |
| <product dependent=""></product> |             |      | before the event trigger point (seconds)            |
|                                  |             |      |                                                     |

| adaptive_postevent               | 0~10 | 6/6 | Indicate when is the adaptive recording stopped |
|----------------------------------|------|-----|-------------------------------------------------|
| <product dependent=""></product> |      |     | after the event trigger point (seconds)         |

# 7.34 HTTPS

Group: **https** (capability.protocol.https > 0)

| NAME                | VALUE               | SECURITY  | DESCRIPTION                                      |
|---------------------|---------------------|-----------|--------------------------------------------------|
|                     |                     | (get/set) |                                                  |
| enable              | <boolean></boolean> | 6/6       | To enable or disable secure HTTP.                |
| policy              | <boolean></boolean> | 6/6       | If the value is 1, it will force HTTP connection |
|                     |                     |           | redirect to HTTPS connection                     |
| method              | auto,               | 6/6       | auto => Create self-signed certificate           |
|                     | manual,             |           | automatically.                                   |
|                     | install             |           | manual => Create self-signed certificate         |
|                     |                     |           | manually.                                        |
|                     |                     |           | install => Create certificate request and        |
|                     |                     |           | install.                                         |
| status              | -3 ~ 1              | 6/7       | Specify the https status.                        |
|                     |                     |           | -3 = Certificate not installed                   |
|                     |                     |           | -2 = Invalid public key                          |
|                     |                     |           | -1 = Waiting for certificate                     |
|                     |                     |           | 0 = Not installed                                |
|                     |                     |           | 1 = Active                                       |
| countryname         | string[2]           | 6/6       | Country name in the certificate information.     |
| stateorprovincename | string[128]         | 6/6       | State or province name in the certificate        |
|                     |                     |           | information.                                     |
| localityname        | string[128]         | 6/6       | The locality name in the certificate             |
|                     |                     |           | information.                                     |
| organizationname    | string[64]          | 6/6       | Organization name in the certificate             |
|                     |                     |           | information.                                     |
| unit                | string[32]          | 6/6       | Organizational unit name in the certificate      |
|                     |                     |           | information.                                     |
| commonname          | string[64]          | 6/6       | Common name in the certificate information.      |
| validdays           | 0 ~ 3650            | 6/6       | Valid period for the certification.              |

## 7.35 Storage management setting

Currently it's for local storage (SD, CF card)

Group: **disk\_i<0~(n-1)>** n is the total number of storage devices. (capability.storage.dbenabled > 0)

| PARAMETER           | VALUE                                                                                                 | SECURITY  | DESCRIPTION                                         |
|---------------------|----------------------------------------------------------------------------------------------------|-----------|-----------------------------------------------------|
|                     |                                                                                                    | (get/set) |                                                     |
| cyclic_enabled      | <boolean></boolean>                                                                                   | 6/6       | Enable cyclic storage method.                       |
| autocleanup_enabled | <boolean></boolean>                                                                                   | 6/6       | Enable automatic clean up method.                   |
|                     |                                                                                                    |           | Expired and not locked media files will be deleted. |
| autocleanup_maxage  | <positive< td=""><td>6/6</td><td>To specify the expired days for automatic clean up.</td></positive<> | 6/6       | To specify the expired days for automatic clean up. |
|                     | integer>                                                                                              |           |                                                     |

## 7.36 Region of interest

Group: **roi\_c<0~(n-1)>** for n channel product, and m is the number of streams which support ROI.

(capability.eptz > 0)

| PARAMETER       | VALUE                     | SECURITY  | DESCRIPTION                                   |
|-----------------|---------------------------|-----------|-----------------------------------------------|
|                 |                           | (get/set) |                                               |
| s<0~(m-1)>_home | <coordinate></coordinate> | 6/6       | ROI left-top corner coordinate.               |
| s<0~(m-1)>_size | <window size=""></window> | 6/6       | ROI width and height. The width value must be |
|                 |                           |           | multiples of 16 and the height value must be  |
|                 |                           |           | multiples of 8                                |

## 7.37 ePTZ setting

Group: **eptz\_c<0~(n-1)>** for n channel product. (capability.eptz > 0)

| PARAMETER | VALUE               | SECURITY  | DESCRIPTION                                          |
|-----------|---------------------|-----------|------------------------------------------------------|
|           |                     | (get/set) |                                                      |
| osdzoom   | <boolean></boolean> | 1/4       | Indicates multiple of zoom in is "on-screen display" |
|           |                     |           | or not                                               |
| smooth    | <boolean></boolean> | 1/4       | Enable the ePTZ "move smoothly" feature              |
| tiltspeed | -5 ~ 5              | 1/7       | Tilt speed                                           |
|           |                     |           | (It should be set by eCamCtrl.cgi rather than by     |
|           |                     |           | setparam.cgi.)                                       |
| panspeed  | -5 ~ 5              | 1/7       | Pan speed                                            |
|           |                     |           | (It should be set by eCamCtrl.cgi rather than by     |
|           |                     |           | setparam.cgi.)                                       |

| zoomspeed | -5 ~ 5 | 1/7 | Zoom speed                                       |
|-----------|--------|-----|--------------------------------------------------|
|           |        |     | (It should be set by eCamCtrl.cgi rather than by |
|           |        |     | setparam.cgi.)                                   |
| autospeed | 1 ~ 5  | 1/7 | Auto pan/patrol speed                            |
|           |        |     | (It should be set by eCamCtrl.cgi rather than by |
|           |        |     | setparam.cgi.)                                   |

Group: **eptz\_c<0~(n-1)>\_s<0~(m-1)>** for n channel product and m is the number of streams which support ePTZ. (capability.eptz > 0)

| PARAMETER           | VALUE                     | SECURITY  | DESCRIPTION                                          |
|---------------------|---------------------------|-----------|------------------------------------------------------|
|                     |                           | (get/set) |                                                      |
| patrolseq           | string[120]               | 1/4       | The patrol sequence of ePTZ. All the patrol position |
|                     |                           |           | indexes will be separated by ","                     |
| patroldwelling      | string[160]               | 1/4       | The dwelling time (unit: second) of each patrol      |
|                     |                           |           | point, separated by ",".                             |
| preset_i<0~19>_name | string[40]                | 1/7       | Name of ePTZ preset.                                 |
|                     |                           |           | (It should be set by ePreset.cgi rather than by      |
|                     |                           |           | setparam.cgi.)                                       |
| preset_i<0~19>_pos  | <coordinate></coordinate> | 1/7       | Left-top corner coordinate of the preset.            |
|                     |                           |           | (It should be set by ePreset.cgi rather than by      |
|                     |                           |           | setparam.cgi.)                                       |
| preset_i<0~19>_size | <window size=""></window> | 1/7       | Width and height of the preset.                      |
|                     |                           |           | (It should be set by ePreset.cgi rather than by      |
|                     |                           |           | setparam.cgi.)                                       |

# 7.38 Seamless recording setting

Group: **seamlessrecording** (capability.localstorage.seamless > 0)

| PARAMETER     | VALUE               | SECURITY  | DESCRIPTION                                         |
|---------------|---------------------|-----------|-----------------------------------------------------|
|               |                     | (get/set) |                                                     |
| diskmode      | seamless,           | 1/6       | "seamless" indicates enable seamless recording.     |
|               | manageable          |           | "manageable" indicates disable seamless recording.  |
| maxconnection | 3                   | 1/6       | Maximum number of connected seamless                |
|               |                     |           | streaming.                                          |
| stream        | 1~4                 | 1/6       | (Internal used, read only)                          |
| output        | 0~3                 | 1/6       | (Internal used, read only)                          |
| enable        | <boolean></boolean> | 1/6       | Indicate whether seamless recording is recording to |
|               |                     |           | local storage or not at present.                    |
|               |                     |           | (Read only)                                         |

| guid<0~2>_id     | string[127] | 1/6 | The connected seamless streaming ID.        |
|------------------|-------------|-----|---------------------------------------------|
|                  |             |     | (Read only)                                 |
| guid<0~2>_number | 0~3         | 1/6 | Number of connected seamless streaming with |
|                  |             |     | guid<0~2>_id.                               |
|                  |             |     | (Read only)                                 |

# 8. Useful Functions

## 8.1 Drive the Digital Output (capability.ndo > 0)

**Note:** This request requires Viewer privileges. **Method:** GET/POST

| Syntax:                                                                                                |
|----------------------------------------------------------------------------------------------------|
| http:// <servername>/cgi-bin/dido/setdo.cgi?do1=<state>[&amp;do2=<state>]</state></state></servername> |
| [&do3= <state>][&amp;do4=<state>]</state></state>                                                      |

Where state is 0 or 1; "0" means inactive or normal state, while "1" means active or triggered state.

| PARAMETER      | VALUE | DESCRIPTION                 |
|----------------|-------|-----------------------------|
| do <num></num> | 0, 1  | 0 – Inactive, normal state  |
|                |       | 1 – Active, triggered state |

**Example:** Drive the digital output 1 to triggered state and redirect to an empty page.

http://myserver/cgi-bin/dido/setdo.cgi?do1=1

# 8.2 Query Status of the Digital Input (capability.ndi > 0)

Note: This request requires Viewer privileges

Method: GET/POST

Syntax:

http://<servername>/cgi-bin/dido/getdi.cgi?[di0][&di1][&di2][&di3]

If no parameter is specified, all of the digital input statuses will be returned.

Return:

HTTP/1.0 200 OK\r\n Content-Type: text/plain\r\n Content-Length: <*length*>\r\n \r\n [di0=<state>]\r\n [di1=<state>]\r\n [di2=<state>]\r\n [di3=<state>]\r\n

where <*state*> can be 0 or 1.

**Example:** Query the status of digital input 1 .

Request: http://myserver/cgi-bin/dido/getdi.cgi?di1 Response: HTTP/1.0 200 OK\r\n Content-Type: text/plain\r\n Content-Length: 7\r\n \r\n di1=1\r\n

## 8.3 Query Status of the Digital Output (capability.ndo > 0)

Note: This request requires Viewer privileges

Method: GET/POST

Syntax:

http://<servername>/cgi-bin/dido/getdo.cgi?[do0][&do1][&do2][&do3]

If no parameter is specified, all the digital output statuses will be returned.

| Return:                      |
|------------------------------|
| HTTP/1.0 200 OK\r\n          |
| Content-Type: text/plain\r\n |
| Content-Length: \r\n         |
| \r\n                         |
| [do0= <state>]\r\n</state>   |
| [do1= <state>]\r\n</state>   |
| [do2= <state>]\r\n</state>   |
| [do3= <state>]\r\n</state>   |

where <*state*> can be 0 or 1.

**Example:** Query the status of digital output 1.

Request: http://myserver/cgi-bin/dido/getdo.cgi?do1 Response: HTTP/1.0 200 OK\r\n Content-Type: text/plain\r\n

Content-Length: 7\r\n

\r\n do1=1\r\n

### 8.4 3D Privacy Mask

#### Note: This request requires admin user privilege

<SD81X1> You can set privacy mask only at zoom 1x. To go back to zoom 1x directly, please send this cgi command: "/cgi-bin/camctrl/camposition.cgi?setzoom=0" Method: GET/POST

Syntax:

http://<*servername*>/cgi-bin/admin/setpm3d.cgi?method=<value>&name=<value>&[maskheight=<value>& maskwidth=<value>&return=<return page>]

| PARAMETER  | VALUE                     | DESCRIPTION                                                          |
|------------|---------------------------|----------------------------------------------------------------------|
| method     | add                       | Add a 3D privacy mask at current location                            |
|            | delete                    | Delete a 3D privacy mask                                             |
|            | edit                      | Edit a 3D privacy mask                                               |
| maskname   | string[40]                | 3D privacy mask name                                                 |
| maskheight | integer                   | 3D privacy mask height                                               |
| maskwidth  | integer                   | 3D privacy mask width                                                |
| return     | <return page=""></return> | Redirect to page < <i>return page</i> > after the 3D privacy mask is |
|            |                           | configured. The < <i>return page</i> > can be a full URL path or     |
|            |                           | relative path according to the current path. If you omit this        |
|            |                           | parameter, it will redirect to an empty page.                        |

### 8.5 Capture Single Snapshot

Note: This request requires Normal User privileges.

Method: GET/POST

Syntax:

```
http://<servername>/cgi-bin/viewer/video.jpg?[channel=<value>][&resolution=<value>]
[&quality=<value>][&streamid=<value>]
```

If the user requests a size larger than all stream settings on the server, this request will fail.

| PARAMETER  | VALUE                                                                          | DEFAULT | DESCRIPTION                             |
|------------|--------------------------------------------------------------------------------|---------|-----------------------------------------|
| channel    | 0~(n-1)                                                                        | 0       | The channel number of the video source. |
| resolution | <available< td=""><td>0</td><td>The resolution of the image.</td></available<> | 0       | The resolution of the image.            |

|          | resolution> |                                                        |                           |
|----------|-------------|--------------------------------------------------------|---------------------------|
| quality  | 1~5         | 3                                                      | The quality of the image. |
| streamid | 0~(m-1)     | <product< td=""><td>The stream number.</td></product<> | The stream number.        |
|          |             | dependent>                                             |                           |

The server will return the most up-to-date snapshot of the selected channel and stream in JPEG format. The size and quality of the image will be set according to the video settings on the server.

| Return:                                 |
|-----------------------------------------|
| HTTP/1.0 200 OK\r\n                     |
| Content-Type: image/jpeg\r\n            |
| [Content-Length: <image size=""/> \r\n] |
|                                         |
| <br><br>sinary JPEG image data>         |

## 8.6 Account Management

Note: This request requires Administrator privileges.

Method: GET/POST

Syntax:

http://<servername>/cgi-bin/admin/editaccount.cgi?

method=<value>&username=<name>[&userpass=<value>][&privilege=<value>]

[&privilege=<value>][...][&return=<return page>]

| PARAMETER | VALUE           | DESCRIPTION                                                     |
|-----------|-----------------|-----------------------------------------------------------------|
| method    | Add             | Add an account to the server. When using this method, the       |
|           |                 | "username" field is necessary. It will use the default value of |
|           |                 | other fields if not specified.                                  |
|           | Delete          | Remove an account from the server. When using this method,      |
|           |                 | the "username" field is necessary, and others are ignored.      |
|           | edit            | Modify the account password and privilege. When using this      |
|           |                 | method, the "username" field is necessary, and other fields are |
|           |                 | optional. If not specified, it will keep the original settings. |
| username  | <name></name>   | The name of the user to add, delete, or edit.                   |
| userpass  | <value></value> | The password of the new user to add or that of the old user to  |
|           |                 | modify. The default value is an empty string.                   |
| Privilege | <value></value> | The privilege of the user to add or to modify.                  |
|           | viewer          | Viewer privilege.                                               |

|        | operator                  | Operator privilege.                                                     |
|--------|---------------------------|-------------------------------------------------------------------------|
|        | admin                     | Administrator privilege.                                                |
| Return | <return page=""></return> | Redirect to the page < <i>return page</i> > after the parameter is      |
|        |                           | assigned. The < <i>return page</i> > can be a full URL path or relative |
|        |                           | path according to the current path. If you omit this parameter, it      |
|        |                           | will redirect to an empty page.                                         |

### 8.7 System Logs

**Note:** This request require Administrator privileges. **Method:** GET/POST

Syntax:

http://<servername>/cgi-bin/admin/syslog.cgi

Server will return the most up-to-date system log.

Return:

HTTP/1.0 200 OK\r\n Content-Type: text/plain\r\n Content-Length: <syslog length>\r\n \r\n <system log information>\r\n

## 8.8 Upgrade Firmware

Note: This request requires Administrator privileges.

Method: POST

Syntax:

http://<servername>/cgi-bin/admin/upgrade.cgi

Post data:

fimage=<file name>[&return=<return page>]\r\n \r\n <multipart encoded form data>

Server will accept the file named <file name> to upgrade the firmware and return with <return page> if indicated.

## 8.9 Camera Control (capability.ptzenabled)

**Note:** This request requires Viewer privileges. **Method:** GET/POST

Syntax:

| http:// <servername>/cgi-bin/viewer/camctrl.cgi?[channel=<value>][&amp;camid=<value>]</value></value></servername>                                    |
|----------------------------------------------------------------------------------------------------|
| [&move= <value>] – Move home, up, down, left, right</value>                                                                                           |
| [&focus= <value>] - Focus operation</value>                                                                                                    |
| [&iris= <value>] – Iris operation</value>                                                                                                    |
| [&auto= <value>] – Auto pan, patrol</value>                                                                                                    |
| [&zoom= <value>] – Zoom in, out</value>                                                                                                    |
| [&zooming= <value>&amp;zs=<value>] - Zoom without stopping, used for joystick</value></value>                                                         |
| [&vx= <value>&amp;vy=<value>&amp;vs=<value>] - Shift without stopping, used for joystick</value></value></value>                                      |
| [&x= <value>&amp;y=<value>&amp;videosize=<value>&amp;resolution=<value>&amp;stretch=<value>] - Click on image</value></value></value></value></value> |
| (Move the center of image to the coordination (x,y) based on resolution or videosize.)                                                                |
| [ [&speedpan= <value>][&amp;speedtilt=<value>][&amp;speedzoom=<value>][&amp;speedapp=<value>][&amp;speedlink</value></value></value></value>          |
| = <value>]] - Set speeds</value>                                                                                                    |
| [&return= <return page="">]</return>                                                                                                    |

Example:

http://myserver/cgi-bin/viewer/camctrl.cgi?channel=0&camid=1&move=right http://myserver/cgi-bin/viewer/camctrl.cgi?channel=0&camid=1&zoom=tele http://myserver/cgi-bin/viewer/camctrl.cgi?channel=0&camid=1&x=300&y=200&resolution=704x480&vi

deosize=704x480&strech=1

| PARAMETER  | VALUE                               | DESCRIPTION                      |
|------------|-------------------------------------|----------------------------------|
| channel    | <0~(n-1)>                           | Channel of video source.         |
| camid      | 0, <positive integer=""></positive> | Camera ID.                       |
| move       | home                                | Move to camera to home position. |
|            | up                                  | Move camera up.                  |
|            | down                                | Move camera down.                |
|            | left                                | Move camera left.                |
|            | right                               | Move camera right.               |
| speedpan   | -5 ~ 5                              | Set the pan speed.               |
| speedtilt  | -5 ~ 5                              | Set the tilt speed.              |
| speedzoom  | -5 ~ 5                              | Set the zoom speed.              |
| speedfocus | -5 ~ 5                              | Set the focus speed.             |

| speedapp   | -5 ~ 5                                     | Set the auto pan/patrol speed.                                           |
|------------|--------------------------------------------|--------------------------------------------------------------------------|
| auto       | pan                                        | Auto pan.                                                                |
|            | patrol                                     | Auto patrol.                                                             |
|            | stop                                       | Stop camera.                                                             |
| zoom       | wide                                       | Zoom larger view with current speed.                                     |
|            | tele                                       | Zoom further with current speed.                                         |
|            | stop                                       | Stop zoom.                                                               |
| zooming    | wide or tele                               | Zoom without stopping for larger view or further view with zs            |
|            |                                            | speed, used for joystick control.                                        |
| zs         | 0 ~ 6                                      | Set the speed of zooming, "0" means stop.                                |
|            | 0 ~ 15 <sd81x1></sd81x1>                   |                                                                          |
| vx         | <integer ,="" 0="" excluding=""></integer> | The slope of movement = $vy/vx$ , used for joystick control.             |
| vy         | <integer></integer>                        |                                                                          |
| vs         | 0 ~ 7                                      | Set the speed of movement, "0" means stop.                               |
|            | 0 ~ 15 <sd81x1></sd81x1>                   |                                                                          |
| x          | <integer></integer>                        | x-coordinate clicked by user.                                            |
|            |                                            | It will be the x-coordinate of center after movement.                    |
| у          | <integer></integer>                        | y-coordinate clicked by user.                                            |
|            |                                            | It will be the y-coordinate of center after movement.                    |
| videosize  | <window size=""></window>                  | The size of plug-in (ActiveX) window in web page                         |
| resolution | <window size=""></window>                  | The resolution of streaming.                                             |
| stretch    | <boolean></boolean>                        | 0 indicates that it uses <b>resolution</b> (streaming size) as the range |
|            |                                            | of the coordinate system.                                                |
|            |                                            | 1 indicates that it uses <b>videosize</b> (plug-in size) as the range of |
|            |                                            | the coordinate system.                                                   |
| focus      | auto                                       | Auto focus.                                                              |
|            | far                                        | Focus on further distance.                                               |
|            | near                                       | Focus on closer distance.                                                |
| iris       | auto                                       | Let the Network Camera control iris size.                                |
|            | open                                       | Manually control the iris for bigger size.                               |
|            | close                                      | Manually control the iris for smaller size.                              |
| speedlink  | 0 ~ 4                                      | Issue speed link command.                                                |
| gaptime    | 0~32768                                    | The gaptime between two consecutive ptz commands for device              |
|            |                                            | (unit: ms)                                                               |

| return | <return page=""></return> | Redirect to the page < return page > after the parameter is             |
|--------|---------------------------|-------------------------------------------------------------------------|
|        |                           | assigned. The < <i>return page</i> > can be a full URL path or relative |
|        |                           | path according to the current path. If you omit this parameter, it      |
|        |                           | will redirect to an empty page.                                         |

## 8.10 ePTZ Camera Control (capability.eptz > 0)

Note: This request requires camctrl privileges.

Method: GET/POST

Syntax:

| http:// <servername>/cgi-bin/camctrl/eCamCtrl.cgi?channel=<value>&amp;stream=<value></value></value></servername>                                     |
|----------------------------------------------------------------------------------------------------|
| [&move= <value>] – Move home, up, down, left, right</value>                                                                                           |
| [&auto= <value>] - Auto pan, patrol</value>                                                                                                    |
| [&zoom= <value>] – Zoom in, out</value>                                                                                                    |
| [&zooming= <value>&amp;zs=<value>] - Zoom without stopping, used for joystick</value></value>                                                         |
| [&vx= <value>&amp;vy=<value>&amp;vs=<value>] - Shift without stopping, used for joystick</value></value></value>                                      |
| [&x= <value>&amp;y=<value>&amp;videosize=<value>&amp;resolution=<value>&amp;stretch=<value>] - Click on image</value></value></value></value></value> |
| (Move the center of image to the coordination (x,y) based on resolution or videosize.)                                                                |
| [ [&speedpan= <value>][&amp;speedtilt=<value>][&amp;speedzoom=<value>][&amp;speedapp=<value>] ] - Set</value></value></value></value>                 |
| speeds                                                                                                    |
| [&return= <return page="">]</return>                                                                                                    |

#### Example:

http://myserver/cgi-bin/camctrl/eCamCtrl.cgi?channel=0&stream=0&move=right http://myserver/cgi-bin/camctrl/eCamCtrl.cgi?channel=0&stream=1&vx=2&vy=2&vz=2 http://myserver/cgi-bin/camctrl/eCamCtrl.cgi?channel=0&stream=1&x=100&y=100& videosize=640x480&resolution=640x480&stretch=0

| PARAMETER | VALUE     | DESCRIPTION              |
|-----------|-----------|--------------------------|
| channel   | <0~(n-1)> | Channel of video source. |
| stream    | <0~(m-1)> | Stream.                  |
| move      | home      | Move to home ROI.        |
|           | ир        | Move up.                 |
|           | down      | Move down.               |
|           | left      | Move left.               |
|           | right     | Move right.              |
| auto      | pan       | Auto pan.                |

|            | patrol                    | Auto patrol.                                                             |
|------------|---------------------------|--------------------------------------------------------------------------|
|            | stop                      | Stop auto pan/patrol.                                                    |
| zoom       | wide                      | Zoom larger view with current speed.                                     |
|            | tele                      | Zoom further with current speed.                                         |
| zooming    | wide or tele              | Zoom without stopping for larger view or further view with zs            |
|            |                           | speed, used for joystick control.                                        |
| zs         | 0 ~ 6                     | Set the speed of zooming, "0" means stop.                                |
| vx         | <integer></integer>       | The direction of movement, used for joystick control.                    |
| vy         | <integer></integer>       |                                                                          |
| vs         | 0 ~ 7                     | Set the speed of movement, "0" means stop.                               |
| х          | <integer></integer>       | x-coordinate clicked by user.                                            |
|            |                           | It will be the x-coordinate of center after movement.                    |
| у          | <integer></integer>       | y-coordinate clicked by user.                                            |
|            |                           | It will be the y-coordinate of center after movement.                    |
| videosize  | <window size=""></window> | The size of plug-in (ActiveX) window in web page                         |
| resolution | <window size=""></window> | The resolution of streaming.                                             |
| stretch    | <boolean></boolean>       | 0 indicates that it uses <b>resolution</b> (streaming size) as the range |
|            |                           | of the coordinate system.                                                |
|            |                           | 1 indicates that it uses <b>videosize</b> (plug-in size) as the range of |
|            |                           | the coordinate system.                                                   |
| speedpan   | -5 ~ 5                    | Set the pan speed.                                                       |
| speedtilt  | -5 ~ 5                    | Set the tilt speed.                                                      |
| speedzoom  | -5 ~ 5                    | Set the zoom speed.                                                      |
| speedapp   | 1 ~ 5                     | Set the auto pan/patrol speed.                                           |
| return     | <return page=""></return> | Redirect to the page < <i>return page</i> > after the parameter is       |
|            |                           | assigned. The < <i>return page</i> > can be a full URL path or relative  |
|            |                           | path according to the current path.                                      |
|            |                           |                                                                          |

# 8.11 Recall (capability.ptzenabled)

**Note:** This request requires Viewer privileges. Method: GET

Syntax:

| http://< <i>servername</i> >/cgi-bin/viewer/recall.cgi?                                       |
|-----------------------------------------------------------------------------------------------|
| recall= <value>[&amp;channel=<value>][&amp;return=&lt;<i>return page</i>&gt;]</value></value> |

| PARAMETER | VALUE                     | DESCRIPTION                                                             |
|-----------|---------------------------|-------------------------------------------------------------------------|
| recall    | Text string less than 30  | One of the present positions to recall.                                 |
|           | characters                |                                                                         |
| channel   | <0~(n-1)>                 | Channel of the video source.                                            |
|           |                           |                                                                         |
| return    | <return page=""></return> | Redirect to the page < return page > after the parameter is             |
|           |                           | assigned. The < <i>return page</i> > can be a full URL path or relative |
|           |                           | path according to the current path. If you omit this parameter, it      |
|           |                           | will redirect to an empty page.                                         |

# 8.12 ePTZ Recall (capability.eptz > 0)

Note: This request requires camctrl privileges.

Method: GET/POST

#### Syntax:

```
http://<servername>/cgi-bin/camctrl/eRecall.cgi?channel=<value>&stream=<value>&
recall=<value>[&return=<return page>]
```

| PARAMETER | VALUE                     | DESCRIPTION                                                             |
|-----------|---------------------------|-------------------------------------------------------------------------|
| channel   | <0~(n-1)>                 | Channel of the video source.                                            |
| stream    | <0~(m-1)>                 | Stream.                                                                 |
| recall    | Text string less than 40  | One of the present positions to recall.                                 |
|           | characters                |                                                                         |
| return    | <return page=""></return> | Redirect to the page < <i>return page</i> > after the parameter is      |
|           |                           | assigned. The < <i>return page</i> > can be a full URL path or relative |
|           |                           | path according to the current path.                                     |

## 8.13 Preset Locations (capability.ptzenabled)

Note: This request requires Operator privileges. Method: GET/POST

Syntax:

http://<*servername*>/cgi-bin/operator/preset.cgi?[channel=<value>] [&addpos=<value>][&delpos=<value>][&return=<*return page*>]

| PARAMETER | VALUE                                                                                              | DESCRIPTION                                                             |
|-----------|----------------------------------------------------------------------------------------------------|-------------------------------------------------------------------------|
| addpos    | <text less="" string="" td="" than<=""><td>Add one preset location to the preset list.</td></text> | Add one preset location to the preset list.                             |
|           | 30 characters>                                                                                     |                                                                         |
| channel   | <0~(n-1)>                                                                                          | Channel of the video source.                                            |
|           |                                                                                                    |                                                                         |
| delpos    | <text less="" string="" td="" than<=""><td>Delete preset location from preset list.</td></text>    | Delete preset location from preset list.                                |
|           | 30 characters>                                                                                     |                                                                         |
| return    | <return page=""></return>                                                                          | Redirect to the page < <i>return page</i> > after the parameter is      |
|           |                                                                                                    | assigned. The < <i>return page</i> > can be a full URL path or relative |
|           |                                                                                                    | path according to the current path. If you omit this parameter, it      |
|           |                                                                                                    | will redirect to an empty page.                                         |

## 8.14 ePTZ Preset Locations (capability.eptz > 0)

**Note:** This request requires Operator privileges. **Method:** GET/POST

Syntax:

http://<*servername*>/cgi-bin/operator/ePreset.cgi?channel=<value>&stream=<value> [&addpos=<value>][&delpos=<value>][&return=<*return page*>]

| PARAMETER | VALUE                                                       | DESCRIPTION                                 |
|-----------|-------------------------------------------------------------|---------------------------------------------|
| channel   | <0~(n-1)>                                                   | Channel of the video source.                |
| stream    | <0~(m-1)>                                                   | Stream.                                     |
| addpos    | <text less="" string="" than<br="">40 characters&gt;</text> | Add one preset location to the preset list. |

| delpos | <text less="" string="" than<br="">40 characters&gt;</text> | Delete preset location from the preset list.                            |
|--------|-------------------------------------------------------------|-------------------------------------------------------------------------|
| return | <return page=""></return>                                   | Redirect to the page < return page > after the parameter is             |
|        |                                                             | assigned. The < <i>return page</i> > can be a full URL path or relative |
|        |                                                             | path according to the current path.                                     |

## 8.15 IP Filtering

Note: This request requires Administrator access privileges.

Method: GET/POST

Syntax: <product dependent>

http://<*servername*>/cgi-bin/admin/ipfilter.cgi?type[=<value>]

http://<*servername*>/cgi-bin/admin/ipfilter.cgi?method=add<v4/v6>&ip=<*ipaddress*>[&index=<value>] [&return=<*return page*>]

http://<*servername*>/cgi-bin/admin/ipfilter.cgi?method=del<v4/v6>&index=<value>[&return=<*return* page>]

| PARAMETER | VALUE                     | DESCRIPTION                                                             |
|-----------|---------------------------|-------------------------------------------------------------------------|
| type      | NULL                      | Get IP filter type                                                      |
|           | allow, deny               | Set IP filter type                                                      |
| method    | addv4                     | Add IPv4 address into access list.                                      |
|           | addv6                     | Add IPv6 address into access list.                                      |
|           | delv4                     | Delete IPv4 address from access list.                                   |
|           | delv6                     | Delete IPv6 address from access list.                                   |
| ip        | <ip address=""></ip>      | Single address: <ip address=""></ip>                                    |
|           |                           | Network address: <ip address="" mask="" network=""></ip>                |
|           |                           | Range address: < start IP address - end IP address >                    |
| index     | <value></value>           | The start position to add or to delete.                                 |
| return    | <return page=""></return> | Redirect to the page < <i>return page</i> > after the parameter is      |
|           |                           | assigned. The < <i>return page</i> > can be a full URL path or relative |
|           |                           | path according to the current path. If you omit this parameter, it      |
|           |                           | will redirect to an empty page.                                         |

## 8.16 UART HTTP Tunnel Channel (capability.nuart > 0)

**Note:** This request requires Operator privileges. **Method:** GET and POST

Syntax: http://<servername>/cgi-bin/operator/uartchannel.cgi?[channel=<value>] \_\_\_\_\_ GET /cgi-bin/operator/uartchannel.cgi?[channel=<value>] x-sessioncookie: string[22] accept: application/x-vvtk-tunnelled pragma: no-cache cache-control: no-cache \_\_\_\_\_ POST /cgi-bin/operator/uartchannel.cgi x-sessioncookie: string[22] content-type: application/x-vvtk-tunnelled pragma : no-cache cache-control : no-cache content-length: 32767 expires: Sun, 9 Jam 1972 00:00:00 GMT

User must use GET and POST to establish two channels for downstream and upstream. The x-sessioncookie in GET and POST should be the same to be recognized as a pair for one session. The contents of upstream should be base64 encoded to be able to pass through a proxy server.

This channel will help to transfer the raw data of UART over the network.

Please see UART tunnel spec for detail information

| PARAMETER | VALUE     | DESCRIPTION                 |
|-----------|-----------|-----------------------------|
| channel   | 0 ~ (n-1) | The channel number of UART. |

# 8.17 Event/Control HTTP Tunnel Channel (capability.

### evctrlchannel > 0)

**Note:** This request requires Administrator privileges. **Method:** GET and POST

Syntax:

User must use GET and POST to establish two channels for downstream and upstream. The x-sessioncookie in GET and POST should be the same to be recognized as a pair for one session. The contents of upstream should be base64 encoded to be able to pass through the proxy server.

This channel will help perform real-time event subscription and notification as well as camera control more efficiently. The event and control formats are described in another document.

See Event/control tunnel spec for detail information

### 8.18 Get SDP of Streams

**Note:** This request requires Viewer access privileges. **Method:** GET/POST

Syntax:

http://<servername>/<network\_rtsp\_s<0~m-1>\_accessname>

"m" is the stream number.

"network\_accessname\_<0~(m-1)>" is the accessname for stream "1" to stream "m". Please refer to the

"subgroup of network: rtsp" for setting the accessname of SDP.

You can get the SDP by HTTP GET.

When using scalable multicast, Get SDP file which contains the multicast information via HTTP.

### 8.19 Open the Network Stream

Note: This request requires Viewer access privileges.

Syntax:

For HTTP push server (MJPEG):

http://<*servername*>/<network\_http\_s<0~m-1>\_accessname>

For RTSP (MP4), the user needs to input the URL below into an RTSP compatible player.

rtsp://<servername>/<network\_rtsp\_s<0~m-1>\_accessname>

"m" is the stream number.

For details on streaming protocol, please refer to the "control signaling" and "data format" documents.

## 8.20 Senddata (capability.nuart > 0)

**Note:** This request requires Viewer privileges. Method: GET/POST

Syntax:

http://<*servername*>/cgi-bin/viewer/senddata.cgi? [com=<value>][&data=<value>][&flush=<value>] [&wait=<value>] [&read=<value>]

| PARAMETER | VALUE                                                                                                    | DESCRIPTION                                                                                                 |
|-----------|----------------------------------------------------------------------------------------------------|----------------------------------------------------------------------------------------------------|
| com       | 1 ~ <max. com="" port<="" td=""><td>The target COM/RS485 port number.</td></max.>                                                                 | The target COM/RS485 port number.                                                                           |
|           | number>                                                                                                    |                                                                                                    |
| data      | <hex decimal<="" td=""><td>The <hex data="" decimal=""> is a series of digits from 0 <math>\sim</math> 9, A <math>\sim</math> F.</hex></td></hex> | The <hex data="" decimal=""> is a series of digits from 0 <math>\sim</math> 9, A <math>\sim</math> F.</hex> |
|           | data>[, <hex decimal<="" td=""><td>Each comma separates the commands by 200 milliseconds.</td></hex>                                              | Each comma separates the commands by 200 milliseconds.                                                      |
|           | data>]                                                                                                    |                                                                                                    |
| flush     | yes,no                                                                                                    | yes: Receive data buffer of the COM port will be cleared before                                             |
|           |                                                                                                    | read.                                                                                                    |
|           |                                                                                                    | no: Do not clear the receive data buffer.                                                                   |
| wait      | 1 ~ 65535                                                                                                    | Wait time in milliseconds before read data.                                                                 |
| read      | 1 ~ 128                                                                                                    | The data length in bytes to read. The read data will be in the                                              |
|           |                                                                                                    | return page.                                                                                                |

Return:

HTTP/1.0 200 OK\r\n Content-Type: text/plain\r\n Content-Length: <system information length>\r\n \r\n <hex decimal data>\r\n

Where hexadecimal data is digits from 0  $\sim$  9, A  $\sim$  F.

## 8.21 Storage managements (capability.storage.dbenabled > 0)

Note: This request requires administrator privileges.

Method: GET and POST

Syntax:

http://<*servername*>/cgi-bin/admin/lsctrl.cgi?cmd=<cmd\_type>[&<parameter>=<value>...]

The commands usage and their input arguments are as follows.

| PARAMETER | VALUE             | DESCRIPTION                                               |
|-----------|-------------------|-----------------------------------------------------------|
| cmd_type  | <string></string> | Required.                                                 |
|           |                   | Command to be executed, including search, insert, delete, |
|           |                   | update, and queryStatus.                                  |

#### Command: search

| PARAMETER   | VALUE                                 | DESCRIPTION                                                   |
|-------------|---------------------------------------|---------------------------------------------------------------|
| label       | <integer key="" primary=""></integer> | Optional.                                                     |
|             |                                       | The integer primary key column will automatically be assigned |
|             |                                       | a unique integer.                                             |
| triggerType | <text></text>                         | Optional.                                                     |
|             |                                       | Indicate the event trigger type.                              |
|             |                                       | Please embrace your input value with single quotes.           |
|             |                                       | Ex. mediaType='motion'                                        |
|             |                                       | Support trigger types are product dependent.                  |
| mediaType   | <text></text>                         | Optional.                                                     |
|             |                                       | Indicate the file media type.                                 |
|             |                                       | Please embrace your input value with single quotes.           |
|             |                                       | Ex. mediaType='videoclip'                                     |
|             |                                       | Support trigger types are product dependent.                  |
| destPath    | <text></text>                         | Optional.                                                     |
|             |                                       | Indicate the file location in camera.                         |
|             |                                       | Please embrace your input value with single quotes.           |
|             |                                       | Ex. destPath ='/mnt/auto/CF/NCMF/abc.mp4'                     |
| resolution  | <text></text>                         | Optional.                                                     |
|             |                                       | Indicate the media file resolution.                           |
|             |                                       | Please embrace your input value with single quotes.           |
|             |                                       | Ex. resolution='800x600'                                      |
| isLocked    | <boolean></boolean>                   | Optional.                                                     |

|             |                                  | Indicate if the file is locked or not.                                 |
|-------------|----------------------------------|------------------------------------------------------------------------|
|             |                                  | 0: file is not locked.                                                 |
|             |                                  | 1: file is locked.                                                     |
|             |                                  | A locked file would not be removed from UI or cyclic storage.          |
| triggerTime | <text></text>                    | Optional.                                                              |
|             |                                  | Indicate the event trigger time. (not the file created time)           |
|             |                                  | Format is "YYYY-MM-DD HH:MM:SS"                                        |
|             |                                  | Please embrace your input value with single quotes.                    |
|             |                                  | Ex. triggerTime='2008-01-01 00:00:00'                                  |
|             |                                  | If you want to search for a time period, please apply "TO"             |
|             |                                  | operation.                                                             |
|             |                                  | Ex. triggerTime='2008-01-01 00:00:00'+TO+'2008-01-01                   |
|             |                                  | 23:59:59' is to search for records from the start of Jan $1^{st}$ 2008 |
|             |                                  | to the end of Jan 1 <sup>st</sup> 2008.                                |
| limit       | <positive integer=""></positive> | Optional.                                                              |
|             |                                  | Limit the maximum number of returned search records.                   |
| offset      | <positive integer=""></positive> | Optional.                                                              |
|             |                                  | Specifies how many rows to skip at the beginning of the                |
|             |                                  | matched records.                                                       |
|             |                                  | Note that the offset keyword is used after limit keyword.              |

To increase the flexibility of search command, you may use "OR" connectors for logical "OR" search operations. Moreover, to search for a specific time period, you can use "TO" connector.

Ex. To search records triggered by motion or di or sequential and also triggered between 2008-01-01 00:00:00 and 2008-01-01 23:59:59.

http://<*servername*>/cgi-bin/admin/lsctrl.cgi?cmd=search&triggerType='motion'+OR+'di'+OR+'seq'&trigge rTime='2008-01-01 00:00:00'+TO+'2008-01-01 23:59:59'

#### Command: **delete**

| PARAMETER | VALUE                                 | DESCRIPTION                     |
|-----------|---------------------------------------|---------------------------------|
| label     | <integer key="" primary=""></integer> | Required.                       |
|           |                                       | Identify the designated record. |
|           |                                       | Ex. label=1                     |

Ex. Delete records whose key numbers are 1, 4, and 8.

http://<servername>/cgi-bin/admin/lsctrl.cgi?cmd=delete&label=1&label=4&label=8

#### Command: update

| PARAMETER | VALUE                                 | DESCRIPTION                            |  |
|-----------|---------------------------------------|----------------------------------------|--|
| label     | <integer key="" primary=""></integer> | Required.                              |  |
|           |                                       | Identify the designated record.        |  |
|           |                                       | Ex. label=1                            |  |
| isLocked  | <boolean></boolean>                   | Required.                              |  |
|           |                                       | Indicate if the file is locked or not. |  |

#### Ex. Update records whose key numbers are 1 and 5 to be locked status.

http://<servername>/cgi-bin/admin/lsctrl.cgi?cmd=update&isLocked=1&label=5

Ex. Update records whose key numbers are 2 and 3 to be unlocked status.

http://<servername>/cgi-bin/admin/lsctrl.cgi?cmd=update&isLocked=0&label=2&label=3

#### Command: queryStatus

| PARAMETER | VALUE             | DESCRIPTION                                  |
|-----------|-------------------|----------------------------------------------|
| retType   | xml or javascript | Optional.                                    |
|           |                   | Ex. retype=javascript                        |
|           |                   | The default return message is in XML format. |

#### Ex. Query local storage status and call for javascript format return message.

http://<*servername*>/cgi-bin/admin/lsctrl.cgi?cmd=queryStatus&retType=javascript

# 8.22 Virtual input (capability.nvi > 0)

**Note:** Change virtual input (manual trigger) status. Method: GET

#### Syntax:

http://<servername>/cgi-bin/admin/setvi.cgi?vi0=<value>[&vi1=<value>][&vi2=<value>] [&return=<return page>]

| PARAMETER      | VALUE                      | DESCRIPTION                                                                 |
|----------------|----------------------------|-----------------------------------------------------------------------------|
| vi <num></num> | state[(duration)nstate]    | Ex: vi0=1                                                                   |
|                |                            | Setting virtual input 0 to trigger state                                    |
|                | Where "state" is 0, 1. "0" |                                                                             |
|                | means inactive or normal   | Ex: vi0=0(200)1                                                             |
|                | state while "1" means      | Setting virtual input 0 to normal state, waiting 200                        |
|                | active or triggered state. | milliseconds, setting it to trigger state.                                  |
|                | Where "nstate" is next     | Note that when the virtual input is waiting for next state, it              |
|                | state after duration.      | cannot accept new requests.                                                 |
| return         | <return page=""></return>  | Redirect to the page < <i>return page</i> > after the request is            |
|                |                            | completely assigned. The <i><return page=""></return></i> can be a full URL |
|                |                            | path or relative path according the current path. If you                    |
|                |                            | omit this parameter, it will redirect to an empty page.                     |

| Return Code | Description                                                               |
|-------------|---------------------------------------------------------------------------|
| 200         | The request is successfully executed.                                     |
| 400         | The request cannot be assigned, ex. incorrect parameters.                 |
|             | Examples:                                                                 |
|             | setvi.cgi?vi0=0(10000)1(15000)0(20000)1                                   |
|             | No multiple duration.                                                     |
|             | setvi.cgi?vi3=0                                                           |
|             | VI index is out of range.                                                 |
|             | setvi.cgi?vi=1                                                            |
|             | No VI index is specified.                                                 |
| 503         | The resource is unavailable, ex. Virtual input is waiting for next state. |
|             | Examples:                                                                 |
|             | setvi.cgi? <mark>vi0</mark> =0(15000)1                                    |
|             | setvi.cgi?vi0=1                                                           |
|             | Request 2 will not be accepted during the execution time(15 seconds).     |

## 8.23 Open Timeshift Stream (capability.timeshift > 0,

### timeshift\_enable=1, timeshift\_c<n>\_s<m>\_allow=1)

Note: This request requires Viewer access privileges.

Syntax:

For HTTP push server (MJPEG):

http://<servername>/<network\_http\_s<m>\_accessname>?maxsft=<value>[&tsmode=<value>&reftime =<value>&forcechk&minsft=<value>]

For RTSP (MP4 and H264), the user needs to input the URL below into an RTSP compatible player.

```
rtsp://<servername>/<network_rtsp_s<m>_accessname>?maxsft=<value>[&tsmode=<value>&reftime
=<value>&forcechk&minsft=<value>]
```

"n" is the channel index.

"m" is the timeshift stream index.

For details on timeshift stream, please refer to the "TimeshiftCaching" documents.

| PARAMETER | VALUE                                                                                                  | DEFAULT         | DESCRIPTION                                               |
|-----------|----------------------------------------------------------------------------------------------------|-----------------|-----------------------------------------------------------|
| maxsft    | <positive< td=""><td>0</td><td>Request cached stream at most how many seconds ago.</td></positive<>    | 0               | Request cached stream at most how many seconds ago.       |
|           | integer>                                                                                               |                 |                                                           |
| tsmode    | normal,                                                                                                | normal          | Streaming mode:                                           |
|           | adaptive                                                                                               |                 | normal => Full FPS all the time.                          |
|           |                                                                                                    |                 | adaptive => Default send only I-frame for MP4 and         |
|           |                                                                                                    |                 | H.264, and send 1 FPS for MJPEG. If DI or motion window   |
|           |                                                                                                    |                 | are triggered, the streaming is changed to send full FPS  |
|           |                                                                                                    |                 | for 10 seconds.                                           |
|           |                                                                                                    |                 | (*Note: this parameter also works on non-timeshift        |
|           |                                                                                                    |                 | streams.)                                                 |
| reftime   | mm:ss                                                                                                  | The time        | Reference time for maxsft and minsft.                     |
|           |                                                                                                    | camera receives | (This provides more precise time control to eliminate the |
|           |                                                                                                    | the request.    | inaccuracy due to network latency.)                       |
|           |                                                                                                    |                 | Ex: Request the streaming from 12:20                      |
|           |                                                                                                    |                 | rtsp://10.0.0.1/live.sdp?maxsft=10&reftime=12:30          |
| forcechk  | N/A                                                                                                    | N/A             | Check if the requested stream enables timeshift, feature  |
|           |                                                                                                    |                 | and if minsft is achievable.                              |
|           |                                                                                                    |                 | If false, return "415 Unsupported Media Type".            |
| minsft    | <positive< td=""><td>0</td><td>How many seconds of cached stream client can accept at</td></positive<> | 0               | How many seconds of cached stream client can accept at    |
|           | integer>                                                                                               |                 | least.                                                    |

| (Used by forcechk) |
|--------------------|
|--------------------|

| Return Code                | Description                                                         |
|----------------------------|---------------------------------------------------------------------|
| 400 Bad Request            | Request is rejected because some parameter values are illegal.      |
| 415 Unsupported Media Type | Returned, if forcechk appears, when minsft is not achievable or the |
|                            | timeshift feature of the target stream is not enabled.              |

## 8. 24 Open Anystream (capability.nanystream > 0)

Note: This request requires Viewer access privileges.

Syntax:

For HTTP push server (MJPEG):

http://<servername>/videoany.mjpg?codectype=mjpeg[&resolution=<value>&mjpeg\_quant=<value>& mjpeg\_qvalue=<value>&mjpeg\_maxframe=<value>]

For RTSP (MPEG4), the user needs to input the URL below into an RTSP compatible player.

rtsp://<servername>/liveany.sdp?codectype=mpeg4[&resolution=<value>&mpeg4\_intraperiod=<value> &mpeg4\_ratecontrolmode=<value>&mpeg4\_quant=<value>&mpeg4\_qvalue=<value>&mpeg4\_bitrate= <value>&mpeg4\_maxframe=<value>]

For RTSP (H264), the user needs to input the URL below into an RTSP compatible player.

rtsp://<servername>/liveany.sdp?codectype=h264[&resolution=<value>&h264\_intraperiod=<value>& h264\_ratecontrolmode=<value>& h264\_quant=<value>& h264\_qvalue=<value>& h264\_bitrate=<value>& h264\_maxframe=<value>]

<product dependent>

| PARAMETER    | VALUE                            | DEFAULT                                                                  | DESCRIPTION                          |
|--------------|----------------------------------|--------------------------------------------------------------------------|--------------------------------------|
| codectype    | mjpeg, mpeg4, h264               | N/A                                                                      | Set codec type for Anystream.        |
|              | <product dependent=""></product> |                                                                          |                                      |
| solution     | capability_videoin_resolution    | <product< td=""><td>Video resolution in pixels.</td></product<>          | Video resolution in pixels.          |
|              |                                  | dependent>                                                               |                                      |
| mjpeg_quant  | 0, 1~5                           | 3                                                                        | Quality of JPEG video.               |
|              | 99, 1~5                          |                                                                          | 0,99 is the customized manual input  |
|              | <product dependent=""></product> |                                                                          | setting.                             |
|              |                                  |                                                                          | 1 = worst quality, 5 = best quality. |
|              |                                  |                                                                          | <product dependent=""></product>     |
| mjpeg_qvalue | 10~200                           | 50                                                                       | Manual video quality level input.    |
|              | 2~97                             | <product< td=""><td>(This must be present if mjpeg_quant</td></product<> | (This must be present if mjpeg_quant |

|                       | <product dependent=""></product>    | dependent>                                                                 | is equal to 0, 99)                     |
|-----------------------|-------------------------------------|----------------------------------------------------------------------------|----------------------------------------|
|                       |                                     |                                                                            | <product dependent=""></product>       |
| mjpeg_maxframe        | 1~25,                               | 15                                                                         | Set maximum frame rate in fps (for     |
|                       | 26~30 (only for NTSC or             |                                                                            | JPEG).                                 |
|                       | 60Hz CMOS)                          |                                                                            |                                        |
| mpeg4_intraperiod     | 250, 500, 1000, 2000, 3000,<br>4000 | 1000                                                                       | Intra frame period in milliseconds.    |
| mpeg4_ratecontrolmode | cbr, vbr                            | vbr                                                                        | cbr: constant bitrate                  |
|                       |                                     |                                                                            | vbr: fix quality                       |
| mpeg4_quant           | 0, 1~5                              | 3                                                                          | Quality of video when choosing vbr in  |
|                       | 99, 1~5                             |                                                                            | "mpeg4_ratecontrolmode".               |
|                       | <product dependent=""></product>    |                                                                            | 0,99 is the customized manual input    |
|                       |                                     |                                                                            | setting.                               |
|                       |                                     |                                                                            | 1 = worst quality, 5 = best quality.   |
|                       |                                     |                                                                            | <product dependent=""></product>       |
| mpeg4_qvalue          | 1~31                                | 7                                                                          | Manual video quality level input.      |
|                       | 2~31                                | <product< td=""><td>(This must be present if mpeg4_quant</td></product<>   | (This must be present if mpeg4_quant   |
|                       | <product dependent=""></product>    | dependent>                                                                 | is equal to 0, 99)                     |
|                       |                                     |                                                                            | <product dependent=""></product>       |
|                       |                                     |                                                                            | <product dependent=""></product>       |
| mpeg4_bitrate         | 1000~8000000                        | 512000                                                                     | Set bit rate in bps when choosing cbr  |
|                       | 1000~4000000                        | <product< td=""><td>in "mpeg4_ratecontrolmode".</td></product<>            | in "mpeg4_ratecontrolmode".            |
|                       | <product dependent=""></product>    | dependent>                                                                 |                                        |
| mpeg4_maxframe        | 1~25,                               | 10                                                                         | Set maximum frame rate in fps (for     |
|                       | 26~30 (only for NTSC or             | 15                                                                         | MPEG-4).                               |
|                       | 60Hz CMOS)                          | <product< td=""><td></td></product<>                                       |                                        |
|                       |                                     | dependent>                                                                 |                                        |
| h264_intraperiod      | 250, 500, 1000, 2000, 3000,         | 1000                                                                       | Intra frame period in milliseconds.    |
|                       | 4000                                |                                                                            |                                        |
| h264_ratecontrolmode  | cbr, vbr                            | vbr                                                                        | cbr: constant bitrate                  |
|                       |                                     |                                                                            | vbr: fix quality                       |
| h264_quant            | 0, 1~5                              | 3                                                                          | Quality of video when choosing vbr in  |
|                       | 99, 1~5                             |                                                                            | "h264_ratecontrolmode".                |
|                       | <product dependent=""></product>    |                                                                            | 0,99 is the customized manual input    |
|                       |                                     |                                                                            | setting.                               |
|                       |                                     |                                                                            | 1 = worst quality, 5 = best quality.   |
|                       |                                     |                                                                            | <product dependent=""></product>       |
| h264_qvalue           | 0~51                                | 30                                                                         | Manual video quality level input.      |
|                       | <product dependent=""></product>    | <product< td=""><td>(This must be present if h264_quant is</td></product<> | (This must be present if h264_quant is |
|                       |                                     | dependent>                                                                 | equal to 0, 99)                        |

|               |                                  |                                                                | <product dependent=""></product>      |
|---------------|----------------------------------|----------------------------------------------------------------|---------------------------------------|
| h264_bitrate  | 1000~8000000                     | 512000                                                         | Set bit rate in bps when choosing cbr |
|               | 1000~4000000                     | <product< td=""><td>in "h264_ratecontrolmode".</td></product<> | in "h264_ratecontrolmode".            |
|               | <product dependent=""></product> | dependent>                                                     |                                       |
| h264_maxframe | 1~25,                            | 10                                                             | Set maximum frame rate in fps (for    |
|               | 26~30 (only for NTSC or          | 15                                                             | H264).                                |
|               | 60Hz CMOS)                       | <product< td=""><td></td></product<>                           |                                       |
|               |                                  | dependent>                                                     |                                       |

### 8.25 Media on demand

Media on demand allows users to select and receive/watch/listen to metadata/video/audio contents on demand.

Note: This request requires Viewer access privileges.

Syntax:

rtsp://<servername>/mod.sdp?[&stime=<value>][&etime=<value>][&length =<value>][&loctime =<value>][&file=<value>][&tsmode=<value>]

| PARAMETER | VALUE                                       | DEFAULT | DESCRIPTION                                     |
|-----------|---------------------------------------------|---------|-------------------------------------------------|
| stime     | <yyyymmdd_hhmmss.mmm></yyyymmdd_hhmmss.mmm> | N/A     | Start time.                                     |
| etime     | <yyyymmdd_hhmmss.mmm></yyyymmdd_hhmmss.mmm> | N/A     | End time.                                       |
| length    | <positive integer=""></positive>            | N/A     | The length of media of interest.                |
|           |                                             |         | The unit is second.                             |
| loctime   | <boolean></boolean>                         | 0       | Specify if start/end time is local time format. |
|           |                                             |         | 1 for local time, 0 for UTC+0                   |
| file      | <string></string>                           | N/A     | The media file to be played.                    |
| tsmode    | <positive integer=""></positive>            | N/A     | Timeshift mode, the unit is second.             |

Ex.

| stime | etime | length | file | Description                                                                         |
|-------|-------|--------|------|-------------------------------------------------------------------------------------|
| V     | v     | X      | x    | Play recordings between stime and etime                                             |
|       |       |        |      | rtsp://10.10.1.2/mod.sdp?stime=20110312_040400.000&etim                             |
|       |       |        |      | e=2011_0312_040510.000                                                              |
| v     | X     | V      | x    | Play recordings for <code>length</code> seconds which start from <code>stime</code> |
|       |       |        |      | rtsp://10.10.1.2/mod.sdp?stime=20110312_040400.000&leng                             |
|       |       |        |      | th=120                                                                              |
| x     | v     | v      | х    | Play recordings for <code>length</code> seconds which ends at <code>etime</code>    |
|       |       |        |      | rtsp://10.10.1.2/mod.sdp?etime=20110312_040400.000&leng                             |
|       |       |        |      | th=120                                                                              |
| X     | X     | X      | V    | Play file file                                                                      |

rtsp://10.10.1.2/mod.sdp?filename=/mnt/link0/

# **Technical Specifications**

| System                                                                                                    | Networking                                                                                                    |  |  |
|----------------------------------------------------------------------------------------------------|----------------------------------------------------------------------------------------------------|--|--|
| · CPU: TI DM368 SoC                                                                                                    | 10/100 Mbps Ethernet, RJ-45                                                                                                |  |  |
| • Flash: 128MB<br>• RAM: 256MB                                                                                                    | <ul> <li>Onvif support</li> <li>Protocols: IPv4, IPv6, TCP/IP, HTTP, HTTPS, UPnP, RTSP/RTP/RTCP, IGMP, SMTP, FT</li> </ul> |  |  |
| · Embedded OS: Linux 2.6                                                                                                    | DHCP, NTP, DNS, DDNS, PPPoE, CoS, QoS, SNMP and 802.1x                                                                     |  |  |
| _ens                                                                                                    | Alarm and Event Management                                                                                                 |  |  |
| · CS-mount, vari-focal, f = 3.1 ~ 8 mm, F1.2, auto iris (IP8162)                                                                       | Triple-window video motion detection                                                                                       |  |  |
| · CS Mount lens, f = 3.1 ~ 8 mm, F1.2, vari-focal, P-iris (IP8162P)                                                                    | Tamper detection     One D/I and one D/O for external sensor and alarm                                                     |  |  |
| Removable IR-cut filter for day & night function                                                                                       | <ul> <li>Event notification using HTTP, SMTP or FTP</li> </ul>                                                             |  |  |
| Angle of View                                                                                                    | Local recording of MP4 file                                                                                                |  |  |
| <ul> <li>42.2°~105.4° (horizontal)</li> <li>23.8°~57.9° (vertical)</li> </ul>                                                          | On-board Storage                                                                                                    |  |  |
| • 48.3°~123.1° (diagonal)                                                                                                    | SD/SDHC card slot     Stores snapshots and video clips                                                                     |  |  |
| Shutter Time                                                                                                    | Security                                                                                                    |  |  |
| · 1/5 sec. to 1/32,000 sec.                                                                                                    | Multi-level user access with password protection     IP address filtering     HTTPS encrypted data transmission            |  |  |
| mage Sensor                                                                                                    |                                                                                                    |  |  |
| <ul> <li>1/2.7" CMOS sensor in 1920 x 1080 resolution</li> </ul>                                                                       | 802.1X port-based authentication for network protection                                                                    |  |  |
| Vinimum Illumination                                                                                                    | Users                                                                                                    |  |  |
| - 0.06 Lux / F1.2 (Color)                                                                                                    | Live viewing for up to 10 clients                                                                                          |  |  |
| • 0.001 Lux / F1.2 (B/W)                                                                                                    | Dimension                                                                                                    |  |  |
| Video                                                                                                    | · 154 mm (D) x 72 mm (W) x 62 mm (H)                                                                                       |  |  |
| Compression: H.264, MJPEG & MPEG-4     Streaming:                                                                                      | Weight                                                                                                    |  |  |
| Multiple simultaneous streams                                                                                                    | IP8162P Net: 611 g (Without lens)                                                                                          |  |  |
| H.264 streaming over UDP, TCP, HTTP or HTTPS<br>MPEG-4 streaming over UDP, TCP, HTTP or HTTPS                                          | LED Indicator                                                                                                    |  |  |
| MPEG-4 multicast streaming                                                                                                    | System power and status indicator                                                                                          |  |  |
| MJPEG streaming over HTTP or HTTPS <ul> <li>Supports activity adaptive streaming for dynamic frame rate control</li> </ul>             | System activity and network link indicator                                                                                 |  |  |
| Supports video cropping for bandwidth saving                                                                                           | Power                                                                                                    |  |  |
| Supports ePTZ for data efficiency     Supports 3GPP mobile surveillance                                                                | • 12V DC<br>• 24V AC                                                                                                    |  |  |
| Frame rates:<br>H.264:                                                                                                    | Power consumption: Max. 4.92W                                                                                              |  |  |
| Up to 30 fps at 1280x720                                                                                                    | 802.3af compliant Power-over-Ethernet (Class 3)                                                                            |  |  |
| Up to 30 fps at 1920x1080<br>MPEG-4:                                                                                                   | Approvals                                                                                                    |  |  |
| Up to 30 fps at 1280x720<br>Up to 27 fps at 1920x1080                                                                                  | · CE, LVD, FCC, VCCI, C-Tick                                                                                               |  |  |
| MJPEG:                                                                                                    | Operating Environments                                                                                                    |  |  |
| Up to 30 fps at 1280x720<br>Up to 30 fps at 1920x1080                                                                                  | <ul> <li>Temperature: -10 ~ 50 °C (14 ~ 122 °F)</li> <li>Humidity: 90% RH</li> </ul>                                       |  |  |
| Interface:     BNC connector for video output                                                                                          | Viewing System Requirements                                                                                                |  |  |
| NTSC/PAL video output switch                                                                                                    | OS: Microsoft Windows 7/Vista/XP/2000                                                                                      |  |  |
| Focus assist button                                                                                                    | Browser: Mozilla Firefox, Internet Explorer 6.x or above     Coll phone: 2CPR player                                       |  |  |
| mage Settings                                                                                                    | Cell phone: 3GPP player     Real Player: 10.5 or above                                                                     |  |  |
| <ul> <li>Adjustable image size, quality and bit rate</li> <li>Time stamp and text caption overlay</li> </ul>                           | Quick Time: 6.5 or above                                                                                                   |  |  |
| Flip & mirror                                                                                                    | Installation, Management, and Maintenance                                                                                  |  |  |
| <ul> <li>Configurable brightness, contrast, saturation, sharpness, white<br/>balance and exposure</li> </ul>                           | RS-485 interface for scanners, pan/tilts     Installation Wizard 2                                                         |  |  |
| AGC, AWB, AES                                                                                                    | · 32-CH ST7501 recording software                                                                                          |  |  |
| <ul> <li>WDR enhanced</li> <li>Automatic, manual or scheduled day/night mode</li> </ul>                                                | Supports firmware upgrade                                                                                                  |  |  |
| BLC (Backlight Compensation)     Supports privacy masks                                                                                | Applications                                                                                                    |  |  |
|                                                                                                    | SDK available for application development and system integration                                                           |  |  |
| Audio • Compression:                                                                                                    | Warranty                                                                                                    |  |  |
| GSM-AMR speech encoding, bit rate: 4.75 kbps to 12.2 kbps                                                                              | · 36 months                                                                                                    |  |  |
| MPEG-4 AAC audio encoding, bit rate: 16 kbps to 128 kbps<br>G.711 audio encoding, bit rate: 64 kbps, µ-Law, or A-Law mode selectable · |                                                                                                    |  |  |
| Interface:                                                                                                    |                                                                                                    |  |  |
| Built-in microphone<br>External microphone input                                                                                       |                                                                                                    |  |  |
|                                                                                                    |                                                                                                    |  |  |
| Audio output                                                                                                    |                                                                                                    |  |  |
| Audio output<br>External/Internal microphone switch<br>Supports two-way audio                                                          |                                                                                                    |  |  |

All specifications are subject to change without notice. Copyright © 2011 VIVOTEK INC. All rights reserved.

### **Technology License Notice**

#### **MPEG-4 AAC Technology**

THIS PRODUCT IS LICENSED UNDER THE MPEG-4 AAC AUDIO PATENT LICENSE. THIS PRODUCT MAY NOT BE DECOMPILED, REVERSE-ENGINEERED OR COPIED, EXCEPT WITH REGARD TO PC SOFTWARE, OF WHICH YOU MAY MAKE SINGLE COPIES FOR ARCHIVAL PURPOSES. FOR MORE INFORMATION, PLEASE REFER TO <u>HTTP://WWW.VIALICENSING.COM</u>.

#### **MPEG-4 Visual Technology**

THIS PRODUCT IS LICENSED UNDER THE MPEG-4 VISUAL PATENT PORTFOLIO LICENSE FOR THE PERSONAL AND NON-COMMERCIAL USE OF A CONSUMER FOR (i) ENCODING VIDEO IN COMPLIANCE WITH THE MPEG-4 VISUAL STANDARD ("MPEG-4 VIDEO") AND/OR (ii) DECODING MPEG-4 VIDEO THAT WAS ENCODED BY A CONSUMER ENGAGED IN A PERSONAL AND NON-COMMERCIAL ACTIVITY AND/ OR WAS OBTAINED FROM A VIDEO PROVIDER LICENSED BY MPEG LA TO PROVIDE MPEG-4 VIDEO. NO LICENSE IS GRANTED OR SHALL BE IMPLIED FOR ANY OTHER USE. ADDITIONAL INFORMATION INCLUDING THAT RELATING TO PROMOTIONAL, INTERNAL AND COMMERCIAL USES AND LICENSING MAY BE OBTAINED FROM MPEG LA, LLC. PLEASE REFER TO <u>HTTP://WWW.MPEGLA.COM</u>.

#### AMR-NB Standard

THIS PRODUCT IS LICENSED UNDER THE AMR-NB STANDARD PATENT LICENSE AGREEMENT. WITH RESPECT TO THE USE OF THIS PRODUCT, THE FOLLOWING LICENSORS' PATENTS MAY APPLY:

TELEFONAKIEBOLAGET ERICSSON AB: US PAT. 6192335; 6275798; 6029125; 6424938; 6058359. NOKIA CORPORATION: US PAT. 5946651; 6199035. VOICEAGE CORPORATION: AT PAT. 0516621; BE PAT. 0516621; CA PAT. 2010830; CH PAT. 0516621; DE PAT. 0516621; DK PAT. 0516621; ES PAT. 0516621; FR PAT. 0516621; GB PAT. 0516621; GR PAT. 0516621; IT PAT. 0516621; LI PAT. 0516621; LU PAT. 0516621; NL PAT. 0516621; SE PAT 0516621; US PAT 5444816; AT PAT. 819303/AT E 198805T1; AU PAT. 697256; BE PAT. 819303; BR PAT. 9604838-7; CA PAT. 2216315; CH PAT. 819303; CN PAT. ZL96193827.7; DE PAT. 819303/DE69611607T2; DK PAT. 819303; EP PAT. 819303; FR PAT. 819303; GB PAT. 819303; IT PAT. 819303; JP PAT. APP. 8-529817; NL PAT. 819303; SE PAT. 819303; US PAT. 5664053. THE LIST MAY BE UPDATED FROM TIME TO TIME BY LICENSORS AND A CURRENT VERSION OF WHICH IS AVAILABLE ON LICENSOR'S WEBSITE AT HTTP://WWW.VOICEAGE.COM.

### **Electromagnetic Compatibility (EMC)**

### **FCC Statement**

This device compiles with FCC Rules Part 15. Operation is subject to the following two conditions.

- This device may not cause harmful interference, and
- This device must accept any interference received, including interference that may cause undesired operation.

This equipment has been tested and found to comply with the limits for a Class B digital device, pursuant to Part 15 of the FCC Rules. These limits are designed to provide reasonable protection against harmful interference in a residential installation. This equipment generates, uses and can radiate radio frequency energy and, if not installed and used in accordance with the instructions, may cause harmful interference to radio communications. However, there is no guarantee that interference will not occur in a partial installation. If this equipment does cause harmful interference to radio or television reception, which can be determined by turning the equipment off and on, the user is encouraged to try to correct the interference by one or more of the following measures:

- Reorient or relocate the receiving antenna.
- Increase the separation between the equipment and receiver.
- Connect the equipment into an outlet on a circuit different from that to which the receiver is connected.
- Consult the dealer or an experienced radio/TV technician for help.

Shielded interface cables must be used in order to comply with emission limits.

#### **CE Mark Warning**

This is a Class B product. In a domestic environment, this product may cause radio interference, in which case the user may be required to take adequate measures.

#### **VCCI Warning**

この装置は、情報処理装置等電波障害自主規制協議会(VCCI)の基準にづくクラスB情報技術装置 です。この装置は、家庭環境で使用することを目的としていますが、この装置がラジオやテレビジョン 受信機に近接して使用されると、受信障害を引き起こすことがあります。

取扱説明書に従って正しい取り扱いをして下さい

### Liability

VIVOTEK Inc. cannot be held responsible for any technical or typographical errors and reserves the right to make changes to the product and manuals without prior notice. VIVOTEK Inc. makes no warranty of any kind with regard to the material contained within this document, including, but not limited to, the implied warranties of merchantability and fitness for any particular purpose.